# Outpatient Pharmacy (PSO) Version 7.0 Technical Manual / Security Guide

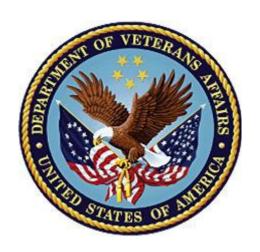

December 1997 (Revised October 2022)

**Department of Veterans Affairs (VA)** 

Office of Information and Technology (OIT)

# **Revision History**

| Date    | Patch     | Description                                                                                                    |
|---------|-----------|----------------------------------------------------------------------------------------------------|
| 10/2022 | PSO*7*701 | Updated Menu Text of option PSO EPCS PSDRPH KEY                                                                                                    |
|         |           | 26.3.6 Kernel Key Allocation to Honor Key Delegation                                                                                                    |
|         |           | 26.4 Orphan PSO EPCS PSDRPH Key Allocate/De-Allocate                                                                                                    |
|         |           | (Audited)                                                                                                    |
| 08/2022 | PSO*7*684 | Updated Routine List: PSO7E684, PSO7P684                                                                                                    |
|         |           | Updated <u>Glossary</u>                                                                                                    |
|         |           | Updated Appendix H: DEA# Migration Enhancements                                                                                                    |
|         |           | Merged Appendix I into <u>Appendix H</u> : DEA# Migration<br>Enhancements                                                                                                    |
| 05/2022 | PSO*7*667 | Updated Routine List: PSODEARP, PSODEART,     PSODEARU, PSOERXUT.                                                                                                    |
|         |           | Added <u>Standalone Options</u> : [PSO EPCS UTILITY FUNCTIONS] and menu options: [PSO EPCS EXPIRE DATE REPORT], [PSO EPCS LOGICAL ACCESS REPORT], [PSO EPCS PHARMACIST ACC REPORT], [PSO EPCS ACCESS REPORTS], [PSO EPCS PSDRPH] |
|         |           | Added Appendix I: Pharmacy Operational Updates                                                                                                    |
| 04/2022 | PSO*7*529 | Updated Routine List: PSO7L529, PSO7M529, PSODEAU0, PSODEAUT, PSOVEXRX.                                                                                                    |
|         |           | Added <u>Standalone Options</u> : DEA Delete [PSO DEA DELETE], DEA Migration Report [PSO DEA MIGRATION REPORT].                                                                                                    |
|         |           | Added Appendix H: Pharmacy Operations – DEA#     Enhancements DOJ/DEA Migration                                                                                                    |
| 12/2021 | PSO*7*653 | Added new PHARMACY TELEPHONE REFILLS file     (#52.444) to Outpatient Pharmacy file Table located in the     Files section                                                                                                    |
|         |           | Added new routines <u>PSOVEXRX</u> and <u>PSOVEXR1</u> to<br>Routine List section.                                                                                                    |
|         |           | Updated the M AudioFax section with the new M     AudioCARE option description.                                                                                                    |
| 09/2021 | PSO*7*561 | Added new routines PSOBPSS2, PSOBPSU4, PSOSULB2                                                                                                    |
| 07/2021 | PSO*7*630 | Added new routine PSORXFIN to Routine List section                                                                                                    |
| 07/2021 | PSO*7*524 | Updated Dispense Request with the new ZZZ segment for<br>Hazardous Indicators (p. 62)                                                                                                    |
|         |           | Updated Segments used in the Outpatient Pharmacy HL7 interface Dispense Request with the new ZZZ segment for Hazardous Indicators (p. 68)                                                                                        |
|         |           | Updated data elements for the Hazardous to Handle Indicator and the Hazardous to Dispose Indicator (p. 73)                                                                                                    |

| Date    | Patch     | Description                                                                                                    |
|---------|-----------|----------------------------------------------------------------------------------------------------|
| 05/2021 | PSO*7*560 | Added new routine PSOREJP6.                                                                                                    |
| 04/2021 | PSO*7*635 | <ul> <li>Updated for PSO*7.0*635 (pg2)</li> <li>HPS Review. Updated file #52.45 to ERX SERVICE<br/>REASON CODES file (#52.45) (pg2), Updated Introduction<br/>with bullet list format (pg1)</li> </ul>                                                                                                    |
| 03/2021 | PSO*7*635 | Update for Patch PSO*7.0*635. Updated Introduction (pg1), updated Related Manuals (pg4)                                                                                                    |
| 03/2021 | PSO*7*625 | <ul> <li>Added new routines PSOSPML7, PSOSPML8, PSOSPMV to Routine List section</li> <li>Added three new menu options to the State Prescription Monitoring Program (SPMP) Menu:         <ul> <li>View/Export Void Prescriptions</li> <li>Manual Export/Prescription Correction</li> <li>CS Prescriptions Not Transmitted</li> </ul> </li> </ul>                                                                                                    |
| 12/2020 | PSO*7*581 | <ul> <li>Added ASAP Zero Report Specifications to Appendix E</li> <li>Deleted PSO ERX VD SBN and PSO ERX HIDDEN #1 from<br/>Inbound ePrescribing protocols list. (p.149)</li> </ul>                                                                                                    |
| 12/2020 | PSO*7*581 | <ul> <li>Updated Routine list:         <ul> <li>P14: PSO581EN &amp; PSO581PO</li> </ul> </li> <li>P15: PSOERX1D, PSOERX1E, PSOERXA5, PSOERXA6, PSOERXC1, PSOERXEN, PSOERXI1, PSOERXIA, PSOERXIB, PSOERXIC, PSOERXID, PSOERXIE, PSOERXIF, PSOERXIG, PSOERXIH, PSOERXII, PSOERXIU, PSOERXOA, PSOERXOB, PSOERXOC, PSOERXOD, PSOERXOH, PSOERXOF, PSOERXOJ, PSOERXOH, PSOERXOI, PSOERXOJ, PSOERXOU, PSOERXOU, PSOERXU2, PSOERXU3, PSOERXU5, PSOERXU6, PSOERXU7, and PSOERXU8</li> <li>Updated protocol name: PSO ERX CHANGE REQUEST, PSO ERX RX RENEWAL REQUEST, PSO ERX SINGLE RXRENEWAL REQUEST (p.148)</li> <li>Updated File #52.49 (p.150), File #52.46 (p.154), File #52.47 (p.155), File #52.48 (p.156)</li> <li>Updated to Figure 5 (p.147)</li> </ul> |
| 06/2020 | PSO*7*612 | Added routine PSOCLADD to Routine List (p. 14)                                                                                                    |
| 06/2020 | PSO*7*546 | <ul> <li>Added new routines PSOUTOR and PSOUTOR1</li> <li>Added the Medication Status Check supervisor function</li> <li>Updated Title page, Revision History, Table of Contents, Index, and Footers</li> </ul>                                                                                                    |

| Date    | Patch     | Description                                                                                                    |
|---------|-----------|----------------------------------------------------------------------------------------------------|
| 07/2019 | PSO*7*528 | Changed name of the TRICARE CHAMPVA Bypass/Override Report (pp. 20, 34, 39, 42).                                                                                                    |
| 03/2019 | PSO*7*522 | Updated Appendix A section B: Processing Rules - Deleted the text, "event type O01" and "event type O02"; and corrected the RDS message from "Pharmacy Encoded Order Message" to "Pharmacy Encoded Order/Treatment Dispense Message". Updated Appendix A section B:Transaction Specifications, subsection "Specific Transaction - Dispense Request" - corrected RDS-O01 references, the implemented message type is RDS-O13                                                                                                    |
| 02/2019 | PSO*7*481 | Added the new menu option for PSO*7*481, Non-VA Provider Import, to the PSO Maintenance Menu_which is under the Outpatient Pharmacy Manager. Added the new option Non-VA Provider Inactivate to Standalone Options. Routine List updated.                                                                                                    |
| 11/2018 | PSO*7*452 | Added a summary of Data Dictionary changes introduced by this patch. Added routines PSODIR4, PSODEMSB, PSOEOPNW, and PSOSUCAT to the Routine List. Added the PSO CLINICAL ALERT ENTER/EDIT template to the Templates section.                                                                                                    |
| 11/2018 | PS0*7*508 | Added new Patch Details for Inbound ePrescribing (PSO*7.0*508) to Intro, pg1; Added PSO*7*508 documents to related manuals pg3; Updated Security Keys: PSO ERX ADV TECH, PSO ERX TECH, pg18 *** PSDRPH, pg32a PSO ERX TECH, pg32b PSO ERX VIEW, pg32c; Appendix G. Updated IEP Protocols; Removed PSO*7.0*508 reference from Inbound ePrescribing Remote Procedures; Updated Fig 5. IEP Process Flow v3.0, pg146; Removed New and Modified labels from Inbound ePrescribing Protocols, p147 and Inbound ePrescribing, pg148: Holding Queue File (File #52.49), p149; External Patient File (File #52.46), p152a; EXTERNAL PHARMACY FILE (#52.47), pg152b EXTERNAL PERSON (File #52.48), pg153a; SERVICE REASON CODES (File #52.45) lists, p153b; Updated Outpatient Pharmacy: PRESCRIPTION FILE (File #52), p153c; and OUTPATIENT SITE (File #59), pg154. |
| 11/2018 | PSO*7*517 | Routine added PSO7P517 (p.13)                                                                                                    |
| 08/2018 | PSO*7*482 | Added one routine (PSOPTC0) to list of routines (p. 13).                                                                                                    |
| 08/2018 | PSO*7*505 | Clinical Ancillary Services updates: Updates to ORC HL7 segment. Added definition for ORC-30, Authorization mode.                                                                                                    |
| 05/2018 | PSO*7*463 | Added technical components pertaining to the HAPE EDI Revenue Enhancements patch PSO*7*463 and updated the Routine List (PG. 13, 36)                                                                                                    |
| 04/2018 | PSO*7*502 | Updates for ScripTalk enhancement:                                                                                                    |
|         |           | ScripTalk Printer                                                                                                    |
|         |           | 508 & OIT Compliance update throughout                                                                                                    |

| Date    | Patch     | Description                                                                                                    |
|---------|-----------|----------------------------------------------------------------------------------------------------|
| 02/2018 | PSO*7*500 | Routine deleted: PSODGAL                                                                                                    |
| 02/2018 | PSO*7*402 | Routines added: PSO7P402, PSODOSU4                                                                                                    |
| 01/2018 | PSO*7*497 | Data Dictionary Updates, Index                                                                                                    |
| 12/2017 | PSO*7*467 | Adding PSO*7*467 information                                                                                                    |
| 04/2017 | PSO*7*472 | Added New Patch Details for Native Domain Standardization Medication Patch PSO*7*472, Data Dictionary Update.                                                                                                    |
| 02/2017 | PSO*7*465 | Added the Confidential Address and revised the Temporary Address.                                                                                                    |
| 12/2016 | PSO*7*454 | Added new OneVA Pharmacy routines; updated sections and added information about the new OneVA Pharmacy label; added Data Base Integration Agreement, added new External packages: eMI, HDR/CDS Repository; added Appendix for OneVA Pharmacy HL7-eMI-HDR/CDS Repository & HL7-eMI-VistA messaging; updated Table of Contents to include changes; updated revision date for December 2016; Updated Index. |
| 08/2016 | PSO*7*451 | Routines added: PSOASAP, PSOSPMA3, PSOSPMB3, PSOSPMKY, PSOSPMU0, PSOSPMU2, PSOSPMU3                                                                                                    |
|         |           | Added PSO SPMP ADMIN Security Key entry                                                                                                    |
|         |           | Update the Outpatient Pharmacy Menu Diagrams                                                                                                    |
| 06/2016 | PSO*7*448 | Updated Title Page to current OI&T standards                                                                                                    |
|         |           | Updated routine list; added the menu option Pharmacy Productivity/Revenue Report; added Electronic Claims Management Engine (ECME) to the External Relations table.                                                                                                    |
| 04/2016 | PSO*7*411 | Updated Routine List with routines PSOCROC, PSODGAL3, PSONEWOA, PSONEWOC, and PSOOCKV1.                                                                                                    |
| 08/2014 | PSO*7*408 | Updated [PSO AUTOQUEUE JOBS] option Files added to OP: (#58.4) SPMP ASAP RECORD DEFINITION, (#58.41) SPMP STATE PARAMETERS, (#58.42) SPMP EXPORT BATCH                                                                                                    |
|         |           | Routines added: PSO408PI, PSOASAP0, PSORTSUT, PSOSPML0, PSOSPML1, PSOSPML2, PSOSPML3, PSOSPML4, PSOSPML5, PSOSPML6, PSOSPMSP, PSOSPMU1, PSOSPMUT                                                                                                    |
|         |           | Added new Supervisor Functions menu option: State<br>Prescription Monitoring Program Menu with option names                                                                                                    |
|         |           | Updated the Glossary                                                                                                    |
|         |           | Added Appendix E: Outpatient Pharmacy ASAP Standard for Prescription Monitoring Programs (PMP)                                                                                                    |
|         |           | Updated Index                                                                                                    |
| 08/2014 | PSO*7*313 | Added new routine PSOOTMRX                                                                                                    |

| Date    | Patch     | Description                                                                                                    |
|---------|-----------|----------------------------------------------------------------------------------------------------|
| 05/2014 | PSO*7*423 | Updated PID-11 documentation, updated RDX segment example, updated Expense Notes & Dispensing Provider, updated RXD-9 documentation.                                                                                              |
| 03/2014 | PSO*7*372 | Renumber all pages                                                                                                    |
|         | PSO*7*416 | Updated Revision History and Table of Contents.                                                                                                    |
|         |           | Added to the Related Manuals                                                                                                    |
|         |           | Update Index                                                                                                    |
| 01/2014 | PSO*7*434 | Two documentation updates:                                                                                                    |
|         |           | The <u>active</u> Veteran's Health Identity Card (VHIC) number was added to the PID segment (PID-4) on the VistA side.                                                                                                    |
|         |           | Format:                                                                                                    |
|         |           | [VIC Card #]~~~USVHA&&0363~PI~VA FACILITY ID&742V1&L                                                                                                    |
|         |           | The Outpatient Pharmacy Automation Interface (OPAI) has been changed to delimit the text on the pharmacy warning labels, correcting the problem in which text from one warning label runs into the text of another warning label. |
| 11/2013 | PSO*7*421 | Changed graphic from VA Seal to VistA logo; changed layout for cover page.                                                                                                    |
|         |           | Update other front matter including TOC, revision history, etc.                                                                                                    |
|         |           | Update routine count. Add new routines: PSO7P421, PSOBPSSL                                                                                                    |
|         |           | Add PSO EPHARMACY SITE MANAGER to security keys (added twice to document).                                                                                                    |
| 05/2013 | PSO*7*391 | Added new routine PSOPKIV2 to the list of routines.                                                                                                    |
|         |           | PSDRPH key added to Security key section.                                                                                                    |
| 01/2013 | PSO*7*390 | Update Revision History                                                                                                    |
|         |           | Added option Automate Internet Refill that was missed in the manual for PSO*7*264                                                                                                    |
|         |           | Add new routines: PSODGAL2, PSODDPR7, PSODDPR8                                                                                                    |
|         |           | Add menu option; Check Drug Interaction Added BSA & CrCL to the Glossary                                                                                                    |
| 09/2012 | PSO*7*386 | Added description of patch's new security key PSO TECH ADV and modifications to the HOLD/UNHOLD functionality.                                                                                                    |
| 03/2012 | PSO*7*367 | Added routine PSOFDAUT.                                                                                                    |
|         |           | Updated NTE Segment listing.                                                                                                    |

| Date    | Patch     | Description                                                                                                    |
|---------|-----------|----------------------------------------------------------------------------------------------------|
| 03/2012 | PSO*7*354 | Added new menu option Enter/Edit Automated Dispensing Devices                                                                                                    |
|         |           | Updated list of files with file 52.53                                                                                                    |
|         |           | Added file 52.53 to file security section                                                                                                    |
|         |           | Added new menu option Enter/Edit Automated Dispensing Devices                                                                                                    |
|         |           | Added RXD-13 Dispense-To location                                                                                                    |
| 02/2012 | PSO*7*385 | Removed "TRICARE" from file 52.87 name                                                                                                    |
|         |           | Changed name of PSO TRICARE and PSO TRICARE MGR security keys to PSO TRICARE/CHAMPVA and PSO TRICARE/CHAMPVA MGR respectively.                                                                       |
|         |           | Updated ePharmacy Menu with correct menu items                                                                                                    |
|         |           | Added Advanced Beneficiary Notice Code for ePharmacy Rx in Appendix A references                                                                                                    |
| 02/2012 | PSO*7*354 | Updated list of files with file 52.53                                                                                                    |
| 09/2011 | PSO*7*382 | Added routine PSOMPHRC.                                                                                                    |
| 04/2011 | PSO*7*343 | Added routine PSOFDAMG.                                                                                                    |
| 04/2011 | PSO*7*316 | Removed routine PSOQUAP.                                                                                                    |
|         |           | Documentation released with PSO*7*343.                                                                                                    |
| 04/2011 | PSO*7*251 | Updated the Table of Contents.                                                                                                    |
|         |           | Change the number of files from 24 to 26.                                                                                                    |
|         |           | Added the following routines for PRE: PSO251PO, PSOCPPRE, PSODDPR1, PSODDPR2, PSODDPR3, PSODDPR4, PSODDPR5, PSODDPRE, PSODGAL1, PSODGDGP, PSODOSCL, PSODOSUN, PSODOSUT, PSOORROC, PSODOSU2, PSOVRPT. |
|         |           | Added information under Callable Routines section. And Removed links and added references under the External Interfaces.                                                                             |
|         |           | Updated the External Relations table                                                                                                    |
|         |           | Change the number of files from 24 to 26.                                                                                                    |
|         |           | Changed menu item Process Drug/Drug Interactions to Process Order Checks.                                                                                                    |
|         |           | Removed heading and information under Routine Mapping.                                                                                                    |
| 11/2010 | PSO*7*358 | Update routine list, security keys, file list, and options for the Bypass/Override functionality and added in the TRICARE Active Duty Release.                                                       |
| 06/2010 | PSO*7*348 | Added routines PSORLST & PSORLST2; added options<br>Prescription List for Drug Warnings and List of Patients/<br>Prescriptions for Recall Notice in Output Reports menu;                             |
| 10/2009 | PSO*7*326 | Added routine PSOPATLK.                                                                                                    |

| Date    | Patch     | Description                                                                                                    |
|---------|-----------|----------------------------------------------------------------------------------------------------|
| 08/2009 | PSO*7*320 | Added routines PSORMRX, PSORMRXD, and PSORMRXP.                                                                                                    |
| 08/2009 | PSO*7*311 | Deleted Pharmacy Patient Non-VA Meds Report/Clean-up menu.                                                                                                    |
| 07/2009 | PSO*7*289 | Added files, routines, and the NDC Validation and ePharmacy Site Parameter options to the list.                                                                                                    |
| 01/2009 | PSO*7*305 | Added routine PSOATRFC. Extended the PSOAUTRF security key description. Added the Privacy Notification element to the NTE segment.                                                                                          |
| 08/2008 | PSO*7*225 | The following changes are included in this patch.  New routines have been added: PSOCAN3N, PSOHLSN3, PSOORFI5, PSOORFI6, PSOORFL, PSOORRL3, PSOORRLN, and PSOORRLO. Special Escaping Characters information has been added. |
| 07/2008 | PSO*7*279 | Update for the addition of the PSOAUTRF key.                                                                                                    |
| 06/2008 | PSO*7*288 | Update for the new menu option [Pharmacy Patient Non-VA Meds Report/Clean-up].                                                                                                    |
| 05/2008 | PSO*7*294 | Update Routine List with routines PSOQ0076, PSOQ0186, PSOQ0236, PSOQ0496, PSOQ0595, PSOQCF04, PSOQMCAL, PSOQRART, PSOQTIU4, PSOQUAP, PSOQUAP2, and PSOQUTIL.                                                                |
| 10/2007 | PSO*7*260 | Updated Routine List with routines PSO260PI, PSOBPSR1, PSOBPSRP, PSOBPSU1, PSOBPSU2, PSONVAVW, PSOPMP0, PSOPMP1, PSOPMPPF, and PSOREJP3. Updated menu listing with new ePharmacy menu options.                              |
| 10/2007 | PSO*7*264 | Re-numbered pages; removed section heading numbering. Updated Routine List with routines: PSOATRD, PSOATRF, PSOATRF1, PSOATRP, PSOATRPP, PSOATRR, and PSORESUS. Updated menu listing with new option.                       |

# **Table of Contents**

| 1. | Intr   | oduction                                                                                    | 1  |  |  |
|----|--------|---------------------------------------------------------------------------------------------|----|--|--|
| 2. | Orie   | ntation                                                                                     | 3  |  |  |
|    | 2.1.   | Online Documentation                                                                        | 3  |  |  |
|    | 2.2.   | Related Manuals                                                                             | 3  |  |  |
| 3. | Imp    | lementation and Maintenance                                                                 | 5  |  |  |
|    | 3.1.   | Resource Requirements                                                                       |    |  |  |
|    | 3.2.   | Options to be Deleted during Installation                                                   |    |  |  |
|    | 3.3.   | Templates to be Deleted during Installation                                                 |    |  |  |
|    | 3.4.   | Routines to be Deleted during Installation                                                  |    |  |  |
|    | 3.5.   | M AudioCARE (Telephone Refill Requests)                                                     |    |  |  |
|    | 3.6.   | Setting up the Bingo Board Device                                                           |    |  |  |
|    | 3.7.   | Mail Group Setup for the HL7 External Interface                                             |    |  |  |
|    | 3.8.   | Using the Maintenance Menu                                                                  |    |  |  |
|    | 3.8.1. | -                                                                                           |    |  |  |
|    | 3.9.   | Queue Background Jobs                                                                       | 9  |  |  |
| 4. | Files  | ·                                                                                           | 11 |  |  |
|    | 4.1.   | Outpatient Pharmacy Files                                                                   | 11 |  |  |
|    | 4.2.   | EPIP Outpatient Pharmacy Remediation, Patch PSO*7.0*452 Data Dictionary Update              |    |  |  |
|    | 4.3.   | Native Domain Standardization Medication Patch PSO*7*472, PSO*7*497, Data Dictionary Update | 12 |  |  |
|    | 4.3.1. |                                                                                             |    |  |  |
|    | 4.3.2  | Patch Components                                                                            |    |  |  |
| 5. | Rou    | tine List                                                                                   | 13 |  |  |
| 6. | Ехр    | orted Options                                                                               | 18 |  |  |
|    | 6.1    | Menu Assignments                                                                            | 18 |  |  |
|    | 6.2    | Security Keys                                                                               |    |  |  |
|    | 6.3    | Package Security                                                                            |    |  |  |
| 7. | Arch   | niving and Purging                                                                          | 21 |  |  |
| -  | 7.1.   | Setting up the Archive Device                                                               |    |  |  |
| 8. |        |                                                                                             |    |  |  |
|    |        | Callable Routines23                                                                         |    |  |  |
| 9. | Exte   | rnal Interfaces                                                                             | 24 |  |  |
|    | 9.1    | Steps for Startup/Shutdown of the External Interface                                        | 24 |  |  |

| <b>10.</b> | Exte           | rnal Relations                                                  | 26       |
|------------|----------------|-----------------------------------------------------------------|----------|
| •          | 10.1.          | Data Base Integration Agreements (IAs)                          | 27       |
| 11.        | Inte           | rnal Relations                                                  | 28       |
| 12.        | Pac            | kage-Wide Variables                                             | 29       |
| 13.        | Ten            | plates                                                          | 30       |
| 14.        |                | ware Product Security                                           |          |
|            | 14.1.          | Mail Group Setup for the HL7 External Interface                 |          |
|            | 14.2.          | Archiving/Purging                                               |          |
|            | 14.3.          | Interfacing                                                     |          |
|            | 14.4.          | Electronic Signatures                                           |          |
|            | 14.5.          | Menu Assignments                                                |          |
|            | 14.6.          | Security Keys                                                   |          |
|            | 14.7           | File Security                                                   |          |
| 15.        | Out            | patient Pharmacy V. 7.0 Menu Diagrams                           |          |
|            | 15.1.          | Outpatient Pharmacy Manager                                     |          |
|            | 15.2.          | Pharmacist Menu                                                 |          |
|            | 15.3.          | Pharmacy Technician's Menu                                      |          |
|            | 15.4.          | Standalone Options                                              |          |
| 16.        | Jou            | maling Globals                                                  |          |
| 17.        | Bar            | codes and Label Printer Support                                 | 45       |
|            | 17.1.          | Barcodes on Dot Matrix Printers                                 |          |
| •          | 17.2.          | New Label Stock (Version 6.0 and Later Versions) – Dot Matrix L | abels 46 |
| •          | 17.3.          | Laser Label Printers                                            | 47       |
|            |                | 1. Hardware Setup                                               |          |
|            | 17.3.          |                                                                 |          |
|            | 17.3.<br>17.3. | VMS Print Queue Setup      Control Codes                        |          |
|            | _              | 5. ScripTalk® Printers                                          |          |
| 18.        |                | ssary                                                           |          |
| 19.        | App            | endix A: Outpatient Pharmacy HL7 Interface Specifications       | 59       |
|            | 7.66<br>19.1.  | A. General Information                                          |          |
|            | 19.1.          |                                                                 |          |
|            | 19.1.          |                                                                 |          |
|            | 19.1.          | 3. Segment Rules                                                | 59       |
|            |                | 4. Field Rules                                                  |          |
|            | 19.1           | 5. Special Escaping Characters                                  | 60       |

| 19.2.               | B. Transaction Specifications                                                    | 61   |
|---------------------|----------------------------------------------------------------------------------|------|
| 19.2                | .1. Communication Protocol                                                       | 61   |
|                     | .2. Processing Rules                                                             |      |
|                     | .3. Specific Transaction – Dispense Request                                      |      |
|                     | .4. Active Veteran's Health Information Card (VHIC) Numbers Added to PID-4 ment: |      |
| _                   | .5. Specific Transaction – Dispense Release Date/Time                            |      |
|                     | .6. Specific Transaction – Dispense Completion                                   |      |
| 20. Apլ             | pendix B: HL7 Messaging with an External System                                  | 79   |
| 20.1.               | New Protocol                                                                     | 79   |
| 20.2.               | New Application Parameter                                                        | 79   |
| 20.3.               | New Logical Link                                                                 | 79   |
| 20.4.               | HL7 Order Message Segment Definition Table                                       | 79   |
| 20.4                | .1. Order Messaging Exceptions                                                   | 83   |
| 21. Ap <sub>l</sub> | pendix C:                                                                        | 86   |
| 22. Ap <sub>l</sub> | pendix D: HL7 Messaging for VistA Data Extraction Framework (VDE                 | F)87 |
| 22.1.               | New Protocols                                                                    | 87   |
| 22.2.               | New Application Parameters                                                       | 87   |
| 22.3.               | New Logical Link                                                                 | 88   |
| 22.4.               | HL7 Outpatient Pharmacy VDEF Message                                             | 88   |
| 22.5.               | HL7 Outpatient Pharmacy VDEF Message                                             | 89   |
| 23. Ap              | pendix E: Outpatient Pharmacy ASAP Standard for Prescription                     |      |
| Mo                  | onitoring Programs (PMP)                                                         | 108  |
| 2.3.1.              |                                                                                  |      |
| 23.2.               | Safety Updates for Medication Prescription Management (SUMPM)                    |      |
|                     | Patch *7*408 – State Prescription Drug Monitoring Program                        |      |
| 23.3.               | ASAP Segment Hierarchy Layout                                                    | 109  |
| 23.4.               | SPMP Data Source (PSO*7*408)                                                     | 110  |
| 24. Ap              | pendix F: OneVA Pharmacy HL7 Messaging using Middleware                          |      |
| Ap                  | plication for External System                                                    | 132  |
| 24.1.               | OneVA Pharmacy General Information                                               | 132  |
| 24.2.               | OneVA Pharmacy New Menu                                                          | 133  |
| 24.3.               | OneVA Pharmacy New Logical Link                                                  | 133  |
| 24.4                | OneVA Pharmacy New Flag                                                          | 133  |
| 24.5.               | OneVA Pharmacy Modified Protocols                                                | 134  |
| 24.6.               | OneVA Pharmacy New Protocols                                                     | 134  |
| 24.7.               | OneVA Pharmacy New Application Parameters                                        | 135  |

|    | 24.8.          | New Fields on Existing Files                                               | 135 |
|----|----------------|----------------------------------------------------------------------------|-----|
|    | 24.9.          | OneVA Pharmacy New File                                                    | 135 |
|    | 24.10.         | OneVA Pharmacy Component Diagram                                           | 136 |
|    | 24.11.         | OneVA Pharmacy HL7 Message Types                                           | 139 |
|    |                | .1 QBP^Q13 Query by Parameter Request                                      |     |
|    |                | .2. RTB^K13 Prescription Query Service Reponses                            |     |
|    |                | .3. RDS^O13 Pharmacy/Treatment Dispense Message Request                    |     |
|    |                | OneVA Pharmacy Messaging Exceptions                                        |     |
| 25 |                | endix G: Inbound ePrescribing (IEP)                                        |     |
|    | 25.1.          | Inbound ePrescribing Process Flow                                          |     |
|    | 25.2.          | Inbound ePrescribing Protocols                                             |     |
|    | 25.3.          | Inbound ePrescribing Remote Procedures                                     |     |
|    | 25.4.          | Inbound ePrescribing Menu Option                                           |     |
|    | <b>25.5.</b>   | Inbound ePrescribing Holding Queue File (File #52.49                       |     |
|    | 25.6.          | Inbound ePrescribing External Patient File (File #52.46                    |     |
|    | 25.7.          | Inbound ePrescribing External Pharmacy File (#52.47)                       |     |
|    | 25.8.          | Inbound ePrescribing External Person (File #52.48)                         |     |
|    | <b>25.9.</b>   | Inbound ePrescribing New Field in Existing File                            |     |
| 26 |                | endix H: DEA# Migration Enhancements                                       |     |
| 20 |                |                                                                            |     |
|    | 26.1           | General Information                                                        |     |
|    | 26.2           | The Web Server                                                             |     |
|    | 26.3           | New Menu and Options                                                       |     |
|    | 26.3.          | , , , , , , , , , , , , , , , , , , , ,                                    |     |
|    | 26.3.2<br>REPC | 2 Changes to DEA Prescribing Privileges Report [PSO EPCS LOGICAL ACC  DRT] |     |
|    | 26.3.3         | •                                                                          | 100 |
|    | REPO           | PRT]                                                                       | 166 |
|    | 26.3.4<br>PARA | 4 Enter/Edit EPCS Access Reports Parameters [PSO EPCS ACCESS REPOIM] 166   | RTS |
|    | 26.3.5         | Print PSDRPH Key Holders [PSO EPCS PSDRPH]                                 | 167 |
|    | 26.3.6         | 6 Kernel Key Allocation to Honor Key Delegation                            | 167 |
|    | 26.4           | Orphan PSO EPCS PSDRPH Key Allocate/De-Allocate (Audited)                  | 167 |
|    | 26.5           | DEA Expiration Date Report                                                 | 167 |

# **List of Figures**

| Figure 1: Dispensing VistA Instance to HDR/CDS Repository                                  |         |
|--------------------------------------------------------------------------------------------|---------|
| Figure 2: Business Capability Processed for OneVA Pharmacy Patch                           |         |
| Figure 3: Processing Sequence of Events and Message Type                                   |         |
| Figure 4: Dispense Order from another VA Pharmacy Location Functionality                   |         |
| Figure 5: Example RTB^K13 Prescription Query Service Response.                             |         |
| Figure 6: Example RTB^K13 HL7 RDF Segment                                                  | 145     |
| Figure 7: Example RDS^O13 Pharmacy/Treatment Dispense Message Request Refill               |         |
| Figure 8: Example RDS^O13 Pharmacy/Treatment Dispense Message Request Partial Fill         |         |
| Figure 9: Inbound ePrescribing Process Flow (Version 4.0)                                  | 154     |
|                                                                                            |         |
|                                                                                            |         |
| List of Tables                                                                             |         |
| Table 1: Routines                                                                          | 5       |
| Table 2: Disk Space                                                                        |         |
| Table 3: Options to be Deleted during Installation                                         |         |
| Table 4: Templates to be Deleted - Input                                                   |         |
| Table 5: Templates to be Deleted - Print.                                                  |         |
| Table 6: Templates to be Deleted - Dort                                                    |         |
| Table 7: Routines to be Deleted                                                            |         |
| Table 8: Files & Field's Associated                                                        |         |
| Table 9: Waiver Permit                                                                     |         |
| Table 10: Security Keys                                                                    |         |
| Table 11: Packages - External                                                              |         |
| Table 12: Packages - Internal                                                              |         |
| Table 13: Templates - Sort                                                                 |         |
| Table 14: Templates - Input.                                                               | 30      |
| Table 15: Templates - Print                                                                |         |
| Table 16: Security Keys                                                                    |         |
| Table 17: File Attributes                                                                  |         |
| Table 18: Variables                                                                        |         |
| Table 19: Glossary                                                                         |         |
| Table 20: HL7 Messages will be used to Support the Exchange of Outpatient Pharmacy Data w  | ith Anv |
| Automatic Dispensing System.                                                               |         |
| Table 21: Messages for the Dispense Request will consist of the following HL7 Segments     | 61      |
| Table 22: Pharmacy Encoded Order/Treatment Dispense Message                                |         |
| Table 23: Pharmacy Encoded Order Acknowledgment Message                                    |         |
| Table 24: Segments used in the Outpatient Pharmacy HL7 interface Dispense Request          |         |
| Table 25: Segments used in the Outpatient Pharmacy HL7 interface Dispense Release Date / T | īme     |
| Request                                                                                    |         |
| Table 26: Segments used in the Outpatient Pharmacy HL7 interface Dispense Completion       | 76      |
| Table 27: HL7 Order Message Segment.                                                       |         |
| Table 28: Segment.                                                                         |         |
| Table 29: Segment.                                                                         |         |
| Table 30: Example of VDEF HL7 Message Details                                              |         |
| Table 31: ASAP Zero Report Specifications (PSO*7*625)                                      | 130     |
| Table 32: Segment                                                                          |         |
| Table 33: Segment.                                                                         |         |
| Table 34: Segment                                                                          |         |
| Table 35: Segment.                                                                         |         |

# 1. Introduction

This document briefly describes the technical and security aspects of Outpatient Pharmacy V.7.0. It is intended for members of the Automated Data Processing (ADP)/Information Resources Management Service (IRMS) staff who has had experience with other Veterans Health Information Systems and Technology Architecture (VistA) software and has worked or will work with a package coordinator who is familiar with the functions of the Outpatient Pharmacy V.7.0 in a VA Medical Center. Readers without this background are referred to the documentation for the Kernel, the VA FileMan and the User's Manual for this release.

The Outpatient Pharmacy V.7.0 package provides a method for managing the medications given to veterans who have visited a clinic or who have received prescriptions upon discharge from the hospital. Prescription labels are automatically generated, and refill request forms are printed. Medication histories are kept online to permit checks for potential interactions. Profiles can be generated to assist the clinician in managing the patient's medication regimen. Management reports aid the pharmacy in controlling inventory and costs.

A number of site parameters allow the individual Department of Veterans Affairs Medical Center (VAMC) to customize the package to meet local needs. The User's Manual describes these site parameters and the ways they influence the operation of the package.

Effective with the OneVA Pharmacy Patch PSO\*7.0\*454 (December 2016), Pharmacists are able to dispense prescriptions that originated in other VistA host sites. The OneVA Pharmacy User Manual and Installation Guide describe the site parameter required to use this functionality.

Effective with the Inbound ePrescribing Patch PSO\*7.0\*467 (December 13, 2017), pharmacists are able to receive and process prescriptions that originated from external providers. The Inbound ePrescribing User Manual, Installation Guide, and Implementation Guide describe the site parameters required to use this functionality.

Effective with the Inbound ePrescribing Patch PSO\*7.0\*508 (October 2018), pharmacists are able to receive and process prescriptions that originated from external providers. The Inbound ePrescribing User Manual, Installation Guide, and Implementation Guide describe the site parameters required to use this functionality.

Effective Inbound ePrescribing Patch PSO\*7.0\*581 (December 2020), pharmacists are able to receive and process incoming electronic prescription (eRX) sent from the IEP Processing Hub down to VistA and into the eRX Holding Queue.

Effective Inbound ePrescribing Patch PSO\*7.0\*635 (April 2021), Warranty defect remediation provides software fixes for:

- SIG text is supposed to be up to 1000 characters, Inbound eRx software assigns wrong unit of measure in RxRenewal Request, RxRenewal Request failing at hub because "IndicationForUse" segment is not sending in "Sig" segment
- Inbound eRx software assigns wrong unit of measure in RxRenewal Request

- RxRenewal Request failing at hub because "IndicationForUse" segment is not sending in "Sig" segment.
- NewRx coming in with ObservationDateTime, causing a failure at the eRx processing hub when generating an RxRenewal Request
- Updated Data Dictionary ERX SERVICE REASON CODES file (#52.45),
   ACR codes in ERX SERVICE REASON CODES file (#52.45) have an extra space at the end
- ACR codes in ERX SERVICE REASON CODES file (#52.45) have an extra space at the end.
- VA 'Refills' displaying incorrectly for RxRenewal response replace response messages
- VA 'Refills' not displaying correct refills for Replace RxRenewal Response message, extend the logic from 365 days to 1 and half year for messages related to display at hub (Track/Audit page), a backlog of messages is queueing up and waiting for outbound delivery to CH during peak hours, reports page columns are missing in the last three reports
- NewRx counts not showing for summary new Rx Only and report totals at the bottom of the tables do not align with the correct column
- Reports number of records not being displayed at the bottom of all reports and column width for Message Type in Track/Audit not wide enough
- When editing the Validate Drug/SIG for Replace RxRenewal Response, eRx refills are not decrementing correctly and incorrectly displays the # of Refills.

See External Relations Section of this manual for a listing of software not included in this package that must be installed before this version of Outpatient Pharmacy is fully functional.

# 2. Orientation

#### 2.1. Online Documentation

Throughout the entire Outpatient Pharmacy V. 7.0 package, enter a question mark (?) to obtain online information to assist in choosing actions at any prompt. Where examples of screen dialogs are given, user responses are shown as bolded text.

Additional information about this package is contained in help prompts and comments, which are available online. Detailed information can also be obtained by using the Kernel routine XINDEX to produce detailed listings of the routines and by using the VA FileMan to generate listings of data dictionaries for the files.

The Data Dictionaries (DDs) are considered part of the online documentation for this software application. Use VA FileMan *List File Attributes* [DILIST] option, under the *Data Dictionary Utilities* [DI DDU] option, to print the DDs.

#### 2.2. Related Manuals

Outpatient Pharmacy V. 7.0 Release Notes

Outpatient Pharmacy V. 7.0 User Manual

Computerized Patient Record System V. 1.0 Installation Guide

Computerized Patient Record System V. 1.0 Set-up Guide

Pharmacy Ordering Enhancements (POE) Phase 2 Release Notes

Outpatient Medication Copay Release Notes

Laser Printed Prescription Labels with PMI Sheets Phase I Release Notes

ScripTalk® Talking Prescription Labels Installation Guide

Herbal/OTC/Non-VA Meds Documentation Release Notes

VistA Data Extraction Framework (VDEF) Installation & User Configuration Guide

Pharmacy Re-Engineering (PRE) Application Program Interface (API) Manual

Dosing Order Check User Manual

VistA to MOCHA Interface Document

Installation Guide – OneVA Pharmacy

Release Notes – OneVA Pharmacy

*User Manual – OneVA Pharmacy* 

Release Notes – Inbound ePrescribing (PSO\*7\*467)

*Installation Guide – Inbound ePrescribing (PSO\*7\*467)* 

*User Manual – Inbound ePrescribing (PSO\*7\*467)* 

Pharmacy Re-Engineering (PRE) Installation Guide – Inbound ePrescribing (PSO\*7\*508)

Pharmacy Re-Engineering (PRE) Release Notes – Inbound ePrescribing (PSO\*7\*508)

Pharmacy Re-Engineering (PRE) User Guide – Inbound ePrescribing (PSO\*7\*508)

Technical Manual/Security Guide - Outpatient Pharmacy V.7.0'

Pharmacy Re-Engineering (PRE) Installation Guide – Inbound ePrescribing (PSO\*7\*581)

Pharmacy Re-Engineering (PRE) Release Notes – Inbound ePrescribing (PSO\*7\*581)

Pharmacy Re-Engineering (PRE) User Guide – Inbound ePrescribing (PSO\*7\*581)

Technical Manual/Security Guide - Outpatient Pharmacy V.7.0'

Pharmacy Re-Engineering (PRE) Installation Guide – Inbound ePrescribing (PSO\*7\*635) Pharmacy Re-Engineering (PRE) Release Notes – Inbound ePrescribing (PSO\*7\*635) Pharmacy Re-Engineering (PRE) User Guide – Inbound ePrescribing (PSO\*7\*635) Technical Manual/Security Guide - Outpatient Pharmacy V.7.0'

# 3. Implementation and Maintenance

#### 3.1. Resource Requirements

Outpatient Pharmacy V. 7.0 contains approximately 850 routines including all PSO\* routines and compiled templates, PSOX\* and APSPT\* that take up approximately 3.76MB disk space.

Response Time monitor hooks have been placed in the following routines:

Table 1: Routines

| Routine | Purpose                                  |
|---------|------------------------------------------|
| PSON52  | File New Prescriptions in File (#52)     |
| PSORN52 | File Renewed Prescriptions in File (#52) |
| PSOR52  | File Refill Prescriptions in File (#52)  |

This package requires 28 files (see "Files" section in this manual). A typical site may require the following disk space:

Table 2: Disk Space

| Space                          | Description                                                                                                    |
|--------------------------------|----------------------------------------------------------------------------------------------------|
| 1 Mbyte                        | DRUG file (#50) (4000 entries)                                                                                                |
| 3 Mbytes per month             | DRUG COST file (#50.9) (800 items dispensed by 200 dispensing physicians)                                                     |
| 150 Mbytes                     | PRESCRIPTION file (#52) (500,000 prescriptions)                                                                               |
| 50 Mbytes                      | PHARMACY PATIENT file (#55) (500,000 prescriptions)                                                                           |
| About 1 to 2 Mbytes            | Routines and the other files (except for RX VERIFY file (#52.4), RX SUSPENSE file (#52.5), and PHARMACY ARCHIVE file (#52.8)) |
| 3 to 5 Mbytes of "swing space" | RX VERIFY file (#52.4), RX SUSPENSE file (#52.5), and PHARMACY ARCHIVE file (#52.8)                                           |

Outpatient Pharmacy V. 7.0 may be expected to require about 350 Mbytes of disk space. The actual disk utilization will, of course, depend primarily on the size of the three large files — PRESCRIPTION file (#52), PHARMACY PATIENT file (#55) and DRUG COST file (#50.9).

The requirements for Video Display Terminals (VDTs) and printers also depend on the number of transactions Outpatient Pharmacy V. 7.0 performs. Approximately three VDTs and one printer are needed for each 500 prescriptions (or fraction of 500) issued each day. If mail-out refills are handled separately, at least one VDT and one printer for each 500 refills are required. An additional VDT and a printer may be desired in the supervisor's office, and 1 VDT in the office of people who are assigned to consult with patients about their medication regimens.

There are no special device requirements for dot matrix labels except to print barcodes on labels. In this case, the label printer must be able to print barcodes and must be able to be set to a form length of either 4 inches or 24 lines. The section in this document on barcodes provides additional information about this function.

Laser printed labels require one or more specially configured printers. The printer must be able to print to a legal length form and must print barcodes. In addition, the printer must support Hewlett Packard's Printer Control Language (PCL) version 5 or greater.

Note: The OneVA Pharmacy Patch PSO\*7\*454 introduced the OneVA Pharmacy label-generation functionality with new/updated label routines. In order to print the OneVA Pharmacy label, each site must use a standard VistA laser label printer and label stock. The printer must be able to print a legal length form and must print barcodes. In addition, the printer must support Hewlett Packard's Printer Control Language (PCL) version 5 or greater. For additional information related to the label stock go to the VA Software Document Library (VDL), select the Clinical section then choose the "Pharm: Outpatient Pharmacy" page. Locate the "User Manual – Supplemental – Outpatient Pharmacy" document and refer to the section titled "Laser Labels Phase II (PSO\*7\*161) and FY07 O2 Release (PSO\*7\*200)."

Note: The barcode printed on the OneVA Pharmacy label will contain the host site information where the prescription order originated.

# 3.2. Options to be Deleted during Installation

**Note**: The options listed below are deleted on the initial installation of Outpatient Pharmacy V. 7.0. No options are deleted after the initial installation, up to patch PSO\*7\*46.

Table 3: Options to be Deleted during Installation

| Option Name               | Menu Text                            |
|---------------------------|--------------------------------------|
| PSO DRUG                  | Drug Enter/Edit                      |
| PSO DRUGMENU              | Drug/Drug Interaction Functions      |
| PSO HOLDRX                | Hold Rx                              |
| PSO INTERACTION           | Drug Interactions Menu               |
| PSO INTERACTION LOCAL ADD | Enter/Edit Local Drug Interaction    |
| PSO INTERACTION SEVERITY  | Edit Drug Interaction Severity       |
| PSO LAB MONITOR           | Mark/Unmark Lab Monitor Drugs        |
| PSO NEW                   | New Prescription Entry               |
| PSO REF                   | Refill Prescriptions                 |
| PSO RXEDIT                | Edit Prescriptions                   |
| PSO RXHOLD                | Hold Features                        |
| PSO RXPAR                 | Partial Prescription                 |
| PSO SIGED                 | Medication Instruction File Add/Edit |
| PSO UNHOLDRX              | Unhold Rx                            |

| Option Name        | Menu Text                         |
|--------------------|-----------------------------------|
| PSO FACILITY SETUP | Enter Facility Data for Clozapine |
| PSO MARK DRUG      | Mark Clozapine Drug               |
| PSOL UNMARK DRUG   | Unmark Clozapine Drug             |
| PSOARCCO           | Find                              |
| PSOARCHLIST        | List One Patient's Archived Rxs   |
| PSOARCIN           | Tape Retrieval                    |
| PSOARCPURGE        | Purge                             |
| PSOARCSV           | Save                              |

# 3.3. Templates to be Deleted during Installation

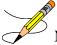

**Note**: The templates listed below are deleted on the initial installation of Outpatient Pharmacy V. 7.0. No options are deleted after the initial installation up to patch PSO\*7\*46.

Table 4: Templates to be Deleted - Input

| Input             | File |
|-------------------|------|
| PSO DRUG          | #50  |
| PSO SIGED         | #51  |
| PSO BATCH PARTIAL | #52  |

Table 5: Templates to be Deleted - Print

| Print                 | File |
|-----------------------|------|
| PSO ACTION PROFILE #3 | #44  |
| PSOBJP                | #52  |

Table 6: Templates to be Deleted - Dort

| Sort   | File |
|--------|------|
| PSOBJP | #52  |

# 3.4. Routines to be Deleted during Installation

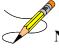

**Note**: The routines listed below are deleted on the initial installation of Outpatient Pharmacy V. 7.0. No options are deleted after the initial installation up to patch PSO\*7\*46.

Table 7: Routines to be Deleted

| Routine  | Routine  | Routine  | Routine  | Routine  |
|----------|----------|----------|----------|----------|
| PSOCLDRG | PSOCLUS1 | PSOCLUS2 | PSOCLUS3 | PSOCSRL1 |
| PSOCSTAR | PSODRUG  | PSOGMINS | PSOGMP12 | PSOGMP25 |

| Routine | Routine  | Routine | Routine  | Routine |
|---------|----------|---------|----------|---------|
| PSOLIST | PSONODIB | PSONUM  | PSOPOST3 | PSOPRE  |
| PSORX   | PSORXPAR |         |          |         |

Prior to the initial installation of Outpatient Pharmacy V. 7.0, it is recommended that all PSO\* routines be deleted using the system utility to delete routines. Back up local modifications to any PSO\* routines.

After installation of Outpatient Pharmacy V. 7.0, compare routines to note the changes between locally modified routines and the V. 7.0 routines. Take care when installing local modifications as Outpatient Pharmacy V. 7.0 has been modified greatly with patch PSO\*7\*46.

#### 3.5. M AudioCARE (Telephone Refill Requests)

If telephone refill requests are processed using AudioCARE, the installation of PSO\*7\*653 patch will add the new class I *Process Telephone Refills* [PSO PROCESS TELEPHONE REFILLS] option and take out-of-order the class III *Process Telephone Refills* [A3A PHONE REFILLS] option. PSO\*7\*653 enhanced the Process Telephone Refills functionality by replacing the widely distributed class III VEXRX routine with the new class I PSOVEXRX routine suitable for national release. This modification enables enhancements and updates to the Telephone Refills system to be deployed across the enterprise using the National Patch Module.

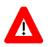

#### \*\*\*Important\*\*\*

Telephone refill requests (M AudioCARE) cannot be processed without the new PSOVEXRX routine.

# 3.6. Setting up the Bingo Board Device

A dedicated device must be set up for use with the bingo board. The device setup is similar to that used to set up a printer, except the sub-type will be C-VT. Only devices with the sub-type C-VT will be allowed for entry at the "DISPLAY DEVICE" prompt in the *Enter/Edit Display* [PSO BINGO ENTER/EDIT DISPLAY] option found on the *Bingo Board Manager* [PSO BINGO MANAGER] menu. For further information, see the site's systems guide for information on setting up the device. Once a dedicated device is set up, the bingo board can be scheduled to automatically start and/or stop at user-defined times.

# 3.7. Mail Group Setup for the HL7 External Interface

A mail group and device **must** be set up in order to run the HL7 external interface. The recommended name of the mail group is REDACTED. The recommended device name is REDACTED.

# 3.8. Using the Maintenance Menu

The Maintenance (Outpatient Pharmacy) [PSO MAINTENANCE] menu is used for implementation as well as maintenance of the Outpatient Pharmacy V. 7.0 package. The first five options, Site Parameter Enter/Edit [PSO SITE PARAMETERS] (example follows), Edit Provider [PSO PROVIDER EDIT], Add New Providers [PSO PROVIDER ADD], Queue

Background Jobs [PSO AUTOQUEUE JOBS], and Autocancel Rx's on Admission [PSO AUTOCANCEL1] are used for implementation. The remaining options on this menu may be used for maintenance. (An example is given below for the Queue Background Jobs [PSO AUTOQUEUE JOBS] option. See the Outpatient Pharmacy V. 7.0 User Manual for an explanation of the other options on this menu.)

#### 3.8.1. Maintenance (Outpatient Pharmacy) [PSO MAINTENANCE] menu

Site Parameter Enter/Edit

Edit Provider

Add New Providers

Queue Background Jobs

Autocancel Rx's on Admission

Bingo Board Manager

Edit Data for a Patient in the Clozapine Program

Enter/Edit Clinic Sort Groups

Initialize Rx Cost Statistics

Edit Pharmacy Intervention

Delete Intervention

Auto-delete from Suspense

Automate Internet Refill

Delete a Prescription

Enter/Edit Automated Dispensing Devices

Expire Prescriptions

Manual Auto Expire Rxs

Non-VA Provider Import

Prescription Cost Update

Purge Drug Cost Data

Purge External Batches

Recompile AMIS Data

# 3.9. Queue Background Jobs

#### [PSO AUTOQUEUE JOBS]

This option is used to queue all background jobs. Once the *Queue Background Jobs* [PSO AUTOQUEUE JOBS] option is selected, the option automatically pre-selects the jobs. Entering "E" for exit will not exit the option. An up arrow (^) must be entered to exit a specific job and go on to the next one. The background jobs are as follows:

- Autocancel Rx's on Admission
- Nightly Rx Cost Compile
- Nightly Management Data Compile
- Compile AMIS Data (NIGHT JOB)
- Expire Prescriptions
- Auto-delete from Suspense
- Scheduled SPMP Data Export

A date and time at least 2 minutes in the future must be entered. The jobs should be set to run at a time convenient for the site.

Note: The options listed above must be scheduled to run through the *Queue Background Jobs* [PSO AUTOQUEUE JOBS] option. Attempting to run them from any other option will cause problems.

Only the following prompts require responses. All others will be left blank.

QUEUED TO RUN AT WHAT TIME: This is the date/time desired for TaskMan to

start this option.

RESCHEDULING FREQUENCY: If this field is blank then the job will run only

once.

The Scheduled SPMP Data Export [PSO SPMP SCHEDULED EXPORT] nightly background job option can also be scheduled via the Schedule/Unschedule [XUTM SCHEDULE] option.

**Note:** When the background job fails to transmit the data to the state, a MailMan message is generated and sent to the subscribers of the REDACTED mail group.

#### Example: View of Queue Background Jobs Screen

```
Select Maintenance (Outpatient Pharmacy) Option: QUEue Background Jobs

If time to run option is current do not edit.

Autocancel System Parameter must be set to 'YES'
before prescriptions are discontinued.
```

**Note:** The default values on the screen display below for TASK ID, QUEUED TO RUN AT WHAT TIME, DEVICE FOR QUEUED JOB OUTPUT, and RESCHEDULING FREQUENCY, not to indicate user input.

```
Edit Option Schedule
Option Name: PSO AUTOCANCEL
Menu Text: Autocancel on Admission

QUEUED TO RUN AT WHAT TIME: JUN 13,2000@01:00

DEVICE FOR QUEUED JOB OUTPUT: PP6;P-OTHER;132;64

QUEUED TO RUN ON VOLUME SET:

RESCHEDULING FREQUENCY: 1D

TASK PARAMETERS:

SPECIAL QUEUEING:

COMMAND: Press <PF1>H for help Insert
```

# 4. Files

This package requires the 28 files listed below. Information about the files can be obtained by using the VA FileMan to generate a list of file attributes.

The Data Dictionaries (DDs) are considered part of the online documentation for this software application. Use the VA FileMan *List File Attributes* [DILIST] option, under the *Data Dictionary Utilities* [DI DDU] option, to print the DDs. The following are the files for which DDs should be printed:

# 4.1. Outpatient Pharmacy Files

|         | •                                                                                                    | IID  | OFNE | D3.003 |        |      | HORD |
|---------|----------------------------------------------------------------------------------------------------|------|------|--------|--------|------|------|
|         |                                                                                                    | UP   | SEND | DATA   | CIME   | DOIN | USER |
| "       |                                                                                                    | DATE | SEC. | COMES  | SITE   | RSLV | OVER |
| FILE #  | NAME                                                                                                    | טט   | CODE | W/FILE | DA'I'A | PTS  | RIDE |
|         |                                                                                                    |      |      |        |        |      | _    |
| 50.073  | DUE QUESTIONNAIRE DUE ANSWER SHEET DUE QUESTION DUE SECTION DRUG COST PRESCRIPTION REMOTE PRESCRIPTION LOG PATIENT NOTIFICATION (Rx READY) RX VERIFY PENDING OUTPATIENT ORDERS PHARMACY TELEPHONE REFILLS PRESCRIPTION REFILL REQUEST ERX SERVICE REASON CODES ERX EXTERNAL PATIENT ERX EXTERNAL PERSON ERX EXTERNAL PERSON ERX EXTERNAL PERSON ERX HOLDING QUEUE RX SUSPENSE PHARMACY EXTERNAL INTERFACE CLOZAPINE PRESCRIPTION OVERRIDES PHARMACY AUTOMATED DISPENSING DEVICES | YES  | YES  | NO     |        |      |      |
| 50.0731 | DUE ANSWER SHEET                                                                                                    | YES  | YES  | NO     |        |      |      |
| 50.0732 | DUE QUESTION                                                                                                    | YES  | YES  | NO     |        |      |      |
| 50.0733 | DUE SECTION                                                                                                    | YES  | YES  | NO     |        |      |      |
| 50.9    | DRUG COST                                                                                                    | YES  | YES  | NO     |        |      |      |
| 52      | PRESCRIPTION                                                                                                    | YES  | YES  | NO     |        |      |      |
| 52.09   | REMOTE PRESCRIPTION LOG                                                                                                    | YES  | YES  | NO     |        |      |      |
| 52.11   | PATIENT NOTIFICATION (Rx READY)                                                                                                    | YES  | YES  | NO     |        |      |      |
| 52.4    | RX VERIFY                                                                                                    | YES  | YES  | NO     |        |      |      |
| 52.41   | PENDING OUTPATIENT ORDERS                                                                                                    | YES  | YES  | NO     |        |      |      |
| 52.444  | PHARMACY TELEPHONE REFILLS                                                                                                    | YES  | NO   | NO     |        |      |      |
| 52.43   | PRESCRIPTION REFILL REQUEST                                                                                                    | YES  | YES  | NO     |        |      |      |
| 52.45   | ERX SERVICE REASON CODES                                                                                                    | YES  | YES  | NO     |        |      |      |
| 52.46   | ERX EXTERNAL PATIENT                                                                                                    | YES  | YES  | NO     |        |      |      |
| 52.47   | ERX EXTERNAL PHARMACY                                                                                                    | YES  | YES  | NO     |        |      |      |
| 52.48   | ERX EXTERNAL PERSON                                                                                                    | YES  | YES  | NO     |        |      |      |
| 52.49   | ERX HOLDING QUEUE                                                                                                    | YES  | YES  | NO     |        |      |      |
| 52.5    | RX SUSPENSE                                                                                                    | YES  | YES  | NO     |        |      |      |
| 52.51   | PHARMACY EXTERNAL INTERFACE                                                                                                    | YES  | NO   | NO     |        |      |      |
| 52.52   | CLOZAPINE PRESCRIPTION OVERRIDES                                                                                                    | YES  | YES  | NO     |        |      |      |
| 52.53   | PHARMACY AUTOMATED DISPENSING DEVICES                                                                                                    | YES  | YES  | NO     |        |      |      |
| 52.8    | PHARMACY ARCHIVE EPHARMACY SITE PARAMETERS PSO AUDIT LOG PHARMACY PRINTED QUEUE TPB ELIGIBILITY TPB INSTITUTION LETTERS RX PATIENT STATUS                                                                                                    | YES  | YES  | NO     |        |      |      |
| 52.86   | EPHARMACY SITE PARAMETERS                                                                                                    | YES  | YES  | NO     |        |      |      |
| 52.87   | PSO AUDIT LOG                                                                                                    | YES  | YES  | NO     |        |      |      |
| 52.9    | PHARMACY PRINTED QUEUE                                                                                                    | YES  | YES  | NO     |        |      |      |
| 52.91   | TPB ELIGIBILITY                                                                                                    | YES  | NO   | NO     |        |      |      |
| 52.92   | TPB INSTITUTION LETTERS                                                                                                    | YES  | YES  | NO     |        |      |      |
| 53      | RX PATIENT STATUS                                                                                                    | YES  | YES  | NO     |        |      |      |
| 58.4    | SPMP ASAP RECORD DEFINITION                                                                                                    |      |      |        |        |      |      |
| 58.41   | SPMP STATE PARAMETERS                                                                                                    |      |      |        |        |      |      |
| 58 42   | SPMP EXPORT BATCH                                                                                                    |      |      |        |        |      |      |
| 59      | OUTPATIENT SITE                                                                                                    | YES  | YES  | NO     |        |      |      |
| 59.1    | OUTPATIENT AMIS DATA                                                                                                    | YES  | YES  | NO     |        |      |      |
| 59.12   | OUTPATIENT PHARMACY MANAGEMENT DATA                                                                                                    | YES  | YES  | NO     |        |      |      |
| 59.2    | WAITING TIME<br>GROUP DISPLAY                                                                                                    | YES  | YES  | NO     |        |      |      |
| 59.3    | GROUP DISPLAY                                                                                                    | YES  | NO   | NO     |        |      |      |
| 59.8    | OUTPATIENT CLINIC SORT GROUP                                                                                                    | YES  | YES  | NO     |        |      |      |
|         |                                                                                                    |      |      |        |        |      |      |

# 4.2. EPIP Outpatient Pharmacy Remediation, Patch PSO\*7.0\*452 Data Dictionary Update

PSO\*7.0\*452 enables a new warning message that is sent to members of the new PHARMACY SUPERVISORS MailMan group, notifying recipients that one or more Outpatient Pharmacy sites are approaching the upper limit of the defined prescription numbering series. The new warning is intended to prevent an unintentional shutdown of prescription processing that will occur if the pharmacy reaches the upper limit of the numbering series. For additional information

about the early warning message, refer to the *Outpatient Pharmacy (PSO) Manager's User Manual*.

This patch is delivered with companion patch PSS\*1.0\*215, which adds a new RX# UPPER BOUND WARNING LIMIT field (#48) to the PHARMACY SYSTEM file (#59.7). The value stored in this field determines when the early warning message is sent. If no custom value is entered in this field, then the message will be sent when 1000 numbers remain in the series. For more information about this Data Dictionary change, refer to the *Pharmacy Data Management Technical Manual/Security Guide*.

PSO\*7.0\*452 also adds a Clinical Alert that displays in the header area with patient demographic information when using certain Outpatient Pharmacy [PSO] options. Pharmacy Supervisors can use the Clinical Alert to make Pharmacy staff aware of information such as drug interactions or the patient's participation in clinical trials. For more information about Clinical Alerts, refer to the *Outpatient Pharmacy (PSO) Manager's User Manual*.

The companion patch PSS\*1.0\*215 adds a CLINICAL ALERT multiple field (#109) to the PHARMACY PATIENT file (#55). This field stores the date and time of the alert and provides a free-text field for the alert text. For more information about this Data Dictionary change, refer to the *Pharmacy Data Management Technical Manual/Security Guide*.

# 4.3. Native Domain Standardization Medication Patch PSO\*7\*472, PSO\*7\*497, Data Dictionary Update

#### 4.3.1. Description

This patch will add a new field Coding System multiple to files DRUG INGREDIENTS (#50.416), VA GENERIC (#50.6), VA PRODUCT (#50.68), VA DRUG CLASS (#50.605) for the purpose of interoperability.

DRUG INGREDIENTS (#50.416) file shall be updated to include a new field multiple to store the RXNORM / UNII codes from the respective Standards Development Organizations.

VA GENERIC (#50.6) file shall be updated to include a new field multiple to store the RXNORM / UNII codes from the respective Standards Development Organizations.

VA PRODUCT (#50.68) file shall be updated to include a new field multiple to store the RXNORM code from the Standards Development Organization.

VA DRUG CLASS (#50.605) file shall be updated to include a new field multiple to store the RXNORM / UNII codes from the respective Standards Development Organizations.

#### 4.3.2 Patch Components

Table 8: Files & Fields Associated

| File Name (Number)          | Field Name (Number) | New/Modified/Deleted |
|-----------------------------|---------------------|----------------------|
| DRUG INGREDIENTS<br>(#50.6) | CODING SYSTEM (#5)_ | Modified             |
| VA PRODUCT (#50.68)         | CODING SYSTEM (#43) | New                  |
| VA DRUG CLASS (#50.605)     | CODING SYSTEM (#5)  | New                  |

# 5. Routine List

The following routine list for Outpatient Pharmacy appears when the new routine set is loaded. Each routine's first line contains a brief description of the routine's function. Use the First Line Routine Print [XU FIRST LINE PRINT] option to print a list of just the first line of each PSO\* routine

| • | PSO5241 •  | PSOARCIN • | PSOBORP0 | • | PSOCLUTL | • | PSOCPTRI |
|---|------------|------------|----------|---|----------|---|----------|
| • | PSO5252 •  | PSOARCLT • | PSOBORP1 | • | PSOCMOP  | • | PSOCPVW  |
| • | PSO525AP ● | PSOARCR1 • | PSOBORP2 | • | PSOCMOPA | • | PSOCROC  |
| • | PSO5291 •  | PSOARCR2 ● | PSOBORP3 | • | PSOCMOPB | • | PSOCSRL  |
| • | PSO52AP1 ● | PSOARCRR • | PSOBPSR1 | • | PSOCMOPC | • | PSOCST   |
| • | PSO52API ● | PSOARCS2 ● | PSOBPSRP | • | PSOCMOPR | • | PSOCST10 |
| • | PSO52B •   | PSOARCSV • | PSOBPSS2 | • | PSOCMOPT | • | PSOCST11 |
| • | PSO52CLR ● | PSOARCTG • | PSOBPSSL | • | PSOCOPAY | • | PSOCST12 |
| • | PSO52EX ●  | PSOARCTP • | PSOBPSSP | • | PSOCOST  | • | PSOCST2  |
| • | PSO53 •    | PSOARX •   | PSOBPSU1 | • | PSOCOSTP | • | PSOCST3  |
| • | PSO55FX2 ● | PSOARX1 •  | PSOBPSU2 | • | PSOCP    | • | PSOCST4  |
| • | PSO55FX3 ● | PSOASAP •  | PSOBPSU3 | • | PSOCP1   | • | PSOCST5  |
| • | PSO581EN ● | PSOASAPO • | PSOBPSU4 | • | PSOCPA   | • | PSOCST6  |
| • | PS0581P0 • | PSOATRD •  | PSOBPSUT | • | PSOCPB   | • | PSOCST7  |
| • | PSO59 •    | PSOATRF •  | PSOBRPRT | • | PSOCPBA2 | • | PSOCST8  |
| • | PSO7E529 ● | PSOATRF1 • | PSOBSET  | • | PSOCPBAK | • | PSOCST9  |
| • | PSO7E684 ● | PSOATRFC • | PSOBSET1 | • | PSOCPBK1 | • | PSOCSTD  |
| • | PSO7L529 • | PSOATRP •  | PSOBUILD | • | PSOCPBK2 | • | PSOCSTM  |
| • | PSO7M529 ● | PSOATRPP • | PSOCAN   | • | PSOCPBK3 | • | PSOCSTX  |
| • | PSO7P529 ● | PSOATRR •  | PSOCAN1  | • | PSOCPBK4 | • | PSODACT  |
| • | PSO7P517 • | PSOAUTOC • | PSOCAN2  | • | PSOCPBK5 | • | PSODAWUT |
| • | PSO7P684 ● | PSOB •     | PSOCAN3  | • | PSOCPC   | • | PSODDPR1 |
| • | PSOADDR •  | PSOBAI •   | PSOCAN3N | • | PSOCPD   | • | PSODDPR2 |
| • | PSOAMIS •  | PSOBAIR2 ● | PSOCAN4  | • | PSOCPDUP | • | PSODDPR3 |
| • | PSOAMISO • | PSOBAIRP • | PSOCIDC1 | • | PSOCPE   | • | PSODDPR4 |
| • | PSOAMIS1 • | PSOBARV •  | PSOCIDC2 | • | PSOCPF   | • | PSODDPR5 |
| • | PSOARC •   | PSOBBC •   | PSOCIDC3 | • | PSOCPF1  | • | PSODDPR7 |
| • | PSOARCCO • | PSOBGMG1 ● | PSOCIDC4 | • | PSOCPF2  | • | PSODDPR8 |
| • | PSOARCCV • | PSOBGMG2 ● | PSOCIDC7 | • | PSOCPIB  | • | PSODDPRE |
| • | PSOARCDE • | PSOBGMG3 ● | PSOCIDC8 | • | PSOCPIB3 | • | PSODEA   |
| • | PSOARCF1 • | PSOBGMGR • | PSOCIDC9 | • | PSOCPIB4 | • | PSODEAU0 |
| • | PSOARCF2 • | PSOBING1 • | PSOCLADD | • | PSOCPIB5 | • | PSODEAUT |
| • | PSOARCF3 • | PSOBINGO • | PSOCLEAN | • | PSOCPIBC | • | PSODEARP |
| • | PSOARCF4 ● | PSOBKDE1 ● | PSOCLERK | • | PSOCPIBF | • | PSODEART |
| • | PSOARCF5 • | PSOBKDED • | PSOCLO1  | • | PSOCPPRE | • | PSODEARU |
| • | PSOARCF6 • | PSOBMST •  | PSOCLOLS | • | PSOCPTRH | • | PSODEDT  |
|   |            |            |          |   |          |   |          |

| • | PSODELI •  | PSOELPS2 • | PSOERXOH | • | PSOHLDA  | • | PSOLBL4  |
|---|------------|------------|----------|---|----------|---|----------|
| • | PSODEM •   | PSOELPST • | PSOERXOI | • | PSOHLDC  | • | PSOLBLD  |
| • | PSODEMSB • | PSOEN145 ● | PSOERXOJ | • | PSOHLDI1 | • | PSOLBLD1 |
| • | PSODGAL1 • | PSOEOPNW • | PSOERXOK | • | PSOHLDIS | • | PSOLBLN  |
| • | PSODGAL2 ● | PSOERX •   | PSOERXOL | • | PSOHLDS  | • | PSOLBLN1 |
| • | PSODGAL3 • | PSOERX1 •  | PSOERXOM | • | PSOHLDS1 | • | PSOLBLN2 |
| • | PSODGDG1 ● | PSOERX1A ● | PSOERXON | • | PSOHLDS2 | • | PSOLBLS  |
| • | PSODGDG2 • | PSOERX1B • | PSOERXOU | • | PSOHLDS3 | • | PSOLBLT  |
| • | PSODGDGI • | PSOERX1C ● | PSOERXP1 | • | PSOHLDS4 | • | PSOLLL1  |
| • | PSODGDGP • | PSOERX1D ● | PSOERXR1 | • | PSOHLEXC | • | PSOLLL2  |
| • | PSODI •    | PSOERX1E • | PSOERXU1 | • | PSOHLEXP | • | PSOLLL3  |
| • | PSODIAG •  | PSOERXAO ● | PSOERXU2 | • | PSOHLINC | • | PSOLLL4  |
| • | PSODIR •   | PSOERXA1 • | PSOERXU3 | • | PSOHLINL | • | PSOLLL5  |
| • | PSODIR1 •  | PSOERXA2 ● | PSOERXU4 | • | PSOHLNE1 | • | PSOLLL6  |
| • | PSODIR2 ●  | PSOERXA3 ● | PSOERXU5 | • | PSOHLNE2 | • | PSOLLL7  |
| • | PSODIR3 ●  | PSOERXA4 ● | PSOERXU6 | • | PSOHLNE3 | • | PSOLLL8  |
| • | PSODIR4 ●  | PSOERXA5 ● | PSOERXU7 | • | PSOHLNE4 | • | PSOLLL9  |
| • | PSODISP •  | PSOERXA6 • | PSOERXU8 | • | PSOHLNEW | • | PSOLLLH  |
| • | PSODISP1 • | PSOERXC1 ● | PSOERXUT | • | PSOHLPII | • | PSOLLLHN |
| • | PSODISP2 ● | PSOERXD1 ● | PSOERXX1 | • | PSOHLPIS | • | PSOLLLI  |
| • | PSODISP3 ● | PSOERXD2 ● | PSOERXX2 | • | PSOHLSG  | • | PSOLLLW  |
| • | PSODISPS • | PSOERXEN • | PSOERXX3 | • | PSOHLSG1 | • | PSOLLU1  |
| • | PSODIV •   | PSOERXH1 ● | PSOERXX4 | • | PSOHLSG2 | • | PSOLLU2  |
| • | PSODLKP •  | PSOERXI1 ● | PSOERXX5 | • | PSOHLSG3 | • | PSOLLU3  |
| • | PSODOSCL • | PSOERXIA ● | PSOEXBCH | • | PSOHLSG4 | • | PSOLLU4  |
| • | PSODOSU2 ● | PSOERXIB ● | PSOEXDT  | • | PSOHLSG5 | • | PSOLMAL  |
| • | PSODOSU4 ● | PSOERXIC ● | PSOEXREF | • | PSOHLSIG | • | PSOLMAO  |
| • | PSODOSUN • | PSOERXID ● | PSOEXRST | • | PSOHLSIH | • | PSOLMDA  |
| • | PSODOSUT • | PSOERXIE • | PSOFDAMG | • | PSOHLSN  | • | PSOLMLST |
| • | PSODP •    | PSOERXIF • | PSOFDAUT | • | PSOHLSN1 | • | PSOLMPAT |
| • | PSODPT •   | PSOERXIG ● | PSOFSIG  | • | PSOHLSN2 | • | PSOLMPF  |
| • | PSODRDU1 ● | PSOERXIH ● | PSOFTDR  | • | PSOHLSN3 | • | PSOLMPI  |
| • | PSODRDU2 ● | PSOERXII • | PSOFUNC  | • | PSOHLSNC | • | PSOLMPO  |
| • | PSODRDUP • | PSOERXIU ● | PSOHCPRS | • | PSOHLUP  | • | PSOLMPO1 |
| • | PSODRG •   | PSOERXO1 • | PSOHCSUM | • | PSOHLUP1 | • | PSOLMPO2 |
| • | PSODRGN •  | PSOERXOA • | PSOHDR   | • | PSOICDA  | • | PSOLMRN  |
| • | PSODSPL •  | PSOERXOB • | PSOHELP  | • | PSOIOS   | • | PSOLMUTL |
| • | PSODSRC •  | PSOERXOC • | PSOHELP1 | • | PSOLAB   | • | PSOLSET  |
| • | PSODUE •   | PSOERXOD • | PSOHELP2 | • | PSOLBL   | • | PSOMAUEX |
| • | PSOECMC2 • | PSOERXOE • | PSOHELP3 | • | PSOLBL1  | • | PSOMGCM1 |
| • | PSOECMP2 ● | PSOERXOF • | PSOHELP4 | • | PSOLBL2  | • | PSOMGCOM |
| • | PSOECMPS • | PSOERXOG ● | PSOHLD   | • | PSOLBL3  | • | PSOMGM31 |
|   |            |            |          |   |          |   |          |

| • PS | SOMGMN1 • | PSOORAPI • | PSOORUT3 | • | PSOPXRM1 • | PSORESUS |
|------|-----------|------------|----------|---|------------|----------|
| • PS | SOMGMN2 • | PSOORCPY • | PSOORUTL | • | PSOPXRMI • | PSORFL   |
| • PS | SOMGMN3 • | PSOORDA •  | PSOOTMRX | • | PSOPXRMU • | PSORLLL1 |
| • PS | SOMGMN4 • | PSOORDER • | PSOP     | • | PSOQ0076 • | PSORLLL2 |
| • PS | SOMGMRP • | PSOORDRG • | PSOP1    | • | PSOQ0186 • | PSORLLL3 |
| • PS | SOMGR31 • | PSOORED1 • | PSOP2    | • | PSOQ0236 • | PSORLLL4 |
| • PS | SOMGREP • | PSOORED2 • | PSOP288F | • | PSOQ0496 • | PSORLLL5 |
| • PS | SOMGRP1 • | PSOORED3 • | PSOP288R | • | PSOQ0595 • | PSORLLLH |
| • PS | SOMGRP2 • | PSOORED4 • | PSOPAT   | • | PSOQCF04 • | PSORLLLI |
| • PS | SOMGRP3 • | PSOORED5 • | PSOPATLK | • | PSOQMCAL • | PSORLST  |
| • PS | SOMGRP4 • | PSOORED6 • | PSOPFSU0 | • | PSOQRART • | PSORLST2 |
| • PS | SOMHV1 •  | PSOORED7 • | PSOPFSU1 | • | PSOQTIU4 • | PSORMRX  |
| • PS | SOMLLD2 • | PSOOREDT • | PSOPI136 | • | PSOQUAP2 • | PSORMRXD |
| • PS | SOMLLDT • | PSOOREDX • | PSOPKIV1 | • | PSOQUTIL • | PSORMRXP |
| • PS | SOMPHRC • | PSOORFI1 • | PSOPKIV2 | • | PSOR52 •   | PSORN52  |
| • PS | son52 •   | PSOORFI2 • | PSOPMP0  | • | PSORDS •   | PSORN52A |
| • PS | SONCPD1 • | PSOORFI3 • | PSOPMP1  | • | PSOREF •   | PSORN52C |
| • PS | SONCPD2 • | PSOORFI4 • | PSOPMPPF | • | PSOREF0 •  | PSORN52D |
| • PS | SONCPD3 • | PSOORFI5 • | PSOPOLY  | • | PSOREF1 •  | PSOROS   |
| • PS | SONCPDP • | PSOORFI6 • | PSOPOS10 | • | PSOREF2 •  | PSORPTS  |
| • PS | SONDCUT • | PSOORFIN • | PSOPOS12 | • | PSOREJP0 ● | PSORPTS1 |
| • PS | SONDCV •  | PSOORFL •  | PSOPOS13 | • | PSOREJP1 ● | PSORRD   |
| • PS | SONEW •   | PSOORNE1 • | PSOPOST  | • | PSOREJP2 ● | PSORREF  |
| • PS | SONEW1 •  | PSOORNE2 • | PSOPOST1 | • | PSOREJP3 ● | PSORREF0 |
| • PS | SONEW2 •  | PSOORNE3 • | PSOPOST2 | • | PSOREJP4 ● | PSORREF1 |
| • PS | SONEW3 •  | PSOORNE4 • | PSOPOST3 | • | PSOREJP5 • | PSORRP   |
| • PS | SONEWF •  | PSOORNE5 • | PSOPOST4 | • | PSOREJP6 • | PSORRPA1 |
| • PS | SONEWG •  | PSOORNE6 • | PSOPOST5 | • | PSOREJU1 • | PSORRX1  |
| • PS | SONEWOA • | PSOORNEW • | PSOPOST6 | • | PSOREJU2 • | PSORRX2  |
| • PS | SONEWOC • | PSOORNW1 • | PSOPOST7 | • | PSOREJU3 • | PSORTSUT |
| • PS | SONFI •   | PSOORNW2 • | PSOPOST8 | • | PSOREJU4 • | PSORWRAP |
| • PS | SONGR •   | PSOORRD2 • | PSOPOST9 | • | PSOREJUT • | PSORX1   |
| • PS | SONRXN •  | PSOORRDI • | PSOPRA   | • | PSORELD1 • | PSORXCLE |
| • PS | SONTEG •  | PSOORRL •  | PSOPRF   | • | PSORELDT • | PSORXDL  |
| • PS | SONVAR1 • | PSOORRL1 • | PSOPRFSS | • | PSORENW •  | PSORXED  |
| • PS | SONVARP • | PSOORRL3 • | PSOPRI   | • | PSORENWO • | PSORXED1 |
| • PS | SONVAVW • | PSOORRLN • | PSOPROD1 | • | PSORENW1 • | PSORXEDT |
| • PS | SONVNEW • | PSOORRLO • | PSOPROD2 | • | PSORENW2 • | PSORXFIN |
| • PS | SOOCKV1 • | PSOORRNW • | PSOPRVW  | • | PSORENW3 • | PSORXI   |
| • PS | SOORAL •  | PSOORROC • | PSOPST68 | • | PSORENW4 • | PSORXL   |
| • PS | SOORAL1 • | PSOORUT1 • | PSOPTC0  | • | PSORESK •  | PSORXL1  |
| • PS | SOORAL2 • | PSOORUT2 • | PSOPTPST | • | PSORESK1 ● | PSORXLAB |

| • | PSORXPA1 • | PSOSPML7 • | PSOTALK •  | PSOVCNT •  | PSOXR7   |
|---|------------|------------|------------|------------|----------|
| • | PSORXPR •  | PSOSPML8 • | PSOTALK1 • | PSOVDF1 •  | PSOXR8   |
| • | PSORXPR1 • | PSOSPMSP • | PSOTALK2 • | PSOVDF2 •  | PSOXR9   |
| • | PSORXRP1 • | PSOSPMU0 • | PSOTALK3 • | PSOVDF3 •  | PSOXWRH  |
| • | PSORXRP2 • | PSOSPMU1 • | PSOTEXP1 • | PSOVDFK •  | PSOXWRN  |
| • | PSORXRPT • | PSOSPMU2 • | PSOTPCAN • | PSOVER •   | PSOXX    |
| • | PSORXVW •  | PSOSPMU3 • | PSOTPCEE • | PSOVER1 •  | PSOXZA   |
| • | PSORXVW1 • | PSOSPMUT • | PSOTPCL •  | PSOVER2 •  | PSOXZA1  |
| • | PSORXVW2 • | PSOSPMV •  | PSOTPCLP • | PSOVERC •  | PSOXZA10 |
| • | PSOSD •    | PSOSPSIG • | PSOTPCLR • | PSOVEXR1 • | PSOXZA11 |
| • | PSOSD0 •   | PSOSUBCH • | PSOTPCLW • | PSOVEXRX • | PSOXZA12 |
| • | PSOSD1 •   | PSOSUCAT • | PSOTPCRP • | PSOVRPT •  | PSOXZA13 |
| • | PSOSD2 •   | PSOSUCH1 • | PSOTPCRX • | PSOVWI •   | PSOXZA14 |
| • | PSOSD3 •   | PSOSUCHG • | PSOTPCUL • | PSOXR •    | PSOXZA15 |
| • | PSOSDP •   | PSOSUCLE • | PSOTPENV • | PSOXR1 •   | PSOXZA16 |
| • | PSOSDRAP • | PSOSUDCN • | PSOTPHL1 • | PSOXR10 •  | PSOXZA17 |
| • | PSOSIG •   | PSOSUDEL • | PSOTPHL2 • | PSOXR11 •  | PSOXZA18 |
| • | PSOSIGCX • | PSOSUDP1 • | PSOTPINA • | PSOXR12 •  | PSOXZA2  |
| • | PSOSIGDS • | PSOSUDP2 • | PSOTPPOS • | PSOXR13 •  | PSOXZA3  |
| • | PSOSIGMX • | PSOSUDPR • | PSOTPPRE • | PSOXR14 •  | PSOXZA4  |
| • | PSOSIGNO • | PSOSUINV • | PSOTPPRV • | PSOXR15 •  | PSOXZA5  |
| • | PSOSIGTX • | PSOSULB1 • | PSOTPRP1 • | PSOXR16 •  | PSOXZA6  |
| • | PSOSITED • | PSOSULB2 • | PSOTPRX1 • | PSOXR17 •  | PSOXZA7  |
| • | PSOSPMA3 • | PSOSULBL • | PSOTRI •   | PSOXR18 •  | PSOXZA8  |
| • | PSOSPMB3 • | PSOSULOG • | PSOTRLBL • | PSOXR19 •  | PSOXZA9  |
| • | PSOSPMKY • | PSOSUP •   | PSOUT433 ● | PSOXR2 •   | PSONVAP2 |
| • | PSOSPML0 • | PSOSUPAT • | PSOUTIL •  | PSOXR20 •  | PSONVAP3 |
| • | PSOSPML1 • | PSOSUPOE • | PSOUTL •   | PSOXR21 •  | PSONVAP4 |
| • | PSOSPML2 • | PSOSUPRX • | PSOUTLA •  | PSOXR22    |          |
| • | PSOSPML3 • | PSOSURST • | PSOUTLA1 • | PSOXR3     |          |
| • | PSOSPML4 ● | PSOSUSRP • | PSOUTLA2 • | PSOXR4     |          |
| • | PSOSPML5 • | PSOSUTL •  | PSOUTOR •  | PSOXR5     |          |
| • | PSOSPML6 ● | PSOSUTL1 • | PSOUTOR1 • | PSOXR6     |          |
|   |            |            |            |            |          |

#### **Additional Information**

#### **Standards and Conventions Committee (SACC) Exemptions**

The following PSO routines will generate errors reported in the XINDEX utility from using non-standard M syntax, due to the need to consume external web services:

PSOERXA1 PSOERXO1 The following waiver permits the use of this non-standard M syntax to allow the use of Cache features to consume external web services. This waiver is located in the HealtheVet Web Services Client (HWSC) Developer Guide.

**Table 9: Waiver Permit** 

| OITIMB33554520 - Migration from M2J to VistA Web Services Client (VWSC) |                                                                                                    |  |  |
|-------------------------------------------------------------------------|----------------------------------------------------------------------------------------------------|--|--|
| Keywords                                                                | M2J,VWSC,J2EE                                                                                                    |  |  |
| Decision Date                                                           | 12/1/2006                                                                                                    |  |  |
| Decision Type                                                           | Architecture                                                                                                    |  |  |
| Decision Making Body                                                    | HPMO CCB                                                                                                    |  |  |
| Description                                                             | On December 1, 2006, the HPMO Change Control Board voted to accept the migration of VistA from the current M2J solution to the VistA Web Services Client (VWSC). This decision was made for a number of reasons, in particular the fact that the existing 12-year-old M standard has been surpassed by evolving technologies and can no longer address today's requirements. Additionally, we are no longer required to support DSM, previously the primary VistA/M hosting environment. Today, all sites are standardized on Caché 5.0 systems. As such, approvals were granted as follows: Waiver of the requirement to adhere to the existing 1995 M standard (that does not address the implementation of web services); Implementation of an industry standard such as web services for VistA/M to J2EE calls using Caché's built in HTTP and web service client feature; Use of VWSC as an interim solution that ensures continuity of integration between VistA/M applications and migrated J2EE applications as HealtheVet evolves by enabling the consumption of external web services by legacy VistA applications; and Deprecation of the original M2J approach. |  |  |
| Rationale                                                               | This architectural change allows for a number of improvements, including better scalability, resilience, and performance. Deployment and configuration is far less complicated for administrators, and the APIs can be used by a variety of clients rather than solely M-based. It also places responsibility for support, maintenance, etc. with the vendor rather than OI&T.                                                                                                    |  |  |
| Record Type                                                             | TDR                                                                                                    |  |  |
| State                                                                   | Approved                                                                                                    |  |  |
| Date Submitted                                                          | 2/14/2007 8:37:24 AM                                                                                                    |  |  |

#### **Supporting Documentation**

| Link     | Document Title                                                               | Description                                                  | Date      |
|----------|------------------------------------------------------------------------------|--------------------------------------------------------------|-----------|
| Download | Migration from M2J to VistA Web Services<br>Client (VWSC) Email Notification | Email notification alerting of the decision                  | 2/13/2007 |
| Download | VWSC Architecture                                                            | Proposed architecture view of VWSC                           | 12/1/2006 |
| Download | VWSC Proposed View                                                           | Proposed logical view of VistA<br>Web Services Client (VWSC) | 12/1/2006 |

# 6. Exported Options

#### 6.1 Menu Assignments

Unless menus have already been assigned, the *Outpatient Pharmacy Manager* [PSO MANAGER] menu should be assigned to the Package Coordinator for Outpatient Pharmacy. It should also be added to the menu of the Site Manager and any ADP/IRMS staff that the Package Coordinator selects to help in the operation of Outpatient Pharmacy. The *Pharmacist Menu* [PSO USER1] option should be assigned to all pharmacists and the *Pharmacy Technician's Menu* [PSO USER2] option should be assigned to all pharmacy technicians and other pharmacy personnel who may view prescriptions and/or inquire into other Outpatient Pharmacy V. 7.0 files.

# 6.2 Security Keys

Table 10: Security Keys

| Key              | Description                                                                                                    |
|------------------|----------------------------------------------------------------------------------------------------|
| PROVIDER         | Holders of this key will be prompted for ICD-9 Diagnosis code entry.                                                                                                    |
| PSDRPH           | This key is assigned to users for accessing the Inbound ePrescribing (eRx) Holding Queue functionality. The key allows users to access all options in the eRx Holding Queue. This key also authorizes pharmacists to verify and dispense controlled substance prescription(s).                                                                                                    |
|                  | Introduced by the Controlled Substances patch PSD*3*76. This key authorizes pharmacists to finish/verify a digitally signed Schedule II-V CS orders placed via CPRS. The PSDRPH security key should be given to registered Pharmacists working on controlled substances to honor Drug Enforcement Administration regulations and should not be given to non-pharmacists except in cases where the package coordinator (ADPAC) is not a registered pharmacist. |
| PSORPH           | This key is required to use all of the Outpatient Pharmacy V. 7.0 options. It should be assigned to all pharmacists, the package coordinator, and all appropriate members of the ADP/IRMS staff.                                                                                                    |
| PSO ERX ADV TECH | This key was updated by patch PSO*7*508 for the Inbound eRx Holding Queue. The key allows users to Validate Patient/Provider/Drug/SIG, Accept Patient/Provider/Drug Validations, Reject, Hold/Un Hold, Search, Sort, Remove/UnRemove, and Print Message View (MV), Acknowledge (ACK) – Refill Response, Refill Request (OP), Acknowledge (ACK) – Rx Cancel, Acknowledge (ACK) – Inbound Refill Error                                                          |

| Key                                  | Description                                                                                                    |
|--------------------------------------|----------------------------------------------------------------------------------------------------|
| PSO ERX TECH                         | This key was updated by patch PSO*7*508 for the Inbound eRx Holding Queue functionality. The key allows users to Validate Patient/Provider/Drug/SIG, Hold/Un Hold, Search, Sort, and Print, Message View (MV), Acknowledge (ACK) – Refill Response, Refill Request (OP).                                                                                                    |
| PSO ERX VIEW                         | This key was introduced by patch PSO*7*467 for the Inbound eRx Holding Queue functionality. The key allows users to Search, Sort, and View an eRx only.                                                                                                    |
| PSO TECH ADV                         | This security key is used by pharmacy technicians to HOLD and UNHOLD prescriptions using a subset of the HOLD reasons available to PSORPH key holders.                                                                                                    |
| PSO COPAY                            | This key is used to identify users to notify when a copay exemption cannot be determined at the time a prescription fill is released. Holders of this key are also notified any time the <i>Exempt Rx Patient Status from Copayment</i> [PSOCP EXEMPTION] option is used to change the copay exemption for an Rx Patient Status.                                                                |
| PSO REJECTS<br>BACKGROUND<br>MESSAGE | When prescriptions remain on the Third Party Payer Reject - Worklist over the specified number of days, the system will send a Mailman Message to holders of this key.                                                                                                    |
| PSOA PURGE                           | <b>NOTE</b> : Disabled until further notice. This key should be assigned to the package coordinator and/or any person who will be responsible for archiving prescriptions.                                                                                                    |
| PSOLOCKCLOZ                          | This key is used to override the lockouts in the Clozapine options. All members of the Clozapine treatment team must be entered as users on the system and must be given this key. All pharmacists who have the ability to override the lockouts in this option must also hold this key. The Pharmacy Service representative of the Clozapine treatment team should identify these pharmacists. |
| PSOINTERFACE                         | This key is used to access the <i>External Interface Menu</i> [PSO EXTERNAL INTERFACE] option.                                                                                                    |
| PSOAUTRF                             | This key allows the use of the Automate Internet Refill functionality and the Automate CPRS Refill functionality.                                                                                                    |
| PSO<br>TRICARE/CHAMPVA               | This key is required to be able to do an override on TRICARE or CHAMPVA prescription.                                                                                                    |
| PSO<br>TRICARE/CHAMPVA<br>MGR        | This key is required to access the TRICARE CHAMPVA Override Report [PSO TRI CVA OVERRIDE REPORT] option                                                                                                    |
| PSO EPHARMACY SITE MANAGER           | This key is required to access the <i>PSO ePharmacy Site</i> Parameters [PSO ePHARM SITE PARAMETERS] option.                                                                                                    |
| PSO SPMP ADMIN                       | This key is used by the Outpatient Pharmacy (OP) package to grant certain users administration privileges to perform configuration updates in the State Prescription Monitoring Program (SPMP) module.                                                                                                    |

19

# 6.3 Package Security

Electronic signatures may be established by using the *Electronic Signature code Edit* [XUSESIG] option.

In Kernel V. 8.0 the *Electronic Signature code Edit* [XUSESIG] option has been tied to the Common Options, under the *User's Toolbox* [XUSERTOOLS] submenu, for easy access by all users.

# 7. Archiving and Purging

Detailed information is kept for each prescription, including all information about the original prescription, all refills, and all editing. An average prescription requires about 300 bytes (0.3 Kbytes) of disk storage. The archiving options under the manager's menu allow the package coordinator and IRMS/ADP staff to manage this file. Old prescriptions, typically those that have been expired or canceled for more than a year, can be saved to tape and then purged from online storage. NOTE: The purge options under the *Archive Menu* [PRCAK AR SUPERVISOR] option are out of order until further notice. The User's Manual describes the operation of these options. Because not all prescriptions require the same amount of space and because of the way the operating system utilizes the disk, do not expect to regain 300 bytes of disk storage for every prescription purged. As prescriptions are purged, all references to these prescriptions from other files are also deleted.

The RX SUSPENSE file (#52.5) holds information about all prescriptions that have been suspended for later printing. There is an automatic purge for this file for prescriptions printed from 7 to 90 days ago. The package coordinator can run the *Auto-delete from Suspense* [PSO PNDEL] option at regular intervals to purge this file of suspended prescriptions which have been printed 7 to 90 days ago. The purging is tasked to run every 7 days.

Specific entries can be deleted using the *Change Suspense Date* [PSO PNDCHG] or *Pull Early From Suspense* [PSO PNDRX] options.

Drug cost data can now be purged using the *Purge Drug Cost Data* [PSO PURGE DRUG COST] option.

# 7.1. Setting up the Archive Device

The following examples display archive device setups for file and tape.

These examples may differ from site to site. If a device differs, check with IRMS for information on device set up.

```
HOST FILE SERVER (HFS) DEVICE SETUP:

NAME: HFS $I: ARC0797.TMP

ASK DEVICE: YES ASK PARAMETERS: NO

VOLUME SET(CPU): VAA QUEUING: ALLOWED

LOCATION OF TERMINAL: COMPUTER AREA ASK HOST FILE: YES

ASK HFS I/O OPERATION: YES*MARGIN WIDTH: 132

*FORM FEED: # *PAGE LENGTH: 64

*BACK SPACE: $C(8) SUBTYPE: P-OTHER

TYPE: HOST FILE SERVER

BAUD RATE (c): UNKNOWN

MAGNETIC TAPE DEVICE SETUP:

NAME: TAPE (T7867) $I: $3$MKA600:

ASK DEVICE: YES ASK PARAMETERS: YES

SIGN-ON/SYSTEM DEVICE: NO

LOCATION OF TERMINAL: COMPUTER ROOM

*MARGIN WIDTH: 255 *FORM FEED: #
```

\*PAGE LENGTH: 256 \*BACK SPACE: \$C(8)
OPEN PARAMETERS: (FORMAT="VAL4":BLOCKSIZE=2048)
SUBTYPE: MAGTAPE TYPE: MAGTAPE
PERFORM DEVICE CHECKING: NO
BAUD RATE (c): UNKNOWN

# 8. Callable Routines

Entry points provided by the Outpatient Pharmacy V. 7.0 package to other packages can be found in the External Relations section of this manual. No other routines are designated as callable from outside of this package. For additional information of other external calls and their entry points go to VA Software Document Library (VDL), see under the Clinical Section on the "Pharm: Outpatient Pharmacy" page. Choose the "API Manual: Pharmacy Reengineering (PRE)."

## 9. External Interfaces

For information on HL7 External Interface, go to VA Software Document Library (VDL), select the Infrastructure Section, then choose "HL7 (VistA Messaging)."

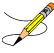

**Note**: The HL Logical Link Entry/Node set up for Outpatient Pharmacy V. 7.0 is PSO DISP. This is a new Logical Link installed with Patch PSO\*7\*156.

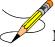

**Note**: The HL Logical Link Entry/Node set up for Outpatient Pharmacy V. 7.0 is PSORRXSEND. This is a new Logical Link installed with Patch PSO\*7\*454.

### 9.1 Steps for Startup/Shutdown of the External Interface

The following screens depict the steps necessary to startup and shutdown the external interface for Version 1.6 of the VistA Health Level Seven (HL7) application package. See Appendix A of this manual for more information on the Outpatient Pharmacy V. 7.0 HL7 Specification.

The following examples are options from the HL7 package. The top-level menu option being used is the HL MAIN MENU [HL7 Main Menu] option.

#### **Example: Starting Up the Interface**

```
Select OPTION NAME: HL MAIN MENU
                                       HL7 Main Menu
          Event monitoring menu ...
          Systems Link Monitor
          Filer and Link Management Options ...
          Message Management Options ...
          Interface Developer Options ...
          Site Parameter Edit
Select HL7 Main Menu Option: Filer and Link Management Options
        Systems Link Monitor
   SM
        Monitor, Start, Stop Filers
TCP Link Manager Start/Stop
   FM
   T.M
        Stop All Messaging Background Processes
        Restart/Start All Links and Filers
   RA
         Default Filers Startup
        Start/Stop Links
   SL
   PΙ
         Ping (TCP Only)
   ED
         Link Edit
         Link Errors ...
   ER
Select Filer and Link Management Options Option: SL Start/Stop Links
This option is used to launch the lower level protocol for the
appropriate device. Please select the node with which you want
to communicate
Select HL LOGICAL LINK NODE: PSO DISP
The LLP was last shutdown on MAY 11, 2004 07:29:53.
This LLP has been enabled!
```

#### **Example: Shutting Down the Interface**

```
Select OPTION NAME: HL MAIN MENU HL7 Main Menu
```

```
Event monitoring menu ...
          Systems Link Monitor
          Filer and Link Management Options ...
         Message Management Options ...
          Interface Developer Options ...
          Site Parameter Edit
Select HL7 Main Menu Option: Filer and Link Management Options
         Systems Link Monitor
  SM
  FM
         Monitor, Start, Stop Filers
         TCP Link Manager Start/Stop
  LM
  SA
         Stop All Messaging Background Processes
  RA
         Restart/Start All Links and Filers
         Default Filers Startup
  DF
  SL
         Start/Stop Links
         Ping (TCP Only)
  ΡI
  ED
         Link Edit
         Link Errors ...
  ER
Select Filer and Link Management Options Option: SL Start/Stop Links
This option is used to launch the lower level protocol for the
appropriate device. Please select the node with which you want
to communicate
Select HL LOGICAL LINK NODE: PSO DISP
The LLP was last started on JUN 02, 2004 09:52:02.
Okay to shut down this job? YES
The job for the PSO DISP Lower Level Protocol will be shut down.
```

## 10. External Relations

The following software is not included in this package and must be installed before this version of Outpatient Pharmacy is completely functional.

Table 11: Packages - External

| Accounts Receivable (AR) Adverse Reaction Tracking (ART) Clinical Information Resources Network (CIRN) Consolidated Mail Outpatient Pharmacy (CMOP) Computerized Patient Record System (CPRS) Decision Support System (DSS) Electronic Claims Management Engine (ECME) 1.0 Fee Basis VA FileMan 22.0 Healthe Vet Web Services Client (HWSC) Integrated Funds Control, Accounting, and Procurement (IFCAP) Integrated Filling (IB) Kernel Laboratory MailMan 7.1 Master Patient Index/Patient Demographics (MPI/PD) National Drug File (NDF) Order Entry/Results Reporting (OERR) Patient Information Management (PDM) Remote Procedure Call (RPC) Broker VistALink 1.5                                                                                                    | Package Packages - External                                   | Minimum Version Needed |  |  |  |  |
|----------------------------------------------------------------------------------------------------|---------------------------------------------------------------|------------------------|--|--|--|--|
| Adverse Reaction Tracking (ART) 4.0  Clinical Information Resources Network (CIRN) 1.0  Consolidated Mail Outpatient Pharmacy (CMOP) 2.0  Computerized Patient Record System (CPRS) 3.0  Decision Support System (DSS) 3.0  Electronic Claims Management Engine (ECME) 1.0  Fee Basis 3.5  VA FileMan 22.0  HealtheVet Web Services Client (HWSC) 1.0  Integrated Funds Control, Accounting, and Procurement (IFCAP) 5.0  Inpatient Medications (IP) 5.0  Integrated Billing (IB) 2.0  Kernel 8.0  Laboratory 5.2  MailMan 7.1  Master Patient Index/Patient Demographics (MPI/PD) 1.0  National Drug File (NDF) 4.0  Order Entry/Results Reporting (OERR) 3.0  Patient Information Management System (PIMS) 5.3  Pharmacy Data Management (PDM) 1.0  Remote Procedure Call (RPC) Broker 1.1 |                                                               |                        |  |  |  |  |
| Clinical Information Resources Network (CIRN)  Consolidated Mail Outpatient Pharmacy (CMOP)  Computerized Patient Record System (CPRS)  Decision Support System (DSS)  Electronic Claims Management Engine (ECME)  Fee Basis  VA FileMan  Patient Medications (IP)  Integrated Funds Control, Accounting, and Procurement (IFCAP)  Integrated Billing (IB)  Kernel  Laboratory  MailMan  7.1  Master Patient Index/Patient Demographics (MPI/PD)  National Drug File (NDF)  Order Entry/Results Reporting (OERR)  Patient Procedure Call (RPC) Broker  1.0  1.0  1.0  1.0  1.0  1.0  1.0  1.                                                                                                    |                                                               |                        |  |  |  |  |
| Consolidated Mail Outpatient Pharmacy (CMOP)  Computerized Patient Record System (CPRS)  Decision Support System (DSS)  Electronic Claims Management Engine (ECME)  1.0  Fee Basis  3.5  VA FileMan  22.0  HealtheVet Web Services Client (HWSC)  Integrated Funds Control, Accounting, and Procurement (IFCAP)  Inpatient Medications (IP)  Integrated Billing (IB)  Kernel  8.0  Laboratory  5.2  MailMan  7.1  Master Patient Index/Patient Demographics (MPI/PD)  National Drug File (NDF)  Order Entry/Results Reporting (OERR)  Patient Information Management System (PIMS)  Femote Procedure Call (RPC) Broker  1.0                                                                                                    |                                                               |                        |  |  |  |  |
| Computerized Patient Record System (CPRS)  Decision Support System (DSS)  Electronic Claims Management Engine (ECME)  1.0  Fee Basis  3.5  VA FileMan  22.0  HealtheVet Web Services Client (HWSC)  Integrated Funds Control, Accounting, and Procurement (IFCAP)  Inpatient Medications (IP)  Integrated Billing (IB)  Kernel  8.0  Laboratory  5.2  MailMan  7.1  Master Patient Index/Patient Demographics (MPI/PD)  National Drug File (NDF)  Order Entry/Results Reporting (OERR)  Patient Information Management System (PIMS)  Pharmacy Data Management (PDM)  Remote Procedure Call (RPC) Broker  1.0                                                                                                    | Clinical Information Resources Network (CIRN)                 | 1.0                    |  |  |  |  |
| Decision Support System (DSS)  Electronic Claims Management Engine (ECME)  Fee Basis  3.5  VA FileMan  HealtheVet Web Services Client (HWSC)  Integrated Funds Control, Accounting, and Procurement (IFCAP)  Inpatient Medications (IP)  Integrated Billing (IB)  Kernel  Laboratory  5.2  MailMan  7.1  Master Patient Index/Patient Demographics (MPI/PD)  Audional Drug File (NDF)  Order Entry/Results Reporting (OERR)  Patient Information Management System (PIMS)  Pharmacy Data Management (PDM)  Remote Procedure Call (RPC) Broker  1.0                                                                                                    | Consolidated Mail Outpatient Pharmacy (CMOP)                  | 2.0                    |  |  |  |  |
| Electronic Claims Management Engine (ECME)  Fee Basis  3.5  VA FileMan  22.0  HealtheVet Web Services Client (HWSC)  Integrated Funds Control, Accounting, and Procurement (IFCAP)  Inpatient Medications (IP)  Integrated Billing (IB)  5.0  Integrated Billing (IB)  2.0  Kernel  8.0  Laboratory  5.2  MailMan  7.1  Master Patient Index/Patient Demographics (MPI/PD)  National Drug File (NDF)  Order Entry/Results Reporting (OERR)  Patient Information Management System (PIMS)  Pharmacy Data Management (PDM)  Remote Procedure Call (RPC) Broker  1.0                                                                                                    | Computerized Patient Record System (CPRS)                     | 3.0                    |  |  |  |  |
| Fee Basis  VA FileMan  22.0  HealtheVet Web Services Client (HWSC)  Integrated Funds Control, Accounting, and Procurement (IFCAP)  Inpatient Medications (IP)  Integrated Billing (IB)  Kernel  Laboratory  5.2  MailMan  7.1  Master Patient Index/Patient Demographics (MPI/PD)  National Drug File (NDF)  Order Entry/Results Reporting (OERR)  Patient Information Management System (PIMS)  Remote Procedure Call (RPC) Broker  1.0                                                                                                    | Decision Support System (DSS)                                 | 3.0                    |  |  |  |  |
| VA FileMan 22.0  HealtheVet Web Services Client (HWSC) 1.0  Integrated Funds Control, Accounting, and Procurement (IFCAP) 5.0  Inpatient Medications (IP) 5.0  Integrated Billing (IB) 2.0  Kernel 8.0  Laboratory 5.2  MailMan 7.1  Master Patient Index/Patient Demographics (MPI/PD) 1.0  National Drug File (NDF) 4.0  Order Entry/Results Reporting (OERR) 3.0  Patient Information Management System (PIMS) 5.3  Pharmacy Data Management (PDM) 1.0  Remote Procedure Call (RPC) Broker 1.1                                                                                                    | Electronic Claims Management Engine (ECME)                    | 1.0                    |  |  |  |  |
| HealtheVet Web Services Client (HWSC)  Integrated Funds Control, Accounting, and Procurement (IFCAP)  Inpatient Medications (IP)  Integrated Billing (IB)  Kernel  Laboratory  5.2  MailMan  7.1  Master Patient Index/Patient Demographics (MPI/PD)  National Drug File (NDF)  Order Entry/Results Reporting (OERR)  Patient Information Management System (PIMS)  Pharmacy Data Management (PDM)  Remote Procedure Call (RPC) Broker  1.0                                                                                                    | Fee Basis                                                     | 3.5                    |  |  |  |  |
| Integrated Funds Control, Accounting, and Procurement (IFCAP) 5.0  Inpatient Medications (IP) 5.0  Integrated Billing (IB) 2.0  Kernel 8.0  Laboratory 5.2  MailMan 7.1  Master Patient Index/Patient Demographics (MPI/PD) 1.0  National Drug File (NDF) 4.0  Order Entry/Results Reporting (OERR) 3.0  Patient Information Management System (PIMS) 5.3  Pharmacy Data Management (PDM) 1.0  Remote Procedure Call (RPC) Broker 1.1                                                                                                    | VA FileMan                                                    | 22.0                   |  |  |  |  |
| Inpatient Medications (IP) 5.0 Integrated Billing (IB) 2.0 Kernel 8.0 Laboratory 5.2 MailMan 7.1 Master Patient Index/Patient Demographics (MPI/PD) 1.0 National Drug File (NDF) 4.0 Order Entry/Results Reporting (OERR) 3.0 Patient Information Management System (PIMS) 5.3 Pharmacy Data Management (PDM) 1.0 Remote Procedure Call (RPC) Broker 1.1                                                                                                    | HealtheVet Web Services Client (HWSC)                         | 1.0                    |  |  |  |  |
| Integrated Billing (IB)  Kernel  8.0  Laboratory  5.2  MailMan  7.1  Master Patient Index/Patient Demographics (MPI/PD)  National Drug File (NDF)  Order Entry/Results Reporting (OERR)  Patient Information Management System (PIMS)  Pharmacy Data Management (PDM)  Remote Procedure Call (RPC) Broker  1.1                                                                                                    | Integrated Funds Control, Accounting, and Procurement (IFCAP) | 5.0                    |  |  |  |  |
| Kernel 8.0  Laboratory 5.2  MailMan 7.1  Master Patient Index/Patient Demographics (MPI/PD) 1.0  National Drug File (NDF) 4.0  Order Entry/Results Reporting (OERR) 3.0  Patient Information Management System (PIMS) 5.3  Pharmacy Data Management (PDM) 1.0  Remote Procedure Call (RPC) Broker 1.1                                                                                                    | Inpatient Medications (IP)                                    | 5.0                    |  |  |  |  |
| Laboratory 5.2  MailMan 7.1  Master Patient Index/Patient Demographics (MPI/PD) 1.0  National Drug File (NDF) 4.0  Order Entry/Results Reporting (OERR) 3.0  Patient Information Management System (PIMS) 5.3  Pharmacy Data Management (PDM) 1.0  Remote Procedure Call (RPC) Broker 1.1                                                                                                    | Integrated Billing (IB)                                       | 2.0                    |  |  |  |  |
| MailMan 7.1  Master Patient Index/Patient Demographics (MPI/PD) 1.0  National Drug File (NDF) 4.0  Order Entry/Results Reporting (OERR) 3.0  Patient Information Management System (PIMS) 5.3  Pharmacy Data Management (PDM) 1.0  Remote Procedure Call (RPC) Broker 1.1                                                                                                    | Kernel                                                        | 8.0                    |  |  |  |  |
| Master Patient Index/Patient Demographics (MPI/PD)  National Drug File (NDF)  Order Entry/Results Reporting (OERR)  Patient Information Management System (PIMS)  Pharmacy Data Management (PDM)  Remote Procedure Call (RPC) Broker  1.0                                                                                                    | Laboratory                                                    | 5.2                    |  |  |  |  |
| National Drug File (NDF)  Order Entry/Results Reporting (OERR)  Patient Information Management System (PIMS)  Pharmacy Data Management (PDM)  Remote Procedure Call (RPC) Broker  1.1                                                                                                    | MailMan                                                       | 7.1                    |  |  |  |  |
| Order Entry/Results Reporting (OERR)  Patient Information Management System (PIMS)  5.3  Pharmacy Data Management (PDM)  Remote Procedure Call (RPC) Broker  1.1                                                                                                    | Master Patient Index/Patient Demographics (MPI/PD)            | 1.0                    |  |  |  |  |
| Patient Information Management System (PIMS) 5.3  Pharmacy Data Management (PDM) 1.0  Remote Procedure Call (RPC) Broker 1.1                                                                                                    | National Drug File (NDF)                                      | 4.0                    |  |  |  |  |
| Pharmacy Data Management (PDM) 1.0 Remote Procedure Call (RPC) Broker 1.1                                                                                                    | Order Entry/Results Reporting (OERR)                          | 3.0                    |  |  |  |  |
| Remote Procedure Call (RPC) Broker 1.1                                                                                                    | Patient Information Management System (PIMS)                  | 5.3                    |  |  |  |  |
|                                                                                                    | Pharmacy Data Management (PDM)                                | 1.0                    |  |  |  |  |
| VistALink 1.5                                                                                                    | Remote Procedure Call (RPC) Broker                            | 1.1                    |  |  |  |  |
|                                                                                                    | VistALink                                                     | 1.5                    |  |  |  |  |
| Enterprise Messaging Infrastructure (eMI) Enterprise Service Bus 2.2 (ESB)                                                                                                    |                                                               | 2.2                    |  |  |  |  |
| Health Data Repository/Clinical Data Service (HDR/CDS)  Repository  3.14.1                                                                                                    | , ,                                                           | 3.14.1                 |  |  |  |  |

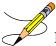

**Note**: For Outpatient Medication Copay options to be fully functional, the Pharmacy Ordering Enhancement (POE) project software must be installed, which includes patches to Outpatient Pharmacy (PSO\*7\*46), Order Entry/Results Reporting (OR\*3\*94), Pharmacy Data Management (PSS\*1\*38), and Inpatient Medications (PSJ\*5\*50).

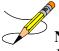

**Note**: For Clinical Indicator Data Capture (CIDC) to be fully functional, the Outpatient Pharmacy CIDC software (PSO\*7\*143) must be installed along with CPRS Version 25.

**Note:** The OneVA Pharmacy Patch PSO\*7\*454 introduces new functionality that allows for a pharmacist to remotely refill a prescription from another VistA instance. This patch utilizes Health Level 7 (HL7) messaging to send and receive remote prescription details from another VAMC. This allows a 'dispensing', or 'non-custodial' Pharmacy to refill a prescription that originated from another VA facility. The VA facility where the prescription exists is considered the 'host' facility. VistA utilizes HL7 to send a query message to middleware application. A middleware application is used to query the Health Data Repository/Clinical Data Service (HDR/CDS) Repository for all active medications from all sites. The medications are returned to the querying site. Once the prescriptions are received, they are displayed below any 'local' prescriptions within the Patient Prescription Processing [PSO LM BACKDOOR ORDERS] option sorted by facility. The pharmacist can then view the remote prescriptions and will be able to refill or partially fill any active prescriptions that are not considered controlled substances at either facility. To be fully functional, the site must be configured to middleware.

### 10.1. Data Base Integration Agreements (IAs)

Outpatient Pharmacy V. 7.0 has Data Base Integration Agreements (IAs) with the packages listed above, in addition to the following: Consolidated Mail Outpatient Pharmacy (CMOP), Drug Accountability (DA), Controlled Substances (CS), and Health Level Seven. For complete information regarding the IAs for Outpatient Pharmacy V. 7.0, please refer to the *Integration Agreement Menu* [DBA IA ISC] option under the *DBA* [DBA] option on FORUM.

## 11. Internal Relations

Very few of the options in this package can be invoked independently. Those that can be so invoked independently are:

Table 12: Packages - Internal

| Package                                     | Description                 |  |  |
|---------------------------------------------|-----------------------------|--|--|
| PSO MANAGER                                 | Outpatient Pharmacy Manager |  |  |
| PSO P                                       | Medication Profile          |  |  |
| PSO USER1                                   | Pharmacist Menu             |  |  |
| PSO USER2 Pharmacy Technician's Menu        |                             |  |  |
| Any other option may not run independently. |                             |  |  |

Any locally created menu which includes options from this package *must* have the ENTRY ACTION field read: D:'\$D(PSOPAR) ^PSOLSET and should have the MENU EXIT ACTION field read: D FINAL^PSOLSET

## 12. Package-Wide Variables

The variables PSODIV, PSOINST, PSOIOS, PSOPAR, PSOPAR7, PSOSYS, PSOLAP, PSOPROP, PSOCLC, PSOCNT, PSODTCUT, PSOSITE, PSOPRPAS, PSOBAR0, PSOBAR1 and PSOBARS are used extensively throughout the package. They are set by the routine PSOLSET and are not killed until exiting from the package.

## 13. Templates

Table 13: Templates - Sort

| Sort              | File      |
|-------------------|-----------|
| PSO COST STAT     | 50.9      |
| PSO BBWAIT SORT   | 52.11     |
| PSO DRUG LIST     | 50        |
| PSO DRUG WARNINGS | 52        |
| PSO HOLD LIST     | 52        |
| PSO INTERVENTIONS | 9009032.4 |
| PSO NARC LIST     | 52        |
| PSOUPAT           | 52        |

Table 14: Templates - Input

| Input                         | File      |
|-------------------------------|-----------|
| PSO CLINICAL ALERT ENTER/EDIT | 55        |
| PSO CLOZDRUG                  | 50        |
| PSO DISPLAY EDIT              | 59.3      |
| PSO INTERACT                  | 56        |
| PSO INTERVENTION EDIT         | 9009032.4 |
| PSO INTERVENTION NEW          | 9009032.4 |
| PSO OUTPT                     | 2         |
| PSO OUTPTA                    | 2         |
| PSO PARTIAL                   | 52        |
| PSO SITE                      | 59        |
| PSOD DUE BUILD QUESTIONNAIRE  | 50.073    |
| PSOD DUE EDIT                 | 50.0731   |

**Table 15: Templates - Print** 

| Print                    | File      |
|--------------------------|-----------|
| PSO ACTION PROFILE       | 44        |
| PSO ACTION PROFILE #2    | 44        |
| PSO ALPHA DRUG LIST      | 50        |
| PSO BBWAIT PRINT         | 52.11     |
| PSO COST STAT            | 50.9      |
| PSO DRUG LIST            | 50        |
| PSO DRUG WARNINGS        | 52        |
| PSO DRUG WARNINGS HEADER | 52        |
| PSO HOLD                 | 52        |
| PSO INACTIVE DRUG LIST   | 50        |
| PSO INTERVENTIONS        | 9009032.4 |
| PSO N/F LIST             | 50        |

| Print                   | File    |
|-------------------------|---------|
| PSO NARC LIST           | 52      |
| PSO PHARMACY STATS      | 50.9    |
| PSO REQUEST STATISTICS  | 50.9    |
| PSO SUSPENSE LIST       | 52.5    |
| PSO SYNONYM LIST        | 50      |
| PSOD PRINT ANSWER SHEET | 50.0731 |

## 14. Software Product Security

### 14.1. Mail Group Setup for the HL7 External Interface

A mail group and device should be set up in order to run the HL7 external interface. The recommended name of the mail group is REDACTED. The recommended device name is REDACTED.

### 14.2. Archiving/Purging

For archiving and purging information, see the section titled "Archiving and Purging" in this manual.

## 14.3. Interfacing

For interface information, see the section titled "External Interfaces" in this manual.

### 14.4. Electronic Signatures

Electronic signatures may be established by using the *Electronic Signature code Edit* [XUSESIG] option. In Kernel V. 8.0 the *Electronic Signature code Edit* [XUSESIG] option has been tied to the Common Options, under the *User's Toolbox* [XUSERTOOLS] submenu, for easy access by all users.

## 14.5. Menu Assignments

The Outpatient Pharmacy Manager [PSO MANAGER] menu should be assigned to the Package Coordinator for Outpatient Pharmacy and also added to the menu of the Site Manager and any ADP/IRMS staff that s/he selects to help in the operation of Outpatient Pharmacy. The Pharmacist Menu [PSO USER1] option should be assigned to all pharmacists and the Pharmacy Technician's Menu [PSO USER2] option should be assigned to all pharmacy technicians and other pharmacy personnel who may view prescriptions and/or inquire into other Outpatient Pharmacy files.

## 14.6. Security Keys

**Table 16: Security Keys** 

| l able 16: Security Keys |                                                                                                    |  |  |  |
|--------------------------|----------------------------------------------------------------------------------------------------|--|--|--|
| Key                      | Description                                                                                                    |  |  |  |
| PSDRPH                   | This key is assigned to users for accessing the Inbound ePrescribing (eRx) Holding Queue functionality. The key allows users to access all options in the eRx Holding Queue. This key also authorizes pharmacists to verify and dispense controlled substance prescription(s). The PSDRPH security key should be given to registered Pharmacists working on controlled substances to honor Drug Enforcement Administration regulations and should not be given to non-pharmacists except in cases where the package coordinator (ADPAC) is not a registered pharmacist. This security key is used to Validate Patient (VP), Validate Provider (VM), Validate Drug/SIG (VD), Accept Validation (AV), Accept eRx (AC), Reject (RJ), Remove (RM), Hold (H), Un-Hold (UH), Search/Sort, Print, Message View (MV), Acknowledge (ACK) – Refill Response, Refill Request (OP), Acknowledge (ACK) – Rx Cancel, Acknowledge (ACK) – Inbound Refill Error. |  |  |  |
| PSORPH                   | This key is required to use all of the Outpatient Pharmacy V. 7.0 options. It should be assigned to all pharmacists, the package coordinator, and all appropriate members of the ADP/IRMS staff.                                                                                                    |  |  |  |
| PSO ERX ADV TECH         | This security key is used by advanced pharmacy technicians to Validate Patient/Provider/Drug/SIG, Accept Patient/Provider/Drug Validations, Reject, Hold/Un Hold, Search, Sort, Remove, and Print Message View (MV), Acknowledge (ACK) – Refill Response, Refill Request (OP), Acknowledge (ACK) – Rx Cancel, Acknowledge (ACK) – Inbound Refill Error in the Inbound ePrescribing Holding Queue.                                                                                                    |  |  |  |
| PSO ERX TECH             | This security key is used by pharmacy technicians to Validate Patient/Provider/Drug/SIG, Hold/Un Hold, Search, Sort, and Print Message View (MV), Acknowledge (ACK) – Refill Response, Refill Request (OP)in the Inbound ePrescribing Holding Queue.                                                                                                    |  |  |  |
| PSO ERX VIEW             | This security key is assigned to users with the need to Search, Sort, Print, Message View (MV) an eRx only in the Inbound ePrescribing Holding Queue.                                                                                                    |  |  |  |
| PSO TECH ADV             | This security key is used by pharmacy technicians to HOLD and UNHOLD prescriptions using a subset of the HOLD reasons available to PSORPH key holders.                                                                                                    |  |  |  |
| PSO COPAY                | This key should be assigned to any users who need to be notified when a copay exemption cannot be determined at the time a prescription fill is released. Holders of this key are also notified any time the Exempt Rx Patient Status from Copayment [PSOCP EXEMPTION] option is used to change the copay exemption for an Rx Patient Status.                                                                                                    |  |  |  |

| Key                                  | Description                                                                                                    |
|--------------------------------------|----------------------------------------------------------------------------------------------------|
| PSO REJECTS<br>BACKGROUND<br>MESSAGE | When prescriptions remain on the Third Party Payer Reject -<br>Worklist over the specified number of days, the system will send<br>a Mailman Message to holders of this key.                                                                                                    |
| PSOA PURGE                           | NOTE: Disabled until further notice. This key should be assigned to the package coordinator and/or any person who will be responsible for archiving prescriptions.                                                                                                    |
| PSOLOCKCLOZ                          | This key is used to override the lockouts in the Clozapine option. All members of the Clozapine treatment team must be entered as users on the system and must be given this key. All pharmacists who have the ability to override the lockouts in this option must also hold this key. The Pharmacy Service representative of the Clozapine treatment team should identify these pharmacists. |
| PSOINTERFACE                         | This key is used to access the External Interface Menu [PSO EXTERNAL INTERFACE] option.                                                                                                    |
| PSO<br>TRICARE/CHAMPVA               | This key should be assigned to a pharmacist in order to perform an Override and electronically sign a prescription for a TRICARE or CHAMPVA patient.                                                                                                    |
| PSO<br>TRICARE/CHAMPVA<br>MGR        | This key is required to access the TRICARE CHAMPVA Override Report [PSO TRI CVA OVERRIDE REPORT] option.                                                                                                    |
| PSO EPHARMACY SITE MANAGER           | This key is required to access the PSO ePharmacy Site Parameters [PSO ePHARM SITE PARAMETERS] option.                                                                                                    |
| PSO SPMP ADMIN                       | This key is used by the Outpatient Pharmacy (OP) package to grant certain users administration privileges to perform configuration updates in the State Prescription Monitoring Program (SPMP) module.                                                                                                    |

## 14.7 File Security

This package requires 26 files in addition to those of the Kernel and other files to which it points, for example the PATIENT file (#2). Information about all files, including these can be obtained by using the VA FileMan to generate a list of file attributes.

**Table 17: File Attributes** 

| File<br>Numbers | File Names              | DD | RD | WR | DEL | LAYGO |
|-----------------|-------------------------|----|----|----|-----|-------|
| 50.073          | DUE QUESTIONNAIRE       |    |    |    |     |       |
| 50.0731         | DUE ANSWER SHEET        |    |    |    |     |       |
| 50.0732         | DUE QUESTION            |    |    |    |     |       |
| 50.0733         | DUE SECTION             |    |    |    |     |       |
| 50.9            | DRUG COST               |    |    |    |     |       |
| 52              | PRESCRIPTION            |    |    |    |     |       |
| 52.09           | REMOTE PRESCRIPTION LOG | #  | Р  | Р  | Р   | Р     |

| File<br>Numbers                        | File Names                             | DD | RD | WR | DEL | LAYGO |
|----------------------------------------|----------------------------------------|----|----|----|-----|-------|
| 52.11                                  | PATIENT NOTIFICATION (Rx READY)        |    |    |    |     |       |
| 52.4                                   | RX VERIFY                              | @  | @  | @  | @   | @     |
| 52.41                                  | PENDING OUTPATIENT ORDERS              |    |    | @  |     |       |
| 52.43                                  | PRESCRIPTION REFILL REQUEST            | @  | Рр | @  | @   | @     |
| 52.45                                  | ERX SERVICE REASON CODES               | @  | @  | @  | @   | @     |
| 52.46                                  | ERX EXTERNAL PATIENT                   | @  | @  | @  | @   | @     |
| 52.47                                  | ERX EXTERNAL PHARMACY                  | @  | @  | @  | @   | @     |
| 52.48                                  | ERX EXTERNAL PERSON                    | @  | @  | @  | @   | @     |
| 52.49                                  | ERX HOLDING QUEUE                      | @  | @  | @  | @   | @     |
| 52.5                                   | RX SUSPENSE                            |    |    |    | #   |       |
| 52.51                                  | PHARMACY EXTERNAL INTERFACE            | @  | @  | @  | @   | @     |
| 52.52 CLOZAPINE PRESCRIPTION OVERRIDES |                                        | @  | @  | @  | @   | @     |
| 52.53                                  | PHARMACY AUTOMATED DISPENSING DEVICES  |    |    |    |     |       |
| 52.8                                   | PHARMACY ARCHIVE                       |    |    |    |     |       |
| 52.86                                  | 52.86 EPHARMACY SITE PARAMETERS        |    | Рр | @  | @   | @     |
| 52.87                                  | PSO AUDIT LOG                          |    | Рр | @  | @   | @     |
| 52.9                                   | PHARMACY PRINTED  QUEUE                |    |    |    |     |       |
| 52.91                                  | TPB ELIGIBILITY                        | @  |    |    |     |       |
| 52.92                                  | TPB INSTITUTION LETTERS                | @  |    |    |     |       |
| 53                                     | RX PATIENT STATUS                      |    |    |    |     |       |
| 58.4                                   | SPMP ASAP RECORD DEFINITION            |    |    |    |     |       |
| 58.41                                  | SPMP STATE PARAMETERS                  | @  | @  | @  | @   | @     |
| 58.42                                  | SPMP EXPORT BATCH                      |    |    |    |     |       |
| 59                                     | OUTPATIENT SITE                        |    |    |    |     |       |
| 59.1                                   | OUTPATIENT AMIS DATA                   | @  |    | @  | @   | @     |
| 59.12                                  | OUTPATIENT PHARMACY<br>MANAGEMENT DATA | @  |    | @  | @   | @     |
| 59.2                                   | WAITING TIME                           |    | @  | @  | @   | @     |
| 59.3                                   | GROUP DISPLAY                          | @  | @  | @  | @   | @     |
| 59.8                                   | OUTPATIENT CLINIC SORT<br>GROUP        |    |    |    |     |       |

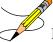

Please refer to Chapter 28 of Kernel V. 8.0 Systems Manual concerning installation of security codes sections entitled "Sending Security Codes."

## 15. Outpatient Pharmacy V. 7.0 Menu Diagrams

Three main menus are exported with the package. The *Outpatient Pharmacy Manager* [PSO MANAGER] menu should be assigned to supervisors, package coordinators, and members of the ADP/IRMS staff. Pharmacists should have the *Pharmacist Menu* [PSO USER1] option and clerks and technicians should have the *Pharmacy Technician's Menu* [PSO USER2] option.

### 15.1. Outpatient Pharmacy Manager

#### **Archiving**

Find

Save to Tape

Tape Retrieval

Archive to File

File Retrieval

Purge

\*\*> Out of order: Unavailable - Under Construction

List One Patient's Archived Rx's Print Archived Prescriptions

#### **Autocancel Rx's on Admission**

#### Bingo Board ...

BM Bingo Board Manager ...

Enter/Edit Display

Auto-Start Enter/Edit

Print Bingo Board Statistics

Print Bingo Board Wait Time

Purge Bingo Board Data

Start Bingo Board Display

Stop Bingo Board Display

BU Bingo Board User ...

**Enter New Patient** 

Display Patient's Name on Monitor

Remove Patient's Name from Monitor

Status of Patient's Order

#### **Change Label Printer**

#### **Check Drug Interaction**

#### **Clozapine Pharmacy Manager**

Display Lab Tests and Results

Edit Data for a Patient in the Clozapine Program

List of Override Prescriptions

Register Clozapine Patient

#### Copay Menu ...

**CHAMPUS Billing Exemption** 

Exempt Rx Patient Status from Copayment

Reset Copay Status List Manager

Reset Copay Status/Cancel Charges

#### **DUE Supervisor...**

- 1 Enter a New Answer Sheet
- 2 Edit an Existing Answer Sheet
- 3 Create/Edit a Questionnaire
- 4 Batch Print Questionnaires

#### 5 DUE Report

## **Enter/Edit Clinic Sort Groups External Interface Menu ...**

Purge External Batches

Reprint External Batches

View External Batches

## Label/Profile Monitor Reprint Maintenance (Outpatient Pharmacy) ...

Site Parameter Enter/Edit

Edit Provider

Add New Providers

**Queue Background Jobs** 

Autocancel Rx's on Admission

Bingo Board Manager ...

Enter/Edit Display

Auto-Start Enter/Edit

Print Bingo Board Statistics

Print Bingo Board Wait Time

Purge Bingo Board Data

Start Bingo Board Display

Stop Bingo Board Display

Edit Data for a Patient in the Clozapine Program

Enter/Edit Clinic Sort Groups

Initialize Rx Cost Statistics

**Edit Pharmacy Intervention** 

Delete Intervention

Auto-delete from Suspense

Automate Internet Refill

Delete a Prescription

Enter/Edit Automated Dispensing Devices

**Expire Prescriptions** 

Manual Auto Expire Rxs

Non-VA Provider Import

Prescription Cost Update

Purge Drug Cost Data

Purge External Batches

Recompile AMIS Data

#### **Medication Profile**

#### **Output Reports...**

Action Profile (132 COLUMN PRINTOUT)

Alpha Drug List and Synonyms

AMIS Report

Bad Address Reporting Main Menu ...

Bad Address Suspended List

List Prescriptions Not Mailed

CMOP Controlled Substance Rxs Dispense Report

Commonly Dispensed Drugs

Cost Analysis Reports ...

Clinic Costs

Division Costs by Drug

**Drug Costs** 

Drug Costs by Division

Drug Costs by Division by Provider

Drug Costs by Provider

High Cost Rx Report

**Patient Status Costs** 

Pharmacy Cost Statistics Menu ...

**Pharmacy Statistics** 

Sort Statistics By Division

Provider by Drug Costs

**Provider Costs** 

Request Statistics

Daily AMIS Report

Drug List By Synonym

Free Text Dosage Report

**Inactive Drug List** 

Internet Refill Report

List of Patients/Prescriptions for Recall Notice

List Prescriptions on Hold

Management Reports Menu ...

Daily Management Report Menu ...

All Reports

**Cost of Prescriptions** 

Count of Prescriptions

Intravenous Admixture

Type of Prescriptions Filled

Date Range Recompile Data

Initialize Daily Compile

Monthly Management Report Menu ...

All Reports

Cost of Prescriptions

**Count of Prescriptions** 

Intravenous Admixture

Type of Prescriptions Filled

One Day Recompile Data

Purge Data

Medication Profile

Monthly Drug Cost

Narcotic Prescription List

Non-Formulary List

Non-VA Meds Usage Report

Poly Pharmacy Report

Prescription List for Drug Warnings

Released and Unreleased Prescription Report

#### Pharmacy Intervention Menu ...

Enter Pharmacy Intervention

**Edit Pharmacy Intervention** 

Print Pharmacy Intervention

**Delete Intervention** 

View Intervention

**Process Order Checks** 

**Release Medication** 

**Return Medication to Stock** 

#### Rx (Prescriptions) ...

Patient Prescription Processing

Barcode Rx Menu ...

Barcode Batch Prescription Entry

Check Quality of Barcode

**Process Internet Refills** 

Complete Orders from eRX

Complete Orders from OERR

Discontinue Prescription(s)

**Edit Prescriptions** 

ePharmacy Menu ...

Ignored Rejects Report

ePharmacy Medication Profile (View Only)

NDC Validation

ePharmacy Medication Profile Division Preferences

ePharmacy Site Parameters

Third Party Payer Rejects - View/Process

Third Party Payer Rejects - Worklist

TRICARE CHAMPVA Override Report

Pharmacy Productivity/Revenue Report

View ePharmacy Rx

List One Patient's Archived Rx's

Manual Print of Multi-Rx Forms

OneVA Pharmacy Prescription Report

Reprint an Outpatient Rx Label

Signature Log Reprint

View Prescriptions

#### ScripTalk Main Menu ...

PT ScripTalk Patient Enter/Edit

QBAR Queue ScripTalk Label by Barcode

QRX Queue ScripTalk Label by Rx#

RPT ScripTalk Reports ...

AUD ScripTalk Audit History Report WHO Report of ScripTalk Enrollees

Reprint a non-voided Outpatient Rx Label

PARM Set Up and Test ScripTalk Device ...

ScripTalk Device Definition Enter/Edit

Print Sample ScripTalk Label

Test ScripTalk Device

Reinitialize ScripTalk Printer

#### **Supervisor Functions...**

Add New Providers

Daily Rx Cost

Delete a Prescription

Edit Provider

Initialize Rx Cost Statistics

**Inter-Divisional Processing** 

Inventory

Lookup Clerk by Code

Medication Status Check

Monthly Rx Cost Compilation

Patient Address Changes Report

Pharmacist Enter/Edit

Purge Drug Cost Data

Recompile AMIS Data

Site Parameter Enter/Edit

State Prescription Monitoring Program Menu

View/Edit ASAP Definitions

View/Edit SPMP State Parameters

View/Export Single Prescription

View/Export Void Prescriptions

View/Export Batch

**Export Batch Processing** 

Accounting Of Disclosures Report

Manage Secure SHell (SSH) Keys

Unmark Rx Fill as Administered In Clinic

CS Prescriptions Not Transmitted

Manual Export/Prescription Correction

View Provider

#### Suspense Functions ...

Auto-delete from Suspense

Change Suspense Date

Count of Suspended Rx's by Day

Delete Printed Rx's from Suspense

Log of Suspended Rx's by Day (this Division)

Print from Suspense File

Pull Early from Suspense

Queue CMOP Prescription

Reprint Batches from Suspense

#### **Update Patient Record**

#### Verification ...

List Non-Verified Scripts

Non-Verified Counts

Rx Verification by Clerk

#### 15.2. Pharmacist Menu

#### Bingo Board User ...

**Enter New Patient** 

Display Patient's Name on Monitor

Remove Patient's Name from Monitor

Status of Patient's Order

#### **Change Label Printer**

**Change Suspense Date** 

**Check Drug Interaction** 

#### **DUE Supervisor ...**

- 1 Enter a New Answer Sheet
- 2 Edit an Existing Answer Sheet
- 3 Create/Edit a Questionnaire
- 4 Batch Print Questionnaires
- 5 DUE Report

#### **Enter/Edit Clinic Sort Groups**

External Interface Menu ...

Purge External Batches

Reprint External Batches

View External Batches

#### **Medication Profile**

#### Pharmacy Intervention Menu ...

Enter Pharmacy Intervention

**Edit Pharmacy Intervention** 

Print Pharmacy Intervention

**Delete Intervention** 

View Intervention

**Print from Suspense File** 

**Process Order Checks** 

**Pull Early from Suspense** 

**Queue CMOP Prescription** 

**Release Medication** 

**Return Medication to Stock** 

#### Rx (Prescriptions) ...

Patient Prescription Processing

Barcode Rx Menu ...

Barcode Batch Prescription Entry

Check Quality of Barcode

**Process Internet Refills** 

Complete Orders from OERR

Discontinue Prescription(s)

**Edit Prescriptions** 

ePharmacy Menu ...

Ignored Rejects Report

ePharmacy Medication Profile (View Only)

NDC Validation

ePharmacy Medication Profile Division Preferences

ePharmacy Site Parameters

Third Party Payer Rejects - View/Process

Third Party Payer Rejects - Worklist

TRICARE CHAMPVA Override Report

Pharmacy Productivity/Revenue Report

View ePharmacv Rx

List One Patient's Archived Rx's

Manual Print of Multi-Rx Forms

OneVA Pharmacy Prescription Report

Reprint an Outpatient Rx Label

Signature Log Reprint

**View Prescriptions** 

#### **Update Patient Record**

Verification ...

List Non-Verified Scripts

Non-Verified Counts

Rx Verification by Clerk

## 15.3. Pharmacy Technician's Menu

#### Bingo Board User ...

**Enter New Patient** 

Display Patient's Name on Monitor Remove Patient's Name from Monitor Status of Patient's Order

## Change Label Printer DUE User ...

- 1 Enter a New Answer Sheet
- 2 Edit an Existing Answer Sheet
- 3 Batch Print Questionnaires

Medication Profile
Patient Prescription Processing
Pull Early from Suspense
Queue CMOP Prescription
Release Medication
Update Patient Record

### 15.4. Standalone Options

The Transitional Pharmacy Benefit (TPB) options were available in previous releases of Outpatient Pharmacy V. 7.0 but are currently placed "Out of Order" by PSO\*7\*227.

Non-VA Provider Inactivate [PSO NON-VA PROVIDER INACTIVATE] option was added by patch PSO\*7.0\*481. This option is only accessible by users with programmer level access and is not attached to a menu. See the Non-VA Provider Import (PSO\*7.0\*481) Deployment, Installation, Back-out and Rollback Guide for more information.

DEA Delete [PSO DEA DELETE] option was added by patch PSO\*7.0\*529. This option is only accessible by users with programmer-level access and is not attached to a menu. See the PSO\*7.0\*529 Deployment, Installation, Back-out and Rollback Guide for more information.

DEA Migration Report [PSO DEA MIGRATION REPORT] option was added by patch PSO\*7.0\*529. This option is only accessible by users with programmer level access and is not attached to a menu. See the PSO\*7.0\*529 Deployment, Installation, Back-out and Rollback Guide for more information.

The ePCS DEA Utility Functions [PSO EPCS UTILITY FUNCTIONS] option was added as a stand-alone option to support Pharmacy Operational Updates as part of patch PSO\*7.0\*667. This option is only accessible by users with programmer level access and is not attached to a menu. See the PSO\*7.0\*667 Deployment, Installation, Back-out and Rollback Guide for more information. This option has the following menu items:

- [PSO EPCS EXPIRE DATE REPORT]
- [PSO EPCS LOGICAL ACCESS REPORT]
- [PSO EPCS PHARMACIST ACC REPORT]
- [PSO EPCS ACCESS REPORTS]
- [PSO EPCS PSDRPH]

## 16. Journaling Globals

The primary global the Outpatient Pharmacy V. 7.0 package uses is ^PSRX. This global is recommended if journaling is used. The majority of the other files used by the Outpatient Pharmacy package are stored in the ^PS global. This global is also recommended for journaling, if used.

## 17. Barcodes and Label Printer Support

This version of Outpatient Pharmacy includes the ability to print barcodes on the patient copy, the pharmacist's copy, and the patient narrative documents for new label stock and laser labels. Two options utilize the barcodes.

**Note**: The OneVA Pharmacy Patch PSO\*7\*454 introduced the OneVA Pharmacy label-generation functionality with new/updated label routines. The barcode printed on the OneVA Pharmacy label will contain the host site information where the prescription order originated not the dispensing site where the prescription is being filled.

Check Quality of Barcode [PSO BARCODE CHECK] option is used to monitor the quality and readability of the barcode before it is mailed.

Barcode Batch Prescription Entry [PSO BATCH BARCODE] option is used to actually refill the prescriptions utilizing barcodes in a batch entry.

If barcodes are not used, enter an "OUT OF ORDER MESSAGE" for these two options.

#### 17.1. Barcodes on Dot Matrix Printers

Three parameters are used.

- X is the barcode height. Values can be "S", "M" or "L". If X is undefined or not equal to one of these, the default value of "S" is used. "S" is 2/10 inch for the DS-220 and 1/6 inch for the MT-290. "M" is 4/10 inch for the DS-200 and 1/3 inch for the MT-290. "L" is one inch for both.
- X1 is the value of \$X at the left edge of the barcode. If X1 is undefined, the default value of 0 is used.
- X2 is the data to be bar coded. Remember the code 39 character set that the VA uses is a limited subset of the ASCII character set containing only the numbers, uppercase letters, and eight punctuation characters. In most cases, any other characters are not printed. For example, the barcode for the string 123abc will be the same as the string 123.

On most printers, printing a barcode is a graphics operation that causes the value of \$Y to be something other than the line count from the top of the page. Forms with barcodes must use a form feed to go to the top of the next form rather than a counted number of line feeds. This is why printers used to print barcodes on outpatient pharmacy labels *must be set for a form length of 24 lines or four inches*.

The following section, New Label Stock, contains barcode on and off sequences for various printers.

## 17.2. New Label Stock (Version 6.0 and Later Versions) – Dot Matrix Labels

# lack

### \*\*\*Important\*\*\*

Please test new label stock on all printers that will be used before going into production with new label stock.

Printers used to print the new label stock must be set to print at 12 characters per inch. The form length must be set to 5 inches.

Previously, old label stock printed barcodes in one column at 10 characters per inch. New label stock prints barcodes at 12 characters per inch in 2 columns, (columns 54 and 102). The following barcode entries in the TERMINAL TYPE file (#3.2) have worked at either the Birmingham Office of Information Field Office (OIFO) or at a site.

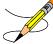

Note: If you cannot find barcodes that work, please contact the nearest OIFO.

Check to see that a line feed is performed after the barcode off sequence is executed. Due to limited space, information must be printed after certain barcodes print, without relying on a line feed in the Outpatient Pharmacy code. To test this, print a test label for an Rx with no refills. On the center copy of the label, on the next line after the "station number-Rx no." which prints directly under the barcode, one of the two following lines should print clearly:

```
* NO REFILLS REMAINING ** PHYSICIAN USE ONLY *

Or

*** This prescription CANNOT be renewed ***
```

If there is a problem, insert a line feed at the end of the Barcode Off sequence.

(Add a ,! to the end of the sequence.)

Remember to set the New Label Stock site parameter to Yes.

Three site parameters provide patient instructions that will print after each patient's prescriptions. They are "NARRATIVE NON-REFILLABLE RX", "NARRATIVE REFILLABLE RX", and "NARRATIVE FOR COPAY DOCUMENT". The "NARRATIVE FOR COPAY DOCUMENT" will only print if at least one of the patient's prescriptions is subject to a Copay charge.

#### For the Data South 220

```
BAR CODE ON=
*27,"[1w",*27,"$70s",*94,"H",$S('$D(X):"04",X="M":"04",X="S":"02",X="L":"10",1: "04"),*94,
"BDB"

BAR CODE OFF=*94,"G",*27,"$70c",*27,"[2w",!
```

#### For the MT-661

```
BAR CODE ON=
*27,"[<4h",*94,$S($X<60:"T450",1:"T850"),*94,"W9;5;1",*94,"B1;35;1;3",*13

BAR CODE OFF=*13,*10,*27,"[<41",*27,"[5w"
```

The character after the [<4 in the BAR CODE OFF above is a lower case L.

#### For the Genicom 4440:

```
BAR CODE ON=*27,"[;3;1;;4;;4;;;1;}",*27,"[3t"

BAR CODE OFF=*27,"[0t",!
```

#### For the MT290:

```
BAR CODE ON=*26, "F0",$S('$D(X):2,X="M":2,X="S":1,X="L":6,1:2), ";000",*25,*20,"*"

BAR CODE OFF="*",*20,!,?$S($D(X1):X1,1:0),$S($D(X2):X2,1:"")

or

BAR CODE ON=*26,*34,"F3;000",*25,*20,"*"

BAR CODE OFF="*",*20
```

#### For the OTC 560:

```
BAR CODE ON=*27,"[;",$S('$D(X):3,X="M":6,X="L":12,1:3),"} ",*27,"[3t"

BAR CODE OFF=*27,"[0t"
```

#### For the Genicom 4490:

```
BAR CODE ON=*27,"[3t",*14

BAR CODE OFF=*15,*27,"[0t",*13
```

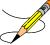

\*\*The setup of the MT290 will not allow for a form length of 5 inches. It skips from 4 to 5.5. Following is the terminal type information that will allow the MT290 to print the labels at a form length of 5 inches.

```
NAME: P-MANNESMANN MT290/132 (PHAR) RIGHT MARGIN: 132
FORM FEED: # PAGE LENGTH: 30

BACK SPACE: $C(8)
OPEN EXECUTE: W *27,"[4W",*27,"[0Y",*27,"[30t"]
10 PITCH: $C(27)_"[4w" 12 PITCH: $C(27)_"[5w"]
DESCRIPTION: MANNESMANN TALLY 290/132 COLUMNS
16 PITCH: $C(27)_"[6w" DEFAULT PITCH: $C(27)_"[4w"]
BAR CODE OFF: "*",*20,!,?$S($D(X1):X1,1:0),$S($D(X2):X2,1:"")
BAR CODE ON: *26,"F0",$S('$D(X):2,X="M":2,X="S":1,X="L":6,1:2),";000", *25,*20,"*"
```

The \*27,"[30t" was added to the Open Execute.

#### 17.3. Laser Label Printers

The Outpatient Pharmacy package, with the release of PSO\*7\*120, supports the use of laser printers to print prescription labels and all associated documents.

#### 17.3.1. Hardware Setup

The printer must be physically connected to the network and then defined in the DEVICE (#3.5) and TERMINAL TYPE (#3.2) files just as any other laser printer on your network is defined.

In addition, the CONTROL CODES field (#55) of the TERMINAL TYPE file (#3.2) must be defined correctly. To facilitate this, a new routine assists with the setup. At the programmer prompt enter: D \times PSOLLU2. You will be prompted for the device. Enter the device you want to

use for printing laser labels. Then, you will be prompted for HP or LexMark. Enter the appropriate selection.

Phase I of Laser Labels introduced the routine PSOLLU2. A pre-release to Phase II introduced the PSOLLU3 routine and Phase II introduced the PSOLLU4 routine. (Instructions for running the PSOLLU3 and PSOLLU4 routines are the same as running the PSOLLU2 routine above.) If you are setting up a laser printer for the first time, run all three routines in order – PSOLLU2, PSOLLU3, and PSOLLU4. If you are already running laser labels, you will only need to run the PSOLLU4 routine to update the control codes.

**Note:** If you are not using either an HP or a LexMark printer, select one. Then, you may need to modify the control codes to work correctly with your printer.

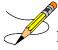

**Note:** Since there are many options for the barcode chip your printer supports, you may have to modify the codes that control the barcode. The names of the codes are: BLBC, EBLBC, SBT and EBT. If you were already using this printer to print barcodes, you can use the information in the fields BAR CODE ON (#60) and BAR CODE OFF (#61) from the TERMINAL TYPE file (#3.2) as a guide. If you weren't, the barcode chip should have come with documentation showing the sequences necessary. If the documentation is not available, many printers have the ability to print the font set, with escape sequences, from the control panel of the printer.

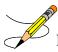

**Note**: The OneVA Pharmacy Patch PSO\*7\*454 introduced the OneVA Pharmacy label-generation functionality with new/updated label routines. The barcode printed on the OneVA Pharmacy label will contain the host site information where the prescription order originated not the dispensing site where the prescription is being filled.

#### **Example Session:**

```
>D ^PSOLLU2

DEVICE: HOME// FIDO PRINTERS CORNER - LINE 000 Right Margin: 132//
HP or LexMark: L

You will be copying the CONTROL CODES to device: LTA9053: are you sure? Y Copying...
```

#### 17.3.2. Sample Control Code Entries

The following are sample control code entries from one TERMINAL TYPE. Actual entries may vary depending on make and model of printer or barcode chip.

```
CTRL CODE ABBREVIATION: LLI
  FULL NAME: LASER LABEL INIT
 CONTROL CODE: W *27, "&r1F", *27, "E", *27, "&100", *27, "&u300D", *27, "&13A", *27, "&10
E",!
NUMBER: 2
                                         CTRL CODE ABBREVIATION: F10
 FULL NAME: TEN POINT FONT - NO BOLD
  CONTROL CODE: W *27,"(10U",*27,"(s1p10v0s0b16602X"
                                         CTRL CODE ABBREVIATION: F8
NUMBER: 3
 FULL NAME: EIGHT POINT FONT - NO BOLD
 CONTROL CODE: W *27,"(10U", *27,"(s1p8v0s0b16602X"
NUMBER: 4
                                         CTRL CODE ABBREVIATION: F12
  FULL NAME: TWELVE POINT FONT - NO BOLD
  CONTROL CODE: W *27,"(10U",*27,"(s1p12v0s0b16602X"
```

```
NUMBER: 5
                                         CTRL CODE ABBREVIATION: F9
  FULL NAME: NINE POINT FONT - NO BOLD
  CONTROL CODE: W *27,"(10U", *27,"(s1p9v0s0b16602X"
NUMBER: 6
                                         CTRL CODE ABBREVIATION: ST
  FULL NAME: START OF TEXT
  CONTROL CODE: S PSOY=PSOY+PSOYI W *27, "*p", PSOX, "x", PSOY, "Y"
NUMBER: 7
                                         CTRL CODE ABBREVIATION: CDII
 FULL NAME: CRITICAL DRUG INTERACTION INITIALIZATION
  CONTROL CODE: S PSOX=0, PSOY=1400, PSOYI=50, PSOFONT="F10"
                                         CTRL CODE ABBREVIATION: PMII
  FULL NAME: PMI SECTION INITIALIZATION
  CONTROL CODE: S PSOX=0, PSOY=1350, PSOYI=50, PSOFONT="F10", PSOYM=3899
                                         CTRL CODE ABBREVIATION: ACI
NUMBER: 12
 FULL NAME: ADDRESS CHANGE INITIALIZATION
  CONTROL CODE: S PSOHFONT="F12", PSOX=1210, PSOY=700, PSOFY=1270
NUMBER: 13
                                         CTRL CODE ABBREVIATION: ALI
  FULL NAME: ALLERGY SECTION INITIALIZATION
  CONTROL CODE: S PSOFONT="F10", PSOX=0, PSOY=1350, PSOYI=50, PSOYM=2700
NUMBER: 14
                                         CTRL CODE ABBREVIATION: FWU
                                         CONTROL CODE: W *27, "&d0D"
 FULL NAME: FONT WITH UNDERLINE
NUMBER: 15
                                         CTRL CODE ABBREVIATION: FDU
 FULL NAME: FONT DISABLE UNDERLINE
                                         CONTROL CODE: W *27, "&d@"
NUMBER: 17
                                         CTRL CODE ABBREVIATION: SPI
  FULL NAME: SUSPENSE PRINT INITIALIZATION
  CONTROL CODE: S PSOFONT="F10", PSOX=1210, PSOY=1350, PSOYI=50, PSOCX=1775, PSOYM=27
0.0
NUMBER: 18
                                         CTRL CODE ABBREVIATION: WLI
 FULL NAME: WARNING LABEL INITIALIZATION
 CONTROL CODE: S PSOX=1050, PSOY=55
NUMBER: 19
                                         CTRL CODE ABBREVIATION: RNI
  FULL NAME: REFILL NARRATIVE INITIALIZATION
  CONTROL CODE: S PSOY=2860, PSOFONT="F10", PSOX=0, PSOYI=50, PSOYM=3950
NUMBER: 20
                                         CTRL CODE ABBREVIATION: CNI
 FULL NAME: COPAY NARRATIVE INITIALIZATION
  CONTROL CODE: S PSOY=2860, PSOX=1210, PSOYM=3950, PSOFONT="F10", PSOYI=50
                                         CTRL CODE ABBREVIATION: PII
NUMBER: 21
  FULL NAME: PATIENT INSTRUCTION INITIALIZATION
  CONTROL CODE: S PSOX=1210, PSOY=760, PSOFONT="F12"
NUMBER: 22
                                         CTRL CODE ABBREVIATION: RPI
  FULL NAME: REFILL PRINT INITIALIZATION
  CONTROL CODE: S PSOFONT="F10", PSOBYI=65, PSOTYI=50, PSOLX=0, PSORX=1210, PSOY=1350
,PSOYM=3650,PSOXI=90,PSOSYI=135
NUMBER: 23
                                         CTRL CODE ABBREVIATION: BLH
  FULL NAME: BOTTLE LABEL HEADER INITIALIZATION
  CONTROL CODE: S PSOX=100, PSOY=50, PSOYI=30, PSOFONT="F9"
NUMBER: 24
                                        CTRL CODE ABBREVIATION: BLB
  FULL NAME: BOTTLE LABEL BODY INITIALIZATION
  CONTROL CODE: S PSOX=0, PSODX=275, PSOY=150, PSOYI=40, PSOYM=379, PSOFONT="F10"
NUMBER: 25
                                         CTRL CODE ABBREVIATION: BLF
  FULL NAME: BOTTLE LABEL FOOTER INITIALIZATION
  CONTROL CODE: S PSODY=460, PSOX=0, PSOCX=280, PSOQY=550, PSOTY=610, PSOFONT="F10", P
SOOFONT="F8", PSODFONT="F9", PSOTFONT="F10"
NUMBER: 26
                                         CTRL CODE ABBREVIATION: RT
                                         CONTROL CODE: W *27, "&a90P"
 FULL NAME: ROTATE TEXT
NUMBER: 27
                                         CTRL CODE ABBREVIATION: NR
 FULL NAME: NORMAL ROTATION
                                         CONTROL CODE: W *27, "&a0P"
NUMBER: 28
                                         CTRL CODE ABBREVIATION: PFDI
  FULL NAME: PHARMACY FILL DOCUMENT INITIALIZATION
  CONTROL CODE: S PSOFONT="F10", PSOX=0, PSOY=700, PSOYI=40, PSOYM=969
NUMBER: 29
                                         CTRL CODE ABBREVIATION: PFDO
  FULL NAME: PHARMACY FILL DOCUMENT QUANTITY
  CONTROL CODE: S PSOX=0, PSOX=200, PSOY=970, PSOYI=50, PSOQFONT="F8", PSOFONT="F10"
NUMBER: 31
                                         CTRL CODE ABBREVIATION: AWI
  FULL NAME: ALLERGY WARNING INITIALIZATION
  CONTROL CODE: S PSOX=0, PSOY=1400, PSOYI=50, PSOFONT="F10"
NUMBER: 32
                                         CTRL CODE ABBREVIATION: F6
  FULL NAME: SIX POINT FONT - NO BOLD
  CONTROL CODE: W *27,"(10U", *27,"(s1p6v0s0b16602X"
NUMBER: 33
                                         CTRL CODE ABBREVIATION: EBT
 FULL NAME: END OF BARCODE TEXT
  CONTROL CODE: W *27,"(8U",*27,"(s1p8v0s0b16602T",!
NUMBER: 34
                                         CTRL CODE ABBREVIATION: BLBC
 FULL NAME: BOTTLE LABEL BARCODE
```

```
CONTROL CODE: W *27,"(s1p10.4v4,12b4,12s24670T",*27,"&a90P",*27,"*p3650x1000Y"
NUMBER: 35
                                         CTRL CODE ABBREVIATION: PFDT
  FULL NAME: PHARMACY FILL DOCUMENT TRAILER
 CONTROL CODE: S PSOY=1015, PSOYI=45, PSOX=0, PSOFONT="F10", PSOBYI=50, PSOTFONT="F9
", PSOBY=1280
NUMBER: 36
                                         CTRL CODE ABBREVIATION: EBLBC
  FULL NAME: END OF BOTTLE LABEL BARCODE
  CONTROL CODE: W *27,"(10U", *27,"(s1p10v0s0b16602T", *27,"&a0P",!
                                         CTRL CODE ABBREVIATION: SBT
 FULL NAME: START OF BARCODE TEXT
 CONTROL CODE: S PSOY=PSOY+PSOYI W *27,"*p", PSOX,"x", PSOY,"Y", *27," (s1p14.4v6,1
8b6,18s24670T"
NUMBER: 43
                                         ABBREVIATION: F6B
 FULL NAME: SIX POINT FONT, BOLDED
  CONTROL CODE: W *27,"(10U", *27,"(s1p6v0s3b16602T"
NUMBER: 44
                                         ABBREVIATION: F8B
 FULL NAME: EIGHT POINT FONT, BOLDED
 CONTROL CODE: W *27,"(10U", *27,"(s1p8v0s3b16602T"
NUMBER: 45
                                         ABBREVIATION: F9B
 FULL NAME: NINE POINT FONT, BOLDED
  CONTROL CODE: W *27,"(10U", *27,"(s1p9v0s3b16602T"
NUMBER: 46
                                        ABBREVIATION: F10B
 FULL NAME: TEN POINT FONT, BOLDED
 CONTROL CODE: W *27,"(10U", *27,"(s1p10v0s3b16602T"
NUMBER: 47
                                        ABBREVIATION: F12B
 FULL NAME: 12 POINT FONT BOLDED
  CONTROL CODE: W *27,"(10U",*27,"(s1p12v0s3b16602T"
                                        ABBREVIATION: PFI
 FULL NAME: PATIENT FILL INITIALIZATION
  CONTROL CODE: S PSOFONT="F10", PSOX=1210, PSOY=710, PSOYI=45, PSOHFONT="F12", PSOBY
I=100
NUMBER: 73
                                         ABBREVIATION: PFDW
 FULL NAME: PHARMACY FILL DOCUMENT WARNING
  CONTROL CODE: S PSOY=1258, PSOX=660, PSOYI=30, PSOFONT="F8", PSOYM=1329
NUMBER: 74
                                         ABBREVIATION: MLI
 FULL NAME: MAILING LABEL INITIALIZATION
  CONTROL CODE: S PSOFONT="F10", PSOX=1680, PSOY=175, PSOYI=50
                                         ABBREVIATION: RMI
 FULL NAME: RETURN MAIL INITIALIZATION
  CONTROL CODE: S PSOHFONT="F8", PSOFONT="F10", PSOX=1680, PSOY=35, PSORYI=40, PSOHYI
=40, PSOTFONT="F8", PSOTY=550
NUMBER: 12172
                                         CTRL CODE ABBREVIATION: LL
FULL NAME: LASER LABEL
                                         CONTROL CODE: 0
```

#### 17.3.3. VMS Print Queue Setup

If you use VMS print queues, an additional setup may be necessary. The form for laser labels must have specific characteristics. If you need help defining the form, please contact the National Help Desk.

The following is an example form:

Note: The form must have a length of 255 and a width of 512.

#### Number Description Form name LASER LABEL 2. /LENGTH=255 /MARGIN=(BOTTOM=6) /STOCK=LABELFORM /TRUNCATE /WIDTH=512

#### 17.3.4. **Control Codes**

To modify the control codes to work appropriately with your device, use the following information.

#### Control Codes in use by Laser Labels:

ACI = ADDRESS CHANGE INITIALIZATION

ALI = ALLERGY SECTION INITIALIZATION

AWI = ALLERGY WARNING INITIALIZATION

BLB = BOTTLE LABEL BODY INITIALIZATION

BLBC = BOTTLE LABEL BARCODE

BLF = BOTTLE LABEL FOOTER INITIALIZATION

BLH = BOTTLE LABEL HEADER INITIALIZATION

CDII = CRITICAL DRUG INTERACTION INITIALIZATION

CNI = COPAY NARRATIVE INITIALIZATION

EBLBC = END OF BOTTLE LABEL BARCODE

EBT = END OF BARCODE TEXT

F10 = TEN POINT FONT - NO BOLD

F10B = TEN POINT FONT, BOLDED

F12 = TWELVE POINT FONT - NO BOLD

F12B = 12 POINT FONT BOLDED

F6 = SIX POINT FONT - NO BOLD

F6B = SIX POINT FONT BOLDED

F8 = EIGHT POINT FONT - NO BOLD

F8B = EIGHT POINT FONT BOLDED

F9 = NINE POINT FONT - NO BOLD

F9B = NINE POINT FONT BOLDED

FDU = FONT DISABLE UNDERLINE

FWU = FONT WITH UNDERLINE

LL = LASER LABEL

LLI = LASER LABEL INIT

MLI = MAILING LABEL INITIALIZATION

NR = NORMAL ROTATION

PFDI = PHARMACY FILL DOCUMENT INITIALIZATION

PFDQ = PHARMACY FILL DOCUMENT QUANTITY

PFDT = PHARMACY FILL DOCUMENT TRAILER

PFDW = PHARMACY FILL DOCUMENT WARNING

PFI = PATIENT FILL INITIALIZATION

PII = PATIENT INSTRUCTION INITIALIZATION

PMII = PMI SECTION INITIALIZATION

RMI = RETURN MAIL INITIALIZATION

RNI = REFILL NARRATIVE INITIALIZATION

RPI = REFILL PRINT INITIALIZATION

RT = ROTATE TEXT

SBT = START OF BARCODE TEXT

SPI = SUSPENSE PRINT INITIALIZATION

ST = START OF TEXT

WLI = WARNING LABEL INITIALIZATION

In addition to escape sequences to control printer output, variables are defined in the control codes that allow the routine to correctly position text and use the appropriate font.

The following is the description of the variables and their usage:

PSOX – X coordinate

PSOY – Y coordinate

PSOYI – Y increment, used to determine spacing between lines

PSOFONT – font size to be used. The font used is Arial.

PSOYM – bottom margin for this section

Some sections contain variables specific only to that section. They are as follows:

Table 18: Variables

| Control Code | Variable                                      |
|--------------|-----------------------------------------------|
| MLI          | PSOHFONT – font for header lines              |
| ACI          | PSOHFONT – font for header lines              |
| RMI          | PSORYI – Y coordinate for return mail name    |
|              | PSOHYI – Y coordinate for header line         |
|              | PSOTFONT – font for trailer line              |
|              | PSOTY – Y coordinate for trailer line         |
| SPI          | PSOCX – X coordinate for date                 |
| RPI          | PSOBYI – Y increment for barcode              |
|              | PSOTYI – Y increment for trailer information  |
|              | PSOLX – X coordinate for left side of page    |
|              | PSORX – X coordinate for right side of page   |
|              | PSOSYI – Y increment for signature line       |
|              | PSOXI – X increment                           |
| BLB          | PSOBX – X coordinate for barcode              |
| BLF          | PSODY – Y coordinate for discard line         |
|              | PSOCX – X coordinate for continued line       |
|              | PSOQY – Y coordinate for quantity information |
|              | PSOTY – Y coordinate for trailer information  |
|              | PSOQFONT – font for quantity                  |
|              | PSODFONT – font for discard line              |
|              | PSOTFONT – font for trailer information       |
| PFDQ         | PSOCX – X coordinate for continued line       |
|              | PSOQFONT – font for quantity                  |
| PFDT         | PSOBYI – Y increment for barcode              |
|              | PSOTFONT – font for trailer information       |
|              | PSOBY – Y coordinate for barcode              |
| PFI          | PSOHFONT – font for header                    |
|              | PSOBYI – Y increment for barcode              |

#### 17.3.5. ScripTalk® Printers

ScripTalk® is a registered trademark of En-Vision America.

The Outpatient Pharmacy V. 7.0 package, with the release of PSO\*7\*135, supports the use of ScripTalk® printers that print to microchip-embedded label stock. The label will have printed text on it, along with the microchip containing the contents of the label. Pharmacy or other designated staff will enroll patients to receive these labels and issue those patients a special reader. When the patient holds a ScripTalk® label near the reader and presses a button, the content of the label is read aloud.

The ScripTalk label, released in 2003, has a 2K memory capacity, which limits the amount of prescription data that can be audibly read to the blind or low-vision Veteran using the system. New ScripTalk labels with 10K capacity are now available. Patch PSO\*7\*502 takes advantage of that capacity by sending more prescription data, including Drug Warnings, to the ScripTalk label.

The data sent to the ScripTalk label (either 2K or 10K), will now be controlled by one of two new parameters, depending on how your ScripTalk device definitions are set up. If they are set up at the system level using a mapped device, the dataset will be controlled by the new SCPIPTALK PRINTER TYPE SubField (#.03) in the SCRIPTALK PRINT DEVICE MAPPING SubFile (#59.747) of the PHARMACY SYSTEM File (#59.7), which patch PSS\*1.0\*217 introduces. If your ScripTalk device definition is set at the Outpatient Site level, the dataset will be controlled by the new SCRIPTRALK PRINTER TYPE Field (#107.2) in the OUTPATIENT SITE File (#59), which this patch introduces. Neither of these new fields will be populated upon patch install of PSO\*7\*502, and the software assumes a 2k dataset when either parameter is null.

The new ScripTalk 10K printers and labels are backward compatible with the 2K dataset. When a site upgrades to the new 10K equipment, once the hardware is set up and ready for implementation of the new 10K dataset, simply set the applicable parameter to 10K.

In addition, sites will now be able to control whether or not the non-ScripTalk label prints as voided or not voided. This will be in the OUTPATIENT SITE File (#59) and will be by division (outpatient site).

The TCP/IP-enabled printer must be physically connected to the network and then defined in the DEVICE (#3.5) and TERMINAL TYPE (#3.2) files. To connect the printer to the network, a micro print server is necessary for communication to VistA. En-Vision America can assist in identifying the micro print server necessary for the site.

**Note:** when using 10k printers make sure that the device is set up to use a Print Queue. If it is not then the 10k labels will not print.

The following are examples of the file set-ups. These examples are provided to guide the user in this set up. Please note that these are only examples and there will be some differences in the settings.

#### Example: DEVICE File (#3.5) Set Up for VMS Sites

```
NAME: WP706 $1: USER$:[DSM_SPOOL]WP706.TXT
LOCATION OF TERMINAL: ScripTalk ASK HOST FILE: NO
ASK HFS I/O OPERATION: NO BARCODE AVAIL: YES
OPEN PARAMETERS: (NEWVERSION, PROTECTION=(S:RWED, O:RWED, W:RWED))
SUBTYPE: P-ZEBRA-PHARM
```

#### Example: DEVICE File (#3.5) Set Up for Cache Sites

```
$I: PQ$:WP706$PRT.TXT
 ASK DEVICE: YES
                                  ASK PARAMETERS: NO
 TASKMAN PRINT A HEADER PAGE: NO
                                  SIGN-ON/SYSTEM DEVICE: NO
 QUEUING: FORCED
                                  LOCATION OF TERMINAL:
1B-111/ScripTalk
 ASK HOST FILE: NO
                                 ASK HFS I/O OPERATION: NO
 SUPPRESS FORM FEED AT CLOSE: YES
                                BARCODE AVAIL: YES
 OPEN PARAMETERS: "NWS"
                                  SUBTYPE: P-ZEBRA-PHARM
 TYPE: HOST FILE SERVER
 REMOTE PRINTER NAME: wp706
```

#### Example: TERMINAL TYPE File (#3.2) Set Up for VMS Sites

```
NAME: P-ZEBRA-PHARM
                                        SELECTABLE AT SIGN-ON: NO
  RIGHT MARGIN: 132
                                        FORM FEED: #
  PAGE LENGTH: 64
                                        BACK SPACE: $C(8)
  CLOSE EXECUTE: U IO K IO(1,IO) S IO=$ZIO C IO S
QUE="/QUEUE=" $E(ION,1,6) "/DELETE",QUE=$ZC(%PRINT,IO,QUE)
NUMBER: 1
                                       CTRL CODE ABBREVIATION: FI
                                        CONTROL CODE: W "^XA",!,"^LH30,60^FS",!
 FULL NAME: FORMAT INITIALIZATION
                                        CTRL CODE ABBREVIATION: SB
NUMBER: 2
  FULL NAME: START OF BARCODE
  CONTROL CODE: W "^BY2,3.0^F070,25^B3N,N,80,Y,N"
NUMBER: 3
                                       CTRL CODE ABBREVIATION: ST
 FULL NAME: START OF TEXT
 CONTROL CODE: W "^FO", PSJBARX, ", ", PSJBARY, "^A0N, 30, 20" S PSJBARY=PSJBARY+40
                                       CTRL CODE ABBREVIATION: EB
 FULL NAME: END OF BARCODE
                                       CONTROL CODE: S LINE=LINE+1, PSJBARY=130
NUMBER: 7
                                       CTRL CODE ABBREVIATION: STF
                                       CONTROL CODE: W "^FD"
 FULL NAME: START OF TEXT FIELD
NUMBER: 8
                                        CTRL CODE ABBREVIATION: SBF
 FULL NAME: START OF BARCODE FIELD
                                    CONTROL CODE: W "^FD"
NUMBER: 9
                                       CTRL CODE ABBREVIATION: ETF
 FULL NAME: END OF TEXT FIELD
                                       CONTROL CODE: W "^FS",!
NUMBER: 10
                                       CTRL CODE ABBREVIATION: SL
 FULL NAME: START OF LABEL
  CONTROL CODE: W "^XA",! S PSJBARY=50, PSJBARX=60
NUMBER: 11
                                       CTRL CODE ABBREVIATION: EL
 FULL NAME: END OF LABEL
                                       CONTROL CODE: W "^XZ",!
NUMBER: 12
                                       CTRL CODE ABBREVIATION: EBF
FULL NAME: END OF BARCODE FIELD CONTROL CODE: W "^FS",!
```

#### Example: TERMINAL TYPE File (#3.2) Set Up for Cache Sites

```
NAME: P-ZEBRA-PHARM
                                        SELECTABLE AT SIGN-ON: NO
 RIGHT MARGIN: 140
                                        FORM FEED: #
  PAGE LENGTH: 64
                                        BACK SPACE: $C(8)
  CLOSE EXECUTE: D CLOSE^NVSPRTU
                                        CTRL CODE ABBREVIATION: FI
                                       CONTROL CODE: W
 FULL NAME: FORMAT INITIALIZATION
"^XA",!,"^LH30,60^FS",!
NUMBER: 2
                                        CTRL CODE ABBREVIATION: SB
 FULL NAME: START OF BARCODE
  CONTROL CODE: W "^BY2,3.0^F070,25^B3N,N,80,Y,N"
NUMBER: 3
                                        CTRL CODE ABBREVIATION: ST
 FULL NAME: START OF TEXT
 CONTROL CODE: W "^FO", PSJBARX, ", ", PSJBARY, "^A0N, 30, 20" S
PSJBARY=PSJBARY+40
                                        CTRL CODE ABBREVIATION: EB
NUMBER: 6
 FULL NAME: END OF BARCODE
                                     CONTROL CODE: S
```

```
LINE=LINE+1, PSJBARY=130

NUMBER: 7 CTRL CODE ABBREVIATION: STF

FULL NAME: START OF TEXT FIELD CONTROL CODE: W "^FD"
```

#### Example: TERMINAL TYPE File (#3.2) Set Up for Cache Sites (continued)

```
NUMBER: 8
                                        CTRL CODE ABBREVIATION: SBF
  FULL NAME: START OF BARCODE FIELD
                                         CONTROL CODE: W "^FD"
NUMBER: 9
                                        CTRL CODE ABBREVIATION: ETF
                                        CONTROL CODE: W "^FS",!
 FULL NAME: END OF TEXT FIELD
NUMBER: 10
                                        CTRL CODE ABBREVIATION: SL
 FULL NAME: START OF LABEL
  CONTROL CODE: W "^XA",! S PSJBARY=50, PSJBARX=60
NUMBER: 11
                                        CTRL CODE ABBREVIATION: EL
 FULL NAME: END OF LABEL
                                        CONTROL CODE: W "^XZ",!
                                        CTRL CODE ABBREVIATION: EBF
NUMBER: 12
FULL NAME: END OF BARCODE FIELD
                                     CONTROL CODE: W "^FS",!
```

#### Example: ScripTalk Device Definition Enter/Edit

```
CHOOSE 1-5: 4 PSO SCRIPTALK MAIN MENU
                                       ScripTalk Main Menu
         ScripTalk Patient Enter/Edit
   OBAR
         Queue ScripTalk Label by Barcode
         Queue ScripTalk Label by Rx#
   ORX
         ScripTalk Reports ...
   RPT
         Reprint a non-voided Outpatient Rx Label
   PARM Set Up and Test ScripTalk Device ...
         Void Label Setup
Select ScripTalk Main Menu <TEST ACCOUNT> Option: PARM Set Up and Test ScripTal
k Device
          ScripTalk Device Definition Enter/Edit
         Print Sample ScripTalk Label
         Test ScripTalk Device
         Reinitialize ScripTalk Printer
Select Set Up and Test ScripTalk Device <TEST ACCOUNT> Option: SCRIPTalk Device
Definition Enter/Edit
Define ScripTalk Printer by (D)ivision or (P)rinter mapping?: (D/P): Division
            <enter your division>
SCRIPTALK DEVICE: SCRIPTALK 10K// <enter your ScripTalk device>
SCRIPTALK AUTO-PRINT SETTINGS: AUTO PRINT// ?
    Enter 'A' if ScripTalk label printing should be automatic, "M" if label
    will be queued manually.
    Choose from:
               AUTO PRINT
      Α
      M
              MANUAL PRINT
SCRIPTALK AUTO-PRINT SETTINGS: AUTO PRINT//
SCRIPTALK PRINTER TYPE: 10K LABEL// ?
    Enter 2 if this ScripTalk printer is a 2K printer, enter 10 if this
    ScripTalk printer is a 10K printer.
     Choose from:
               2K LABEL
      2
      10
               10K LABEL
SCRIPTALK PRINTER TYPE: 10K LABEL//
Define ScripTalk Printer by (D)ivision or (P)rinter mapping?: (D/P): Printer
Select LABEL PRINTER TO BE MAPPED: <enter label printer>
SCRIPTALK DEVICE: SCRIPTALK 10K <ScripTalk device>
```

## 18. Glossary

Table 19: Glossary

| Term    | Description                                                                                                    |  |  |
|---------|----------------------------------------------------------------------------------------------------|--|--|
| ADP     | Automated Data Processing                                                                                                    |  |  |
| Archive | Prescriptions, typically those that have been expired or canceled for more than a year, can be saved to tape, and then purged from online storage.                                                 |  |  |
| ASAP    | American Society for Automation in Pharmacy                                                                                                    |  |  |
| BSA     | Body Surface Area. The Dubois formula is used to calculate the Body Surface Area using the following formula: $BSA (m^2) = 0.20247 \times Height (m)^{0.725}$                                      |  |  |
|         | x Weight (kg) <sup>0.425</sup> The equation is performed using the most recent patient height and weight values that are entered into the vitals package.                                          |  |  |
|         | The calculation is not intended to be a replacement for independent clinical judgment.                                                                                                    |  |  |
| CPRS    | Computerized Patient Record System. CPRS is a Graphical User Interface (GUI) in VistA that provides order entry and results reporting for multiple packages.                                       |  |  |
| CrCL    | Creatinine Clearance. The CrCL value that displays in the pharmacy header is identical to the CrCL value calculated in CPRS. The formula approved by the CPRS Clinical Workgroup is the following: |  |  |
|         | Modified Cockcroft-Gault equation using Adjusted Body<br>Weight in kg (if ht > 60in)                                                                                                    |  |  |
|         | This calculation is not intended to be a replacement for independent clinical judgment.                                                                                                    |  |  |
| DEA     | Drug Enforcement Agency                                                                                                    |  |  |
| DHCP    | See VistA.                                                                                                    |  |  |
| DOJ     | Department of Justice                                                                                                    |  |  |
| eMI     | Enterprise Messaging Services                                                                                                    |  |  |
| eRx     | ePrescription                                                                                                    |  |  |
| ESB     | Enterprise Service Bus                                                                                                    |  |  |
| HDR/CDS | Health Data Repository/Clinical Data Services                                                                                                    |  |  |
| IRMS    | Information Resources Management Service                                                                                                    |  |  |
| ISO     | International Standards Organization                                                                                                    |  |  |

| Term                 | Description                                                                                                    |
|----------------------|----------------------------------------------------------------------------------------------------|
| Non-VA Meds          | Term that encompasses any Over-the-Counter (OTC) medications, Herbal supplements, Veterans Health Administration (VHA) prescribed medications but purchased by the patient at an outside pharmacy, and medications prescribed by providers outside VHA. All Non-VA Meds must be documented in patients' medical records. |
| OneVA Pharmacy Label | Labels printed for traveling Veterans against prescriptions that originated from another VistA instance other than the site dispensing the prescription.                                                                                                    |
| OPAI                 | Outpatient Pharmacy Automated Interface                                                                                                    |
| OSI                  | Open System Interconnection                                                                                                    |
| PDMP                 | Prescription Drug Monitoring Programs                                                                                                    |
| POE                  | Pharmacy Ordering Enhancements project. POE is a series of enhancements to improve the ordering processes between Inpatient Medications and Outpatient Pharmacy. For Outpatient Pharmacy, POE changes occur in patch PSO*7*46.                                                                                           |
| Prescription         | This term is now referred to throughout the software as medication orders.                                                                                                    |
| Purge                | Prescriptions, typically those that have been expired or canceled for more than a year, are saved to tape. Purging removes them from online storage.                                                                                                    |
| Reprinted Label      | Unlike a partial prescription, a reprint does not count as workload.                                                                                                    |
| SPMP                 | State Prescription Monitoring Program                                                                                                    |
| VDEF                 | VistA Data Extraction Framework                                                                                                    |
| VHA                  | Veterans' Health Administration                                                                                                    |
| VHIC                 | Veterans' Health Identification Card                                                                                                    |
| VistA                | Acronym for Veterans Health Information Systems and Technology Architecture, the new name for Decentralized Hospital Computer Program (DHCP).                                                                                                    |
| VUID                 | VHA Unique Identifier. A unique integer assigned to reference terms VHA wide.                                                                                                    |

# 19. Appendix A: Outpatient Pharmacy HL7 Interface Specifications

#### 19.1. A. General Information

#### 19.1.1. Introduction

This document specifies an interface between the VistA Outpatient Pharmacy V. 7.0 application and any automatic dispensing system. It is based upon the Health Level 7 Standard (HL7) V. 2.4.

The term "Level 7" refers to the highest level of the Open System Interconnection (OSI) model of the International Standards Organization (ISO). The OSI model is divided into seven levels or layers. The HL7 Standard is primarily focused on what happens within the seventh or application layer. At this layer, the definitions of the data to be exchanged, the timing of the exchanges, and the communication of certain application specific errors occurs. The lower levels support the actual movement of data between systems.

The high-level communication requirements for this interface include TCP/IP, HL7 Logical link and bi-directional communications for the BusinessWare server at the VAMC. BusinessWare will support MLLP connection.

#### 19.1.2. Message Rules

The HL7 Standard describes the basic rules for the exchange of information between two computer systems. The unit of data transferred is referred to as the message. It is comprised of a group of segments in a defined sequence. Each message has a three-character code called a message type that defines its purpose. The real-world event that initiates an exchange of messages is called a trigger event. There is a one-to-many relationship between message types and trigger event codes. A message type may be associated with more than one trigger event, but the same trigger event code may not be associated with more than one message type. All message type and trigger event codes beginning with Z are reserved for locally defined messages. No such codes will be defined within the HL7 Standard.

Some special characters are used to construct messages. They are the segment terminator, field separator, component separator, sub-component separator, repetition separator, and escape character. The segment terminator is always a carriage return (CR in ASCII or hex OD). The other characters recommended by HL7 are used in this application (See HL7 Standard V. 2.4, Chapter 2 for details).

#### 19.1.3. Segment Rules

A segment is a logical grouping of data fields. Segments of a message may be required or optional. They may occur only once in a message, or they may be allowed to repeat. Each segment is given a name and is identified by a unique three-character code. All segments beginning with Z are reserved for locally defined messages. No such code will be defined within the HL7 Standard.

#### 19.1.4. Field Rules

A field is a string of characters. HL7 does not care how systems actually store data within an application. Except where noted, HL7 data fields may take on the null value. Sending the null value, which is transmitted as two double quote marks (""), is different from omitting an optional data field. The difference appears when the contents of a message will be used to update a record in a database rather than create a new one. If no value is sent (i.e., it is omitted) the old value should remain unchanged. If the null value is sent, the old value should be changed to null. In defining a segment, the following information is specified about each field:

- a) position position of the data field within the segment.
- b) name unique descriptive name for the field.
- c) ID number integer that uniquely identifies the data field throughout the Standard.
- d) maximum length maximum number of characters that one occurrence of the data field may occupy.
- e) optionality whether the data field is required (R), optional (O), or conditional (C) in a segment.
- f) repetition whether the field may repeat (N=no; Y=yes; (integer)= no. of repeats).
- g) table a table of values for a field (See HL7 Standard V. 2.4, Section 2.7.6 for source of tables).
- h) data type restrictions on the contents of the data field (See HL7 Standard V. 2.4, Section 2.9).

#### 19.1.5. Special Escaping Characters

Standard HL7 field delimiters represented by the "~, &, |" (tilde, ampersand, pipe) characters, as well as the commonly used VistA "^" (caret), are sometimes needed by users of Outpatient Pharmacy in various fields to provide complete information about a patient or order. The use of these characters can cause sending and receiving software to format HL7 messages incorrectly, and/or construct/deconstruct the information incorrectly. Data loss can also occur if data is truncated at one of the special delimiter characters.

The following fields require special escaping characters.

- Dosage Ordered field RXE segment / piece 1 / subpiece 1
- Schedule field RXE segment / piece 1 /subpiece 2
- VA Product Name field RXE segment / piece 2 / subpiece 2
- Generic drug name field RXE segment / piece 2 / subpiece 6
- Units name field RXE segment / piece 5 / subpiece 5
- Dose Form name field RXE segment / piece 6 / subpiece 5

- Provider Comments field NTE 6 segment / piece 3
- Expanded Patient Sig field NTE 7 segment/piece 3
- Front Door Sig field NTE 21 segment / piece 3
- Back Door Sig field NTE 21 segment / piece 3

### 19.2. B. Transaction Specifications

#### 19.2.1. Communication Protocol

The lower level communication protocol used by Outpatient Pharmacy V. 7.0 to transmit data between systems is either X3.28 or HLLP over an RS-232 connection.

A site parameter in the Outpatient Pharmacy V. 7.0 application called External Interface controls transmission of data to the dispensing machine. If the parameter is set to **0**, no transmission will occur.

There is also a new parameter that is used for sites running HL7 V.2.4. It is in the OUTPATIENT SITE file (#59) and is called AUTOMATED DISPENSE. This must be set to determine which version of HL7 the site is running.

#### 19.2.2. Processing Rules

A Pharmacy Encoded Order Message is transmitted whenever an order is placed in Outpatient Pharmacy V. 7.0 and the criteria are met for the dispensing machine. Upon successful receipt and storage of the message, the dispensing machine will generate and transmit a Pharmacy Encoded Order Acknowledgement Message.

Table 20: HL7 Messages will be used to Support the Exchange of Outpatient Pharmacy Data with Any Automatic Dispensing System

| RDS | Pharmacy Encoded Order / Treatment Dispense Message |  |  |  |  |  |  |  |
|-----|-----------------------------------------------------|--|--|--|--|--|--|--|
| RRD | Pharmacy Encoded Order Ack. Message                 |  |  |  |  |  |  |  |
| ACK | General Ack. Message                                |  |  |  |  |  |  |  |

Table 21: Messages for the Dispense Request will consist of the following HL7 Segments

| IAM | Patient Adverse Reaction Information   |
|-----|----------------------------------------|
| MSH | Message Header                         |
| NTE | Notes and Comments                     |
| PID | Patient Identification                 |
| PV1 | Patient Visit                          |
| PV2 | Patient Visit – additional information |
| ORC | Common Order                           |
| RXE | Pharmacy/Treatment Encoded Order       |

| IAM | Patient Adverse Reaction Information |  |  |  |  |  |  |
|-----|--------------------------------------|--|--|--|--|--|--|
| RXD | Pharmacy/Treatment Dispense          |  |  |  |  |  |  |
| RXR | Pharmacy/Treatment Route             |  |  |  |  |  |  |

#### 19.2.3. Specific Transaction – Dispense Request

Table 22: Pharmacy Encoded Order/Treatment Dispense Message

| RDS   | Pharmacy Encoded Order/Treatment Dispense Message |
|-------|---------------------------------------------------|
| MSH   | Message Header                                    |
| [PID] | Patient Identification                            |
| [PV1] | Patient Visit                                     |
| [PV2] | Patient Visit – additional information            |
| {IAM} | Patient Adverse Reaction Information              |
| {ORC  | Common Order                                      |
| {NTE} | Notes and Comments                                |
| RXE   | Pharmacy/Treatment Encoded Order                  |
| RXD   | Pharmacy/Treatment Dispense                       |
| {NTE} | Notes and Comments (contains PMI)                 |
| {RXR} | Pharmacy/Treatment Route                          |
| ZZZ   | Hazardous Drug Information                        |
| }     |                                                   |

#### **Example:**

```
MSH|^~\&|PSO VISTA|521^OUTPATIENT|PSO
DISPENSE|521|20030620125043||RDS^O13^RDS 013|10001|P|2.4|||AL|AL
PID|||5000002199V009321~~~USVHA&&0363~NI~VA FACILITY
ID&500&L~~20140212^234234987~~~USSSA&&0363~SS~VA FACILITY ID&500&L^""""~~~USDOD&&0363~TIN~VA
FACILITY ID&500&L^""""~~~USDOD&&0363~FIN~VA FACILITY ID&500&L^7172676~~~USVHA&&0363~PI~VA
FACILITY ID&500&L|333888478~~~USVHA&&0363~PI~VA FACILITY
ID&742V1&L^492994922~~~USVHA&&0363~PI~VA FACILITY
ID&742V1&L|PSOPATIENT~MULTIPLE~~RX~~~L||19111111|M|||123 MAIN ST~""~ANY TOWN
ONE~CA~94114~USA~P~""~075^~~ ANY TOWN TWO~CA~~~N||(555)555-5555~PRN~PH|||||||||||||||
PV1||0
PV2|||||||||||||||||||||||SCL50~NO COPAY
IAM||D^Drug^LGMR120.8|128^ASPIRIN^LGMR120.8|SV|ALLERGY||||||19961205||||C
ORC|NW|116211~OP7.0||||||20131204|2438~ OPPROVIDER~TWO
||2438~OPPROVIDER~TWO|NULL||20131204|REPRINT|0~UNKNOWN~99PSC|||VA5|ALBANY ISC~~500|5400
LEGACY DR~~1000~TX~75024| (555) 555-5555
NTE|1||ONE TAKE MOUTH TAKE|Medication Instructions
NTE|3||May cause drowsiness. Alcohol may intensify this effect. Use care when operating a car
or dangerous machines.\.sp\May cause dizziness\.sp\It is very important that you take or use
this exactly as directed. Do not skip doses or discontinue unless directed by your
doctor. | Drug Warning Narrative
RXE|"""|R0009~RESERPINE 0.1MG TAB~99PSNDF~57.586.222~RESERPINE
0.1MGS.T.~99PSD|||20~MG~99PSU|1~AEROSOL~99PSF||""""||3|~|3||~~|104822|3|0||||~RESERPINE 0.1MG
S.T.^~RESERPINE 0.1MG TAB|||||||N^0^N
RXD|3|D0082^DIGOXIN 0.25MG TAB^99PSNDF^372.3^DIGOXIN 0.25MG
TAB^99PSD|20030610||||100001351|3|~6P~6505-00-584-0398|157^OPPROVIDER^TWO||30|CERTIFIED
MAIL||^NON-SAFETY||||20040615
NTE|PMI||CORTICOSTEROIDS - ORAL|Patient Medication Instructions
RXR|6^Oral^99PSR
ZZZ|||N|N
```

Table 23: Pharmacy Encoded Order Acknowledgment Message

| RRD | Pharmacy Encoded Order Ack. Message |
|-----|-------------------------------------|
| MSH | Message Header                      |
| MSA | Message Acknowledgement             |

#### **Example:**

MSH|~^\&|PSO DISPENSE|BP-CHEYENNE|PSO VISTA|BP-CHEYENNE|20040227222454-0500||ACK|4425981296|T|2.4||
MSA|AA|10001

# 19.2.4. Active Veteran's Health Information Card (VHIC) Numbers Added to PID-4 Segment:

Sites that use the Outpatient Pharmacy Automated Interface (OPAI) interface and COTS products, such as ScriptPro and OptiFill, rely on patient identifying information contained in the PID segment of HL7 messages. The new Veteran's Health Information Card (VHIC) no longer contains the patient's Social Security Number (SSN). Patch PSO\*7\*434 utilized Patch DG\*5.3\*874 to include the current *active* VHIC card numbers in the HL7 PID-4 component, providing an interoperability between the barcode on the VHIC card and data in the HL7 PID segment. As of Patch PSO\*7\*434, the *active* VHIC number(s) were added to the list of identifiers in the PID Segment in sequence PID-4.

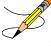

**Note**: The changes in HL7 message generated by OPAI are tested with ScriptPro and OptiFill, only. Sites using other vendors are requested to inform them of the changes, so that they can make necessary changes to ensure smooth running of interface at their sites.

#### **Example:**

```
[VHIC Card #]~~~USVHA&&0363~PI~VA FACILITY ID&742V1&L
```

The following example shows an *active* VHIC number repeated twice in PID-4 for interoperability between DoD and VA because this patient has two *active* VHIC numbers.

#### **Example:**

```
PID|||5000002199V009321~~~USVHA&&0363~NI~VA FACILITY
ID&500&L^~20140212^234234987~~~USSSA&&0363~SS~VA FACILITY ID&500&L^""""~~~USDOD&&0363~TIN~VA
FACILITY ID&500&L^""""~~~USDOD&&0363~FIN~VA FACILITY ID&500&L^7172676~~~USVHA&&0363~PI~VA
FACILITY ID&500&L|333888478~~~USVHA&&0363~PI~VA FACILITY
ID&742V1&L^492994922~~~USVHA&&0363~PI~VA FACILITY
ID&742V1&L|PSOPATIENT~MULTIPLE~~RX~~~L||19111111|M|||123 MAIN ST~""~ANY TOWN
ONE~CA~94114~USA~P~""~075^~~ ANY TOWN TWO~CA~~~N||(555)555-5555~PRN~PH|||||||||||||||
```

Table 24: Segments used in the Outpatient Pharmacy HL7 interface Dispense Request

| SEGMENT | SEQ# | LEN | DT | R/O | RP/# | TBL# | ELEMENT NAME                                       | EXAMPLE      |
|---------|------|-----|----|-----|------|------|----------------------------------------------------|--------------|
| MSH     | 1    | 1   | ST | R   |      |      | Field Separator                                    |              |
|         | 2    | 4   | ST | R   |      |      | Encoding Characters                                | ~^\&         |
|         | 3    | 180 | HD | R   |      | 0361 | Sending Application                                | PSO VISTA    |
|         | 4    | 180 | HD | R   |      | 0362 | Sending Facility – station ID and station DNS name |              |
|         | 5    | 180 | HD | R   |      | 0361 | Receiving Application                              | PSO DISPENSE |

| SEGMENT | SEQ# | LEN | DT  | R/O | RP/# | TBL# | ELEMENT NAME                                                       | EXAMPLE                                             |
|---------|------|-----|-----|-----|------|------|--------------------------------------------------------------------|-----------------------------------------------------|
|         | 6    | 180 | HD  | R   |      | 0362 | Receiving Facility – DNS name and port of dispensing machine       | ~XXXXXXXXXXXXXXXXXXXXXXXXXXXXXXXXXXXXX              |
|         | 7    | 26  | TS  |     |      |      | Date/Time of Message                                               | 20040405152416                                      |
|         | 9    | 15  | СМ  | R   | 0076 |      | Message Type                                                       | RDS~013                                             |
|         | 10   | 20  | ST  | R   |      |      | Message Control ID                                                 | 10001                                               |
|         | 11   | 3   | PT  | R   | 0103 |      | Processing ID                                                      | Р                                                   |
|         | 12   | 3   | VID | R   | 0104 |      | Version ID                                                         | 2.4                                                 |
|         | 15   | 2   | ID  |     |      | 0155 | Accept Ack. Type                                                   | AL                                                  |
|         | 16   | 2   | ID  |     |      | 0155 | Application Ack Type                                               | AL                                                  |
|         |      |     |     |     |      |      |                                                                    |                                                     |
| PID     | 3    | 250 | CX  | R   | Υ    |      | Patient ID (will contain IEN, SSN, ICN, Claim #, etc., if exists)  | 218~~~USVHA&<br>&0363~PI~VA<br>FACILITY<br>ID&500&L |
| PID     | 4    | 250 | CX  |     |      |      | Active Veteran's Health<br>Identification Card<br>(VHIC) number(s) |                                                     |
|         | 5    | 250 | XPN | R   |      |      | Patient Name                                                       | OPPATIENT~ON<br>E                                   |
|         | 7    | 26  | TS  | R   |      |      | Date/Time of Birth                                                 | 19280622                                            |
|         | 8    | 1   | IS  |     |      | 0001 | Administrative Sex                                                 | М                                                   |
|         | 11   | 250 | XAD | R   | Y/3  |      | Patient Address                                                    | 164 Friendship<br>DR~""~TROY~N<br>Y~12180~~P~""     |
|         | 13   | 250 | XTN | R   | Y/3  |      | Phone Number-Home                                                  | (555)555-5555                                       |
| PV1     | 2    | 1   | IS  | R   |      | 0004 | Patient Class                                                      | O for Outpatient                                    |
| PV2     | 24   | 15  | IS  | R   | Υ    |      | Patient Status Code                                                | SC~NO COPAY                                         |
|         |      |     |     |     |      |      |                                                                    |                                                     |
| IAM     | 2    | 250 | CE  | 0   | Y    | 0127 | Allergen Type Code                                                 | D~DRUG~LGMR<br>120.8                                |
|         | 3    | 250 | CE  | R   | Υ    |      | Allergen<br>Code/Mnemonic/Descript<br>ion                          | 128~ASPIRIN~L<br>GMR120.8                           |
|         | 4    | 250 | CE  | 0   | Υ    | 0128 | Allergy Severity Code                                              | SV                                                  |
|         | 5    | 15  | ST  | 0   | Υ    |      | Allergy Reaction Code                                              | ALLERGY                                             |
|         | 13   | 26  | TS  | 0   | Υ    |      | Reported Date/Time                                                 | 19961205                                            |
|         | 17   | 250 | CE  | 0   | Υ    | 0438 | Allergy Clinical Status<br>Code                                    | С                                                   |
| ORC     | 1    | 2   | ID  | R   |      | 0119 | Order Control                                                      | NW                                                  |
|         | 2    | 80  | El  | С   |      |      | Placer Order Number                                                | 402331~OP7.0                                        |

| SEGMENT | SEQ# | LEN       | DT  | R/O | RP/# | TBL# | ELEMENT NAME                                                                                                    | EXAMPLE                                                                                                    |
|---------|------|-----------|-----|-----|------|------|----------------------------------------------------------------------------------------------------|----------------------------------------------------------------------------------------------------|
|         | 9    | 26        | TS  | 0   |      |      | Date/Time of Transaction                                                                                                    | 20040405                                                                                                    |
|         | 10   | 250       | XCN | R   |      |      | Entered By                                                                                                    | 10~OPPROVIDE<br>R~TWO                                                                                                    |
|         | 12   | 250       | XCN | 0   |      |      | Ordering Provider                                                                                                    | 987~OPPROVID<br>ER~ONE                                                                                                    |
|         | 13   | 80        | PL  | 0   |      |      | Enterer's Location                                                                                                    | _TNA1225:                                                                                                    |
|         | 15   | 26        | TS  | 0   |      |      | Order Effective Date                                                                                                    | 20030616                                                                                                    |
|         | 16   | 10        | ST  | R   |      |      | Order Control Code<br>Reason                                                                                                    | NEW                                                                                                    |
|         | 17   | 250       | CE  | 0   |      |      | Entering Organization                                                                                                    | 57~7 <sup>™</sup><br>FLOOR~99PSC                                                                                                    |
|         | 19   | 250       | XCN | 0   |      |      | Action By                                                                                                    | 65421~OPPROV<br>IDER5~THREE                                                                                                    |
|         | 20   | 250       | CE  | 0   |      | 0339 | Advanced Beneficiary<br>Notice Code                                                                                                    | VA5                                                                                                    |
|         | 21   | 250       | XON | 0   |      |      | Ordering Facility Name                                                                                                    | AL BANY~~500                                                                                                    |
|         | 22   | 250       | XAD | 0   |      |      | Ordering Facility Address                                                                                                    | 101 CHURCH<br>AVE~~ALBANY~<br>NY~12208                                                                                                    |
|         | 23   | 250       | XTN | 0   |      |      | Ordering Facility Phone<br>#r                                                                                                    | (518)555-5554                                                                                                    |
|         | 30   | 250       | CNE | 0   | 1    | 0483 | Enterer Authorization<br>Mode                                                                                                    | EL                                                                                                    |
|         |      |           |     |     |      |      |                                                                                                    |                                                                                                    |
| NTE     | 1    | 1         | SI  | 0   |      |      | Set ID                                                                                                    | 1                                                                                                    |
|         | 3    | 6553<br>6 | FT  | 0   |      |      | Comment                                                                                                    | USE 50 FOR<br>TESTING BY<br>MOUTH TWICE<br>A DAY FOR 30<br>DAYS                                                                                          |
|         | 4    | 250       | RE  | O   |      |      | Comment Type –  1 = Medication Instructions  2 = Patient Instructions Narrative  3 = Drug Warning Narrative  4 = Profile Information  5 = Drug Interactions  6 = Drug Allergy Indications  7 = PMI Sheet  8 = Medication Instructions  9 = Privacy Notification | Medication Instructions NOTE: The separator value "\.sp\" has been added to NTE-3, 3 = Drug Warning Narrative, to separate the different warning labels. |

| SEGMENT | SEQ# | LEN | DT  | R/O | RP/# | TBL# | ELEMENT NAME                                                             | EXAMPLE                                                                                                    |
|---------|------|-----|-----|-----|------|------|--------------------------------------------------------------------------|----------------------------------------------------------------------------------------------------|
| RXE     | 1    | 200 | TQ  | R   |      |      | Quantity/Timing                                                          | Null                                                                                                    |
|         | 2    | 250 | CE  | R   |      |      | Give Code                                                                | XH001~HEMATE<br>ST TAB (NOT<br>FOR ORAL<br>USE)~99PSNDF<br>~3207.12039.432<br>1~HEMATEST<br>REAGENT TAB.<br>100/BTL~99PSD |
|         | 3    | 20  | NM  | R   |      |      | Give Amount-Minimum                                                      | Null                                                                                                    |
|         | 5    | 250 | CE  | R   |      |      | Give Units                                                               | 20~MG~99PSU                                                                                                    |
|         | 6    | 250 | CE  | 0   |      |      | Give Dosage Form                                                         | 165~TAB,TEST~<br>99PSF                                                                                                    |
|         | 8    | 200 | CM  | 0   |      |      | Deliver-To Location                                                      | WINDOW                                                                                                    |
|         | 9    | 25  | ST  | 0   |      |      | Substitution Status                                                      | (Trade name)                                                                                                    |
|         | 10   | 20  | NM  | 0   |      |      | Dispense Amount                                                          | 30                                                                                                    |
|         | 11   | 250 | CE  | 0   |      |      | Dispense Units                                                           | ~TAB                                                                                                    |
|         | 12   | 3   | NM  | 0   |      |      | Number of Refills                                                        | 3                                                                                                    |
|         | 13   | 250 | XCN | 0   |      |      | Ordering Provider's DEA<br>Number                                        | EZ9278277                                                                                                    |
|         | 14   | 250 | XCN | С   |      |      | Pharmacist/Treatment<br>Supplier's Verifier ID                           | 188~OPPROVID<br>ER3~ONE                                                                                                   |
|         | 15   | 20  | ST  | R   |      |      | Prescription Number                                                      | 100002202                                                                                                    |
|         | 16   | 20  | NM  | 0   |      |      | Number of Refills<br>Remaining                                           | 3                                                                                                    |
|         | 17   | 20  | NM  | 0   |      |      | Number of Refills/Doses<br>Dispensed                                     | 0                                                                                                    |
|         | 18   | 26  | TS  | 0   |      |      | D/T of Most Recent Refill                                                | 200404050830                                                                                                    |
|         | 21   | 250 | CE  | R   |      |      | Pharmacy/treatment dispense instructions                                 | ^IBUPROFEN<br>400MG TAB                                                                                                   |
|         | 31   | 1   | ID  | R   |      |      | Supplementary Code =<br>spec hdlg, ScripTalk, PMI<br>language preference | N^0^N                                                                                                    |
|         |      |     |     |     |      |      |                                                                          |                                                                                                    |
| RXD     | 1    | 10  | NM  | R   |      |      | Dispense Sub-ID<br>Counter                                               | 0                                                                                                    |
|         | 2    | 250 | CE  | R   |      |      | Dispense/Give Code                                                       | XH001~HEMATE<br>ST TAB (NOT<br>FOR ORAL<br>USE)~99PSNDF<br>~3207.12039.432<br>1~HEMATEST<br>REAGENT TAB.<br>100/BTL~99PSD |
|         | 3    | 26  | TS  | R   |      |      | Date/Time Dispensed                                                      | 20040405                                                                                                    |

| SEGMENT | SEQ# | LEN  | DT  | R/O | RP/# | TBL# | ELEMENT NAME                                                  | EXAMPLE                                                                                                    |
|---------|------|------|-----|-----|------|------|---------------------------------------------------------------|----------------------------------------------------------------------------------------------------|
|         | 7    | 20   | ST  | R   |      |      | Prescription Number                                           | 100002202                                                                                                    |
|         | 8    | 20   | NM  | 0   |      |      | Number of Refills<br>Remaining                                | 3                                                                                                    |
|         | 9    | 25   | ST  | 0   |      |      | Dispense Notes – DEA spec hdlg, NDC code                      | S^193-2426-21                                                                                                    |
|         | 10   | 200  | XCN | 0   |      |      | Dispensing Provider                                           | 157~OPPROVID<br>ER~TWO                                                                                                    |
|         | 12   | 10   | CQ  | 0   |      |      | Total Daily Dose                                              | 30                                                                                                    |
|         | 13   | 200  | СМ  | 0   |      |      | Dispense-To Location                                          | CERTIFIED<br>MAIL                                                                                                    |
|         | 15   | 10   | CE  | 0   |      |      | Pharmacy/Treatment Supplier's Special Dispensing Instructions | ~NON-SAFETY                                                                                                    |
|         | 19   | 26   | TS  | 0   |      |      | Substance Expiration Date                                     | 20040615                                                                                                    |
|         | 25   | 250  | CE  | 0   |      |      | Supplementary Code                                            | 8~NO ALCOHOL                                                                                                    |
|         |      |      |     |     |      |      |                                                               |                                                                                                    |
| NTE     | 1    | 4    | SI  | 0   |      |      | Set ID-Notes and Comments                                     | 7                                                                                                    |
|         | 3    | 6000 | FT  | 0   | Υ    |      | Comment                                                       | PMI free text                                                                                                    |
|         | 4    | 250  | CE  | 0   |      |      | Comment Type – P MI                                           | Patient Medication Instructions NOTE: The separator value "\.sp\" has been added to NTE-3, 3 = Drug Warning Narrative, to separate the different warning labels. |
|         |      |      |     |     |      |      |                                                               |                                                                                                    |
| RXR     | 1    | 250  | CE  |     |      | 0162 | Route                                                         | 1~ORAL (BY<br>MOUTH)~99PSR                                                                                                    |
| ZZZ     | 4    | 1    | TX  | R   |      | 0136 | Hazardous to Handle<br>Indicator                              | Y<br>(Data Value is<br>either Y or N)                                                                                                    |
|         | 5    | 1    | TX  | R   |      | 0136 | Hazardous to Dispose<br>Indicator                             | N<br>(Data Value is<br>either Y or N)                                                                                                    |

Notes pertaining to some of the data elements:

[MSH-3] Sending Application is the station ID along with the DNS name of the sending facility.

[MSH-5] Receiving Application is the DNS name and DNS port number of the dispensing application.

[MSH-10] Message Control ID is the number that uniquely identifies the message. It is returned in MSA-2 of the dispense completion message.

[PID-3] Patient ID will contain the following possibilities to identify a patient:

```
NI = ICN #
SS = Social Security #
PN = Claim #
PI = DFN #
```

[PID-4] Alternate Patient ID will contain the active Veteran's Health Identification Card (VHIC) number(s) to identify a patient.

#### [PID-11] Patient Address

The PID-11 segment contains the following data:

Patient Permanent Address 1st up-arrow piece
Patient Place of Birth (City & State) 2nd up-arrow piece

Confidential Address 3rd up-arrow piece if it is Active

If Confidential Address is Active, for each Confidential Address Category, an entry will be made into the HL7 record starting in the up-arrow piece 3.

Patient Temporary Address

3<sup>rd</sup> up-arrow piece or piece after the last

Confidential Address entry if the Confidential Address is active.

PID||||Permanent Address^Place of Birth^Temporary Address||||

#### [PID-11] Patient Permanent Address

When the permanent address is active, it is the only address in PID-11

Example: 321 DAKOTA AVE. "" WASHINGTON DC 20032 USA P "" 001

#### [PID-11] Patient Confidential Address

When the <u>confidential</u> address is active, both the confidential and permanent addresses are located in PID-11.

#### [PID-11] Patient Temporary Address

When the <u>temporary</u> address is active, both the temporary and permanent addresses are located in PID-11.

```
Example: 100 PERMANENT ADDRESS~""""~NEW YORK~NY~10018~USA~P~""""~061^~~SAN
ANTONIO~TX~~~N^1 CONFIDENTIAL STREET~""""~NEW
YORK~NY~10019~USA~VACAE~""""~061~~~20160628&20160718^1 CONFIDENTIAL STREET~""""~NEW
YORK~NY~10019~USA~VACAA"

^HL(772,35537819,"IN",3,0)="~""""~061~~~20160628&20160718^1 CONFIDENTIAL STREET~"""~NEW
YORK~NY~10019~USA~VACAM~""""~061~~~20160628&20160718^200 TEMPROARY ADDRESS~"""~NEW
YORK~NY~10017~USA~C
```

[PID-11] If the BAD ADDRESS INDICATOR (BAI) field (#.121) of the PATIENT file (#2) is set, the text "VAB" concatenated with the BAI code is sent in the Address field of the PID segment of the HL7 message to the filling equipment.

#### Example: Permanent address - active:

```
PADD-1~PADD-2~SPRING~TX~77379~~P~PADD-3~201^~~""~""~~~N|""||||||
```

#### Example: Confidential address – active:

PADD-1~PADD-2~SPRING~TX~77379~~P~PADD-3~201^~~""~""~~~n^1 CONFIDENTIAL STREET~""""~NEW YORK~NY~10019~USA~VACAM~

#### Example: Temporary address – active:

PADD-1~PADD-2~SPRING~TX~77379~~P~PADD-3~201^~~""~""~~~N^TADD-1~TADD-2 TADD-3~PLANO~TX~12345~~C~~""~~~

#### **Example: Address flagged as BAI:**

```
PADD-1~PADD-2~SPRING~TX~77379~~VAB1~PADD-3~201^~~""~""~~~N|""|||||||

"VAB1" - indicates Bad Address Indicator and 1 is for UNDELIVERABLE (2 for HOMELESS, 3 for OTHER)
```

**Note:** For each Active Confidential Address Category entered for the patient, an entry will be made into the HL7 record delimited by ^.

The code is looping down the Confidential Address Categories and creating an entry for each one.

```
category=1 (ELIGIBILITY/ENROLLMENT): VACAE category=2 (APPOINTMENT/SCHEDULING): VACAA category=3 (COPAYMENTS/VETERAN BILLING): VACAC category=4 (MEDICAL RECORDS): VACAM category=5 (ALL OTHERS): VACAO otherwise=null
```

The "C" is hardcoded after USA (the country) on the Temporary Address record.

The vendor will need to read through the addresses (^ pieces) until it finds the C in the 7th ~ piece of data for a temporary address.

The following determines whether to send the Temporary Address.

It first checks the TEMPORARY ADDRESS ACTIVE? flag, if set to Yes then checks the TEMPORARY ADDRESS START DATE against the processing date range start date and if passes then checks the TEMPORARY ADDRESS END DATE against the processing date range end date. If these pass, then the Temporary Address is sent in the HL7 record.

There can be up to 5 Confidential address entries (one for each active Confidential Address Category), 1 Permanent address and 1 Temporary address.

#### Below is an example of a PID-11 segment with all 7 addresses populated.

```
EET~""""~NEW YORK~NY~10019~USA~VACAM~""""~061~~~20160628&20160718^1 CONFIDENTIAL STREET~""""~NEW YORK~NY~10019~USA~VACAO~"""""

^HL (772,35537804,"IN",4,0)="~061~~~20160628&20160718^200 TEMPROARY ADDRESS~""""~
NEW YORK~NY~10017~USA~C~""""~061~~~20160623&20160802||(222)222-2222~PRN~PH^(111)
111-1111~WPN~PH|||||||||||||||||
```

- [PV1-2] Patient Class is hard-coded to an O for outpatient.
- [PV2-24] Patient Status Code contains the patient status from the prescriptions file followed by a tilde and then whether or not the patient is COPAY.
- [IAM-2] Allergen Type Code is the allergy type of F=Food, DF=Drug/Food, D=Drug, DP=Drug/Other, O=Other, DFO=Drug/Food/Other.
- [IAM-5] Allergy Reaction Code will contain the possible reactions ALLERGY, PHARMACOLOGIC or UNKNOWN.
- [IAM-17] Allergy Clinical Status Code is VERIFIED or NON-VERIFIED.
- [ORC-2] Placer Order Number is a composite field. The first component is the IEN from the PRESCRIPTION file (#52). The second component is hard-coded to a value of OP7.0.
- [ORC-10] Entered By is the person's pointer to the NEW PERSON file (#200) and name in VistA who keyed in the order.
- [ORC-12] Ordering Provider is a composite ID field. The first component is the Provider's pointer to the NEW PERSON file (#200) in VistA and the second component is his/her name.
- [ORC.13] Enterer's Location is the printer where the dispensing machine should print the label.
- [ORC-15] Order Effective Date is the date/time the order took effect.
- [ORC-16] Order Control Code Reason is a coded element field. The fifth component reflects the status of the order (for example, New, Refill, Partial, Reprint, or Partial Reprint).
- [ORC-17] Entering Organization is the Clinic number and name.
- [ORC-19] Action By is the physician who cosigned, if any, and is a composite field. The first component is the physician's pointer to the NEW PERSON file (#200) in VistA and the second component is his/her name.
- [ORC-20] Advanced Beneficiary Notice Code is used to send an indicator to an automated dispensing system that the RX being dispensed is for an electronically billed prescription and that a patient signature is needed. The value of "VA5" will be sent as the indicator in the RDS^O13 Dispense Request message for an ePharmacy patient prescription.
- [ORC-21] Ordering Facility Name is the facility name and number found in the OUTPATIENT SITE file (#59).
- [ORC-30] Enterer Authorization Mode is passed for digitally signed controlled substance orders. The value of 'EL' is used, representing a value of 'Electronic'.

[NTE] The Set ID field will identify the NTE segment (1=Med. Instructions; 2=Patient Instructions Narrative; 3=Drug Warning Narrative; 4=Profile Information; 5=Drug Interactions; 6=Drug Allergy Indications; 7=PMI Sheet; 8=Medication Instructions; 9=Privacy Notification.) The Comment field will contain the respective information.

**Note:** The separator value "\.sp\" has been added to NTE-3, 3 = Drug Warning Narrative, to separate the different warning labels.

[RXE-1] Quantity Timing is a required field, but it will not be used in Outpatient Pharmacy V. 7.0. It will always be a null value ("").

[RXE-2] Give Code identifies the substance ordered as encoded by the Pharmacy. The components, in order, are the VA Product ID, VA Product Name, National Drug File, local file pointer, local drug name, and the local file.

[RXE-3] Give Amount - Minimum is a required field but it will not be used in Outpatient Pharmacy V. 7.0. It will always be a null value ("").

[RXE-5] Give Units identifies the units for the give amount as encoded by the VA National Drug file.

[RXE-6] Give Dosage Form is a coded element field. The fourth component is the pointer to the DOSAGE FORM file (#50.606). The fifth component is the form name, and the sixth component is the name of coding system (99PSF).

[RXE-8] Deliver-To-Location is the Method of Pickup (Window or Mail).

[RXE-9] Substitution Status is the value of the TRADE NAME field (#6.5) found in the PRESCRIPTION file (#52).

[RXE-10] Dispense Amount identifies the quantity.

[RXE-11] Dispense Units identifies the units for the dispense amount as encoded by the Pharmacy.

[RXE-13] Ordering Provider's DEA Number will contain the physician's DEA number if the drug is a controlled substance.

[RXE-14] Pharmacist/Treatment Supplier's Verifier ID identifies the pharmacist who verified the order. The first component is the DFN pointer in the NEW PERSON file (#200) of VistA and the second component is the name.

[RXE-18] D/T of Most Recent Refill or Dose Dispensed contains the last date/time the patient received this particular drug. This is the PRIOR FILL DATE field (#102.1) from the PRESCRIPTION file (#52).

[RXE-21] Pharmacy/treatment dispense Instructions. (Label name & VA PRINT NAME).

[RXE-31] Supplementary Code contains three pieces of information:

An indicator that the drug is a controlled substance or not (Y/N).

An indicator if the patient is a ScripTalk patient (0 or 1).

An indicator if the patient's PMI language preference is something other than English (Y/N).

[RXD-1] Dispense Sub-ID Counter identifies the prescription fill number.

[RXD-2] Dispense/Give code will contain the same give code as in RXE-2.

[RXD-9] Dispense Notes have two pieces of information:

DEA, SPECIAL HDLG field (#3) from the DRUG file (#50).

NDC field (#27) from the PRESCRIPTION file (#52).

[RXD-10] Dispensing Provider is the person who finished the order.

[RXD-12] Total Daily Dose is the days of supply for a partial fill.

[RXD-13] Dispense-To-Location will contain how the patient will receive the medication. Possible answers are WINDOW, REGULAR MAIL, CERTIFIED MAIL or DO NOT MAIL.

[RXD-15] Pharmacy/Treatment Supplier's Special Dispensing Instructions will indicate what sort of bottle cap should be employed. It is a safety cap or non-safety cap.

[RXD-25] Supplementary Code is the drug warning number and text.

[NTE] This segment following the RXD segment will contain the Patient Medication Instructions if any.

**Note**: The separator value "\.sp\" has been added to NTE-3, 3 = Drug Warning Narrative, to separate the different warning labels.

[RXR-1] Route is the medication route.

[ZZZ-4] The Hazardous to Handle Indicator identifies the medication is Hazardous to Handle as identified in the PSNDF file (#50.68). Data value is either Y or N.

[ZZZ-5] The Hazardous to Dispose Indicator identifies the medication is Hazardous to Dispose as identified in the PSNDF file (#50.68). Data value is either Y or N.

#### 19.2.5. Specific Transaction – Dispense Release Date/Time

The messages for the Dispense Release Date/Time will consist of the following HL7 segments:

MSH Message Header

PID Patient Identification

PV1 Patient Visit

PV2 Patient Visit – additional information

RXE Pharmacy/Treatment Encoded Order

RXD Pharmacy/Treatment Dispense

#### **Example:**

```
MSH|^~\&|PSO VISTA|521^OUTPATIENT|PSO
DISPENSE|521|20030620125043||RDS^013^RDS_013|10001|P|2.4|||AL|AL
PID|||5000002199V009321~~~USVHA&&0363~NI~VA FACILITY
ID&500&L~~20140212^234234987~~~USSSA&&0363~SS~VA FACILITY ID&500&L^""""~~~USDOD&&0363~TIN~VA
FACILITY ID&500&L^""""~~USDOD&&0363~FIN~VA FACILITY ID&500&L^7172676~~~USVHA&&0363~PI~VA
FACILITY ID&500&L|333888478~~~USVHA&&0363~PI~VA FACILITY
ID&742V1&L^492994922~~~USVHA&&0363~PI~VA FACILITY
ID&742V1&L|PSOPATIENT~MULTIPLE~~RX~~~L||1911111|M|||123 MAIN ST~""~ANY TOWN
ONE~CA~94114~USA~P~""~075^~~ ANY TOWN TWO~CA~~~N||(555)555-5555~PRN~PH|||||||||||||||
```

Table 25: Segments used in the Outpatient Pharmacy HL7 interface Dispense Release Date / Time Request

| SEGMENT | SEQ# | LEN | DT  | R/O | RP/# | TBL# | ELEMENT NAME                                                       | EXAMPLE                                             |
|---------|------|-----|-----|-----|------|------|--------------------------------------------------------------------|-----------------------------------------------------|
| MSH     | 1    | 1   | ST  | R   |      |      | Field Separator                                                    | 1                                                   |
|         | 2    | 4   | ST  | R   |      |      | Encoding Characters                                                | ~^\&                                                |
|         | 3    | 180 | HD  | R   |      | 0361 | Sending Application                                                | PSO VISTA                                           |
|         | 4    | 180 | HD  | R   |      | 0362 | Sending Facility – station ID and station DNS name                 |                                                     |
|         | 5    | 180 | HD  | R   |      | 0361 | Receiving Application                                              | PSO DISPENSE                                        |
|         | 6    | 180 | HD  | R   |      | 0362 | Receiving Facility – DNS name and port of dispensing machine       | ~XXXXXXXXXXXXXXXXXXXXXXXXXXXXXXXXXXXXX              |
|         | 7    | 26  | TS  |     |      |      | Date/Time of Message                                               | 20040405152416                                      |
|         | 9    | 15  | CM  | R   | 0076 |      | Message Type                                                       | RDS~013                                             |
|         | 10   | 20  | ST  | R   |      |      | Message Control ID                                                 | 10001                                               |
|         | 11   | 3   | PT  | R   | 0103 |      | Processing ID                                                      | Р                                                   |
|         | 12   | 3   | VID | R   | 0104 |      | Version ID                                                         | 2.4                                                 |
|         | 15   | 2   | ID  |     |      | 0155 | Accept Ack. Type                                                   | AL                                                  |
|         | 16   | 2   | ID  |     |      | 0155 | Application Ack Type                                               | AL                                                  |
|         |      |     |     |     |      |      |                                                                    |                                                     |
| PID     | 3    | 250 | CX  | R   | Υ    |      | Patient ID (will contain IEN, SSN, ICN, Claim #, etc., if exists)  | 218~~~USVHA&<br>&0363~PI~VA<br>FACILITY<br>ID&500&L |
| PID     | 4    | 250 | CX  |     |      |      | Active Veteran's Health<br>Identification Card<br>(VHIC) number(s) |                                                     |
|         | 5    | 250 | XPN | R   |      |      | Patient Name                                                       | OPPATIENT~ON<br>E                                   |
|         | 7    | 26  | TS  | R   |      |      | Date/Time of Birth                                                 | 19280622                                            |
|         | 8    | 1   | IS  |     |      | 0001 | Administrative Sex                                                 | M                                                   |
|         | 11   | 250 | XAD | R   | Y/3  |      | Patient Address                                                    | 164 Friendship<br>DR~""~TROY~N<br>Y~12180~~P~""     |
|         | 13   | 250 | XTN | R   | Y/3  |      | Phone Number-Home                                                  | (555)555-5555                                       |
|         |      |     |     |     |      |      |                                                                    |                                                     |
| PV1     | 2    | 1   | IS  | R   |      | 0004 | Patient Class                                                      | O for Outpatient                                    |
| PV2     | 24   | 15  | IS  | R   | Υ    |      | Patient Status Code                                                | SC~NO COPAY                                         |

| SEGMENT | SEQ# | LEN | DT | R/O | RP/# | TBL# | ELEMENT NAME                                                           | EXAMPLE                                                                                                    |
|---------|------|-----|----|-----|------|------|------------------------------------------------------------------------|----------------------------------------------------------------------------------------------------|
|         |      |     |    |     |      |      |                                                                        |                                                                                                    |
| RXE     | 1    | 200 | TQ | R   |      |      | Quantity/Timing                                                        | Null                                                                                                    |
|         | 2    | 250 | CE | R   |      |      | Give Code                                                              | XH001~HEMATE<br>ST TAB (NOT<br>FOR ORAL<br>USE)~99PSNDF<br>~3207.12039.432<br>1~HEMATEST<br>REAGENT TAB.<br>100/BTL~99PSD |
|         | 3    | 20  | NM | R   |      |      | Give Amount-Minimum                                                    | Null                                                                                                    |
|         | 5    | 250 | CE | R   |      |      | Give Units                                                             | 20~MG~99PSU                                                                                                    |
|         | 6    | 250 | CE | 0   |      |      | Give Dosage Form                                                       | 165~TAB,TEST~<br>99PSF                                                                                                    |
|         | 8    | 200 | CM | 0   |      |      | Deliver-To Location                                                    | WINDOW                                                                                                    |
|         | 9    | 25  | ST | 0   |      |      | Substitution Status                                                    | (Trade name)                                                                                                    |
|         | 15   | 20  | ST | R   |      |      | Prescription Number                                                    | 100002202                                                                                                    |
| RXD     | 1    | 10  | NM | R   |      |      | Dispense Sub-ID<br>Counter                                             | 3                                                                                                    |
|         | 2    | 250 | CE | R   |      |      | Dispense/Give Code                                                     | XH001~HEMATE<br>ST TAB (NOT<br>FOR ORAL<br>USE)~99PSNDF<br>~3207.12039.432<br>1~HEMATEST<br>REAGENT TAB.<br>100/BTL~99PSD |
|         | 3    | 26  | TS | R   |      |      | Date/Time Dispensed                                                    | 20040405                                                                                                    |
|         | 7    | 20  | ST | R   |      |      | Prescription Number                                                    | 100002202                                                                                                    |
|         | 9    | 25  | ST | 0   |      |      | Dispense Notes –<br>Release Date/Time,<br>Bingo Wait time, NDC<br>Code | 200312120830^3<br>5^6505-00-584-<br>0398                                                                                  |

Notes pertaining to some of the data elements:

[MSH-3] Sending Application is the station ID along with the DNS name of the sending facility.

[MSH-5] Receiving Application is the DNS name and DNS port number of the dispensing application.

[MSH-10] Message Control ID is the number that uniquely identifies the message. It is returned in MSA-2 of the dispense completion message.

[PID-3] Patient ID will contain the following possibilities to identify a patient:

NI = ICN #

SS = Social Security #

PN = Claim #

#### PI = DFN #

[PID-4] Alternate Patient ID will contain the active Veteran's Health Identification Card (VHIC) number(s) to identify a patient.

[PV1-2] Patient Class is hard-coded to an O for outpatient.

[PV2-24] Patient Status Code contains the patient status from the prescriptions file followed by a tilde and then whether or not the patient is COPAY.

[RXE-1] Quantity Timing is a required field, but it will not be used in Outpatient Pharmacy V. 7.0. It will always be a null value ("").

[RXE-2] Give Code identifies the substance ordered as encoded by the Pharmacy. The components, in order, are the VA Product ID, VA Product Name, National Drug File, local file pointer, local drug name, and the local file.

[RXE-3] Give Amount - Minimum is a required field but it will not be used in Outpatient Pharmacy V. 7.0. It will always be a null value ("").

[RXE-5] Give Units identifies the units for the give amount as encoded by the VA National Drug file.

[RXE-6] Give Dosage Form is a coded element field. The fourth component is the pointer to the DOSAGE FORM file (#50.606). The fifth component is the form name, and the sixth component is the name of coding system (99PSF).

[RXD-1] Dispense Sub-ID Counter identifies which fill the prescription is.

[RXD-2] Dispense/Give code will contain the same give code as in RXE-2.

[RXD-9] Dispense Notes has three pieces of information:

FILE RELEASE DATE/TIME field (#105.1) from the PRESCRIPTION file (#52). BINGO WAIT TIME field (#32) from the PRESCRIPTION file (#52). NDC field (#27) from the PRESCRIPTION file (#52).

#### 19.2.6. Specific Transaction – Dispense Completion

The messages for the dispense completion will consist of the following HL7 segments:

MSA Message Acknowledgment

MSH Message Header

PID Patient Identification

ORC Common Order

RXD Pharmacy/Treatment Dispense

#### **Example:**

```
MSH|^~\&|PSO DISPENSE|521|PSO VISTA|521|20031215125043||RRD^014^RRD_014|10001|P|2.4|||AL|AL MSA|AA~CA|10001
PID|||5000000022V981671^^^USVAMC^PN~1234^^^PN^PI~000456789^^USSSA^SS||OPPATIENT^ONE||19590116|M
ORC|OR|12345||||||||^OPPROVIDER2^THREE|^OPPROVIDER^TWO
RXD|1|D0082^DIGOXIN 0.25MG TAB^99PSNDF^372.3^DIGOXIN 0.25MG
TAB^99PSD|20031215||||123987||06505-5840-
00^20031212^1|1234567^OPPROVIDER1^ONE|||123456789101112131415||||45201|20041201|BAXTER
```

Table 26: Segments used in the Outpatient Pharmacy HL7 interface Dispense Completion

| SEGMENT | SEQ# | LEN | DT         | R/O | RP/# | TBL# | ELEMENT NAME                                                       | EXAMPLE                                             |
|---------|------|-----|------------|-----|------|------|--------------------------------------------------------------------|-----------------------------------------------------|
| MSH     | 1    | 1   | ST         | R   |      |      | Field Separator                                                    | Ι                                                   |
|         | 2    | 4   | ST         | R   |      |      | Encoding Characters                                                | ^~\&                                                |
|         | 3    | 180 | HD         | R   |      | 0361 | Sending Application                                                | PSO DISPENSE                                        |
|         | 4    | 180 | HD         | R   |      | 0361 | Sending Facility                                                   | ~XXXXXXXXXXXXXXXXXXXXXXXXXXXXXXXXXXXXX              |
|         | 5    | 180 | HD         | R   |      | 0361 | Receiving Application                                              | PSO VISTA                                           |
|         | 6    | 180 | HD         | R   |      | 0362 | Receiving Facility                                                 |                                                     |
|         | 7    | 26  | TS         | R   |      |      | Date/Time of Message                                               | 200304050938                                        |
|         | 9    | 15  | CM_M<br>SG | R   |      | 0076 | Message Type                                                       | RRD~014                                             |
|         | 10   | 20  | ST         | R   |      |      | Message Control ID                                                 | 10001                                               |
|         | 11   | 3   | PT         | R   |      | 0103 | Processing ID                                                      | Р                                                   |
|         | 12   | 60  | VID        | R   |      | 0104 | Version ID                                                         | 2.4                                                 |
|         | 15   | 2   | ID         | 0   |      | 0155 | Accept Acknowledgment                                              | AL                                                  |
|         | 16   | 2   | ID         | 0   |      | 0155 | Application<br>Acknowledgment Type                                 | NE                                                  |
|         |      |     |            |     |      |      |                                                                    |                                                     |
| MSA     | 1    | 2   | ID         | R   |      | 8000 | Acknowledgment Code                                                | AA                                                  |
|         | 2    | 20  | ST         | R   |      |      | Message Control ID                                                 | 10001                                               |
| PID     | 3    | 250 | CX         | R   | Υ    |      | Patient ID (will contain IEN, SSN, ICN, Claim #, etc., if exists)  | 218~~~USVHA&<br>&0363~PI~VA<br>FACILITY<br>ID&500&L |
| PID     | 4    | 250 | CX         |     |      |      | Active Veteran's Health<br>Identification Card (VHIC)<br>number(s) |                                                     |
|         | 5    | 250 | XPN        | R   |      |      | Patient Name                                                       | OPPATIENT~ON<br>E                                   |
|         | 7    | 26  | TS         | R   |      |      | Date/Time of Birth                                                 | 19280622                                            |
|         | 8    | 1   | IS         |     |      | 0001 | Administrative Sex                                                 | M                                                   |
| ORC     | 1    | 2   | ID         | R   |      | 0119 | Order Control                                                      | OR                                                  |
|         | 2    | 22  | El         | С   |      |      | Placer Order Number                                                | 12345                                               |
|         | 10   | 250 | XCN        | 0   |      |      | Entered By                                                         | 114~OPPROVID<br>ER2~THREE                           |
|         | 11   | 250 | XCN        | 0   |      |      | Verified By                                                        | 115~OPPROVID<br>ER~TWO                              |
|         |      |     |            |     |      |      |                                                                    |                                                     |
| RXD     | 1    | 4   | NM         | R   |      |      | Dispense Sub-ID Counter                                            | 1 (Fill Number)                                     |

| SEGMENT | SEQ# | LEN | DT  | R/O | RP/# | TBL# | ELEMENT NAME                                                   | EXAMPLE                                                                                                    |
|---------|------|-----|-----|-----|------|------|----------------------------------------------------------------|----------------------------------------------------------------------------------------------------|
|         | 2    | 250 | CE  | R   |      | 0292 | Dispense/Give Code                                             | XH001~HEMATE<br>ST TAB (NOT<br>FOR ORAL<br>USE)~99PSNDF<br>~3207.12039.432<br>1~HEMATEST<br>REAGENT TAB.<br>100/BTL~99PSD |
|         | 3    | 26  | TS  | R   |      |      | Date/Time Dispensed                                            | 20040405                                                                                                    |
|         | 7    | 20  | ST  | R   |      |      | Prescription Number                                            | 100002202                                                                                                    |
|         | 9    | 25  | ST  | 0   |      |      | Dispense Notes NDC Code^Release Date time^Vendor dispense code | 06505-5840-<br>00^20031212091<br>5^1                                                                                      |
|         | 10   | 200 | XCN | 0   |      |      | Dispensing Provider<br>(Verifying/Dispensing<br>Pharmacist)    | 1234567~OPPR<br>OVIDER1~ONE                                                                                               |
|         | 13   | 200 | CM  | 0   |      |      | Dispense-To Location                                           | 12345678910111<br>2131415                                                                                                 |
|         | 18   | 20  | ST  | 0   |      |      | Substance Lot Number                                           | 45201                                                                                                    |
|         | 19   | 26  | TS  | 0   |      |      | Substance Expiration Date                                      | 20050405                                                                                                    |
|         | 20   | 250 | CE  | 0   |      | 0227 | Substance Manufacturer<br>Name                                 | BAXTER                                                                                                    |

Notes pertaining to some data elements:

[MSH-3] Receiving Application is the DNS name and DNS port number of the dispensing application.

[MSH-5] Sending Application is the station ID along with the DNS name of the facility.

[MSH-10] Message Control ID is the number that uniquely identifies the message.

[MSA-2] Message Control ID is the same number that was in MSH-2 in the dispense request message.

[PID-3] Patient ID will contain the following possibilities to identify a patient:

NI = ICN #

SS = Social Security #

PN = Claim #

PI = DFN #

[PID-4] Patient ID will contain the active Veteran's Health Identification Card (VHIC) number(s) to identify a patient.

[ORC-2] Placer Order Number is the RX internal entry number.

[ORC-10] Entered By is the name of the Filling Person for the prescription.

[ORC-11] Verified By is the name of the Checking Pharmacist for the prescription.

- [RXD-1] Dispense Sub-ID Counter is the fill number for the prescription.
- [RXD-3] Date/Time Dispensed is the fill date and time.
- [RXD-9] Dispense Notes contains 3 components: 1) The NDC code. 2) The release date time. 3) The Vendor Dispense Code.
- [RXD-10] Dispensing Provider is the name of the releasing pharmacist.
- [RXD-13] Dispense-To-Location will contain the mail tracking number of the medication sent to the patient.

# 20. Appendix B: HL7 Messaging with an External System

#### 20.1. New Protocol

A new protocol, PSO RECEIVE ORDER, is exported for processing orders from an external system. To use this functionality, this protocol must be added as a SUBSCRIBER to the Event Driver protocol in the PROTOCOL file (#101), which sends the external order message.

## 20.2. New Application Parameter

A new HL7 application parameter, PSO RECEIVE, is exported as the Receiving Application of the PSO RECEIVE ORDER protocol from the HL7 APPLICATION PARAMETER file (#771).

# 20.3. New Logical Link

A new HL7 logical link, PSO LLPO from the HL LOGICAL LINK file (#870), is being exported as the Logical Link of the PSO RECEIVE ORDER protocol. This link information will need to be edited to match the communication method of the interface if this interface is activated.

For any orders received from an external source, two new fields are stored with the Outpatient Pending Order and with the prescription, once the Pending Order is finished. These fields are EXTERNAL PLACER ORDER NUMBER field (#114) and EXTERNAL APPLICATION field (#116) in the PENDING OUTPATIENT ORDERS file (#52.41). These fields are also within the PRESCRIPTION file (#52) and are the EXTERNAL PLACER ORDER NUMBER field (#123) and EXTERNAL APPLICATION field (#124).

Any external systems that send orders through this interface to VistA must comply with having **unique** external placer order numbers within the orders from this system. This number is used for various look-ups within the interface, in conjunction with the EXTERNAL APPLICATION field (#116) in the PENDING OUTPATIENT ORDERS file (#52.41) and the EXTERNAL APPLICATION field (#124) in the PRESCRIPTION file (#52).

Any message sent through this interface to VistA, whether it is a New Order message or a Discontinue message must contain only one order per message. The interface is not set up to receive multiple orders per message.

# 20.4. HL7 Order Message Segment Definition Table

When the PSO RECEIVE ORDER protocol is enabled to process orders from an external system, the following table defines the data elements required for each segment of the incoming order message. This is a unilateral interface. No order information will be returned to the external system.

**Table 27: HL7 Order Message Segment** 

|         |       |                                | Order Message Segme                  |                              |
|---------|-------|--------------------------------|--------------------------------------|------------------------------|
| Segment | Piece | Description / Field<br>Name    | Data                                 | Data Type                    |
| MSH     | 1     | Field Separator                |                                      | String                       |
|         | 2     | Encoding<br>Characters         | ^~\&                                 | String                       |
|         | 3     | Sending Application            | Sending Application<br>Name          | String                       |
|         | 4     | Sending Facility               |                                      | String                       |
|         | 5     | Receiving<br>Application       | PSO RECEIVE                          | String                       |
|         | 6     | Receiving Facility             |                                      | String                       |
|         | 9     | Message Type                   | ORM^O01                              | Coded Value                  |
|         | 10    | Message Control ID             |                                      | String                       |
|         | 11    | Processing ID                  | Р                                    | Coded Value                  |
|         | 12    | Version ID                     | 2.3.1                                | Coded Value                  |
|         | 15    | Accept<br>Acknowledgement      | NE                                   | Coded Value                  |
|         | 16    | Application<br>Acknowledgement | AL                                   | Coded Value                  |
|         | 17    | Country Code                   | USA                                  | Coded Value                  |
| PID     | 3     | Patient (pointer to File #2)   | VistA IEN of Patient from File #2    | Composite ID                 |
|         | 5     | Patient Name                   |                                      | Person Name                  |
| PVI     | 3     | Clinic (pointer to             | VistA IEN of Hospital                | Composite                    |
|         |       | File #44)                      | Location from File #44               |                              |
| ORC     | 1     | Order Control Code             | 'NW'                                 | Coded Value                  |
|         | 2     | Placer Order<br>Number*        | External Placer Order<br>Number      | Composite                    |
|         | 9     | Date/Time of Transaction       | Current Date/Time                    | Time Stamp                   |
|         | 10    | Entered By                     | VistA IEN of Provider from File #200 | Composite ID Number and Name |
|         | 12    | Ordering Provider              | VistA IEN of Provider from File #200 | Composite ID Number and Name |
|         | 15    | Order Effective Date           | Current Date/Time                    | Time Stamp                   |
| RXO     | 10    | Dispense Drug                  | VistA IEN of Drug<br>from File #50   | Coded Element                |

| Segment | Piece | Description / Field<br>Name                             | Data                                                                                                    | Data Type                    |
|---------|-------|---------------------------------------------------------|----------------------------------------------------------------------------------------------------|------------------------------|
|         | 11    | Quantity                                                | Quantity                                                                                                 | Numeric                      |
|         | 13    | Number of Refills                                       | Number of Refills                                                                                        | Numeric                      |
|         |       |                                                         |                                                                                                    |                              |
| NTE     | 6     | Provider's<br>Instructions to<br>Dispensing<br>Pharmacy | Free Text Provider<br>Comments                                                                           | String                       |
|         | 7     | Patient's<br>Instructions                               | Expanded Sig                                                                                             | String                       |
|         |       |                                                         |                                                                                                    |                              |
| ZRN     | 1     | Non-VA                                                  | N                                                                                                    | Coded Element (N=Non VA med) |
|         | 2     | Statement/Reason                                        | Non-VA Medication<br>not recommended by<br>VA provider or<br>Medication prescribed<br>by non-VA provider | String                       |
|         |       |                                                         |                                                                                                    |                              |
| ZRX     | 4     | Routing                                                 | 'W' (for Window)                                                                                         | String                       |

<sup>\*</sup> Field must contain unique data

The PSO RECEIVE ORDER protocol can also receive discontinue order messages. The following table gives the details of the fields that need to be received in the incoming order message.

Table 28: Segment

| Segment | Piece | Description / Field<br>Name | Data                        | Data Type   |
|---------|-------|-----------------------------|-----------------------------|-------------|
| MSH     | 1     | Field Separator             |                             | String      |
|         | 2     | Encoding<br>Characters      | ^~\&                        | String      |
|         | 3     | Sending Application         | Sending Application<br>Name | String      |
|         | 4     | Sending Facility            |                             | String      |
|         | 5     | Receiving<br>Application    | PSO RECEIVE                 | String      |
|         | 6     | Receiving Facility          |                             | String      |
|         | 9     | Message Type                | ORM^O01                     | Coded Value |
|         | 10    | Message Control ID          |                             | String      |
|         | 11    | Processing ID               | Р                           | Coded Value |

| Segment | Piece | Description / Field<br>Name    | Data                                                                                                    | Data Type                    |
|---------|-------|--------------------------------|----------------------------------------------------------------------------------------------------|------------------------------|
|         | 12    | Version ID                     | 2.3.1                                                                                                    | Coded Value                  |
|         | 15    | Accept<br>Acknowledgement      | NE                                                                                                    | Coded Value                  |
|         | 16    | Application<br>Acknowledgement | AL                                                                                                    | Coded Value                  |
|         | 16    | Country Code                   | USA                                                                                                    | Coded Value                  |
| PID     | 3     | Patient (pointer to File #2)   | VistA IEN of Patient from File #2                                                                        | Composite ID                 |
|         | 5     | Patient Name                   |                                                                                                    | Person Name                  |
| PVI     | 3     | Clinic (pointer to File #44)   | VistA IEN of Hospital<br>Location from File #44                                                          | Composite                    |
| ORC     | 1     | Order Control Code             | 'CA'                                                                                                    | Coded Value                  |
|         | 2     | Placer Order<br>Number*        | External Placer Order<br>Number                                                                          | Composite                    |
|         | 9     | Date/Time of<br>Transaction    | Current Date/Time                                                                                        | Time Stamp                   |
|         | 10    | Entered By                     | VistA IEN of Provider from File #200                                                                     | Composite ID Number and Name |
|         | 12    | Ordering Provider              | VistA IEN of Provider from File #200                                                                     | Composite ID Number and Name |
|         | 15    | Order Effective Date           | Current Date/Time                                                                                        | Time Stamp                   |
| ZRN     | 1     | Non-VA                         | N                                                                                                    | Coded Element (N=Non VA med) |
|         |       |                                | Non-VA Medication<br>not recommended by<br>VA provider or<br>Medication prescribed<br>by non-VA provider | String                       |

<sup>\*</sup> Field must contain unique data

An Application Acknowledgement message is returned for new and discontinue messages received from the external system. Sequence 1 (Acknowledgement Code) of the MSA segment will always be Application Accept (AA), regardless of whether or not the incoming message passed all of the exception checks. Sequence 3 (Text Message) of the MSA segment will be null if the message was accepted and passed all of the exception checks. If the message is rejected by the receiving application, Sequence 3 (Text Message) will contain the reason for the rejection.

Table 29: Segment

| Segment | Piece | Description / Field<br>Name    | Data                           | Data Type   |
|---------|-------|--------------------------------|--------------------------------|-------------|
| MSH     | 1     | Field Separator                |                                | String      |
|         | 2     | Encoding<br>Characters         | ^~\&                           | String      |
|         | 3     | Sending Application            | PSO RECEIVE                    | String      |
|         | 4     | Sending Facility               | (Sending Facility)             | String      |
|         | 5     | Receiving<br>Application       | (Receiving Application Name)   | String      |
|         | 6     | Receiving Facility             | (Receiving Facility)           | String      |
|         | 7     | Date/time of Message           | Current Date/Time              | Time Stamp  |
|         | 9     | Message Type                   | ORR^O01                        | Coded Value |
|         | 10    | Message Control ID             |                                | String      |
|         | 11    | Processing ID                  | Р                              | Coded Value |
|         | 12    | Version ID                     | 2.3.1                          | Coded Value |
|         | 15    | Accept<br>Acknowledgement      | NE                             | Coded Value |
|         | 16    | Application<br>Acknowledgement | NE                             | Coded Value |
|         | 17    | Country Code                   | US                             | Coded Value |
|         |       |                                |                                |             |
| MSA     | 1     | Acknowledgement Code           | AA                             | Coded Value |
|         | 2     | Message Control ID             |                                | String      |
|         | 3     | Text Message                   | (Null, or Rejection<br>Reason) | String      |

# 20.4.1. Order Messaging Exceptions

Exceptions will occur when VistA rejects a new or discontinue order message. For new order messages, the rejections are largely based on the drug, provider, or patient associated with the prescription order.

#### Drug exceptions

- Drug is inactive (less than today's date)
- Drug is not marked for outpatient use
- Drug is not associated with a Pharmacy Orderable Item
- Invalid drug entry

#### Provider exceptions

- Provider is not authorized to write med orders
- Provider has an inactive date (date of today or less)
- Provider has a termination date (date of today or less)
- Provider does not hold the PROVIDER key
- Invalid provider entry

#### Patient exceptions

- Patient is deceased
- Invalid patient entry

#### Other exceptions

- Invalid NTE segment, greater than 245 characters
- Invalid message structure
- Missing MSH segment
- Missing PID segment
- Missing PVI segment
- Missing ORC segment
- Missing RXO segment
- External order, unable to successfully transmit to CPRS
- Unable to derive Institution from Clinic
- Unable to add order to Pending file
- Missing sending application name
- Invalid Order Control Code
- No Patient Location
- Missing CHCS Placer Order Number
- Duplicate order number in Outpatient Pending file
- Duplicate order number in Outpatient Prescription file
- Missing number of refills
- Missing effective date
- Missing Entered by data

For discontinue order messages, these are the possible exceptions:

#### Provider exceptions

- Provider is not authorized to write med orders
- Provider has an inactive date (date of today or less)
- Provider has a termination date (date of today or less)
- Provider does not hold the PROVIDER key
- Invalid provider entry

#### Other exceptions

- Invalid message structure
- Missing MSH segment
- Missing PID segment
- Missing ORC segment
- Missing sending application name
- Missing CHCS Placer Order Number
- Unable to find order in Pharmacy
- Patient mismatch in Pending order
- Pending order is being edited by another user
- Unable to cancel Pending order, status is HOLD
- Unable to cancel Pending order, status is RENEW
- Unable to cancel Pending order, status is DISCONTINUE (EDIT)
- Unable to cancel Pending order, status is DISCONTINUE
- Unable to cancel Pending order, status is REFILL REQUEST
- Patient mismatch in prescription
- Prescription is being edited by another user
- Unable to cancel prescription, status is DISCONTINUED
- Unable to cancel prescription, status is DELETED
- Unable to cancel prescription, status is DISCONTINUED BY PROVIDER
- Unable to cancel prescription, status is DISCONTINUED (EDIT)

# 21. Appendix C:

The Transitional Pharmacy Benefit (TPB) functionality has been placed "Out of Order" with the PSO\*7\*227 patch.

# 22. Appendix D: HL7 Messaging for VistA Data Extraction Framework (VDEF)

#### \*\*\*Important\*\*\*

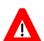

Patch PSO\*7\*190 should not be installed prior to the site's assigned HDR installation date. Each site will be contacted approximately two weeks prior to the assigned HDR installation date and provided instructions on when and in what order to install this patch and the VDEF V. 1.0 software. Additionally, sites should not configure or attempt to utilize the VDEF software associated with this patch prior to the assigned HDR installation date. Technical Support Office personnel will work with each site to activate that application and start the site's data transmissions to the HDR database.

Please refer to the VistA Data Extraction Framework (VDEF) Installation & User Configuration Guide for all technical assistance.

#### 22.1. New Protocols

Patch PSO\*7\*190 adds six new protocols to the PROTOCOL file (#101) to facilitate the VistA Data Extraction Framework (VDEF) Outpatient Pharmacy messaging.

PROTOCOL: (VS = Event Driver protocol, HR = Subscriber protocol)

PSO VDEF RDE O11 OP PHARM PRES VS

PSO VDEF RDE O11 OP PHARM PRES HR

PSO VDEF RDS O13 OP PHARM PPAR VS

PSO VDEF RDS O13 OP PHARM PPAR HR

PSO VDEF RDS O13 OP PHARM PREF VS

PSO VDEF RDS O13 OP PHARM PREF HR

# 22.2. New Application Parameters

Patch PSO\*7\*190 adds four new HL7 application parameters to the HL7 APPLICATION PARAMETER file (#771):

HDRPPAR is exported as the Sending Application for the PSO VDEF RDS O13 OP PHARM PPAR VS protocol.

HDRPREF is exported as the Sending Application for the PSO VDEF RDS O13 OP PHARM PREF VS protocol.

HDRPRES is exported as the Sending Application for the PSO VDEF RDE O11 OP PHARM PRES VS protocol.

PSO VDEF IE SIDE is exported as the Receiving application for the three Subscriber protocols:

PSO VDEF RDE O11 OP PHARM PRES HR

## 22.3. New Logical Link

There are currently four HL7 logical links (VDEFVIEn) exported with VDEF V. 1.0. The VDEFVIEn links will transmit messages from the local site to the HDR Receiving host system at Austin. VDEFVIE3 is the logical link assigned to Outpatient Pharmacy and it has been added to the HL LOGICAL LINK file (#870).

# 22.4. HL7 Outpatient Pharmacy VDEF Message

When particular events (listed below) occur to a prescription within the Outpatient Pharmacy package, a VDEF request will be queued up at the VDEF Request Queue, with the MessageType, EventType, SubType, and the internal entry number to the PRESCRIPTION file (#52). VDEF will then go through the VDEF Request Queue to generate an HL7 message that contains all of the prescription information and send the message to the Receiving Facility through the VDEFVIE3 Logical Link.

Outpatient Pharmacy VDEF messages will be generated when:

- A new order is entered through the Outpatient Pharmacy options
- A Pending Order from Computerized Patient Record System (CPRS) is finished in the Outpatient Pharmacy options
- A refill is entered for a prescription
- A partial fill for a prescription is entered
- All prescription status changes
- A Prescription is edited and does not create a new order

#### Example of VDEF HL7 Message

```
MSH^~|\&^HDRPREF^613~XXXX.XXXXXXXXXXXXXXXXXXXXXXVVDNS^PSO VDEF IE
SIDE^200HD~XXX.XXX.XXX.XXX~DNS^20041216192259-0500^^RDS~013^61332594923^T^2.4^^^AL^NE^US
PID^1^1234567890V123456^1234567890V123456~~~USVHA&&0363~NI~VA FACILITY
ID&613&L|000654321~~~USSSA&&0363~SS~VA FACILITY ID&613&L|1234~~~USVHA&&0363~PI~VA FACILITY
ID&613&L|000654321~~~USVBA&&0363~PN~VA FACILITY
ID&613&L^^LastName~FirstName~M~~~~L^MotherMaidenLastName~~~~~M^19150511^M^^""^HC 11, BOX
22B~""~CAPON BRIDGE~WV~12345~~P~""|~~BARNESVILLE~MD~~~N^027^(123)555-
1212^""^^D^0^^000654321^^^""^BARNESVILLE MD^^^^^^20000301^^
ORC^RE^^1685567~613 52 .001^^CM^^~~~19950109~19960110~~FILL/EXPIRATION|~~~~19950109~~ISSUED|~
~~19950109~19950330~~DTSPENSED/LAST DISPENSED/~~~~19950629~~CANCEL^^19950109123449-
0500^63~OPPROVIDER40~TWO~~~~~VistA200^^947~OPPROVIDER41~TWO~A~MD~~MD~RE^ CCS/HOME
VISIT~2559^^^613~MARTINSBURG VAMC~613 52 20~5005423~MARTINSBURG VAMC~NCPDP^^^^MARTINSBURG,
WV^^^4500704~DISCONTINUED~99VA 52 100
RXE^1&100MG~~~19950109~19950629~~FTLL/CANCEL^4005192~AMANTADINE HCL 100MG CAP~99VA 52 6~0781-
01~~NDC^0^^20~MG~613 52 6^63~CAP~613 50.7 .02^~TAKE~613 52.0113 8|~CAPSULE~613 52.0113 3|~Q8H
~613_52.0113_7|~QAMHS~613_52_114|~IN THE MORNING AND AT
BEDTIME~613 52 115^~~~~WINDOW^90^11^2992~OPPROVIDER42~THREE~M~~~~PHARMACIST^5430744^^^1995
```

```
0111170823-0500^^^TAKE ONE CAPSULE BY MOUTH EVERY EIGHT HOURS IN THE MORNING AND AT
BEDTIME~~613 52 10.2^D90^^^^^^^111135~ AMANTADINE HCL 100MG CAP ~613 50 .01|C0255~~613 50 27
RXR^1~ORAL (BY MOUTH)~613 52.0113 6
FT1^^^19950109^^CG^620~AMANTADINE~~613 52 39.2^^^^0.009^^^^^ONSC^12345~FINISHING
PHARM~613 52 38
FT1^2^^19950109^^CO^1~PSO NSC RX COPAY NEW~500 52 105
OBX^1^CE^WAS THE PATIENT COUNSELED^^4500633~YES~99VA_52_41^^^^^FOBX^2^CE^WAS COUNSELING UNDERSTOOD^^4500630~NO~99VA_52_42^^^^^F
NTE^1^^RENEWED FROM RX # 123456^RE~REMARKS~613 52 12
ORC^RF^^1^^^~~~19950330~~~DISPENSED^~1685567^19950306^^^947~OPPROVIDER41~TWO~A~MD~~MD~VistA2
00^^^REFILL^613~MARTINSBURG
VAMC~613 52.1 8~5005423~MARTINSBURG VAMC~NCPDP^^^^MARTINSBURG, WV
RXE^~~~19950330~~~REFILL^4005192~AMANTADINE HCL 100MG CAP~99VA 52 6~0781-2048-01~~NDC
^0^^20~MG~613 52 6^^^~~~~MAIL^^90^^^2992~OPPROVIDER42~THREE~M~~~~PHARMACIST^^^199503290934
-0500^^^^D90^^^^^^11135~ AMANTADINE HCL 100MG CAP ~613 50 .01|C0255~~613 50 27
FT1^^^19950330^^CG^620~AMANTADINE~~613 52 39.2^^^^0.009
FT1^2^^19950330^^CG^1~PSO NSC RX COPAY NEW~500 52 105
ORC^RF^^1^^^~1685567^199503061212-
0500^^^947~OPPROVIDER41~TWO~A~MD~~MD~VistA200^^^PARTIAL^613~MARTINSBURG
VAMC~613 52.2 .09~5005423~MARTINSBURG VAMC~NCPDP^^^MARTINSBURG, WV
RXE^~~~19950306~~~PARTIAL^4005192~AMANTADINE HCL 100MG CAP~99VA 52 6~0781-2048-01~~NDC
^0^^20~MG~613 52 6^^^~~~~WINDOW^^30^^^2992~OPPROVIDER42~THREE~M~~~PHARMACIST^^^1995030714
4822-0500^^^^D30^^^^^^11135~ AMANTADINE HCL 100MG CAP ~613_50_.01|C0255~~613_50_27
NTE^^^PT OUT RX ON SUSP FOR 24 MORE DAYS^RE~REMARKS~613 50 27
FT1^^^19950306^^CG^620~AMANTADINE~~613_52_39.2^^^^0.009
FT1^2^^^19950306^^CG^1~PSO NSC RX COPAY NEW~500 52 105
```

## 22.5. HL7 Outpatient Pharmacy VDEF Message

Some data values in the following table represent VistA data fields that have been assigned VUIDs (VHA Unique Identifiers). In these instances, when a VUID is available, the data value will be the VUID, along with the appropriate coding scheme. If for some reason the VUID is not available, the data value will be the VistA data value, along with the appropriate coding scheme.

The exception to this format would be the data value for the coded element for Give Code in the segment RXE 2. If a VUID is available, the first three pieces would be:

```
VUID from the VA PRODUCT file (#50.68)
VA PRODUCT Name from the VA PRODUCT file (#50.68)
99VA_52_6
```

If a VUID is not available, for example if the local drug from the DRUG file (#50) is not matched to the National Drug File, the first three pieces would be:

```
Null
DRUG Name from the DRUG file (#50)
(Station Number)_52_6
```

Also in the following table, dosing information is sent in the RXE 1 segment. There are different formats for the dosing information, depending on the type of dosage. Here are examples, which include a possible dosage, a local possible dosage, and a possible dosage with complex dosing instructions.

**Example 1**: This example is for a possible dosage, which is a numeric dosage, with a numeric dispense units per dose. These types of dosages are limited to single ingredient drugs, with a numeric strength, usually with a dosage form of tablets or capsules.

#### 2&200MG~~10D~20050720~20060721~~FILL/EXPIRATION

The dosage in this case is 2&200MG~10D, where 2 represents the dispense units per dose, 200MG represents the total dosage for the 2 tablets or capsules, and 10D represents the duration, which in this case is 10 days. (duration is optional)

**Example 2**: This example is for a local possible dosage, which is a text dosage, with no dispense units per dose. These types of dosages apply to items such as multi-ingredient drugs, creams, ointments, drops, etc.

#### &1 DROP~~~20050720~20060721~~FILL/EXPIRATION

The dosage in this case is &1 DROP~~, where 1 DROP represents the dosage. Since it is a local possible dosage, there is no dispense units per dose, and in this case, there is no duration, though a duration can be applied to any type of dosage.

**Example 3:** This example is for a possible dosage, with complex dosing instructions.

#### 1&100MG~~10D~20050720~20060721~~FILL/EXPIRATION|2&200MG~~5D

The first set of dosing instructions is 1&100MG~10D, where 1 represents the dispense units per dose, 100MG represents the total dosage, and 10D represents a duration of 10 Days. The next set of dosing instructions is 2&200MG~5D, where 2 represents the dispense units per dose, 200MG represents the total dosage, and 5D represents a duration of 5 Days.

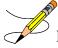

**Note**: The dosage will only appear in the RXE segment associated with the original fill, it will not appear in RXE segments associated with refills or partial fills.

Table 30: Example of VDEF HL7 Message Details

| Segment | Piece/<br>Sequence | Description/<br>Field Name | Data<br>Type | Data Value                                |
|---------|--------------------|----------------------------|--------------|-------------------------------------------|
| MSH     | 1                  | Field Separator            | ST           | ۸                                         |
| MSH     | 2                  | Encoding<br>Characters     | ST           | ~ \&                                      |
| MSH     | 3                  | Sending<br>Application     | HD           | HDRPREF                                   |
| MSH     | 4                  | Sending Facility           | HD           | 613~XXXX.XXXXXXXXXXXXXXXXXXXXXXXXXXXXXXXX |
| MSH     | 5                  | Receiving<br>Application   | HD           | PSO VDEF IE SIDE                          |
| MSH     | 6                  | Receiving Facility         | HD           | 200HD~XXX.XXX.XXX.XXX~DNS                 |
| MSH     | 7                  | Date/Time Of<br>Message    | TS           | 20041216192259-0500                       |
| MSH     | 8                  | Security                   | ST           |                                           |
| MSH     | 9                  | Message Type               | CM           | RDS~O13                                   |
| MSH     | 10                 | Message Control<br>ID      | ST           | 61332594923                               |

| Segment | Piece/<br>Sequence | Description/<br>Field Name                    | Data<br>Type | Data Value                                                  |
|---------|--------------------|-----------------------------------------------|--------------|-------------------------------------------------------------|
| MSH     | 11                 | Processing ID                                 | PT           | Т                                                           |
| MSH     | 12                 | Version ID                                    | VID          | 2.4                                                         |
| MSH     | 13                 | Sequence<br>Number                            | NM           |                                                             |
| MSH     | 14                 | Continuation<br>Pointer                       | ST           |                                                             |
| MSH     | 15                 | Accept<br>Acknowledgment<br>Type              | ID           | AL                                                          |
| MSH     | 16                 | Application<br>Acknowledgment<br>Type         | ID           | NE                                                          |
| MSH     | 17                 | Country Code                                  | ID           | US                                                          |
| MSH     | 18                 | Character Set                                 | ID           |                                                             |
| MSH     | 19                 | Principal<br>Language Of<br>Message           | CE           |                                                             |
| MSH     | 20                 | Alternate<br>Character Set<br>Handling Scheme | ID           |                                                             |
| MSH     | 21                 | Conformance<br>Statement ID                   | ID           |                                                             |
| PID     | 1                  | Set ID - PID                                  | SI           | 1                                                           |
| PID     | 2                  | Patient ID                                    | CX           | 1234567890V123456                                           |
| PID     | 3                  | Patient Identifier<br>List                    | CX           | 1234567890V123456~~~USVHA&&03<br>63~NI~VA FACILITY ID&613&L |
| PID     | 3                  | Patient Identifier<br>List_rep                |              | 000654321~~~USSSA&&0363~SS~VA<br>FACILITY ID&613&L          |
| PID     | 3                  | Patient Identifier<br>List_rep                |              | 1234~~~USVHA&&0363~PI~VA<br>FACILITY ID&613&L               |
| PID     | 3                  | Patient Identifier<br>List_rep                |              | 000654321~~~USVBA&&0363~PN~V<br>A FACILITY ID&613&L         |
| PID     | 4                  | Alternate Patient<br>ID - PID                 | CX           | 654~~~USVHA&&0363~PI~VA<br>FACILITY ID&742V1&L              |
| PID     | 5                  | Patient Name                                  | XPN          | LastName~FirstName~M~~~L                                    |
| PID     | 6                  | Mother's Maiden<br>Name                       | XPN          | MotherMaidenLastName~~~~M                                   |
| PID     | 7                  | Date/Time Of Birth                            | TS           | 19150511                                                    |
| PID     | 8                  | Administrative Sex                            | IS           | M                                                           |

| Segment | Piece/<br>Sequence | Description/<br>Field Name           | Data<br>Type | Data Value                                       |
|---------|--------------------|--------------------------------------|--------------|--------------------------------------------------|
| PID     | 9                  | Patient Alias                        | XPN          |                                                  |
| PID     | 10                 | Race                                 | CE           | ""                                               |
| PID     | 11                 | Patient Address                      | XAD          | HC 11, BOX 22B~""~CAPON<br>BRIDGE~WV~12345~~P~"" |
| PID     | 11                 | Patient<br>Address_rep               |              | ~~BARNESVILLE~MD~~~N                             |
| PID     | 12                 | County Code                          | IS           | 027                                              |
| PID     | 13                 | Phone Number -<br>Home               | XTN          | (123)555-1212                                    |
| PID     | 14                 | Phone Number -<br>Business           | XTN          | ""                                               |
| PID     | 15                 | Primary Language                     | CE           |                                                  |
| PID     | 16                 | Marital Status                       | CE           | D                                                |
| PID     | 17                 | Religion                             | CE           | 0                                                |
| PID     | 18                 | Patient Account<br>Number            | CX           |                                                  |
| PID     | 19                 | SSN Number -<br>Patient              | ST           | 654321                                           |
| PID     | 20                 | Driver's License<br>Number - Patient | DLN          |                                                  |
| PID     | 21                 | Mother's Identifier                  | CX           |                                                  |
| PID     | 22                 | Ethnic Group                         | CE           | 1111                                             |
| PID     | 23                 | Birth Place                          | ST           | BARNESVILLE MD                                   |
| PID     | 24                 | Multiple Birth<br>Indicator          | ID           |                                                  |
| PID     | 25                 | Birth Order                          | NM           |                                                  |
| PID     | 26                 | Citizenship                          | CE           |                                                  |
| PID     | 27                 | Veterans Military<br>Status          | CE           |                                                  |
| PID     | 28                 | Nationality                          | CE           |                                                  |
| PID     | 29                 | Patient Death Date and Time          | TS           | 20000301                                         |
| PID     | 30                 | Patient Death Indicator              | ID           |                                                  |
| PID     | 31                 | Identity Unknown Indicator           | ID           |                                                  |
| PID     | 32                 | Identity Reliability<br>Code         | IS           |                                                  |

| Segment | Piece/<br>Sequence | Description/<br>Field Name                                        | Data<br>Type | Data Value                                         |
|---------|--------------------|-------------------------------------------------------------------|--------------|----------------------------------------------------|
| PID     | 33                 | Last Update<br>Date/Time                                          | TS           |                                                    |
| PID     | 34                 | Last Update<br>Facility                                           | HD           |                                                    |
| PID     | 35                 | Species Code                                                      | CE           |                                                    |
| PID     | 36                 | Breed Code                                                        | CE           |                                                    |
| PID     | 37                 | Strain                                                            | ST           |                                                    |
| PID     | 38                 | Production Class<br>Code                                          | CE           |                                                    |
| ORC     | 1                  | Order Control                                                     | ID           | RE                                                 |
| ORC     | 2                  | Placer Order<br>Number                                            | El           |                                                    |
| ORC     | 3                  | Filler Order<br>Number                                            | El           | 1685567~613_52001                                  |
| ORC     | 4                  | Placer Group<br>Number                                            | EI           |                                                    |
| ORC     | 5                  | Order Status                                                      | ID           | СМ                                                 |
| ORC     | 6                  | Response Flag                                                     | ID           |                                                    |
| ORC     | 7                  | Quantity/ Timing                                                  | TQ           | ~~~19950109~19960110~~FILL/EXPI<br>RATION          |
| ORC     | 7                  | Quantity/<br>Timing_rep                                           |              | ~~~19950109~~ISSUED                                |
| ORC     | 7                  | Quantity/<br>Timing_rep                                           |              | ~~~19950109~19950330~~DISPENSE<br>D/LAST DISPENSED |
| ORC     | 7                  | Quantity/<br>Timing_rep                                           |              | ~~~19950629~~CANCEL                                |
| ORC     | 8                  | Parent                                                            | СМ           |                                                    |
| ORC     | 9                  | Date/Time of<br>Transaction                                       | TS           | 19950109123449-0500                                |
| ORC     | 10                 | Entered By                                                        | XCN          | 63~OPPROVIDER40~TWO~~~~Vist A200                   |
| ORC     | 11                 | Verified By                                                       | XCN          |                                                    |
| ORC     | 12                 | Ordering Provider                                                 | XCN          | 947~OPPROVIDER41~TWO~A~MD~~<br>MD~RE               |
| ORC     | 13                 | Enterer's Location<br>/ Room (Hospital<br>Location<br>IEN~Clinic) | PL           | CCS/HOME VISIT~2559                                |

| Segment | Piece/<br>Sequence | Description/<br>Field Name             | Data<br>Type | Data Value                                                                                                    |
|---------|--------------------|----------------------------------------|--------------|----------------------------------------------------------------------------------------------------|
| ORC     | 14                 | Call Back Phone<br>Number              | XTN          |                                                                                                    |
| ORC     | 15                 | Order Effective<br>Date/Time           | TS           |                                                                                                    |
| ORC     | 16                 | Order Control<br>Code Reason           | CE           |                                                                                                    |
| ORC     | 17                 | Entering<br>Organization               | CE           | 613~MARTINSBURG<br>VAMC~613_52_20~5005423~MARTIN<br>SBURG VAMC~NCPDP                                               |
| ORC     | 18                 | Entering Device                        | CE           |                                                                                                    |
| ORC     | 19                 | Action By                              | XCN          |                                                                                                    |
| ORC     | 20                 | Advanced<br>Beneficiary Notice<br>Code | CE           |                                                                                                    |
| ORC     | 21                 | Ordering Facility<br>Name              | XON          | MARTINSBURG, WV                                                                                                    |
| ORC     | 22                 | Ordering Facility<br>Address           | XAD          |                                                                                                    |
| ORC     | 23                 | Ordering Facility<br>Phone Number      | XTN          |                                                                                                    |
| ORC     | 24                 | Ordering Provider Address              | XAD          |                                                                                                    |
| ORC     | 25                 | Order Status                           | CWE          | 4500704~DISCONTINUED~9                                                                                             |
|         |                    | Modifier (If CMOP drug, send CMOP      |              | 9VA_52_100                                                                                                    |
|         |                    | status)                                |              | OR                                                                                                    |
|         |                    |                                        |              | 12~DISCONTINUED~613_52_100                                                                                         |
| RXE     | 1                  | Quantity/Timing                        | TQ           | 1&100MG~~~19950109~19950629~~F<br>ILL/CANCEL                                                                       |
| RXE     | 2                  | Give Code                              | CE           | 4005192~AMANTADI NE HCL 100MG CAP~99VA_52_6~0781-2048- 01~~NDC OR ~AMANTADINE 100MG CAP~613_52_6~0781-2048-01~~NDC |
| RXE     | 3                  | Give Amount -<br>Minimum               | NM           | 0                                                                                                    |
| RXE     | 4                  | Give Amount -<br>Maximum               | NM           |                                                                                                    |
| RXE     | 5                  | Give Units                             | CE           | 20~MG~613_52_6                                                                                                    |

| Segment | Piece/<br>Sequence | Description/<br>Field Name                         | Data<br>Type | Data Value                                                        |
|---------|--------------------|----------------------------------------------------|--------------|-------------------------------------------------------------------|
| RXE     | 6                  | Give Dosage                                        | CE           | 63~CAP~613_50.702                                                 |
|         |                    | Form                                               |              | OR if VUID exists                                                 |
|         |                    |                                                    |              | 63~CAP~613_50.702~11111~CAP~<br>99VA50.702                        |
| RXE     | 7(n)               | Verb, Noun,<br>Schedule,<br>Conjunction            | CE           | ~TAKE~613_52.0113_8 ~CAPSULE~6<br>13_52.0113_3 ~Q8H~613_52.0113_7 |
| RXE     | 7(n)               | Patient<br>Instructions                            | CE           | ~QAMHS~613_52_114                                                 |
| RXE     | 7(n)               | Expanded Patient Instructions                      | CE           | ~IN THE MORNING AND AT BEDTIME~613_52_115                         |
| RXE     | 8                  | Deliver-To<br>Location                             | СМ           | ~~~~WINDOW                                                        |
| RXE     | 9                  | Substitution<br>Status                             | ID           |                                                                   |
| RXE     | 10                 | Dispense Amount                                    | NM           | 90                                                                |
| RXE     | 11                 | Dispense Units                                     | CE           |                                                                   |
| RXE     | 12                 | Number of Refills                                  | NM           | 1                                                                 |
| RXE     | 13                 | Ordering<br>Provider's DEA<br>Number               | XCN          |                                                                   |
| RXE     | 14                 | Pharmacist/Treat<br>ment Supplier's<br>Verifier ID | XCN          | 2992~OPPROVIDER42~THREE~M~~<br>~~PHARMACIST                       |
| RXE     | 15                 | Prescription<br>Number                             | ST           | 5430744                                                           |
| RXE     | 16                 | Number of Refills<br>Remaining                     | NM           |                                                                   |
| RXE     | 17                 | Number of<br>Refills/Doses<br>Dispensed            | NM           |                                                                   |
| RXE     | 18                 | D/T of Most<br>Recent Refill or<br>Dose Dispensed  | TS           | 19950111170823-0500                                               |
| RXE     | 19                 | Total Daily Dose                                   | CQ           |                                                                   |
| RXE     | 20                 | Needs Human<br>Review                              | ID           |                                                                   |

| Segment | Piece/<br>Sequence | Description/<br>Field Name                                                 | Data<br>Type | Data Value                                                                                      |
|---------|--------------------|----------------------------------------------------------------------------|--------------|-------------------------------------------------------------------------------------------------|
| RXE     | 21                 | Pharmacy/Treatm<br>ent Supplier's<br>Special<br>Dispensing<br>Instructions | CE           | TAKE ONE CAPSULE BY MOUTH<br>EVERY EIGHT HOURS IN THE<br>MORNING AND AT<br>BEDTIME~~613_52_10.2 |
| RXE     | 22                 | Give Per (Time<br>Unit)                                                    | ST           | D90                                                                                             |
| RXE     | 23                 | Give Rate Amount                                                           | ST           |                                                                                                 |
| RXE     | 24                 | Give Rate Units                                                            | CE           |                                                                                                 |
| RXE     | 25                 | Give Strength                                                              | NM           |                                                                                                 |
| RXE     | 26                 | Give Strength<br>Units                                                     | CE           |                                                                                                 |
| RXE     | 27                 | Give Indication                                                            | CE           |                                                                                                 |
| RXE     | 28                 | Dispense<br>Package Size                                                   | NM           |                                                                                                 |
| RXE     | 29                 | Dispense<br>Package Size Unit                                              | CE           |                                                                                                 |
| RXE     | 30                 | Dispense<br>Package Method                                                 | ID           |                                                                                                 |
| RXE     | 31(n)              | Supplementary<br>Code: Local Drug                                          | ST           | 11135~AMANTADINE HCL 100MG<br>CAP~613_5001                                                      |
| RXE     | 31(n)              | Supplementary Code: CMOP ID                                                | ST           | C0255~~613_50_27                                                                                |
| RXR     | 1                  | Route                                                                      | CE           | 1~ORAL (BY<br>MOUTH)~613_52.0113_6                                                              |
| RXR     | 2                  | Administration<br>Site                                                     | CE           |                                                                                                 |
| RXR     | 3                  | Administration<br>Device                                                   | CE           |                                                                                                 |
| RXR     | 4                  | Administration<br>Method                                                   | CE           |                                                                                                 |
| RXR     | 5                  | Routing<br>Instruction                                                     | CE           |                                                                                                 |
| FT1     | 1                  | Set ID - FT1                                                               | SI           |                                                                                                 |
| FT1     | 2                  | Transaction ID                                                             | ST           |                                                                                                 |
| FT1     | 3                  | Transaction Batch<br>ID                                                    | ST           |                                                                                                 |
| FT1     | 4                  | Transaction Date                                                           | TS           | 19950109                                                                                        |

| Segment | Piece/<br>Sequence | Description/<br>Field Name          | Data<br>Type | Data Value                         |
|---------|--------------------|-------------------------------------|--------------|------------------------------------|
| FT1     | 5                  | Transaction Posting Date            | TS           |                                    |
| FT1     | 6                  | Transaction Type                    | IS           | CG                                 |
| FT1     | 7                  | Transaction Code                    | CE           | 620~AMANTADINE~~613_52_39.2        |
| FT1     | 8                  | Transaction Description             | ST           |                                    |
| FT1     | 9                  | Transaction<br>Description - Alt    | ST           |                                    |
| FT1     | 10                 | Transaction<br>Quantity             | NM           |                                    |
| FT1     | 11                 | Transaction<br>Amount -<br>Extended | CP           |                                    |
| FT1     | 12                 | Transaction<br>Amount - Unit        | СР           | 0.009                              |
| FT1     | 13                 | Department Code                     | CE           |                                    |
| FT1     | 14                 | Insurance Plan ID                   | CE           |                                    |
| FT1     | 15                 | Insurance Amount                    | СР           |                                    |
| FT1     | 16                 | Assigned Patient Location           | PL           |                                    |
| FT1     | 17                 | Fee Schedule                        | IS           |                                    |
| FT1     | 18                 | Patient Type                        | IS           | ONSC                               |
| FT1     | 19                 | Diagnosis Code -<br>FT1             | CE           |                                    |
| FT1     | 20                 | Performed By<br>Code                | XCN          | 12345~FINISHING<br>PHARM~613_52_38 |
| FT1     | 21                 | Ordered By Code                     | XCN          |                                    |
| FT1     | 22                 | Unit Cost                           | CP           |                                    |
| FT1     | 23                 | Filler Order<br>Number              | EI           |                                    |
| FT1     | 24                 | Entered By Code                     | XCN          |                                    |
| FT1     | 25                 | Procedure Code                      | CE           |                                    |
| FT1     | 26                 | Procedure Code<br>Modifier          | CE           |                                    |
| FT1     | 1                  | Set ID - FT1                        | SI           |                                    |
| FT1     | 2                  | Transaction ID                      | ST           |                                    |
| FT1     | 3                  | Transaction Batch ID                | ST           |                                    |

| Segment | Piece/<br>Sequence | Description/<br>Field Name               | Data<br>Type | Data Value                                      |
|---------|--------------------|------------------------------------------|--------------|-------------------------------------------------|
| FT1     | 4                  | Transaction Date                         | TS           | 19950109                                        |
| FT1     | 5                  | Transaction<br>Posting Date              | TS           |                                                 |
| FT1     | 6                  | Transaction Type                         | IS           | СО                                              |
| FT1     | 7                  | Transaction Code                         | CE           | 1~PSO NSC RX COPAY<br>NEW~500_52_105            |
| OBX     | 1                  | Set ID - OBX                             | SI           | 1                                               |
| OBX     | 2                  | Value Type                               | ID           | CE                                              |
| OBX     | 3                  | Observation Identifier                   | CE           | WAS THE PATIENT COUNSELED                       |
| OBX     | 4                  | Observation Sub-<br>Id                   | ST           |                                                 |
| OBX     | 5                  | Observation Value                        | CE           | 4500633~YES~99VA_52_41<br>OR<br>1~YES~613_52_41 |
| OBX     | 6                  | Units                                    | CE           |                                                 |
| OBX     | 7                  | References<br>Range                      | ST           |                                                 |
| OBX     | 8                  | Abnormal Flags                           | IS           |                                                 |
| OBX     | 9                  | Probability                              | NM           |                                                 |
| OBX     | 10                 | Nature of<br>Abnormal Test               | ID           |                                                 |
| OBX     | 11                 | Observation<br>Result Status             | ID           | F                                               |
| OBX     | 12                 | Date Last<br>Observation<br>Normal Value | TS           |                                                 |
| OBX     | 13                 | User Defined<br>Access Checks            | ST           |                                                 |
| OBX     | 14                 | Date/Time of the Observation             | TS           |                                                 |
| OBX     | 15                 | Producer's ID                            | CE           |                                                 |
| OBX     | 16                 | Responsible<br>Observer                  | XCN          |                                                 |
| OBX     | 17                 | Observation<br>Method                    | CE           |                                                 |
| OBX     | 18                 | Equipment Instance Identifier            | El           |                                                 |

| Segment | Piece/<br>Sequence | Description/<br>Field Name               | Data<br>Type | Data Value                                    |
|---------|--------------------|------------------------------------------|--------------|-----------------------------------------------|
| OBX     | 19                 | Date/Time of the<br>Analysis             | TS           |                                               |
|         |                    |                                          |              |                                               |
| OBX     | 1                  | Set ID - OBX                             | SI           | 2                                             |
| OBX     | 2                  | Value Type                               | ID           | CE                                            |
| OBX     | 3                  | Observation<br>Identifier                | CE           | WAS COUNSELING UNDERSTOOD                     |
| OBX     | 4                  | Observation Sub-<br>Id                   | ST           |                                               |
| OBX     | 5                  | Observation Value                        | CE           | 4500630~NO~99VA_52_42<br>OR<br>0~NO~613_52_42 |
| OBX     | 6                  | Units                                    | CE           |                                               |
| OBX     | 7                  | References<br>Range                      | ST           |                                               |
| OBX     | 8                  | Abnormal Flags                           | IS           |                                               |
| OBX     | 9                  | Probability                              | NM           |                                               |
| OBX     | 10                 | Nature of<br>Abnormal Test               | ID           |                                               |
| OBX     | 11                 | Observation<br>Result Status             | ID           | F                                             |
| OBX     | 12                 | Date Last<br>Observation<br>Normal Value | TS           |                                               |
| OBX     | 13                 | User Defined<br>Access Checks            | ST           |                                               |
| OBX     | 14                 | Date/Time of the Observation             | TS           |                                               |
| OBX     | 15                 | Producer's ID                            | CE           |                                               |
| OBX     | 16                 | Responsible<br>Observer                  | XCN          |                                               |
| OBX     | 17                 | Observation<br>Method                    | CE           |                                               |
| OBX     | 18                 | Equipment Instance Identifier            | El           |                                               |
| OBX     | 19                 | Date/Time of the<br>Analysis             | TS           |                                               |
|         |                    |                                          |              |                                               |
| NTE     | 1                  | Set ID - NTE                             | SI           | 1                                             |

| Segment | Piece/<br>Sequence | Description/<br>Field Name             | Data<br>Type | Data Value                                                            |
|---------|--------------------|----------------------------------------|--------------|-----------------------------------------------------------------------|
| NTE     | 2                  | Source of Comment                      | ID           |                                                                       |
| NTE     | 3                  | Comment                                | FT           | RENEWED FROM RX# 123456                                               |
| NTE     | 4                  | Comment Type                           | CE           | RE~REMARKS~613_52_12                                                  |
| ORC     | 1                  | Order Control                          | ID           | RF                                                                    |
| ORC     | 2                  | Placer Order<br>Number                 | EI           |                                                                       |
| ORC     | 3                  | Filler Order<br>Number                 | El           | 1                                                                     |
| ORC     | 4                  | Placer Group<br>Number                 | El           |                                                                       |
| ORC     | 5                  | Order Status                           | ID           |                                                                       |
| ORC     | 6                  | Response Flag                          | ID           |                                                                       |
| ORC     | 7                  | Quantity/Timing                        | TQ           | ~~~19950330~~~DISPENSED                                               |
| ORC     | 8                  | Parent                                 | СМ           | ~1685567                                                              |
| ORC     | 9                  | Date/Time of Transaction               | TS           | 19950306                                                              |
| ORC     | 10                 | Entered By                             | XCN          |                                                                       |
| ORC     | 11                 | Verified By                            | XCN          |                                                                       |
| ORC     | 12                 | Ordering Provider                      | XCN          | 947~OPPROVIDER41~TWO~A~MD~~<br>MD~VistA200                            |
| ORC     | 13                 | Enterer's Location                     | PL           |                                                                       |
| ORC     | 14                 | Call Back Phone<br>Number              | XTN          |                                                                       |
| ORC     | 15                 | Order Effective<br>Date/Time           | TS           |                                                                       |
| ORC     | 16                 | Order Control<br>Code Reason           | CE           | REFILL                                                                |
| ORC     | 17                 | Entering<br>Organization               | CE           | 613~MARTINSBURG<br>VAMC~613_52.1_8~5005423~MARTI<br>NSBURG VAMC~NCPDP |
| ORC     | 18                 | Entering Device                        | CE           |                                                                       |
| ORC     | 19                 | Action By                              | XCN          |                                                                       |
| ORC     | 20                 | Advanced<br>Beneficiary Notice<br>Code | CE           |                                                                       |
| ORC     | 21                 | Ordering Facility<br>Name              | XON          | MARTINSBURG, WV                                                       |

| Segment | Piece/<br>Sequence | Description/<br>Field Name                         | Data<br>Type | Data Value                                                                                                    |
|---------|--------------------|----------------------------------------------------|--------------|----------------------------------------------------------------------------------------------------|
| ORC     | 22                 | Ordering Facility<br>Address                       | XAD          |                                                                                                    |
| ORC     | 23                 | Ordering Facility Phone Number                     | XTN          |                                                                                                    |
| ORC     | 24                 | Ordering Provider Address                          | XAD          |                                                                                                    |
| ORC     | 25                 | Order Status<br>Modifier                           | CWE          |                                                                                                    |
| RXE     | 1                  | Quantity/Timing                                    | TQ           | ~~~19950330~~~REFILL                                                                                               |
| RXE     | 2                  | Give Code                                          | CE           | 4005192~AMANTADI NE HCL 100MG CAP~99VA_52_6~0781-2048- 01~~NDC OR ~AMANTADINE 100MG CAP~613_52_6~0781-2048-01~~NDC |
| RXE     | 3                  | Give Amount -<br>Minimum                           | NM           | 0                                                                                                    |
| RXE     | 4                  | Give Amount -<br>Maximum                           | NM           |                                                                                                    |
| RXE     | 5                  | Give Units                                         | CE           | 20~MG~613_52_6                                                                                                    |
| RXE     | 6                  | Give Dosage<br>Form                                | CE           | 20~MG~613_52_6                                                                                                    |
| RXE     | 7                  | Provider's<br>Administration<br>Instructions       | CE           |                                                                                                    |
| RXE     | 8                  | Deliver-To<br>Location                             | СМ           | ~~~~MAIL                                                                                                    |
| RXE     | 9                  | Substitution<br>Status                             | ID           |                                                                                                    |
| RXE     | 10                 | Dispense Amount                                    | NM           | 90                                                                                                    |
| RXE     | 11                 | Dispense Units                                     | CE           |                                                                                                    |
| RXE     | 12                 | Number of Refills                                  | NM           |                                                                                                    |
| RXE     | 13                 | Ordering<br>Provider's DEA<br>Number               | XCN          |                                                                                                    |
| RXE     | 14                 | Pharmacist/Treat<br>ment Supplier's<br>Verifier ID | XCN          | 2992~OPPROVIDER42~THREE~M~~<br>~~PHARMACIST                                                                        |

| Segment | Piece/<br>Sequence | Description/<br>Field Name                                                 | Data<br>Type | Data Value                                 |
|---------|--------------------|----------------------------------------------------------------------------|--------------|--------------------------------------------|
| RXE     | 15                 | Prescription<br>Number                                                     | ST           |                                            |
| RXE     | 16                 | Number of Refills<br>Remaining                                             | NM           |                                            |
| RXE     | 17                 | Number of<br>Refills/Doses<br>Dispensed                                    | NM           |                                            |
| RXE     | 18                 | D/T of Most<br>Recent Refill or<br>Dose Dispensed                          | TS           | 199503290934-0500                          |
| RXE     | 19                 | Total Daily Dose                                                           | CQ           |                                            |
| RXE     | 20                 | Needs Human<br>Review                                                      | ID           |                                            |
| RXE     | 21                 | Pharmacy/Treatm<br>ent Supplier's<br>Special<br>Dispensing<br>Instructions | CE           |                                            |
| RXE     | 22                 | Give Per (Time<br>Unit)                                                    | ST           | D90                                        |
| RXE     | 23                 | Give Rate Amount                                                           | ST           |                                            |
| RXE     | 24                 | Give Rate Units                                                            | CE           |                                            |
| RXE     | 25                 | Give Strength                                                              | NM           |                                            |
| RXE     | 26                 | Give Strength<br>Units                                                     | CE           |                                            |
| RXE     | 27                 | Give Indication                                                            | CE           |                                            |
| RXE     | 28                 | Dispense<br>Package Size                                                   | NM           |                                            |
| RXE     | 29                 | Dispense<br>Package Size Unit                                              | CE           |                                            |
| RXE     | 30                 | Dispense<br>Package Method                                                 | ID           |                                            |
| RXE     | 31(n)              | Supplementary<br>Code: Local Drug                                          | ST           | 11135~AMANTADINE HCL 100MG<br>CAP~613_5001 |
| RXE     | 31(n)              | Supplementary<br>Code: CMOP ID                                             | ST           | C0255~~613_50_27                           |
| FT1     | 1                  | Set ID - FT1                                                               | SI           |                                            |
| FT1     | 2                  | Transaction ID                                                             | ST           |                                            |
| FT1     | 3                  | Transaction Batch<br>ID                                                    | ST           |                                            |

| Segment | Piece/<br>Sequence | Description/<br>Field Name                                                 | Data<br>Type | Data Value                           |
|---------|--------------------|----------------------------------------------------------------------------|--------------|--------------------------------------|
| FT1     | 4                  | Transaction Date                                                           | TS           | 19950330                             |
| FT1     | 5                  | Transaction Posting Date                                                   | TS           |                                      |
| FT1     | 6                  | Transaction Type                                                           | IS           | CG                                   |
| FT1     | 7                  | Transaction Code<br>(Pharmacy<br>Orderable<br>Item/Name,<br>Coding System) | CE           | 620~AMANTADINE~~613_52_39.2          |
| FT1     | 8                  | Transaction Description                                                    | ST           |                                      |
| FT1     | 9                  | Transaction<br>Description - Alt                                           | ST           |                                      |
| FT1     | 10                 | Transaction<br>Quantity                                                    | NM           |                                      |
| FT1     | 11                 | Transaction<br>Amount -<br>Extended                                        | СР           |                                      |
| FT1     | 12                 | Transaction<br>Amount - Unit                                               | CP           | 0.009                                |
| FT1     | 1                  | Set ID - FT1                                                               | SI           |                                      |
| FT1     | 2                  | Transaction ID                                                             | ST           |                                      |
| FT1     | 3                  | Transaction Batch ID                                                       | ST           |                                      |
| FT1     | 4                  | Transaction Date                                                           | TS           | 19950330                             |
| FT1     | 5                  | Transaction Posting Date                                                   | TS           |                                      |
| FT1     | 6                  | Transaction Type                                                           | IS           | CG                                   |
| FT1     | 7                  | Transaction Code                                                           | CE           | 1~PSO NSC RX COPAY<br>NEW~500_52_105 |
| ORC     | 1                  | Order Control                                                              | ID           | RF                                   |
| ORC     | 2                  | Placer Order<br>Number                                                     | El           | TW .                                 |
| ORC     | 3                  | Filler Order<br>Number                                                     | El           | 1                                    |
| ORC     | 4                  | Placer Group<br>Number                                                     | El           |                                      |
| ORC     | 5                  | Order Status                                                               | ID           |                                      |

| Segment | Piece/<br>Sequence | Description/<br>Field Name             | Data<br>Type | Data Value                                                            |
|---------|--------------------|----------------------------------------|--------------|-----------------------------------------------------------------------|
| ORC     | 6                  | Response Flag                          | ID           |                                                                       |
| ORC     | 7                  | Quantity/Timing                        | TQ           |                                                                       |
| ORC     | 8                  | Parent                                 | СМ           | ~1685567                                                              |
| ORC     | 9                  | Date/Time of<br>Transaction            | TS           | 199503061212-0500                                                     |
| ORC     | 10                 | Entered By                             | XCN          |                                                                       |
| ORC     | 11                 | Verified By                            | XCN          |                                                                       |
| ORC     | 12                 | Ordering Provider                      | XCN          | 947~OPPROVIDER41~TWO~A~MD~<br>MD~VistA200                             |
| ORC     | 13                 | Enterer's Location                     | PL           |                                                                       |
| ORC     | 14                 | Call Back Phone<br>Number              | XTN          |                                                                       |
| ORC     | 15                 | Order Effective<br>Date/Time           | TS           |                                                                       |
| ORC     | 16                 | Order Control<br>Code Reason           | CE           | PARTIAL                                                               |
| ORC     | 17                 | Entering<br>Organization               | CE           | 613~MARTINSBURG<br>VAMC~613_52.209~5005423~MART<br>INSBURG VAMC~NCPDP |
| ORC     | 18                 | Entering Device                        | CE           |                                                                       |
| ORC     | 19                 | Action By                              | XCN          |                                                                       |
| ORC     | 20                 | Advanced<br>Beneficiary Notice<br>Code | CE           |                                                                       |
| ORC     | 21                 | Ordering Facility<br>Name              | XON          | MARTINSBURG, WV                                                       |
| ORC     | 22                 | Ordering Facility<br>Address           | XAD          |                                                                       |
| ORC     | 23                 | Ordering Facility<br>Phone Number      | XTN          |                                                                       |
| ORC     | 24                 | Ordering Provider Address              | XAD          |                                                                       |
| ORC     | 25                 | Order Status<br>Modifier               | CWE          |                                                                       |
| RXE     | 1                  | Quantity/Timing                        | TQ           | ~~~19950306~~~PARTIAL                                                 |

| Segment | Piece/<br>Sequence | Description/<br>Field Name                         | Data<br>Type | Data Value                                                                                                    |
|---------|--------------------|----------------------------------------------------|--------------|----------------------------------------------------------------------------------------------------|
| RXE     | 2                  | Give Code                                          | CE           | 4005192~AMANTADI NE HCL 100MG CAP~99VA_52_6~0781-2048- 01~~NDC OR ~AMANTADINE 100MG CAP~613_52_6~0781-2048-01~~NDC |
| RXE     | 3                  | Give Amount -<br>Minimum                           | NM           | 0                                                                                                    |
| RXE     | 4                  | Give Amount -<br>Maximum                           | NM           |                                                                                                    |
| RXE     | 5                  | Give Units                                         | CE           | 20~MG~613_52_6                                                                                                    |
| RXE     | 6                  | Give Dosage<br>Form                                | CE           |                                                                                                    |
| RXE     | 7                  | Provider's<br>Administration<br>Instructions       | CE           |                                                                                                    |
| RXE     | 8                  | Deliver-To<br>Location                             | СМ           | ~~~~WINDOW                                                                                                    |
| RXE     | 9                  | Substitution<br>Status                             | ID           |                                                                                                    |
| RXE     | 10                 | Dispense Amount                                    | NM           | 30                                                                                                    |
| RXE     | 11                 | Dispense Units                                     | CE           |                                                                                                    |
| RXE     | 12                 | Number of Refills                                  | NM           |                                                                                                    |
| RXE     | 13                 | Ordering<br>Provider's DEA<br>Number               | XCN          |                                                                                                    |
| RXE     | 14                 | Pharmacist/Treat<br>ment Supplier's<br>Verifier ID | XCN          | 2992~OPPROVIDER42~THREE~M~~<br>~~PHARMACIST                                                                        |
| RXE     | 15                 | Prescription<br>Number                             | ST           |                                                                                                    |
| RXE     | 16                 | Number of Refills<br>Remaining                     | NM           |                                                                                                    |
| RXE     | 17                 | Number of<br>Refills/Doses<br>Dispensed            | NM           |                                                                                                    |
| RXE     | 18                 | D/T of Most<br>Recent Refill or<br>Dose Dispensed  | TS           | 19950307144822-0500                                                                                                |
| RXE     | 19                 | Total Daily Dose                                   | CQ           |                                                                                                    |

| Segment | Piece/<br>Sequence | Description/<br>Field Name                                                 | Data<br>Type | Data Value                                 |
|---------|--------------------|----------------------------------------------------------------------------|--------------|--------------------------------------------|
| RXE     | 20                 | Needs Human<br>Review                                                      | ID           |                                            |
| RXE     | 21                 | Pharmacy/Treatm<br>ent Supplier's<br>Special<br>Dispensing<br>Instructions | CE           |                                            |
| RXE     | 22                 | Give Per (Time<br>Unit)                                                    | ST           | D30                                        |
| RXE     | 23                 | Give Rate Amount                                                           | ST           |                                            |
| RXE     | 24                 | Give Rate Units                                                            | CE           |                                            |
| RXE     | 25                 | Give Strength                                                              | NM           |                                            |
| RXE     | 26                 | Give Strength<br>Units                                                     | CE           |                                            |
| RXE     | 27                 | Give Indication                                                            | CE           |                                            |
| RXE     | 28                 | Dispense<br>Package Size                                                   | NM           |                                            |
| RXE     | 29                 | Dispense<br>Package Size Unit                                              | CE           |                                            |
| RXE     | 30                 | Dispense<br>Package Method                                                 | ID           |                                            |
| RXE     | 31(n)              | Supplementary<br>Code: Local Drug                                          | ST           | 11135~AMANTADINE HCL 100MG<br>CAP~613_5001 |
| RXE     | 31(n)              | Supplementary Code: CMOP ID                                                | ST           | C0255~~613_50_27                           |
| NTE     | 1                  | Set ID - NTE                                                               | SI           |                                            |
| NTE     | 2                  | Source of Comment                                                          | ID           |                                            |
| NTE     | 3                  | Comment                                                                    | FT           | PT OUT RX ON SUSP FOR 24 MORE DAYS         |
| NTE     | 4                  | Comment Type~Name of Coding System                                         | CE           | RE~REMARKS~613_50_27                       |
| FT1     | 1                  | Set ID - FT1                                                               | SI           |                                            |
| FT1     | 2                  | Transaction ID                                                             | ST           |                                            |
| FT1     | 3                  | Transaction Batch<br>ID                                                    | ST           |                                            |
| FT1     | 4                  | Transaction Date                                                           | TS           | 19950306                                   |

| Segment | Piece/<br>Sequence | Description/<br>Field Name                                                 | Data<br>Type | Data Value                           |
|---------|--------------------|----------------------------------------------------------------------------|--------------|--------------------------------------|
| FT1     | 5                  | Transaction Posting Date                                                   | TS           |                                      |
| FT1     | 6                  | Transaction Type                                                           | IS           | CG                                   |
| FT1     | 7                  | Transaction Code<br>(Pharmacy<br>Orderable<br>Item/Name,<br>Coding System) | CE           | 620~AMANTADINE~~613_52_39.2          |
| FT1     | 8                  | Transaction Description                                                    | ST           |                                      |
| FT1     | 9                  | Transaction<br>Description - Alt                                           | ST           |                                      |
| FT1     | 10                 | Transaction<br>Quantity                                                    | NM           |                                      |
| FT1     | 11                 | Transaction<br>Amount -<br>Extended                                        | СР           |                                      |
| FT1     | 12                 | Transaction<br>Amount - Unit                                               | СР           | 0.009                                |
| FT1     | 1                  | Set ID - FT1                                                               | SI           |                                      |
| FT1     | 2                  | Transaction ID                                                             | ST           |                                      |
| FT1     | 3                  | Transaction Batch ID                                                       | ST           |                                      |
| FT1     | 4                  | Transaction Date                                                           | TS           | 19950306                             |
| FT1     | 5                  | Transaction Posting Date                                                   | TS           |                                      |
| FT1     | 6                  | Transaction Type                                                           | IS           | CG                                   |
| FT1     | 7                  | Transaction Code                                                           | CE           | 1~PSO NSC RX COPAY<br>NEW~500_52_105 |

# 23. Appendix E: Outpatient Pharmacy ASAP Standard for Prescription Monitoring Programs (PMP)

#### 2.3.1. Introduction

The data elements in this standard include those described in the Prescription Monitoring Program Model Act of October 2002 developed by the Alliance of States with Prescription Monitoring Programs and the National Association of State Controlled Substances Authorities.

Per the model act, the information submitted for each prescription, should include, but not be limited to:

- Dispenser identification number
- Date prescription filled
- Prescription number
- Prescription is new or is a refill
- NDC for drug dispensed
- Quantity dispensed
- Number of days supply of the drug
- Patient identification number
- Patient name
- Patient address
- Patient date of birth
- Prescriber identification number
- Date prescription issued by prescriber
- Person who received the prescription from the dispenser, if other than the patient
- Source of payment for prescription
- State issued serial number (If state chooses to establish a serialized prescription system.)

# 23.2. Safety Updates for Medication Prescription Management (SUMPM) Patch \*7\*408 – State Prescription Drug Monitoring Program

The State Prescription Monitoring Program (SPMP) menu is used to identify prescriptions for controlled substance drugs, Schedule 2 through 5, dispensed by the VA Outpatient Pharmacy facilities, and to create and transmit an export file containing this information to the Prescription Drug Monitoring Programs (PDMP) of each state. This menu allows Veterans Health Administration (VA) Outpatient Pharmacies to comply with mandatory reporting to State Controlled Substance Rx databases as required by the Consolidated Appropriations Act, 2012, PL 112-74.

Each state has established its own PDMP to manage an electronic database that collects designated data on dispensed controlled substances. States distribute data from the database to individuals authorized under state law to receive the information for purposes of their profession. The information is reported to the state using the American Society for Automation in Pharmacy (ASAP) data format, which was developed by the Alliance of States with Prescription Monitoring Programs and the National Association of State Controlled Substances Authorities.

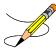

**Note:** Prescription fills **Administered in Clinic** will not be sent to the states. Only outpatient prescriptions (new and updated) dispensed to patients will be submitted to the states.

## 23.3. ASAP Segment Hierarchy Layout

```
TH - Transaction Header (one per file)
   IS - Information Source (one per TH)
      PHA - Pharmacy Header (one to 2,000 per IS)
         PAT - Patient Information (one to 25,000 per PHA)
             DSP - Dispensing Record (one to 300 per PAT)
                PRE - Prescriber Information (one per DSP)
                CDI - Compound Drug Ingredient Detail (zero to 25 per DSP)
                AIR - Additional Information Reporting (zero to one per DSP)
         PAT - Patient Information
             DSP - Dispensing Record
                PRE - Prescriber Information
                CDI - Compound Drug Ingredient Detail
                AIR - Additional Information Reporting
             DSP - Dispensing Record
                PRE - Prescriber Information
                CDI - Compound Drug Ingredient Detail
                AIR - Additional Information Reporting
             DSP - Dispensing Record
                PRE - Prescriber Information
                CDI - Compound Drug Ingredient Detail
                AIR - Additional Information Reporting
```

```
PAT - Patient Information
              DSP - Dispensing Record
                 PRE - Prescriber Information
                 CDI - Compound Drug Ingredient Detail
                 AIR - Additional Information Reporting
       TP - Pharmacy Trailer (one per PHA)
       PHA - Pharmacy Header
          PAT - Patient Information
              DSP - Dispensing Record
                 PRE - Prescriber Information
                 CDI - Compound Drug Ingredient Detail
                 AIR - Additional Information Reporting
          PAT - Patient Information
              DSP - Dispensing Record
                 {\tt PRE} \, - \, {\tt Prescriber} \, \, {\tt Information}
                 CDI - Compound Drug Ingredient Detail
                 AIR - Additional Information Reporting
       TP - Pharmacy Trailer
TT - Transaction Trailer (one per TH)
```

### 23.4. **SPMP Data Source (PSO\*7\*408)**

| Data<br>Element | Name<br>Description                                                                | Data<br>Source                                                                                            |
|-----------------|------------------------------------------------------------------------------------|----------------------------------------------------------------------------------------------------|
| TH-Trans        | saction Header                                                                     |                                                                                                    |
| TH01            | Version/Release Number Code uniquely identifying the transaction                   | <b>File</b> : SPMP STATE PARAMETERS (#58.41)                                                              |
|                 | Format = xx.x                                                                      | Field: ASAP VERSION field (#1)                                                                            |
|                 |                                                                                    | <b>Option</b> : View/Edit SPMP State<br>Parameters [PSO SPMP STATE<br>PARAMETERS]                         |
|                 |                                                                                    | <b>Example</b> : 4.0, 4.1, 4.2                                                                            |
| TH02            | Transaction Control Number Sender-assigned code uniquely identifying a transaction | ASAP 3.0 : Business Partner<br>Implementation Version (Not Used)<br>ASAP 4.0+: Transaction Control Number |
|                 | This number must be used in TT01                                                   | VA Site Number – Export Batch Number                                                                      |
|                 |                                                                                    | <b>Example</b> : 500-3038                                                                                 |

| Data<br>Element | Name<br>Description                                                                                                    | Data<br>Source                                                                                                    |
|-----------------|----------------------------------------------------------------------------------------------------|----------------------------------------------------------------------------------------------------|
| TH03            | Transaction Type Identifies the purpose of initiating the transaction 01 Send/Request Transaction 02 Acknowledgment (Used in Response only) 03 Error Receiving (Used in Response only) 04 Void (Used to void a specific Rx in a real-time transmission, or an entire batch file that was transmitted) | ASAP 3.0 : Transaction Control Number<br>ASAP 4.0+: Transaction Type (Always<br>"01" - Send/Request Transaction)                                                                                                   |
| TH04            | Response ID Contains the Transaction Control Number of a transaction that initiated the transaction Required in response transaction only                                                                                                    | ASAP 3.0 : Transaction Type (Not Used)<br>ASAP 4.0+: Response ID (Not Used)                                                                                                    |
| TH05            | Creation Date Date the transaction was created Format: CCYYMMDD                                                                                                    | ASAP 3.0 : Message Type (Not Used) ASAP 4.0+: Creation Date (Format: YYYYMMDD) Date the Export Batch was created Example: 20130115                                                                                 |
| TH06            | Creation Time Time the transaction was created Format: HHMMSS or HHMM                                                                                                    | ASAP 3.0 : Response ID (Not Used); ASAP 4.0+: Creation Time. Format: HHMMSS or HHMM Time the Export Batch was created Example: 091522                                                                              |
| TH07            | File Type Code specifying the type of transaction P Production T Test                                                                                                    | <ul> <li>ASAP 3.0: Project ID (Not Used)</li> <li>ASAP 4.0+: File Type.</li> <li>P is reported when running from a production account</li> <li>T is reported when running from a non-production account</li> </ul> |
| TH08            | Routing Number This field is reserved for real-time transmissions that go through a network switch to indicate, if necessary, the specific state PMP to whom the transactions should be routed                                                                                                    | ASAP 3.0: Creation Date (Format: YYYYMMDD) ASAP 4.0: Composite Element Separator (:) ASAP 4.1+: Routing Number (Real-time transactions only) (Not Used)                                                            |

| Data            | Name                                                                                                    | Deta                                                                                                    |
|-----------------|----------------------------------------------------------------------------------------------------|----------------------------------------------------------------------------------------------------|
| Data<br>Element | Name<br>Description                                                                                                    | Data<br>Source                                                                                                    |
| TH09            | Segment Terminator Character This terminates the TH segment and sets the actual value of the data segment terminator for the entire transaction                                                                                                    | ASAP 3.0: Creation Time. Format: HHMMSS or HHMM ASAP 4.0+: Segment Terminator Character  • For ASAP version 4.0, the separator is set to "\" (backward slash)  • For ASAP version 4.0, 4.1 and 4.2, the separator is set to "~" (tilde) |
| TH10            | File Type Code specifying the type of transaction P Production T Test                                                                                                    | <ul> <li>ASAP 3.0 only</li> <li>P is reported when running from a production account</li> <li>T is reported when running from a non-production account</li> </ul>                                                                       |
| TH11            | Message<br>Free-form text message.                                                                                                    | ASAP 3.0 only (not used)                                                                                                    |
| TH12            | Composite Element Separator The delimiter used to separate component data elements within a composite data structure.                                                                                                    | ASAP 3.0 only                                                                                                    |
| TH13            | Data Segment Terminator Character This terminates the TH segment and sets the actual value of the data segment terminator for the entire transaction set Note: This Data Element was released as NOT USED because ASAP 3.0 does not require the actual segment terminator value to be in the TH13 field. | ASAP 3.0 only                                                                                                    |
| IS-Inform       | nation Source                                                                                                    |                                                                                                    |
| IS01            | Unique Information Source ID Reference number or identification number as defined by the business partners Example: Phone number                                                                                                    | VA concatenated with the VA Site<br>Number<br><b>Example</b> : VA500                                                                                                    |
| IS02            | Information Source Entity Name Entity name of the Information Source                                                                                                    | File: INSTITUTION (#4) Field: OFFICIAL VA NAME (#100) Example: OKLAHOMA CITY VA MEDICAL CENTER                                                                                                    |
| IS03            | Message Free-form text for a message Used for more detailed information if required by the PMP                                                                                                    | Not Used                                                                                                    |

| Data<br>Element | Name<br>Description                                                                                                    | Data<br>Source                                                                                                    |
|-----------------|----------------------------------------------------------------------------------------------------|----------------------------------------------------------------------------------------------------|
| IS04-<br>IS10   | ASAP 3.0 only                                                                                                    | Not Used                                                                                                    |
| IR-Inform       | nation Receiver (ASAP 3.0 Only)                                                                                                    |                                                                                                    |
| IR01            | Unique Information Receiver ID Reference number or identification number as defined by the business partners Example: Phone number | VA concatenated with the VA Site<br>Number<br><b>Example</b> : VA500                                                                                                    |
| IR02            | Information Receiver Entity Name Entity name of the Information Receiver                                                           | File: STATE (#5) Field: NAME (#.01) Concatenated with "PMP PROGRAM" Example: OKLAHOMA PMP PROGRAM                                                                             |
| IR03-<br>IR10   | ASAP 3.0 only                                                                                                    | Not Used                                                                                                    |
| PHA-Pha         | rmacy Header                                                                                                    |                                                                                                    |
| PHA01           | National Provider Identifier (NPI) Identifier assigned to the pharmacy by Centers for Medicare and Medicaid Services (CMS)         | Retrieved via the Kernel API<br>\$\$NPI^XUSNPI (DBIA # 4532) using the<br>NPI INSTITUTION field (#101) in the<br>OUTPATIENT SITE file (#59)                                   |
|                 | Used if required by the PMP                                                                                                    | <b>Example</b> : 1043278211                                                                                                    |
| PHA02           | NCPDP/NABP Provider ID Identifier assigned to the pharmacy by the NCPDP/NABP. Used if required by the PMP                          | File: OUTPATIENT SITE (#59) Field: NCPDP NUMBER (#1008) Option: Site Parameter Enter/Edit [PSO SITE PARAMETERS] Example: 3706972                                              |
| PHA03           | DEA Number Identifier assigned to the pharmacy by the Drug Enforcement Administration (DEA) Used if required by the PMP            | Retrieved via the Kernel API<br>\$\$WHAT^XUAF4 (DBIA # 2171) using<br>the RELATED INSTITUTION field (#100)<br>in the OUTPATIENT SITE file (#59)<br><b>Example</b> : AV4597211 |
| PHA04           | Pharmacy Name or Dispensing Prescriber Name Free-form text for the name of the pharmacy                                            | File: OUTPATIENT SITE (#59) Field: NAME (#.01) Option: Site Parameter Enter/Edit [PSO SITE PARAMETERS] Example: OKLAHOMA CITY                                                 |

| Data<br>Element | Name<br>Description                               | Data<br>Source                                                                                                    |
|-----------------|---------------------------------------------------|----------------------------------------------------------------------------------------------------|
| PHA05           | Address Information – 1                           | File: OUTPATIENT SITE (#59)                                                                                                 |
|                 | Free-form text for address information            | Field: MAILING FRANK STREET (#.02)                                                                                          |
|                 |                                                   | <b>Option</b> : Site Parameter Enter/Edit [PSO SITE PARAMETERS]                                                             |
|                 |                                                   | <b>Example</b> : 921 N.E. 13th. Street (119)                                                                                |
| PHA06           | Address Information – 2                           | Not Used                                                                                                    |
|                 | Free-form text for additional address information |                                                                                                    |
| PHA07           | City Address                                      | File: OUTPATIENT SITE (#59)                                                                                                 |
|                 | Free-form text for city name                      | Field: MAILING FRANK CITY (#.07)                                                                                            |
|                 |                                                   | <b>Option</b> : Site Parameter Enter/Edit [PSO SITE PARAMETERS]                                                             |
|                 |                                                   | Example: OKLAHOMA CITY                                                                                                    |
| PHA08           | State Address                                     | File: STATE (#5)                                                                                                    |
|                 | U.S. Postal Service state code                    | Field: ABBREVIATION (#1)                                                                                                    |
|                 |                                                   | <b>Option</b> : Site Parameter Enter/Edit [PSO SITE PARAMETERS]                                                             |
|                 |                                                   | Example: OK                                                                                                    |
|                 |                                                   | <b>Note</b> : The pointer to STATE file (#5) is retrieved from OUTPATIENT SITE file (#59) MAILING FRANK STATE field (#.08). |
| PHA09           | ZIP Code Address                                  | File: OUTPATIENT SITE (#59)                                                                                                 |
|                 | U.S. Postal Service ZIP code<br>Use if available  | <b>Field</b> : MAILING FRANK ZIP+4 CODE (#.05)                                                                              |
|                 |                                                   | <b>Option</b> : Site Parameter Enter/Edit [PSO SITE PARAMETERS]                                                             |
|                 |                                                   | <b>Example</b> : 731045028 (no dash)                                                                                        |
| PHA10           | Phone Number                                      | File: OUTPATIENT SITE (#59)                                                                                                 |
|                 | Complete phone number including area              | Field: PHONE NUMBER (#.04)                                                                                                  |
|                 | code                                              | <b>Option</b> : Site Parameter Enter/Edit [PSO SITE PARAMETERS]                                                             |
|                 |                                                   | <b>Example</b> : 4056948387 (no dashes)                                                                                     |
| PHA11           | Contact Name                                      | Not Used                                                                                                    |
|                 | Free-form text for contact name                   |                                                                                                    |

| Data<br>Element | Name<br>Description                                                                                                    | Data<br>Source                                                                                                    |
|-----------------|----------------------------------------------------------------------------------------------------|----------------------------------------------------------------------------------------------------|
| PHA12           | Chain Site ID Store number assigned by the chain to the pharmacy location Used when PMP needs to identify the specific pharmacy from which information is required                                                                                                    | Not Used                                                                                                    |
| PHA13           | Message Free-form text message                                                                                                    | Not Used                                                                                                    |
| PAT-Pati        | ent Information                                                                                                    |                                                                                                    |
| PAT01           | ID Qualifier of Patient Identifier Code identifying the jurisdiction that issues the ID in PAT03 Used if the PMP requires such identification                                                                                                    | Always <b>US</b> (United States), except ASAP 3.0 (not used)                                                                                                    |
| PAT02           | ID Qualifier Code to identify the type of ID in PAT03. If PAT02 is used, PAT03 is required 01 Military ID 02 State Issued ID 03 Unique System ID 04 Permanent Resident Card (Green Card) 05 Passport ID 06 Driver's License ID 07 Social Security Number 08 Tribal ID 99 Other (Trading partner agreed upon ID, such as cardholder ID) | Always <b>07</b> (Social Security Number)                                                                                                    |
| PAT03           | ID of Patient Identification number for the patient as indicated in PAT02 An example would be the driver's license number                                                                                                    | ASAP 3.0 : Unique System ID - Patient (Not Used) ASAP 4.0+: ID of Patient (SSN) Retrieved via the Kernel API \$\$DEM^VADPT (DBIA #10061) return variable VADM(2)  Example: 666554444 (no dashes) |

| Data<br>Element | Name<br>Description                                                                                                    | Data<br>Source                                                                                                    |
|-----------------|----------------------------------------------------------------------------------------------------|----------------------------------------------------------------------------------------------------|
| PAT04           | ID Qualifier of Additional Patient Identifier Code identifying the jurisdiction that issues the ID in PAT06 Used if the PMP requires such identification                                                                                                    | ASAP 3.0 : SSN Retrieved via the Kernel API \$\$DEM^VADPT (DBIA #10061) return variable VADM(2)  Example: 666554444 (no dashes) ASAP 4.0+: ID Qualifier of Additional Patient Identifier (Not Used) |
| PAT05           | Additional Patient ID Qualifier Code to identify the type of ID in PAT06 if the PMP requires a second identifier If PAT05 is used, PAT06 is required 01 Military ID 02 State Issued ID 03 Unique System ID 04 Permanent Resident Card (Green Card) 05 Passport ID 06 Driver's License ID 07 Social Security Number 08 Tribal ID 99 Other (Trading partner agreed upon ID, such as cardholder ID) | Not Used                                                                                                    |
| PATO6           | Additional ID  Identification that might be required by the PMP to further identify the individual An example: in PAT03, driver's license is required and in PAT06, Social Security number is also required                                                                                                    | Not Used                                                                                                    |
| PAT07           | Last Name<br>Patient's last name                                                                                                    | Retrieved via the Kernel API<br>\$\$DEM^VADPT (DBIA #10061) return<br>variable VADM(1) – first value before the<br>comma (e.g., SMITH, JOHN F)<br><b>Example</b> : SMITH                            |
| PAT08           | First Name Patient's first name                                                                                                    | Retrieved via the Kernel API<br>\$\$DEM^VADPT (DBIA #10061) return<br>variable VADM(1) – first value after the<br>comma and before blank space (e.g.,<br>SMITH, JOHN F)<br>Example: JOHN            |

| Data<br>Element | Name<br>Description                                                                                                    | Data<br>Source                                                                                                    |
|-----------------|----------------------------------------------------------------------------------------------------|----------------------------------------------------------------------------------------------------|
| PAT09           | Middle Name Patient's middle name or initial if available Used if available in pharmacy system and required by the PMP                               | Retrieved via the Kernel API<br>\$\$DEM^VADPT (DBIA #10061) return<br>variable VADM(1) –value following the<br>first name (e.g., SMITH, JOHN F)<br>Example: F |
| PAT10           | Name Prefix Patient's name prefix such as Mr. or Dr. Used if available in pharmacy system and required by the PMP                                    | Not Used                                                                                                    |
| PAT11           | Name Suffix Patient's name prefix such as Jr. or the III Used if available in pharmacy system and required by the PMP                                | Not Used                                                                                                    |
| PAT12           | Address Information – 1 Free-form text for street address information                                                                                | Retrieved via the Registration API<br>\$\$ADD^VADPT (DBIA #10061) return<br>variable VAPA(1)<br><b>Example</b> : 1235 STREET NAME ST                          |
| PAT13           | Address Information – 2 Free-form text for additional address information, if required by the PMP and is available in the pharmacy system            | Retrieved via the Registration API<br>\$\$ADD^VADPT (DBIA #10061) return<br>variable VAPA(2)<br>Example: BLDG 101 APT #102                                    |
| PAT14           | City Address Free-form text for city name                                                                                                    | Retrieved via the Registration API<br>\$\$ADD^VADPT (DBIA #10061) return<br>variable VAPA(4)<br><b>Example</b> : ARDMORE                                      |
| PAT15           | State Address U.S. Postal Service state code if required by the PMP  Note: Field was sized to handle international patients not residing in the U.S. | Retrieved via the Registration API<br>\$\$ADD^VADPT (DBIA #10061) return<br>variable VAPA(5)<br>Example: OK                                                   |
| PAT16           | ZIP Code Address U.S. Postal Service ZIP code Populate with zeros if the patient address is outside the U.S.                                         | Retrieved via the Registration API<br>\$\$ADD^VADPT (DBIA #10061) return<br>variable VAPA(6)<br><b>Example</b> : 723005500 (no dash)                          |
| PAT17           | Phone Number Complete phone number including the area code when the PMP requires and is available in the pharmacy system                             | Retrieved via the Registration API<br>\$\$ADD^VADPT (DBIA #10061) return<br>variable VAPA(8)<br><b>Example</b> : 4245556666 (no dashes)                       |

| Data<br>Element | Name<br>Description                                                                                                   | Data<br>Source                                                                                                    |
|-----------------|----------------------------------------------------------------------------------------------------|----------------------------------------------------------------------------------------------------|
| PAT18           | Date of Birth Date patient was born                                                                                   | ASAP 3.0 : Email Address (Not Used)<br>ASAP 4.0+: Patient DOB                                                             |
|                 | Format: CCYYMMDD                                                                                                    | Retrieved via the Kernel API<br>\$\$DEM^VADPT (DBIA #10061) return<br>variable VADM(3)                                    |
|                 |                                                                                                    | <b>Example</b> : 19661112                                                                                                 |
| PAT19           | Gender Code Code indicating the sex of the patient if required by the PMP                                             | ASAP 3.0 : Patient DOB Retrieved via the Kernel API \$\$DEM^VADPT (DBIA #10061) return variable VADM(3)                   |
|                 | F Female                                                                                                    | <b>Example</b> : 19661112                                                                                                 |
|                 | M Male                                                                                                    | ASAP 4.0+: Patient Gender Code                                                                                            |
|                 | U Unknown                                                                                                    | Retrieved via the Kernel API<br>\$\$DEM^VADPT (DBIA #10061) return<br>variable VADM(5).                                   |
|                 |                                                                                                    | If no value is found ,reports <b>U</b>                                                                                    |
|                 |                                                                                                    | Example: F                                                                                                    |
| PAT20           | Species Code Used if required by the PMP to differentiate a prescription for an individual from one prescribed for an | ASAP 3.0 : Patient Gender Code<br>Retrieved via the Kernel API<br>\$\$DEM^VADPT (DBIA #10061) return<br>variable VADM(5). |
|                 | animal                                                                                                    | If no value is found ,reports <b>U</b>                                                                                    |
|                 | 01 Human                                                                                                    | ASAP 4.0+: Species Code                                                                                                   |
|                 | 02 Veterinary Patient                                                                                                 | Always <b>01</b> (Human)                                                                                                  |

| Data<br>Element | Name<br>Description                                                                                                    | Data<br>Source                                                                                                    |
|-----------------|----------------------------------------------------------------------------------------------------|----------------------------------------------------------------------------------------------------|
| PAT21           | Patient Location Code Code indicating where the patient is located when receiving pharmacy services if required by the PMP 01 Home 02 Intermediary Care 03 Nursing Home 04 Long-Term/Extended Care 05 Rest Home 06 Boarding Home 07 Skilled-Care Facility 08 Sub-Acute Care Facility 09 Acute-Care Facility 10 Outpatient 11 Hospice 98 Unknown 99 Other | Always 10 (Outpatient)                                                                                                    |
| PAT22           | Country of Non-U.S. Resident Used when the patient's address is a foreign country and PAT12 through PAT16 are left blank. This is a free-form text field                                                                                                    | ASAP 3.0 : Primary Prescription Coverage Type (Not Used) ASAP 4.0+:Country of Non-U.S. Resident Retrieved via the Registration API \$\$ADD^VADPT (DBIA #10061) return variable VAPA(25) Example: MX |
| PAT23-<br>PAT40 | Not Used                                                                                                    |                                                                                                    |

| Data<br>Element | Name<br>Description                                                                                                    | Data<br>Source                                                                                                    |
|-----------------|----------------------------------------------------------------------------------------------------|----------------------------------------------------------------------------------------------------|
| DSP-Disp        | pensing Record                                                                                                    |                                                                                                    |
| DSP01           | Reporting Status DSP01 requires one of the codes below. An empty or blank field no longer indicates a new prescription dispensing transaction. Individual PMPs may elect to require a subset of the codes below, specifically 00 and 02, but not 01. 00 New Record (indicates a new prescription dispensing transaction) 01 Revise (indicates that one or more data element values in a previously submitted transaction will be revised) 02 Void (message to the PMP to remove the original prescription transaction from its database, to mark the record as invalid, or to be ignored) | <ul> <li>ASAP 4.0</li> <li>(Blank) New Record</li> <li>01 Revise Record</li> <li>02 Void Record</li> <li>ASAP 4.1 and 4.2</li> <li>00 New Record</li> <li>01 Revise Record</li> <li>02 Void Record</li> <li>02 Void Record</li> </ul>                                                                                          |
| DSP02           | Prescription Number Serial number assigned to the prescription by the pharmacy                                                                                                    | File: PRESCRIPTION (#52) Field: RX # (#.01) Example: 10930393                                                                                                    |
| DSP03           | Date Written Date the prescription was written (authorized) Format: CCYYMMDD                                                                                                    | File: PRESCRIPTION (#52) Field: ISSUE DATE (#1) Example: 20130117                                                                                                    |
| DSP04           | Refills Authorized Number of refills authorized by the prescriber                                                                                                    | File: PRESCRIPTION (#52) Field: # OF REFILLS (#9) Example: 5                                                                                                    |
| DSP05           | Date Filled Date prescription was filled Format: CCYYMMDD                                                                                                    | <ul> <li>Original Fill</li> <li>File: PRESCRIPTION (#52)</li> <li>Field: RELEASED DATE/TIME (#31)</li> <li>Refill</li> <li>Sub-File: REFILL (#52.1)</li> <li>Field: RELEASED DATE/TIME (#17)</li> <li>Partial</li> <li>Sub-File: PARTIAL (#52.2)</li> <li>Field: RELEASED DATE/TIME (#8)</li> <li>Example: 20130118</li> </ul> |

| Data<br>Element | Name<br>Description                                                                                                    | Data<br>Source                                                                                                    |
|-----------------|----------------------------------------------------------------------------------------------------|----------------------------------------------------------------------------------------------------|
| DSP06           | Refill Number Number of the fill of the prescription 0 indicates original dispensing 01-99 is the refill number                                                                                                    | <ul> <li>Original</li> <li>Refill</li> <li>Refill # (e.g., 1, 2,)</li> <li>Partial</li> </ul>                                                                                                    |
| DSP07           | Product ID Qualifier Used to identify the type of product ID contained in DSP08 01 NDC 02 UPC 03 HRI 04 UPN 05 DIN 06 Compound (used to indicate it is a compound' if used, the CDI segment then becomes a required segment)                                                                         | Always <b>01</b> (NDC)                                                                                                    |
| DSP08           | Product ID Full product identification as indicated in DSP07, including leading zeros without punctuation If the product is a compound, use 99999 for the first five characters of the product code. The remaining characters are assigned by the pharmacy. The CDI then becomes a required segment. | <ul> <li>Original Fill</li> <li>File: PRESCRIPTION (#52)</li> <li>Field: NDC (#27)</li> <li>Refill</li> <li>Sub-File: REFILL (#52.1)</li> <li>Field: NDC (#11)</li> <li>Partial</li> <li>File: PRESCRIPTION (#52)</li> <li>Field: NDC (#27)</li> <li>Example: 55555444422 (no dashes)</li> </ul>  |
| DSP09           | Quantity Dispensed Number of metric units dispensed in metric decimal format Example: 2.5 Note: For compounds, show the first quantity in CDI04.                                                                                                    | <ul> <li>Original Fill</li> <li>File: PRESCRIPTION (#52)</li> <li>Field: QTY (#7)</li> <li>Refill</li> <li>Sub-File: REFILL (#52.1)</li> <li>Field: QTY (#1)</li> <li>Partial</li> <li>Sub-File: PARTIAL (#52.2)</li> <li>Field: QTY (#.04)</li> <li>Example: 555555444422 (no dashes)</li> </ul> |

| Data<br>Element | Name<br>Description                                                                                                    | Data<br>Source                                                                                                    |
|-----------------|----------------------------------------------------------------------------------------------------|----------------------------------------------------------------------------------------------------|
| DSP10           | Days Supply Estimated number of days the medication will cover                                                                                                    | <ul> <li>Original Fill</li> <li>File: PRESCRIPTION (#52)</li> <li>Field: DAYS SUPPLY (#8)</li> <li>Refill</li> <li>Sub-File: REFILL (#52.1)</li> <li>Field: DAYS SUPPLY (#1.1)</li> <li>Partial</li> <li>Sub-File: PARTIAL (#52.2)</li> <li>Field: QTY (#.041)</li> <li>Example: 90</li> </ul> |
| DSP11           | Drug Dosage Units Code Identifies the unit of measure for the quantity dispensed in DSP09, if required by the PMP 01 Each (used to report solid dosage units or indivisible package) 02 Milliliters (ml) (for liters adjust to the decimal milliliter equivalent) 03 Grams (gm) (for milligrams adjust to the decimal gram equivalent) | File: DRUG (#50) Field: NCPDP DISPENSE UNIT (#82)  • 01 EA  • 02 ML  • 03 GM  • (Blank) Other                                                                                                    |
| DSP12           | Transmission Form of Rx Origin Code Code indicating how the pharmacy received the prescription, if required by the PMP 01 Written Prescription 02 Telephone Prescription 03 Telephone Emergency Prescription 04 Fax Prescription 05 Electronic Prescription 99 Other                                                                   | The CPRS API \$\$NATURE^ORUTL3 (IA# 5890) provides the Nature of Order, which is translated the following way:  • 01 W  • 02 V or T  • 05 E  • 99 Other                                                                                                    |

| Data<br>Element | Name<br>Description                                                                                                    | Data<br>Source                                                                                                    |
|-----------------|----------------------------------------------------------------------------------------------------|----------------------------------------------------------------------------------------------------|
| DSP13           | Partial Fill Indicator Used when the quantity in DSP09 is less than the met quantity per dispensing authorized by the prescriber. This dispensing activity is often referred to as a split filling.  00 Not a Partial Fill  01 First Partial Fill  Note: For additional fills per prescription, increment by 1. The second partial fill is | ASAP 4.0 and 4.1  • 01 Partial Fill  • 02 Non-Partial Fill  ASAP 4.2 and above  • 00 Non-Partial Fill  • 01 Partial 1  • 02 Partial 2  • 03 Partial 3 |
| DSP14           | reported as 02, up to a maximum of 99.  Pharmacist National Provider Identifier (NPI)  Identifier assigned to the pharmacist by CMS if the pharmacist applies for a number  This number can be used to identify the pharmacist dispensing the medication                                                                                   | Retrieved via the Kernel API<br>\$\$NPI^XUSNPI (DBIA # 4532) using the<br>prescription fill pharmacist.<br><b>Example</b> : 1043278211                |
| DSP15           | Pharmacist State License Number This data element can be used to identify the pharmacist dispensing the medication Assigned to the pharmacist by the State Licensing Board                                                                                                    | Not Used                                                                                                    |
| DSP16           | Classification Code for Payment Type Code identifying the type of payment, i.e. how it was paid for, if required by the PMP 01 Private Pay (Cash, Charge, Credit Card) 02 Medicaid 03 Medicare 04 Commercial Insurance 05 Military Installations and VA 06 Workers' Compensation 07 Indian Nations 99 Other                                | Always <b>05</b> (Military Installations and VA)                                                                                                    |

| Data<br>Element | Name<br>Description                                                                                                    | Data<br>Source |
|-----------------|----------------------------------------------------------------------------------------------------|----------------|
| DSP17           | Date Sold Usage of this field depends on the pharmacy having a point-of-sale system that is integrated with the pharmacy management system to allow a bidirectional flow of information, and the PMP requires the capturing of the date received by the patient or the patient's agent This date may be different from DSP05 | Not Used       |
| DSP18           | RxNorm Product Qualifier 01 Semantic Clinical Drug (SCD) 02 Semantic Branded Drug (SBD) 03 Generic Package (GPCK) 04 Branded Package (BPCK) Note: DSP18 and DSP19 are placeholder fields pending RxNorm becoming an industry standard and should not be required until such time.                                            | Not Used       |
| DSP19           | RxNorm Code Used for electronic prescriptions to capture the prescribed drug product identification, if required by the PMP.  Note: DSP18 and DSP19 are placeholder fields pending RxNorm becoming an industry standard and should not be required until such time.                                                          | Not Used       |
| DSP20           | Electronic Prescription Reference Number Used to provide an audit trail for electronic prescriptions, if required by the PMP Note: DSP20 and DSP21 should be reported as a pair to the prescription drug monitoring program, and each program decides which one, if not both, it decides to capture.                         | Not Used       |
| DSP21           | Electronic Prescription Order Number <b>Note:</b> DSP20 and DSP21 should be reported as a pair to the prescription drug monitoring program, and each program decides which one, if not both, it decides to capture.                                                                                                    | Not Used       |

| Data<br>Element | Name<br>Description                                                                                                    | Data<br>Source                                                    |  |  |  |
|-----------------|----------------------------------------------------------------------------------------------------|-------------------------------------------------------------------|--|--|--|
| RX – RX F       | RX – RX Prescription Order (ASAP 3.0 only)                                                                                                    |                                                                   |  |  |  |
| RX01            | Reporting Status 00 Add 01 Change 02 Delete                                                                                                    | Not Used                                                          |  |  |  |
| RX02            | Program Participation Status Code to reflect the current status of the prescription in relation to program participation (i.e. refill reminder or education enrollment).  01 Rx is active and participation is current  02 Rx order has been discontinued by prescriber  03 Patient has refused participation for this Rx  04 Patient has requested disenrollment for this Rx | Not Used                                                          |  |  |  |
| RX03            | Prescription Number Serial number assigned to the prescription by the pharmacy                                                                                                    | File: PRESCRIPTION (#52) Field: RX # (#.01) Example: 10930393     |  |  |  |
| RX04-<br>RX07   | Not Used                                                                                                    |                                                                   |  |  |  |
| RX08            | Date Rx Written Date the prescription was written (authorized) Format: CCYYMMDD                                                                                                    | File: PRESCRIPTION (#52) Field: ISSUE DATE (#1) Example: 20130117 |  |  |  |
| RX09-<br>RX012  | Not Used                                                                                                    |                                                                   |  |  |  |
| RX13            | Product ID Qualifier Used to identify the type of product ID contained in DSP08 01 NDC 02 UPC 03 HRI 04 UPN                                                                                                    | Always <b>01</b> (NDC)                                            |  |  |  |

| Data<br>Element | Name<br>Description                                    | Data<br>Source                           |
|-----------------|--------------------------------------------------------|------------------------------------------|
| RX14            | Product ID Full product identification as indicated in | Original Fill  File: PRESCRIPTION (#52)  |
|                 | RX13, including leading zeros without                  | Field: NDC (#27)                         |
|                 | punctuation                                            | • Refill                                 |
|                 |                                                        | Sub-File: REFILL (#52.1)                 |
|                 |                                                        | Field: NDC (#11)                         |
|                 |                                                        | Partial                                  |
|                 |                                                        | File: PRESCRIPTION (#52)                 |
|                 |                                                        | Field: NDC (#27)                         |
|                 |                                                        | <b>Example</b> : 55555444422 (no dashes) |
| RX15-<br>RX16   | Not Used                                               |                                          |
| RX17            | Quantity Prescribed                                    | Original Fill                            |
|                 | Number of metric units dispensed in                    | File: PRESCRIPTION (#52)                 |
|                 | metric decimal format.                                 | Field: QTY (#7)                          |
|                 | Example: 2.5                                           | Refill                                   |
|                 |                                                        | Sub-File: REFILL (#52.1)                 |
|                 |                                                        | Field: QTY (#1)                          |
|                 |                                                        | Partial                                  |
|                 |                                                        | Sub-File: PARTIAL (#52.2)                |
|                 |                                                        | Field: QTY (#.04)                        |
|                 |                                                        | <b>Example</b> : 55555444422 (no dashes) |
| RX18            | Days Supply                                            | Original Fill                            |
|                 | Estimated number of days the medication will cover     | File: PRESCRIPTION (#52)                 |
|                 | Theucalion will cover                                  | Field: DAYS SUPPLY (#8)                  |
|                 |                                                        | Refill                                   |
|                 |                                                        | Sub-File: REFILL (#52.1)                 |
|                 |                                                        | Field: DAYS SUPPLY (#1.1)                |
|                 |                                                        | Partial                                  |
|                 |                                                        | Sub-File: PARTIAL (#52.2)                |
|                 |                                                        | Field: QTY (#.041)                       |
|                 |                                                        | Example: 90                              |
| RX19            | Not Used                                               |                                          |
| RX20            | Number Of Refills Authorized                           | File: PRESCRIPTION (#52)                 |
|                 | Number of refills authorized by the prescriber         | Field: # OF REFILLS (#9)                 |
|                 | Prodelibel                                             | Example: 5                               |

| Data<br>Element | Name<br>Description                                                                                                    | Data<br>Source                                                                                                    |
|-----------------|----------------------------------------------------------------------------------------------------|----------------------------------------------------------------------------------------------------|
| RX21-<br>RX29   | Not Used                                                                                                    |                                                                                                    |
| PRE - Pre       | escriber Information                                                                                                    |                                                                                                    |
| PRE01           | National Provider Identifier (NPI) Identifier assigned to the prescriber by CMS                                                                                 | ASAP 3.0 : Not Used<br>ASAP 4.0+: Prescriber National Provider<br>Identifier (NPI)                                               |
|                 |                                                                                                    | Retrieved via the Kernel API<br>\$\$NPI^XUSNPI (DBIA # 4532) using the<br>prescription fill provider                             |
|                 |                                                                                                    | <b>Example</b> : 1043278211                                                                                                    |
| PRE02           | DEA Number Identifying number assigned to a                                                                                                    | ASAP 3.0 : Not Used<br>ASAP 4.0+: Prescriber DEA Number                                                                          |
|                 | prescriber or an institution by the Drug<br>Enforcement Administration (DEA)                                                                                    | First "-" (dash) piece of the value returned by the Kernel API \$\$DEA^XUSER (DBIA # 2343) using the prescription fill provider  |
|                 |                                                                                                    | <b>Example</b> : AV4598251                                                                                                    |
| PRE03           | DEA Number Suffix Identifying number assigned to a prescriber by an institution when the institution's number is used as the DEA number, if required by the PMP | ASAP 3.0 : Prescriber NPI<br>ASAP 4.0+: Prescriber DEA Number<br>Suffix                                                          |
|                 |                                                                                                    | Second "-" (dash) piece of the value returned by the Kernel API \$\$DEA^XUSER (DBIA # 2343) using the prescription fill provider |
|                 |                                                                                                    | <b>Example</b> : 4598251PP                                                                                                    |
| PRE04           | Prescriber State License Number Identification assigned to the Prescriber by the State Licensing Board                                                          | ASAP 3.0 : Prescriber DEA Number<br>ASAP 4.0+: Prescriber State License<br>Number (Not Used)                                     |
| DDEAG           | Used if required by the PMP                                                                                                    | ASAP 3.0 : Prescriber DEA Number                                                                                                 |
| PRE05           | Last Name Prescriber's last name                                                                                                    | Suffix                                                                                                    |
|                 | Used if required by the PMP                                                                                                    | ASAP 4.0+: Prescriber Last Name                                                                                                  |
|                 |                                                                                                    | File: NEW PERSON (#200)                                                                                                    |
|                 |                                                                                                    | Field: NAME (#.01)                                                                                                    |
|                 |                                                                                                    | First value before the comma (e.g., SMITH, JOHN F)                                                                               |
|                 |                                                                                                    | Example: SMITH                                                                                                    |

| Data<br>Element | Name<br>Description                                                                                                 | Data<br>Source                                                                                                    |
|-----------------|----------------------------------------------------------------------------------------------------|----------------------------------------------------------------------------------------------------|
| PRE06           | First Name Prescriber's first name Used if required by the PMP                                                      | ASAP 3.0 : Prescriber State License Number (Not Used) ASAP 4.0+: Prescriber First Name File: NEW PERSON (#200) Field: NAME (#.01) First value after the comma and before blank space (e.g., SMITH, JOHN F)                                |
| PRE07           | Middle Name Prescriber's middle name or initial Used if required by the PMP and is available in the pharmacy system | Example: JOHN  ASAP 3.0: Prescriber Alternate ID (Not Used) ASAP 4.0+: Prescriber Middle Name  File: NEW PERSON (#200)  Field: NAME (#.01)  First value after the comma and after the first blank space (e.g., SMITH, JOHN F)  Example: F |
| PRE08           | Phone Number Prescriber's phone number                                                                              | ASAP 3.0: Prescriber's Last Name<br>ASAP 4.0 & 4.1: N/A (up to PRE07 only)<br>ASAP 4.2: Prescriber's Phone Number<br>File: NEW PERSON (#200)<br>Field: PHONE NUMBER # (#.132)<br>Example: 5559998888 (no dashes)                          |
| PRE09           | Prescriber' First Name<br>Prescriber's first name                                                                   | ASAP 3.0 Only  File: NEW PERSON (#200)  Field: NAME (#.01)  First value after the comma and before blank space (e.g., SMITH, JOHN F)  Example: JOHN                                                                                       |
| PRE10           | Prescriber' Middle Name<br>Prescriber's middle name                                                                 | ASAP 3.0 Only  File: NEW PERSON (#200)  Field: NAME (#.01)  First value after the comma and after the first blank space (e.g., SMITH, JOHN F)  Example: F                                                                                 |
| PRE11-<br>PRE20 | Not Used                                                                                                    |                                                                                                    |
| RPH – Ph        | armacist Information (ASAP 3.0 only)                                                                                |                                                                                                    |
| RPH01-<br>RPH02 | Not Used                                                                                                    |                                                                                                    |

| Data<br>Element | Name<br>Description                                                                                                    | Data<br>Source                                                                                                    |  |
|-----------------|----------------------------------------------------------------------------------------------------|----------------------------------------------------------------------------------------------------|--|
| RPH03           | National Provider Identification (NPI) Identifier assigned to the pharmacist by CMS if the pharmacist applies for a number. This number is used to identify the pharmacist who dispensed the medication. | Retrieved via the Kernel API<br>\$\$NPI^XUSNPI (DBIA # 4532) using the<br>prescription fill pharmacist.<br><b>Example</b> : 1043278211  |  |
| RPH04-<br>RPH05 | Not Used                                                                                                    |                                                                                                    |  |
| RPH06           | Last Name<br>Pharmacist's last name                                                                                                    | File: NEW PERSON (#200) Field: NAME (#.01) First value before the comma (e.g., SMITH, JOHN F) Example: SMITH                            |  |
| RPH07           | First Name Pharmacist's first name                                                                                                    | File: NEW PERSON (#200) Field: NAME (#.01) First value after the comma and before blank space (e.g., SMITH, JOHN F) Example: JOHN       |  |
| RPH08           | Middle Name Pharmacist's middle name or initial                                                                                                    | File: NEW PERSON (#200) Field: NAME (#.01) First value after the comma and after the first blank space (e.g., SMITH, JOHN F) Example: F |  |
| RPH09-<br>RPH11 | Not Used                                                                                                    |                                                                                                    |  |
| CDI – Cor       | mpound Drug Ingredient Detail (Not Use                                                                                                    | d)                                                                                                    |  |
| CSR - Co        | ntrolled Substance Reporting (ASAP 3.                                                                                                    | 0 only – Not Used)                                                                                                    |  |
| AIR – Add       | ditional Information Reporting (Not Used                                                                                                    | d)                                                                                                    |  |
| PLN - Th        | ird-Party Plan (ASAP 3.0 Only – Not Use                                                                                                    | d)                                                                                                    |  |
| TP-Pharm        | nacy Trailer                                                                                                    |                                                                                                    |  |
| TP01            | Detail Segment Count  Number of detail segments included for the pharmacy, including the Pharmacy Header (PHA) including the Pharmacy Trailer (TP) segments                                              | Calculated for each transmission                                                                                                    |  |

| Data<br>Element | Name<br>Description                                                                                                    | Data<br>Source                   |
|-----------------|----------------------------------------------------------------------------------------------------|----------------------------------|
| TT-Trans        | saction Trailer                                                                                                    |                                  |
| TT01            | Transaction Control Number Identifying control number that must be unique Assigned by the originator of the transaction Must match the number in TH02 | Same as TH02                     |
| TT02            | Segment Count Total number of segments included in the transaction including the header and trailer segments                                          | Calculated for each transmission |

Table 31: ASAP Zero Report Specifications (PSO\*7\*625)

| Segment                           | Element ID                        | Element Name                                         | Requirement |  |  |
|-----------------------------------|-----------------------------------|------------------------------------------------------|-------------|--|--|
| TH: Transaction Head              | TH: Transaction Header (required) |                                                      |             |  |  |
|                                   | TH01                              | 4.2A                                                 | R           |  |  |
|                                   | TH02                              | 123456                                               | R           |  |  |
|                                   | TH05                              | 20150101                                             | R           |  |  |
|                                   | TH06                              | 223000                                               | R           |  |  |
|                                   | TH07                              | Р                                                    | R           |  |  |
|                                   | TH09                              | //                                                   | R           |  |  |
| IS: Information Source            | ce (required)                     |                                                      |             |  |  |
|                                   | IS01                              | 770555555                                            | R           |  |  |
|                                   | IS02                              | PHARMACY NAME                                        | R           |  |  |
|                                   | IS03                              | Date Range of<br>Report<br>#YYYYMMDD#-<br>#YYYYMMDD# | R           |  |  |
| PHA: Pharmacy Head                | ler (required)                    |                                                      |             |  |  |
|                                   | PHA03                             | ZZ1234567                                            | R           |  |  |
| PAT: Patient Informa              | tion (required)                   |                                                      |             |  |  |
|                                   | PAT07                             | REPORT                                               | R           |  |  |
|                                   | PAT08                             | ZERO                                                 | R           |  |  |
| DSP: Dispensing Record (required) |                                   |                                                      |             |  |  |
|                                   | DSP05                             | 20150101                                             | R           |  |  |

| Segment                            | Element ID                                                                 | Element Name | Requirement |  |  |
|------------------------------------|----------------------------------------------------------------------------|--------------|-------------|--|--|
| PRE: Prescriber Info               | PRE: Prescriber Information (required; can be null as follows: PRE******\) |              |             |  |  |
| CDI: Compound Drug                 | CDI: Compound Drug Ingredient Detail                                       |              |             |  |  |
| AIR: Additional Inform             | AIR: Additional Information Reporting                                      |              |             |  |  |
| TP: Pharmacy Trailer (required)    |                                                                            |              |             |  |  |
|                                    | TP01 7 R                                                                   |              |             |  |  |
| TT: Transaction Trailer (required) |                                                                            |              |             |  |  |
| TT01 123456 R                      |                                                                            |              |             |  |  |
|                                    | TT02                                                                       | 10           | R           |  |  |

#### Sample Zero Report

The following example illustrates a zero report using the above values.

```
TH*4.2A*123456*01**20150108*223000*P**\\
IS*7705555555*PHARMACY NAME*#20150101#-#20150107#\
PHA*** ZZ1234567\
PAT******REPORT*ZERO********\
DSP****20150108*****\
PRE*\
CDI*\
AIR*\
TP*7\
TT*123456*10\
```

# 24. Appendix F: OneVA Pharmacy HL7 Messaging using Middleware Application for External System

## 24.1. OneVA Pharmacy General Information

The overall OneVA Pharmacy design has several components. They are:

- Veterans' Health Information Systems and Technology Architecture (VistA) (Patch PSO\*7.0\*454)
- Health Level 7 (HL7) Messaging
- A middleware application
- Health Data Repository/Clinical Data Service (HDR/CDS) Repository
- Patch PSO\*7\*497, which fixes the following OneVA Pharmacy critical defects:
- 1. To fix the auto-suspend defect.
- 2. To limit refill permissions to only those personnel who have the correct key(s).
- 3. "Trade Name" prevented from being refilled/partial filled by a remote OneVA pharmacy location so that dispensing errors are reduced on prescriptions due to the lack of information.
- 4. To identify titration prescriptions at the host site and to disallow refills of such titration prescriptions at the dispensing site.
- 5. Update OneVA Pharmacy functionality to add menu item for turning OFF/ON Switch for OneVA Pharmacy ADPACs

VistA is the user interface where a pharmacist uses the "Patient Prescription Processing [PSO LM BACKDOOR ORDERS]" menu (found within the VistA Pharmacy Outpatient Pharmacy Manager package) to query for and refill patient's active and refillable prescriptions from other VA Pharmacy VistA instances. The OneVA Pharmacy VistA patch, PSO\*7.0\*454, uses Health Level 7 (HL7) messaging to query and receive remote prescription details to and from the Health Data Repository/Clinical Data Services (HDR/CDS) Oracle Repository.

The VistA instance the Veteran is refilling the prescription is considered the 'dispensing' VistA instance. This patch allows a Pharmacist from a 'dispensing' VistA instance to refill a prescription that originated from another VA Pharmacy VistA instance and print a prescription label at the dispensing site. The VA Pharmacy VistA instance where the prescription originated and currently exits is the 'host' VistA instance. The host VistA instance is where the update to the prescription record is made after the fill is processed and the host label file is being extracted to return to the dispensing site via HL7.

The OneVA Pharmacy patch sends the HL7 query message through a middleware application. The middleware application executes a Web Service call to query the HDR/CDS Repository for

specific medication information from all VA Pharmacy's VistA sites. The middleware's configuration contains filtering processes that applies specific business rules against the HDR/CDS Web Service call to return the appropriate prescriptions to the dispensing VistA. VistA and middleware communicate using HL7 v2.5.1 over Minimal Layer Protocol (MLLP). Communication to the HDR/CDS Repository is done via Simple Object Access Protocol (SOAP) Web Services.

The medications return to the dispensing site via HL7 messaging. Once the prescription reaches the dispensing site, they display below any 'local' prescriptions on the 'Medication Profile' screen. The prescriptions displayed to the Pharmacist by VA Pharmacy site. The dispensing Pharmacist can then view the 'remote' prescriptions and select one to refill or partially fill.

For label printing, VistA triggers the HL7 message stream that executes during the full or partial refill prescription processes. The event triggers the handling of the printing of the host label information at the dispensing printing device.

# 24.2. OneVA Pharmacy New Menu

A new option has been created to allow reporting regarding what 'remote' prescriptions have been filled by a particular facility, and what facilities have refilled prescriptions that belong to a target facility. This menu is OneVA Pharmacy Prescription Report [PSO REMOTE RX REPORT].

### 24.3. OneVA Pharmacy New Logical Link

A new HL7 logical link, PSORRXSEND will facilitate the sending of the HL7 messages to middleware. The PSO VISTA PHARM and PSO EMI PHARM application parameters will control the message processing within VistA. The existing multi-threaded listener will be leveraged at each facility for receiving the HL7 messages into VistA.

# 24.4 OneVA Pharmacy New Flag

# \*\*\*Important\*\*\*

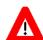

DO NOT turn on the OneVA Pharmacy Flag until directed to do so. The software will be released, deployed, and installed with the activation flag set to the "off" position. The Existing Product Intake Program (EPIP) Implementation Team will coordinate with the sites Pharmacy Automatic Data Processing Application Coordinator (ADPAC) on the specific date in which to activate the software.

To use OneVA Pharmacy, the user turns on the 'ONEVA PHARMACY FLAG (#101)'. The 'ONEVA PHARMACY FLAG (#101)' is located on the 'PHARMACY SYSTEM FILE (#59.7)' This field will allow sites to toggle the OneVA Pharmacy logic 'on' or 'off' depending on current needs. The user changes the field by using option, PSS SYS EDIT and editing the 'ONEVA PHARMACY FLAG (#101)' field.

The patch PSS\*1\*212 delivers the 'ONEVA PHARMACY FLAG (#101)' in the 'off' state. When this flag is in the 'off' state, the HDR/CDS Repository is not queried for external prescriptions and other VistA instances will not be able to refill prescriptions that belong to the VistA instance with the flag set to the 'off' state. When in the 'on' state, all prescription queries and actions may be taken for remote queries, refills, and partial fills. In order to process

prescriptions from another VistA instance, that instance will also need to have its 'ONEVA PHARMACY FLAG (#101)' set to the 'on' state.

To turn on the 'ONEVA PHARMACY FLAG (#101)'

```
Select OPTION NAME: PSS SYS EDIT
Pharmacy System Parameters Edit

PMIS PRINTER: PP8//
PMIS LANGUAGE: English//
WARNING LABEL SOURCE: NEW//
CMOP WARNING LABEL SOURCE: NEW//
OPAI WARNING LABEL SOURCE: NEW//
AUTOMATE CPRS REFILL:
ONEVA PHARMACY FLAG: ON//
```

### 24.5. OneVA Pharmacy Modified Protocols

Patch PSO\*7\*497 modifies the following protocols to the PROTOCOL file (#101) to remediate critical defects found in PSO\*7\*454. They are:

- 1. PSO LM REFILL REMOTE ORDER (Modified)
- 2. PSO LM REMOTE ORDER MENU (Modified)
- 3. PSO LM REMOTE PARTIAL (Modified)

#### 24.6. OneVA Pharmacy New Protocols

Patch PSO\*7\*454 adds new protocols to the PROTOCOL file (#101) to facilitate the OneVA Pharmacy messaging. They are:

- 1. PSO LM MEDICATION PROFILE (Modified)
- 2. PSO LM REFILL REMOTE ORDER (New)
- 3. PSO LM REMOTE ORDER MENU (New)
- 4. PSO LM REMOTE ORDER SELECTION (New)
- 5. PSO LM REMOTE PARTIAL (New)
- 6. PSO LM REMOTE REPORT DETAILS (New)
- 7. PSO LM REMOTE RX REPORT (New)
- 8. PSO LM REMOTE RX REPORT MENU (New)
- 9. PSO LM SELECT REPORT ITEM (New)
- 10. PSO REMOTE RX QBP Q13 ESUBS (New)
- 11. PSO REMOTE RX QBP Q13 EVENT (New)

- 12. PSO REMOTE RX RDS O13 ESUBS (New)
- 13. PSO REMOTE RX RDS O13 EVENT (New)

#### 24.7. OneVA Pharmacy New Application Parameters

Patch PSO\*7\*454 adds two new HL7 application parameters to the HL7 APPLICATION PARAMETER file (#771). They are:

PSO EMI PHARM PSO VISTA PHARM

#### 24.8. New Fields on Existing Files

Patch PSO\*7\*454 adds new fields to the PRESCRIPTION (#52) REFILL file (#52.1). They are:

REMOTE FILL SITE (#52.1,91)

REMOTE PHARMACMIST (#52.1,92)

REMOTE PHARMACIST PHONE (#52.1,93)

Patch PSO\*7\*454 adds new fields to the PRESCRIPTION (#52) PARTIAL DATE file (#52.2). They are:

REMOTE FILL SITE (#52.2,91)

REMOTE PHARMACMIST (#52.2,92)

REMOTE PHARMACIST PHONE (#52.2,93)

Patch PSO\*7\*454 adds the new ONEVA PHARMACY FLAG field (#3001) to the OUTPATIENT SITE (#59) file).

# 24.9. OneVA Pharmacy New File

The Remote Prescription Log File (#52.09) logs all activity related to OneVA Pharmacy 'remote refills' and 'partial fills'. The log file will record all actions taken by the local or dispensing site as well as all actions taken by any external facility for any remote or host prescription. The log is input into the OneVA Pharmacy reports found on the OneVA Pharmacy Prescription Report [PSO REMOTE RX REPORT] menu.

REMOTE PRESCRIPTION LOG file (#52.09)

PATIENT (.02)

RX NUMBER (.03)

SITE NUMBER (.04)

REQUEST TYPE (.05)

OUTGOING REQUEST PHARMACIST (.06)

REMOTE FILLING PHARMACIST (.061)

QUANTITY (.07)

DAYS SUPPLY (.08)

REFILL/PARTIAL DATE (.09)

DISPENSED DATE (.1)

REMOTE DRUG NAME (1)

LOCAL (MATCHED) DRUG (1.1)

TOTAL REFILL/PARTIAL FILL COST (1.2

VA PRODUCT ID (1.3)

MESSAGE DETAILS (2)

LABEL DATA (3)

# 24.10. OneVA Pharmacy Component Diagram

Version 2.5.1 of the HL7 specification will be used for the message format. The SOAP message versions are directed by the HDR/CDSs endpoint requirements. The following image shows the dispensing VistA instance query to the HDR/CDS Repository and the message communication flow from the dispensing VistA instance to one or more host VistA systems.

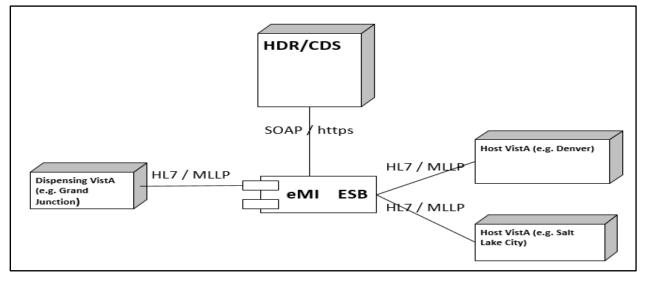

Figure 1: Dispensing VistA Instance to HDR/CDS Repository

The following figure provides the business capability the components are processing specifically for the OneVA Pharmacy Patch.

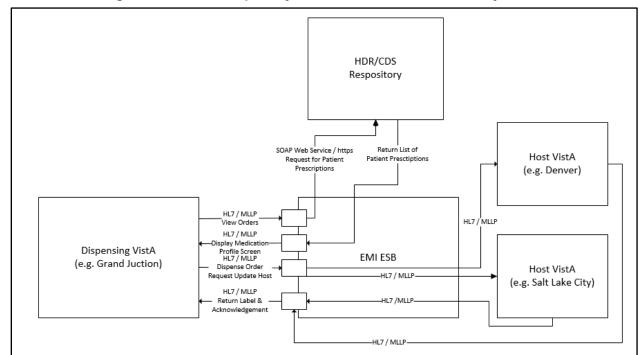

Figure 2: Business Capability Processed for OneVA Pharmacy Patch

When the Pharmacist enters a request to display the Medication Profile screen from a dispensing VistA instance, the QBP^Q13 HL7 'Query By Parameter Request' message is sent to a middleware application. A middleware application will harvest the necessary information to send a SOAP request to the HDR/CDS Repository for the patient's prescriptions. The SOAP response is transformed into a RTB^K13 HL7 'Prescription Query Service Response' message that contains the patient's prescription data. The patient's prescription data is returned to the dispensing VistA instance and displayed on the Medication Profile screen. The following image displays the sequence of events and message types for this processing.

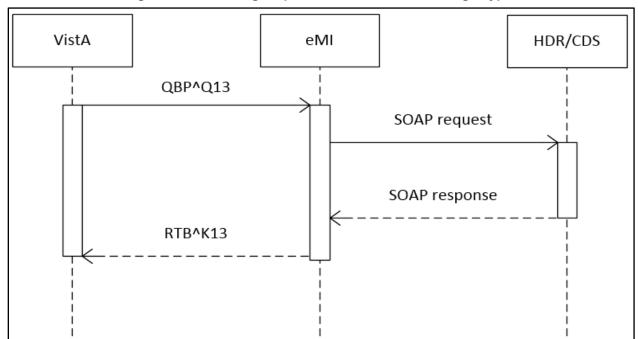

Figure 3: Processing Sequence of Events and Message Type

When a Pharmacist selects a prescription from the Medication Profile screen from a dispensing VistA instance, the RDS^O13 HL7 'Pharmacy/Treatment Dispense' message is sent to a middleware application will receive the request, determine the destination facility, and then forward the message to the host VistA instance. The host VistA instance will process the message and return a response message containing the prescription label. The middleware will route the message back to the dispensing VistA, displaying the completion of the transaction to the Pharmacist on the screen. The following image displays the sequence of events and message types for the Dispense Order from Another VA Pharmacy Location functionality.

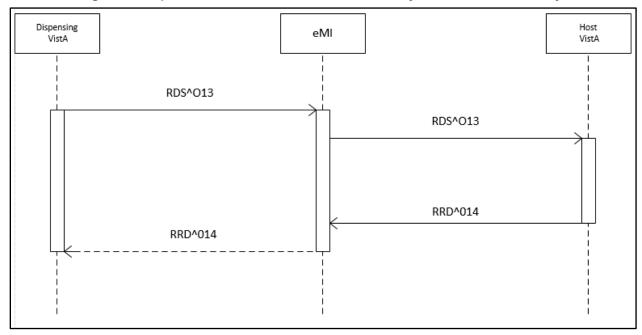

Figure 4: Dispense Order from another VA Pharmacy Location Functionality

#### 24.11. OneVA Pharmacy HL7 Message Types

There are four HL7 message types created within the OneVA Pharmacy software. They are:

- 1. QBP^Q13 Query by Parameter Request
- 2. RTB^K13 Prescription Query Service Request
- 3. RDS^O13 Pharmacy/Treatment Dispense Message Request
- 4. RRD^O14 Prescription Refill/Partial Service Response

#### 24.11.1 QBP^Q13 Query by Parameter Request

The following table defines the data elements required for each of the following segments of the QBP^Q13 Query by Parameter Request.

Message Header (MSH) segment

Query Parameter Definition (QPD) segment

Patient Identification (PID) segment

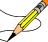

**Note:** The MUMPS code is designed to use the 'D BLDPID^PSOTPHL2(DFN,"",.PSORRDAT,.HL,.ERR)' routine to create the Patient Identification (PID) segment.

Response Control Parameter (RCP) segment

Table 32: Segment

| Segment | Piece | Description/Field Name         | Data Type |
|---------|-------|--------------------------------|-----------|
| MSH     | 1     | Field Separator                | ST        |
|         | 2     | Encoding Characters            | ST        |
|         | 3     | Sending Application            | HD        |
|         | 4     | Sending Facility               | HD        |
|         | 5     | Receiving Application          | HD        |
|         | 6     | Receiving Facility             | HD        |
|         | 7     | Date/Time of Message           | TS        |
|         | 8     | Security                       | ST        |
|         | 9     | Message Type                   | CM        |
|         | 10    | Message Control ID             | ST        |
|         | 11    | Processing ID                  | PT        |
|         | 12    | Version ID                     | ID        |
|         | 13    | Sequence Number                | NM        |
|         | 14    | Continuation Pointer           | ST        |
|         | 15    | Accept Acknowledgement         | ID        |
|         | 16    | Application Acknowledgement    | ID        |
|         | 17    | Country Code                   | ID        |
|         | 18    | Character Set                  | ID        |
|         | 19    | Principal Language of Messages | CE        |
| QDP     | 1     | Message Type                   | ST        |
|         | 2     | Message Query Name             | CE        |
|         | 3     | Query Tag                      | ST        |
|         | 4     | User Parameters                | Optional  |
| PID     | 1     | Set ID – Patient ID            | SI        |
|         | 2     | Patient ID (External ID)       | CK        |
|         | 3     | Patient ID (Internal ID)       | CK        |
|         | 4     | Alternate Patient ID           | СК        |
|         | 5     | Patient Name                   | PN        |
|         | 6     | Mother's Maiden Name           | ST        |
|         | 7     | Date of Birth                  | TS        |
|         | 8     | Sex                            | ID        |
|         | 9     | Patient Alias                  | PN        |
|         | 10    | Race                           | ID        |
|         | 11    | Patient Address                | AD        |
|         | 12    | County Code                    | ID        |

| Segment | Piece | Description/Field Name     | Data Type |
|---------|-------|----------------------------|-----------|
|         | 13    | Phone Number – Home        | TN        |
|         | 14    | Phone Number – Business    | TN        |
|         | 15    | Language – Patient         | ST        |
|         | 16    | Marital Status             | ID        |
|         | 17    | Religion                   | ID        |
|         | 18    | Patient Account Number     | CK        |
|         | 19    | SSN Number – Patient       | ST        |
|         | 20    | Driver's Lic Num – Patient | СМ        |
|         | 21    | Mother's Identifier        | CK        |
|         | 22    | Ethnic Group               | ID        |
|         | 23    | Birth Place                | ST        |
|         | 24    | Multiple Birth Indicator   | ID        |
|         | 25    | Birth Order                | NM        |
|         | 26    | Citizenship                | ID        |
|         | 27    | Veterans Military Status   | CE        |
| RCP     | 1     | Query Priority             | ST        |
|         | N     | Ignored                    |           |

#### 24.11.2. RTB^K13 Prescription Query Service Reponses

Middleware will query the HDR/CDS Repository and apply the filter and transformation logic. The Middleware application will formulate the RTB^K13 HL7 message, which contains the prescription records for the selected patient.

The following table defines the data elements required for each of the following segments of the RTB^K13 Prescription Query Service Response.

Message Header (MSH) segment

Message Acknowledgement (MSH) segment

Query Acknowledgement (QAK) segment

Query Parameter Definition (QPD) segment

Table Row Definition (RDF) segment

Table 33: Segment

| Segment | Piece | Description/Field Name | Data Type/Description |
|---------|-------|------------------------|-----------------------|
| MSH     | 1     | Field Separator        | ST                    |
|         | 2     | Encoding Characters    | ST                    |
|         | 3     | Sending Application    | HD                    |
|         | 4     | Sending Facility       | HD                    |

| Segment | Piece | Description/Field Name         | Data Type/Description                                                   |
|---------|-------|--------------------------------|-------------------------------------------------------------------------|
|         | 5     | Receiving Application          | HD                                                                      |
|         | 6     | Receiving Facility             | HD                                                                      |
|         | 7     | Date/Time of Message           | TS                                                                      |
|         | 8     | Security                       | ST                                                                      |
|         | 9     | Message Type                   | СМ                                                                      |
|         | 10    | Message Control ID             | ST                                                                      |
|         | 11    | Processing ID                  | PT                                                                      |
|         | 12    | Version ID                     | ID                                                                      |
|         | 13    | Sequence Number                | NM                                                                      |
|         | 14    | Continuation Pointer           | ST                                                                      |
|         | 15    | Accept Acknowledgement         | ID                                                                      |
|         | 16    | Application Acknowledgement    | ID                                                                      |
| appendi | 17    | Country Code                   | ID                                                                      |
|         | 18    | Character Set                  | ID                                                                      |
|         | 19    | Principal Language of Messages | CE                                                                      |
| MSA     | 1     | Acknowledge Code               | ID                                                                      |
|         | 2     | Message Control ID             | ST                                                                      |
|         | 3     | Text Message                   | W                                                                       |
|         | 4     | Expected Sequence Number       | NM                                                                      |
|         | 5     | Delayed Acknowledgement Type   | W                                                                       |
|         | 6     | Error Condition                | W                                                                       |
|         | 7     | Message Waiting Number         | NM                                                                      |
|         | 8     | Message Waiting Priority       | ID                                                                      |
| QAK     | 1     | Query Tag                      |                                                                         |
|         | 2     | Query Response Status Code     |                                                                         |
|         | 3     | Message Query Name             |                                                                         |
|         | 4     | Count of RDT segments          |                                                                         |
| QDP     | 1     | Message Query Name             | CE                                                                      |
|         | 2     | Query Tag                      | ST                                                                      |
|         | 3     | User Parameters                |                                                                         |
| RDF     | 1     | Site Number                    | Site Number of the facility where the veteran has or had a prescription |
|         | 2     | Rx Number                      | The prescription number                                                 |
|         | 3     | Drug Name (from the host site) | The name of the drug                                                    |
|         | 4     | Quantity                       | The quantify of the prescription                                        |

| Segment | Piece | Description/Field Name         | Data Type/Description                                                                       |
|---------|-------|--------------------------------|---------------------------------------------------------------------------------------------|
|         | 5     | Refills                        | The number of refills remaining                                                             |
|         | 6     | Days Supply                    | The number of days the prescription should be used                                          |
|         | 7     | Expiration Date                | The expiration date of the prescription                                                     |
|         | 8     | Issue Date                     | The issue date of the prescription                                                          |
|         | 9     | Stop Date                      | The end date for the prescription (same as expiration date)                                 |
|         | 10    | Last Fill Date                 | The last date the prescription was refilled                                                 |
|         | 11    | Sig                            |                                                                                             |
|         | 12    | Detail                         |                                                                                             |
|         | 13    | Status                         | The status of the prescription                                                              |
|         | 14    | VA Product ID                  | The VA ID of the drug                                                                       |
|         | 15    | FQDN/Port                      | The fully qualified domain name of the host where the prescription originated and its port. |
| RDT     | 1     | Site Number                    | Site Number of the facility where the veteran has or had a prescription                     |
|         | 2     | Rx Number                      | The prescription number                                                                     |
|         | 3     | Drug Name (from the host site) | The name of the drug                                                                        |
|         | 4     | Quantity                       | The quantify of the prescription                                                            |
|         | 5     | Refills                        | The number of refills remaining                                                             |
|         | 6     | Days Supply                    | The number of days the prescription should be used                                          |
|         | 7     | Expiration Date                | The expiration date of the prescription                                                     |
|         | 8     | Issue Date                     | The issue date of the prescription                                                          |
|         | 9     | Stop Date                      | The end date for the prescription (same as expiration date)                                 |
|         | 10    | Last Fill Date                 | The last date the prescription was refilled                                                 |

| Segment | Piece | Description/Field Name | Data Type/Description                                                                       |
|---------|-------|------------------------|---------------------------------------------------------------------------------------------|
|         | 11    | Sig                    |                                                                                             |
|         | 12    | Detail                 |                                                                                             |
|         | 13    | Status                 | The status of the prescription                                                              |
|         | 14    | VA Product ID          | The VA ID of the drug                                                                       |
|         | 15    | FQDN/Port              | The fully qualified domain name of the host where the prescription originated and its port. |

Figure 5: Example RTB^K13 Prescription Query Service Response

Message Type: RTB Event Type: K13

MESSAGE HEADER:

MSH^~|\&^PSO EMI PHARM^200HD~HDR.XXX.XX.COM~DNS^PSO VISTA PHARM^983~DISPSHR.FO-DISPENSINGSITE.XXX.XX.COM~DNS^20160825072810-0500^^RTB~K13^1^T^2.5.1

MESSAGE TEXT:

MSA^CA^98321356514

QAK^^OK^Q13~Active Prescriptions~HL70471^7

QPD^Q13~Active Prescriptions~HL70471

RDF^15^Site Number|Rx Number|Drug Name|Quantity|Refills|Days Supply|ExpONEtion D ate|Issue Date|Stop Date|Last Fill Date|Sig|Detail|Status|VA Product ID|FQDN

RDT^552^2718401^CALCIUM GLUCONATE 500MG TAB ^30^3^D30^20170526^20160525^20170526 ^20160714^TAKE ONE TABLET BY MOUTH DAILY^CALCIUM GLUCONATE TAKE 1 500MG TABLET B Y MOUTH qd Qty: 20 MG^SUSPENDED^C0042^TEST.HOSTSITE552.XXX.XX.COM

RDT^552^2718398^ASPIRIN 325MG BUFFERED TAB^300^2^D90^20170316^20160315^20170316^20160315^TAKE ONE TABLET BY MOUTH THREE TIMES A DAY AS NEEDED --AVOID ANTACIDS-^ASPIRIN TAKE 1 325MG TABLET BY MOUTH tid prn Qty: 20 MG^DISCONTINUED^A0100^TEST
.HOSTSITE552.XXX.XX.COM

RDT^552^2718397^VERAPAMIL HCL 120MG TAB^60^5^D60^20170616^20160615^20170616^2016
0615^TAKE ONE TABLET BY MOUTH DAILY --TAKE WITH FOOD/AVOID GRAPEFRUIT JUICE---^VE
RAPAMIL TAKE 1 120MG TABLET BY MOUTH qd Qty: 20 MG^ACTIVE^V0006^TEST.HOSTSITE552.XXX.
XXX.COM

RDT^984^2718744^OMEPRAZOLE 10MG SA CAP^60^5^D60^20170504^20160503^20170504^20160 503^TAKE 1 CAPSULE BY MOUTH DAILY \*\*DO NOT CRUSH OR CHEW\*\*^OMEPRAZOLE TAKE 1 CAP SULE BY MOUTH qd Qty: UNK^ACTIVE^^HOSTSHR.FO-HOSTSITE984.XXX.XX.COM

RDT^984^2718747^CETIRIZINE HCL 10MG TAB^45^4^D45^20170424^20160423^20170424^TAK
E ONE TABLET BY MOUTH DAILY^CETIRIZINE TAKE 1 10MG TABLET BY MOUTH QD Qty: 20 MG
^HOLD^C0638^HOSTSHR.FO-HOSTSITE984.XXX.XX.COM

RDT^984^2718746^AMOXICILLIN 250MG CAP^30^0^D10^20160601^20150601^20160601^201605
04^TAKE 1 CAPSULE BY MOUTH THREE TIMES A DAY FOR 10 DAYS --TAKE WITH FOOD--^AMOX
ICILLIN TAKE 1 CAPSULE BY MOUTH tid Qtv: UNK for 10D^EXPIRED^^HOSTSHR.FO-HOSTSITE984.XXX.XX.COM

RDT^552^2718400^ALBUTEROL 0.5% INHL SOLN^2^1^D14^20170610^20160609^20170610^^INH ALE 2 ML IN NEBULIZER BY INHALATION TWICE A DAY^ALBUTEROL 0.5% INHALE 2 mL INHAL ATION bid Qty: UNK^HOLD^^TEST.HOSSITE552.XXX.XX.COM

#### Example RTB^K13 HL7 RDF Segment

The Table Row Definition (RDF) segment defines the content for the Table Row Data (RDT) segment in the RTB^K13 HL7 message. The following is an example of the RDF segment created for the RTB^K13 HL7 message. The image displays the format to use for each prescription order.

Figure 6: Example RTB^K13 HL7 RDF Segment

RDF^15^Site Number|Rx Number|Drug Name|Quantity|Refills|Days Supply|ExpONEtion D ate|Issue Date|Stop Date|Last Fill Date|Sig|Detail|Status|VA Product ID|FQDN

#### 24.11.3. RDS^O13 Pharmacy/Treatment Dispense Message Request

The 'RDS'O13' is a pass through message that requires no transformation by a middleware application. The message can either be for a 'Refill' or 'Partial Fill' request. For a 'Partial Fill' request, the NTE segment will exist; it will not be there for a 'Refill' request.

The following table defines the data elements required for each of the following segments of the RTB^K13 Prescription Query Service Response.

Message Header (MSH) segment

Patient Identification (PID) segment

**Note:** The MUMPS code uses BLDPID^PSOTPHL2(DFN,"",.PSORRDAT,.HL,.ERR)' to create the Patient Identification (PID) segment.

Common Order (ORC) segment

Pharmacy/Treatment Prescription Order (RXO

Notes and Comments (NTE) segment

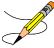

**Notes:** The Notes and Comments (NTE) segment will be present if the request is for a 'Partial Fill'.

Table 34: Segment

| Segment | Piece | Description / Field Name | Data Type |
|---------|-------|--------------------------|-----------|
| MSH     | 1     | Field Separator          | ST        |
|         | 2     | Encoding Characters      | ST        |
|         | 3     | Sending Application      | HD        |
|         | 4     | Sending Facility         | HD        |
|         | 5     | Receiving Application    | HD        |
|         | 6     | Receiving Facility       | HD        |
|         | 7     | Date/Time of Message     | TS        |

| Segment | Piece | Description / Field Name       | Data Type |
|---------|-------|--------------------------------|-----------|
|         | 8     | Security                       | ST        |
|         | 9     | Message Type                   | СМ        |
|         | 10    | Message Control ID             | ST        |
|         | 11    | Processing ID                  | PT        |
|         | 12    | Version ID                     | ID        |
|         | 13    | Sequence Number                | NM        |
|         | 14    | Continuation Pointer           | ST        |
|         | 15    | Accept Acknowledgement         | ID        |
|         | 16    | Application Acknowledgement    | ID        |
|         | 17    | Country Code                   | ID        |
|         | 18    | Character Set                  | ID        |
|         | 19    | Principal Language of Messages | CE        |
| PID     | 1     | Set ID – Patient ID            | SI        |
|         | 2     | Patient ID (External ID)       | СК        |
|         | 3     | Patient ID (Internal ID)       | СК        |
|         | 4     | Alternate Patient ID           | СК        |
|         | 5     | Patient Name                   | PN        |
|         | 6     | Mother's Maiden Name           | ST        |
|         | 7     | Date of Birth                  | TS        |
|         | 8     | Sex                            | ID        |
|         | 9     | Patient Alias                  | PN        |
|         | 10    | Race                           | ID        |
|         | 11    | Patient Address                | AD        |
|         | 12    | County Code                    | ID        |
|         | 13    | Phone Number – Home            | TN        |
|         | 14    | Phone Number – Business        | TN        |
|         | 15    | Language – Patient             | ST        |
|         | 16    | Marital Status                 | ID        |
|         | 17    | Religion                       | ID        |
|         | 18    | Patient Account Number         | СК        |
|         | 19    | SSN Number – Patient           | ST        |
|         | 20    | Driver's Lic Num – Patient     | СМ        |
|         | 21    | Mother's Identifier            | СК        |
|         | 22    | Ethnic Group                   | ID        |
|         | 23    | Birth Place                    | ST        |
|         | 24    | Multiple Birth Indicator       | ID        |

| Segment | Piece | Description / Field Name               | Data Type |
|---------|-------|----------------------------------------|-----------|
|         | 25    | Birth Order                            | NM        |
|         | 26    | Citizenship                            | ID        |
|         | 27    | Veterans Military Status               | CE        |
| ORC     | 1     | Order Control                          | ID        |
|         | 2     | Placer Order Number                    | СМ        |
|         | 3     | Filler Order Number                    | СМ        |
|         | 4     | Placer Group Number                    | СМ        |
|         | 5     | Order Status                           | ID        |
|         | 6     | Response Flag                          | ID        |
|         | 7     | Quantity/Timing                        | TQ        |
|         | 8     | Parent                                 | СМ        |
|         | 9     | Date/Time of Transaction               | TS        |
|         | 10    | Entered By                             | CN        |
|         | 11    | Verified By                            | CN        |
|         | 12    | Ordering Provider                      | CN        |
|         | 13    | Enterer's Location                     | СМ        |
|         | 14    | Call Back Phone Number                 | TN        |
|         | 15    | Order Effective Date/Time              | TS        |
|         | 16    | Order Control Code Reason              | CE        |
|         | 17    | Entering Organization                  | CE        |
|         | 18    | Entering Device                        | CE        |
|         | 19    | Action By                              | CN        |
| RXO     | 1     | Requested Give Code                    | CE        |
|         | 2     | Requested Give Amount – Minimum        | NM        |
|         | 3     | Requested Give Amount – Maximum        | NM        |
|         | 4     | Requested Give Units                   | CE        |
|         | 5     | Requested Dosage Form                  | CE        |
|         | 6     | Provider's Pharmacy Instructions       | CE        |
|         | 7     | Provider's Administration Instructions | CE        |
|         | 8     | Deliver to Location                    | СМ        |
|         | 9     | Allow Substitutions                    | ID        |
|         | 10    | Requested Dispense Code                | CE        |
|         | 11    | Requested Dispense Amount              | NM        |
|         | 12    | Requested Dispense Units               | CE        |
|         | 13    | Number of Refills                      | NM        |
|         | 14    | Ordering Provider's DEA Number         | CN        |

| Segment | Piece | Description / Field Name        | Data Type |
|---------|-------|---------------------------------|-----------|
|         | 15    | Pharmacist Verifier ID          | CN        |
|         | 16    | Needs Human Review              | ID        |
|         | 17    | Requested Giver Per (Time Unit) | ST        |
| NTE     | 1     | Set ID – NTE                    | SI        |
|         | 2     | Source of Comment               | ID        |
|         | 3     | Comment                         | FT        |
|         | 4     | Comment Type                    | CE        |

Figure 7: Example RDS^O13 Pharmacy/Treatment Dispense Message Request Refill

Figure 8: Example RDS^O13 Pharmacy/Treatment Dispense Message Request Partial Fill

#### 24.11.4. RRD^O14 Prescription Refill/Partial Services Response

The 'RRD'O14' message is the response to the 'RDS'O13' message.

The following table defines the data elements required for each of the following segments of the RRD^O14 Prescription Refill/Partial Services Response

Message Header (MSH) segment

Message Acknowledgement (MSH) segment

Patient Identification (PID) segment

**Note:** The MUMPS code uses BLDPID^PSOTPHL2(DFN,"",.PSORRDAT,.HL,.ERR)' to create the Patient Identification (PID) segment.

Common Order (ORC) segment

RXD Pharmacy/Treatment Dispense Segment

Notes and Comments (NTE) segment

**Notes:** The Notes and Comments (NTE) segment will be present if the request is for a 'Partial Fill'.

Table 35: Segment

| Segment | Piece | Description / Field Name       | Data Type |
|---------|-------|--------------------------------|-----------|
| MSH     | 1     | Field Separator                | ST        |
|         | 2     | Encoding Characters            | ST        |
|         | 3     | Sending Application            | HD        |
|         | 4     | Sending Facility               | HD        |
|         | 5     | Receiving Application          | HD        |
|         | 6     | Receiving Facility             | HD        |
|         | 7     | Date/Time of Message           | TS        |
|         | 8     | Security                       | ST        |
|         | 9     | Message Type                   | CM        |
|         | 10    | Message Control ID             | ST        |
|         | 11    | Processing ID                  | PT        |
|         | 12    | Version ID                     | ID        |
|         | 13    | Sequence Number                | NM        |
|         | 14    | Continuation Pointer           | ST        |
|         | 15    | Accept Acknowledgement         | ID        |
|         | 16    | Application Acknowledgement    | ID        |
|         | 17    | Country Code                   | ID        |
|         | 18    | Character Set                  | ID        |
|         | 19    | Principal Language of Messages | CE        |
| MSA     | 1     | Acknowledge Code               | ID        |
|         | 2     | Message Control ID             | ST        |

| Segment | Piece | Description / Field Name     | Data Type |
|---------|-------|------------------------------|-----------|
|         | 3     | Text Message                 | W         |
|         | 4     | Expected Sequence Number     | NM        |
|         | 5     | Delayed Acknowledgement Type | W         |
|         | 6     | Error Condition              | W         |
|         | 7     | Message Waiting Number       | NM        |
|         | 8     | Message Waiting Priority     | ID        |
| PID     | 1     | Set ID – Patient ID          | SI        |
|         | 2     | Patient ID (External ID)     | CK        |
|         | 3     | Patient ID (Internal ID)     | СК        |
|         | 4     | Alternate Patient ID         | СК        |
|         | 5     | Patient Name                 | PN        |
|         | 6     | Mother's Maiden Name         | ST        |
|         | 7     | Date of Birth                | TS        |
|         | 8     | Sex                          | ID        |
|         | 9     | Patient Alias                | PN        |
|         | 10    | Race                         | ID        |
|         | 11    | Patient Address              | AD        |
|         | 12    | County Code                  | ID        |
|         | 13    | Phone Number – Home          | TN        |
|         | 14    | Phone Number – Business      | TN        |
|         | 15    | Language – Patient           | ST        |
|         | 16    | Marital Status               | ID        |
|         | 17    | Religion                     | ID        |
|         | 18    | Patient Account Number       | CK        |
|         | 19    | SSN Number – Patient         | ST        |
|         | 20    | Driver's Lic Num – Patient   | СМ        |
|         | 21    | Mother's Identifier          | СК        |
|         | 22    | Ethnic Group                 | ID        |
|         | 23    | Birth Place                  | ST        |
|         | 24    | Multiple Birth Indicator     | ID        |
|         | 25    | Birth Order                  | NM        |
|         | 26    | Citizenship                  | ID        |
|         | 27    | Veterans Military Status     | CE        |
| ORC     | 1     | Order Control                | ID        |
|         | 2     | Placer Order Number          | CM        |
|         | 3     | Filler Order Number          | CM        |

| Segment | Piece | Description / Field Name    | Data Type |
|---------|-------|-----------------------------|-----------|
|         | 4     | Placer Group Number         | СМ        |
|         | 5     | Order Status                | ID        |
|         | 6     | Response Flag               | ID        |
|         | 7     | Quantity/Timing             | TQ        |
|         | 8     | Parent                      | СМ        |
|         | 9     | Date/Time of Transaction    | TS        |
|         | 10    | Entered By                  | CN        |
|         | 11    | Verified By                 | CN        |
|         | 12    | Ordering Provider           | CN        |
|         | 13    | Enterer's Location          | СМ        |
|         | 14    | Call Back Phone Number      | TN        |
|         | 15    | Order Effective Date/Time   | TS        |
|         | 16    | Order Control Code Reason   | CE        |
|         | 17    | Entering Organization       | CE        |
|         | 18    | Entering Device             | CE        |
|         | 19    | Action By                   | CN        |
| RXD     | 1     |                             |           |
|         | 2     | Dispense/Give Control       | CE        |
|         | 3     | Date/Time Dispensed         | TS        |
|         | 4     | Actual Dispense Units       | CE        |
|         | 5     | Ignored                     |           |
|         | 6     | Ignored                     |           |
|         | 7     | Prescription Number         | ST        |
|         | 8     | Number of Refills Remaining | NM        |
|         | 9     | Ignored                     |           |
|         | 10    | Dispensing Provider         | XCN       |
|         | 11    | Ignored                     |           |
|         | 12    | Total Daily Dose            | CQ        |
| NTE     | 1     | Set ID – NTE                | SI        |
|         | 2     | Source of Comment           | ID        |
|         | 3     | Comment                     | FT        |
|         | 4     | Comment Type                | CE        |

# 24.12. OneVA Pharmacy Messaging Exceptions

With this integrated VistA patch, several points of failure could occur. The systems design will allow the process to continue if any of the various integration points fail, however, remote prescriptions will not display to the Pharmacist on the Medication Profile view.

There are application error messages that will display during the search for the patient and the patient's prescriptions. They are:

- No patient error message:
   PATIENT IDENTIFIER NOT FOUND
- Multiple patients returned error messages:
   MORE THAN ONE PATIENT RETURNED IN CALL TO HDR-CDS
   MORE THAN ONE PATIENT FOUND ON RX DATABASE, CHECK ICN
- Patient returned, no prescription data returned error message: PATIENT FOUND WITH NO PRESCRIPTION RECORDS
- Patient returned, no prescription data matching filters returned error message: PATIENT FOUND WITH NO PRESCRIPTION RECORDS MATCHING SEARCH CRITERIA
- Call to HDR/CDS Repository Failed THE RX DATABASE IS NOT RESPONDING TO THE REQUEST
- HDR/CDS Repository Reports a Failure
   THE RX DATABASE RESPONDED WITH AN ERROR
- HL7 from VistA does not pass basic validation with a middleware application Response Type: ACK

MSA-01: CR

MSA-03: {MESSAGE INDICATING INVALID DATA}

# 25. Appendix G: Inbound ePrescribing (IEP)

#### 25.1. Inbound ePrescribing Process Flow

A high-level overview of the Inbound ePrescribing (IEP) process flow for pharmacy data messages is outlined in Figure 9 below.

The IEP process flow depicts five (5) swim-lanes – one external to IEP (External Provider) and four (4) Inbound eR<sub>x</sub> processing tiers (Change Healthcare, Data Access Service (DAS), eR<sub>x</sub> Processing Hub and VistA Outpatient Pharmacy [OP]):

#### • External Provider:

External physicians (outside of the VA) who, with the use of a third party Electronic Medical Record (EMR) software, issue a prescription for a Veteran

The EMR system is registered with SureScripts and/or Change Healthcare and is responsible for creating and sending the eR<sub>x</sub> in NCPDP 2017071 XML format

The External Provider is registered with SureScripts and/or Change Healthcare and their provider information (e.g., National Provider Identification [NPI] number) is known and verified by Change Healthcare

#### • Change Healthcare:

Serves as proxy for all messages between the External Providers and the VA infrastructure (i.e., the DAS/eR<sub>x</sub> Processing Hub)

Supports and validates NCPDP 2017071 XML format and structure

• Data Access Services (DAS):

Serves as secured-layer gateway/proxy for all messages (in NCPDP 2017071 XML format) between Change Healthcare and the  $eR_x$  Processing Hub

#### • eR<sub>x</sub> Processing Hub:

Receives, persists, validates, manipulates, and sends NCPDP 2017071 XML messages

Validates designated pharmacy from NCPDP XML message and match to VistA OP instance

Performs auto-validation and matching (including patient, enrollment/registration, provider, drug)

Sends prescription data to VistA eR<sub>x</sub> Holding Queue.

Maintains processing statuses and errors

Provides administrative user interface (UI) to track, enable/disable transmission, and run reports

• VistA Outpatient Pharmacy (OP)

Provides VistA UI for pharmacy users (manual steps, review and validate patient, provider, and drug/SIG)

Processes ePrescription ( $eR_x$ ) Holding Queue transactions. Once the  $eR_x$  is validated, it is processed into the PENDING OUTPATIENT ORDERS (#52.41) file

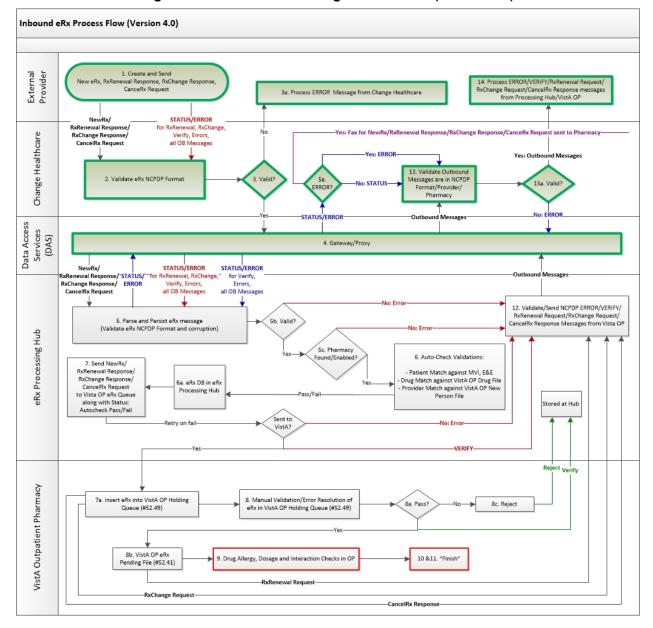

Figure 9: Inbound ePrescribing Process Flow (Version 4.0)

The Inbound eR<sub>x</sub> processing flow is sequential in nature as depicted in Figure 5 (above):

- Step 1: The Inbound eR<sub>x</sub> process flow begins with the External Provider, using their EMR system, creates and sends to Change Healthcare eR<sub>x</sub> message data in NCPDP 2017071 XML format. EMR Systems could also send via SureScripts, which are routed then through Change Healthcare.
- Step 2: In Change Healthcare, the eR<sub>x</sub> message is validated against the NCPDP 2017071 format to ensure that the message is in valid construct without any corruption.

• Step 3: If the message is valid, Change Healthcare routes the message to the VA infrastructure via DAS for further processing.

Step 3a: If the  $eR_x$  message is invalid, an Error message is sent back to the External Provider (as per the NCPDP 2017071 specifications) without sending the message to VA.

- Step 4: DAS proxies the message to the  $eR_x$  Processing Hub.
- Step 5: The eR<sub>x</sub> Processing Hub validates the NCPDP XML 2017071 format to ensure that the message is in a valid construct without any corruption and stores the message; the message is recorded in a transaction/processing table, which tracks the processing status of the message, as well as coordinates auto-validations and the synchronization with the VistA OP instance.
- Step 6: The eR<sub>x</sub> Processing Hub performs patient, provider, and drug/SIG auto-validations. The prescription record is updated to capture the auto-validation results passed/failed.
- Step 7: The eR<sub>x</sub> Processing Hub constructs the eR<sub>x</sub> data into the format of the eRx Holding Queue and sends to the respective VistA OP. The eRx system utilizes the NPI Institution in the Outpatient site file (#59) to identify the eRx institution. The institution identified as the NPI Institution is a pointer to the Institution file (#4). The NPI value for this NPI Institution in the Institution file (#4) is used to map the eR<sub>x</sub>.
- Step 8: In the respective VistA OP instance, pharmacy personnel perform manual validation of the  $eR_x$  (e.g., patient match, drug match, etc.).
- Step 9: Once all the validations are completed successfully, the prescription is fulfilled in VistA OP based on the existing fulfillment routines.

**NOTE:** Change Healthcare validates all messages received back from eRx Processing Hub against the NCPDP 2017071 format to ensure that the message is in valid construct without any corruption and sends it to the External Provider. The Inbound eR<sub>x</sub> process flow ends with the External Provider receiving the message update from VA. In some cases, some of the EMR's send Status messages back to the Hub upon successful receipt of messages from VA.

# 25.2. Inbound ePrescribing Protocols

Inbound ePrescribing adds the following new protocols to facilitate the Inbound ePrescribing processing.

PSO ERX ACCEPT ERX
PSO ERX ACCEPT VALIDATION
PSO ERX ACKNOWLEDGE
PSO ERX ADD COMMENT
PSO ERX CHANGE REQUEST

PSO ERX DISPLAY MENU

**PSO ERX EDIT** 

**PSO ERX HIDDEN ACTIONS** 

**PSO ERX HOLD** 

PSO ERX HQ MENU

PSO ERX HQ SEARCH

**PSO ERX HO SELECT** 

**PSO ERX HQ SORT** 

PSO ERX JUMP TO OP

PSO ERX MESSAGE VIEW

PSO ERX OP PRINT

PSO ERX PCV MENU

PSO ERX PCV MESSAGE VIEW

PSO ERX PCV SEARCH QUEUE

PSO ERX PCV SELECT BY NUMBER

PSO ERX PCV SELECT PATIENT

**PSO ERX PCV SORT ENTRIES** 

**PSO ERX PRINT** 

PSO ERX REFILL REQUEST

**PSO ERX REJECT** 

**PSO ERX REMOVE** 

PSO ERX RX RENEWAL REQUEST

PSO ERX SELECT BY NUMBER

PSO ERX SINGLE REFILL REQUEST

PSO ERX SINGLE RXRENEWAL REQUEST

**PSO ERX STATUS HISTORY** 

PSO ERX UNHOLD

PSO ERX VALIDATE DRUG

PSO ERX VALIDATE PATIENT

PSO ERX VALIDATE PROVDIER

PSO ERX VALIDATION MENU

**PSO HIDDEN ACTIONS** 

PSO HIDDEN ACTIONS #3

PSO LM HIDDEN OTHER

PSO LM HIDDEN OTHER #2

# 25.3. Inbound ePrescribing Remote Procedures

Inbound ePrescribing added the following new remote procedures to facilitate the Inbound ePrescribing messaging:

PSOERXA0 DRGMTCH: Drug matching logic

PSOERXA0 PRVMTCH: Provider match logic

PSOERXA1 INCERX: Read and file incoming eRx (XML message)

PSOERX1 INCERX: Read and file incoming eRx (XML message) in the 2017 script format, which replaces PSOERXA1 INCERX, which was the RPC used for the 10.6 script format

#### 25.4. Inbound ePrescribing Menu Option

A new VistA option has been created that allows a pharmacist to view all inbound eRxs, validate patient, provider, and drug/SIG information, and ultimately, accept the eRx for sending to PENDING OUTPATIENT ORDERS file (#52.41). This menu is Complete Orders from eRx [PSO ERX FINISH] and is found on the Rx (Prescriptions) [PSO RX] menu.

#### 25.5. Inbound ePrescribing Holding Queue File (File #52.49

A new VistA Inbound eRx Holding Queue (ERX HOLDING QUEUE FILE #52.49) was created that holds all of the prescription information received on an eRx from an external provider. New Remote Procedures (RPC) were created within the OP package to accept the incoming HealtheVet Web Services Client (HWSC) messages (e.g., PSOERXA0 DRGMTCH, PSOERXA0 PRVMTCH, PSOERXA1 INCERX, etc.), which contains all of the needed elements for a prescription from a non-VA medical facility. Using the inbound HWSC message, a new entry is placed in the eRx Holding Queue file.

The Inbound eRx Holding Queue uses List Manager for user interaction. The Inbound eRx Holding Queue lists all eRxs received from external providers, with extended options available for users to view all of the details about the prescriptions. Additional extended options were created to allow the pharmacist to validate patient, provider, and drug/SIG information.

#### **ERX Holding Queue File #52.49**

```
.01
                                ERX HUB ID
 .02
                                  RELATED OR PARENT MESSAGE ID
                               MESSAGE DATE/TIME
 .03
                               EXTERNAL PATIENT IDENTIFIER
 .04
                               VISTA PATIENT
 .05
 .06
                                 INSTITUTION
                              PHARMACY SYSTEM
 .07
                     PHARMACI SISTEM

MESSAGE TYPE
EXTERNAL/PROVIDER ORDER NUMBER
VISTA PENDING OUTPATIENT ORDER
OE/RR ORDER NUMBER
PHARMACY PRESCRIPTION NUMBER
RELATES TO HUB ID
ERX ORDER STATUS
 .08
 .09
 .1
.12
 .13
 .14
                RELATES TO HUB ID

ERX ORDER STATUS

DRUG VALIDATED BY

DRUG VALIDATED DATE/TIME

PATIENT VALIDATED BY

PATIENT VALIDATED DATE/TIME

PROV STAT (AUTO VALIDATION)

PROV STAT (MANUAL VALIDATION)

DRUG STAT (AUTO VALIDATION)

DRUG STAT (MANUAL VALIDATION)

PATIENT STATUS (AUTO VAL)

PATIENT STATUS (MANUAL VAL)

PROVIDER VALIDATED BY

PROVIDER VALIDATED BY

PROVIDER VALIDATED DATE/TIME

EXTERNAL PROVIDER

EXTERNAL PROVIDER

TO/FROM QUALIFIER

ERX EXTERNAL PHARMACY

ERX EXTERNAL SUPERVISOR

EXTERNAL DRUG/SUPPLY

MATCHED DRUG/SUPPLY

PRODUCT CODE

DRUG DR CODE CANALANTER

1.11
1.12
1.13
1.14
1.2
1.3
1.4
1.5
1.6
1.7
1.9
2.1
2.2
2.3
2.4
2.5
2.6
3.1
                               PRODUCT CODE
4.1
4.11 DRUG DB CODE QUALIFIER
4.2 PRODUCT CODE QUALIFIER
4.3 STRENGTH
```

```
DRUG DB CODE
4.4
                  FORM SOURCE CODE
4.5
               FORM SOURCE CODE
FORM CODE
STRENGTH SOURCE CODE
STRENGTH CODE
4.6
4.7
4.8
               DEA SCHEDULE
QUANTITY
CODE LIST QUALIFIER
UNIT SOURCE CODE
POTENCY UNIT CODE
4.9
5.1
5.3
              DAYS SUPPLY
REFILLS
REFILL QUALIFIER
SUBSTITUTIONS
WRITTEN DOT
5.4
5.5
5.6
5.7
5.8
                 WRITTEN DATE
LAST FILL DATE
EXPIRATION DATE
5.9
6.1
6.2
                 EFFECTIVE DATE
PERIOD END
DELIVERED ON DATE
DATE VALIDATED
6.3
6.4
6.5
6.6
                    DIRECTIONS
                  NOTES
8
           NOTES
DIAGNOSIS
PRIOR AUTHORIZATION
PRIOR AUTHORIZATION QUALIFIER
PRIOR AUTHORIZATION STATUS
DO NOT FILL
NEEDED NO LATER THAN
TIMEZONE
TIME ZONE DIFFERENCE QUANTITY
NEEDED NO LATER THAN REASON
STRUCTURED SIG
10.2
10.3
10.4
10.5
10.6
10.7
10.8
10.9
11
                    STRUCTURED SIG
                  ORDER CHECKS
12
13.1
                  PATIENT FACILITY UNIT
                BED
ROOM
OBSERVATION
13.2
13.3
14
             OBSERVATION
OBSERVATION NOTES
DRUG USE EVALUATION
EXTERNAL PHARMACY
EXTERNAL PHARMACIST
TRANSFERRED TO VA PHARMACY
XFER TO EXTERNAL PHARMACY
PAYER INFORMATION
15
16
17.1
17.2
17.3
17.4
18
                  PAYER INFORMATION
                  STATUS HISTORY
VISTA QUANTITY
19
20.1
                  VISTA DAYS SUPPLY
20.2
20.3
                  VISTA VERB
                  VISTA ROUTING
VISTA REFILLS
20.4
20.5
                VISTA CLINIC
QUANTITY/TIMING
FROM
20.6
21
22.1
        FROM QUALIFIER
TO
TO QUALIFIER
CH SENT DATE/TIME
RELATED INSTITUTION
DIVISION
SENDER SECONDARY ID
SENDER TERTIARY ID
RECEIVER SECONDARY ID
RECEIVER TERTIARY ID
CH MESSAGE ID
                  FROM QUALIFIER
22.2
22.3
22.4
22.5
24.1
24.2
24.3
24.4
24.5
24.6
25
                    CH MESSAGE ID
                  PENDING OUTPATIENT ORDER#
25.2
26
                   VA DISPENSING INSTRUCTIONS
27
                     VA PATIENT INSTRUCTIONS
                    DRUG COVERAGE STATUS
2.8
30
                    VA PROVIDER COMMENTS
                     VA UNEXPANDED SIG
31
41
                     EXTERNAL FORM CODE
                    EXTERNAL POTENCY UNIT CODE
42
```

```
43
             EXTERNAL STRENTH CODE
44
             PAYER CARDHOLDER ID CONVERTED?
            MEDICATION DISPENSED/REQUESTED
49
            REQUEST/RESPONSE COMMENTS
NOTE ADDED BY
50
50.1
50.2
            NOTE DATE/TIME
            REFILL/CHANGE REQEUST PERSON
51.1
51.2
             # OF REFILLS REQUESTED
            RESPONSE VALUE
52.1
            RESPONSE NOTE
52.2
            RESPONSE REFERENCE NUMBER
52.3
53
             RESPONSE NOTE
            RESPONSE CODES
55
            REQUEST/RESPONSE ERROR TEXT
60
            REQUEST/RESPONSE ERROR CODE
REQUEST/RESPONSE ERR DCODES
60.1
61
70.1
            FACILITY NAME
           FACILITY ADDRESS LINE 1
70.2
70.3
             FACILITY ADDRESS LINE 2
            FACILITY CITY
70.4
70.5
            FACILITY STATE
            FACILITY ZIP CODE COUNTRY CODE
70.6
70.7
71
             10.6 FACILITY ID
             10.6 FACILITY COMM
2017 FACILITY COMMUNICATION
72
73
74.1
             2017 FAC NCPDPID
            2017 FAC STATE LIC NUMBER
2017 FAC MEDICARE NUMBER
74.2
74.3
             2017 FAC MEDICAID NUMBER
74.4
74.5
            2017 FAC UPIN
            2017 FACILITY ID
74.6
75.1
             2017 FAC DEA NUMBER
75.2
             2017 FAC HIN
            2017 FAC NPI
75.3
            2017 FAC MUTUALLY DEFINED 2017 FAC REMS ENROLLMENT ID
75.4
75.5
76
            2017 FACILITY DIRECT ADDRESS
            CHANGE REQUEST TYPE
80.1
            RETURN RECEIPT
REQUEST REFERENCE NUMBER
80.2
80.3
           CHANGE RX STATUS FLAG
CHANGE/CANCEL DENIED BY HUB
PROCESSING ERRORS
80.4
80.5
100
            MESSAGE HISTORY
201
           2017 LTC LEVEL OF CHANGE
301.1
301.2
              2017 URGENCY INDICATOR CODE
             2017 PROHIBIT RENEWAL REQUEST
301.3
302
             2017 NO KNOWN ALLERGIES
303
              2017 ALLERGIES
             2017 BENEFITS COORDINATION
304
             2017 OBSERVATION NOTES
305
            2017 OBSERVATION
2017 FOLLOW-UP PRESCRIBER
306
307.1
             2017 MEDICATIONS
311
            SCRIPT VERSION NUMBER
312.1
312.2
             REQUEST REFERENCE NUMBER
           REQUEST REFERENCE N
RETURN RECEIPT
ECL VERSION
DATA TYPE VERSION
STRUCTURES VERSION
TRANSACTION DOMAIN
312.3
313.1
313.2
313.3
313.4
313.5
            TRANSACTION VERSION
            TRANSPORT VERSION
313.6
314.1
             SENDER SOFTWARE DEVELOPER
            SENDER SOFTWARE PRODUCT
314.2
            SENDER SOFTWARE VERSION REL
314.3
             CHANGE MES REQ CODE
315.1
            CHANGE MES SUB CODE
316
318.1
            CH RES STATE LICENSE NUM
             CH RES MEDICARE NUMBER
318.2
318.3
             CH RES MEDICAID NUMBER
319.1
       CH RES UPIN
```

```
319.2 CH RES DEA NUMBER
319.3 CH RES HIN
319.4 CH RES SOCIAL SECURITY NUMBER
319.5 CH RES NPI
321.1 CH RES CERT TO PRESCRIBE
321.2 CH RES DATA 2000 WAIVER ID
321.3 CH RES MUTUALLY DEFINED
322.1 CH RES REMS PROVIDER ID
322.2 CH RES STATE SUBSTANCE NUMBER
323 CH RES SUPERVISOR
324 VAL CH RES DATE
325 CH RES SPECIALTY
```

## 25.6. Inbound ePrescribing External Patient File (File #52.46

The ERX External Patient File #52.46 stores patient information from each incoming eRx.

#### ERX External Patient File #52.46

```
NAME
  .02
                                        LAST NAME
  .03
                                        FIRST NAME
 .04
                                     MIDDLE NAME
 .05
                                    SUFFIX
                                    PREFIX
GENDER
 .06
  .07
                           GENDER
DATE OF BIRTH
ERX EXTERNAL PHARMACY
FILE ID
MEDICAL RECORD ID #
ACCOUNT NUMBER
SSN
LINKED VISTA PATIENT
COUNTRY CODE
PATIENT RELATIONSHIP
COMMUNICATION
ADDRESS LINE 1
 .08
 .09
 1.1
 1.2
 1.3
 1.4
1.5
1.6
                           COMMUNICATION
ADDRESS LINE 1
ADDRESS LINE 2
CITY
STATE/PROVINCE
POSTAL CODE
 3.1
 3.2
 3.3
 3.4
 3.5
                      POSTAL CODE
IDENTIFICATION
LAST LOCKED BY
FORMER LAST NAME
FORMER FIRST NAME
FORMER MIDDLE NAME
FORMER SUFFIX
FORMER PREFIX
PATIENT LOCATION FACILITY/UNIT
PATIENT LOCATION/BED
LANGUAGE NAME CODE
GESTATIONAL AGE
HOSPICE INDICATOR
ALTERNATE CONTACT LAST NAME
ALTERNATE CONTACT FIRST NAME
ALTERNATE CONTACT SUFFIX
ALTERNATE CONTACT SUFFIX
ALTERNATE CONTACT PREFIX
ALT CONTACT FORMER LAST NAME
ALT CONTACT FORMER FIRST NAME
ALT CONTACT FORMER FIRST NAME
ALT CONTACT FORMER MIDDLE NAME
ALT CONTACT FORMER SUFFIX
ALT CONTACT FORMER SUFFIX
ALT CONTACT FORMER SUFFIX
ALT CONTACT FORMER SUFFIX
ALT CONTACT FORMER PREFIX
ALT CONTACT ADDRESS LINE 1
ALT CONTACT ADDRESS LINE 2
ALT CONTACT CITY
                                    IDENTIFICATION
 6
 7.1
7.2
 7.3
 7.5
 8.1
 8.2
8.3
 8.4
 8.5
9.1
 9.3
 9.4
 9.5
 9.6
 10.1
 10.2
 10.3
10.4
 11.1
                                    ALT CONTACT ADDRESS LINE 2
11.2
11.3 ALT CONTACT CITY
11.4 ALT CONTACT STATE
11.5 ALT CONTACT POSTAL CODE
11.6 ALT CONTACT COUNTRY CODE
```

```
2017 COMMUNICATION
             2017 DIRECT ADDRESS
14
             2017 ALT COMMUNICATION
            2017 ALT DIRECT ADDRESS
2017 MEDICARE NUMBER
16
17.1
17.2
             2017 MEDICAID NUMBER
            2017 MEDICAL RECORD ID # 2017 ACCOUNT NUMBER
17.3
18.2
             2017 SSN
            2017 MUTUALLY DEFINED
18.4
              2017 REMS PATIENT ID
              2017 SUBSTANCES
```

# 25.7. Inbound ePrescribing External Pharmacy File (#52.47)

The ERX External Pharmacy File #52.47 is a sub-file that holds the identification elements passed in with the incoming eRx on pharmacy information.

#### **Inbound ePrescribing External Pharmacy File (#52.47)**

```
NAME
.02
                 NCPDP ID
.03
                NPI
.04
                DEA NUMBER
.05
                STORE NAME
               ADDRESS LINE 1
1.1
1.2
               ADDRESS LINE 2
               CITY
1.3
                STATE/PROVINCE
1.4
              POSTAL CODE
1.5
1.6
               TYPE
            COUNTRY CO
                COUNTRY CODE
1.7
1.8
               IDENTIFICATION
              COMMUNICATION
ASSOCIATED ERX PERSON
3
4
           ASSOCIATED ERX PERS
FORMER LAST NAME
FORMER FIRST NAME
FORMER MIDDLE NAME
FORMER SUFFIX
FORMER PREFIX
2017 COMMUNICATION
5.1
5.2
5.3
5.4
           COMMUNICATION

2017 DIRECT ADDRESS

2017 STATE LICENSE NUMBER

2017 MEDICARE NUMBER

2017 MEDICAID NUMBER
5.5
9.1
9.2
9.3
               2017 UPIN
9.4
9.5
               2017 HIN
                2017 MUTUALLY DEFINED
9.6
10.1
                 2017 NCPDP ID
10.2
                 2017 NPI
                 2017 DEA NUMBER
```

### 25.8. Inbound ePrescribing External Person (File #52.48)

The ERX External Person File #52.48 stores external provider information from the incoming new eRx. Each provider record is unique based on a combination of parameters.

#### **Inbound ePrescribing External Person (File #52.48)**

```
.01
           NAME
.02
           LAST NAME
.03
           FIRST NAME
.04
           MIDDLE NAME
.05
           SUFFIX
.06
          PREFIX
1.1
           PERSON TYPE
          SPECIALTY
1.2
     ASSOCIATED ERX PHARMACY
```

```
1.4
                                                                         NCPDP ID
1.5
                                                                       NPT
                                                                  DEA #
1.6
                                                DEA #
HIN
STATE LICENSE NUMBER
BUSINESS NAME
COUNTRY CODE
PRESCRIBER PLACE OF SERVICE
FORMER LAST NAME
FORMER FIRST NAME
FORMER MIDDLE NAME
FORMER SUFFIX
FORMER PREFIX
COMMUNICATION
1.7
1.8
 2.1
 2.2
 2.3
2.4
 2.5
 2.6
                                     FORMER SUFFIX
FORMER PREFIX
COMMUNICATION
STREET ADDRESS LINE 1
ADDRESS LINE 2
CITY
STATE/PROVINCE
POSTAL CODE
AGENT LAST NAME
AGENT FIRST NAME
AGENT MIDDLE NAME
AGENT SUFFIX
AGENT PREFIX
IDENTIFICATION
AGENT FORMER FIRST NAME
AGENT FORMER MIDDLE NAME
AGENT FORMER SUFFIX
AGENT FORMER SUFFIX
AGENT FORMER SUFFIX
2017 COMMUNICATION
2017 DIRECT ADDRESS
2017 STATE LICENCE #
2017 MEDICARE NUMBER
2017 MEDICARE NUMBER
2017 HIN
2017 SOCIAL SECURITY
2017 NPI
2017 CERTIFICATE TO PRESCRIBE
2017 MUTUALLY DEFINED
2017 REMS ID
2017 STATE CS NUMBER
2017 PL NCPDP ID
2017 PL STATE LICENSE NUMBER
2017 PL NCPDP ID
2017 PL STATE LICENSE NUMBER
2017 PL MEDICARE NUMBER
2017 PL MEDICARE NUMBER
2017 PL MEDICARE NUMBER
2017 PL STATE LICENSE NUMBER
2017 PL MEDICARE NUMBER
2017 PL MEDICARE NUMBER
2017 PL MEDICARE NUMBER
2017 PL MEDICARE NUMBER
2017 PL MEDICARE NUMBER
2017 PL MEDICARE NUMBER
2017 PL MEDICARE NUMBER
2017 PL MEDICARE NUMBER
2017 PL MEDICARE NUMBER
2017 PL MEDICARE NUMBER
2017 PL MEDICARE NUMBER
2017 PL MEDICARE NUMBER
2017 PL MEDICARE NUMBER
2017 PL MEDICARE NUMBER
2017 PL MEDICARE NUMBER
2017 PL MEDICARE NUMBER
2017 PL MEDICARE NUMBER
2017 PL MEDICARE NUMBER
2017 PL MEDICARE NUMBER
2017 PL MEDICARE NUMBER
2017 PL MEDICARE NUMBER
2017 PL MEDICARE NUMBER
2017 PL MEDICARE NUMBER
2017 PL MEDICARE NUMBER
2017 PL MEDICARE NUMBER
2017 PL MEDICARE NUMBER
2017 PL MEDICARE NUMBER
2017 PL MEDICARE NUMBER
2017 PL MEDICARE NUMBER
2017 PL MEDICARE NUMBER
2017 PL MEDICARE NUMBER
2017 PL MEDICARE NUMBER
2017 PL MEDICARE NUMBER
2017 PL MEDICARE NUMBER
2017 PL MEDICARE NUMBER
2017 PL MEDICARE NUMBER
2017 PL MEDICARE NUMBER
2017 PL MEDICARE NUMBER
2017 PL MEDICARE NUMBER
2017 PL MEDICARE NUMBER
2017 PL MEDICARE NUMBER
2017 PL MEDICARE NUMBER
2017 PL MEDICARE NUMBER
2017 PL MEDICARE NUMBER
2017 PL MEDICARE NUMBER
2017 PL MEDICARE NUMBER
2017 PL MEDICARE NUMBER
2017 PL MEDICARE NUMBER
2017 PL MEDICARE NUMBER
2017 PL MEDICARE NUMBER
2017 PL MEDICARE NUMBER
2017 PL MEDICARE NUMBER
2017 PL MEDICARE NUMBER
2017 PL MEDICARE NUMBER
2017 PL MEDICARE N
 2.7
 2.8
 3
 4.1
 4.2
 4.3
 4.4
 4.5
 5.1
 5.2
 5.3
 5.4
 5.5
7.1
 7.2
7.3
 7.4
7.5
 11
 12
 14.1
 14.2
 14.3
14.4
14.5
 14.6
14.7
15.1
15.2
15.3
15.4
15.5
 15.6
17.1
17.2
17.3
 17.4
17.5
17.6
 18.1
18.2
 18.3
                                                                     2017 PL MUTUALLY DEFINED ID
 18.4
 18.5
                                                                    2017 PL REMS HEALTHCARE ID
 18.6
                                                                         2017 PL BUSINESS NAME
 19.1
                                                                         VETERINARIAN
```

#### Inbound ePrescribing Service Reason Codes (File #52.45)

The ERX Service Reason Codes File #52.45 stores the Service Reason Codes and their corresponding translations.

```
ERX SERVICE REASON CODES (#52.45)

.001 NUMBER
.01 SERVICE REASON CODE
.02 BRIEF DESCRIPTION
.03 CODE TYPE
.04 CODE DESCRIPTION
FULL DESCRIPTION
2.1 NCIT SUBTYPE
```

```
Outpatient Pharmacy PRESCRIPTION FILE (File #52)
PRESCRIPTION (#52) ACTIVITY LOG SUB-FILE (#52.3)
REASON (#.02)

Outpatient Pharmacy OUTPATIENT SITE (File #59)
OUTPATIENT SITE (#59) ERX DEFAULT LOOKBACK DAYS
(#10.2)
```

## 25.9. Inbound ePrescribing New Field in Existing File

A new field for a VA site's default eRx clinic (ERX LOOKBACK DAYS #10.2) was added to the Outpatient Site File #59 and is also released as part of the VistA patch for Inbound ePrescribing.

# 26 Appendix H: DEA# Migration Enhancements

#### 26.1 General Information

The overall design of Pharmacy Operations – DEA# Enhancements DOJ/DEA Migration has these components:

- Veterans Health Information Systems and Technology Architecture (VistA) (Patches PSO\*7.0\*529, PSO\*7.0\*667, and PSO\*7.0\*684)
- A VA Maintained DOJ/DEA web server with the names and DEA numbers of controlled substance prescribers.
- A web service client to be used during installation to retrieve the provider information from the VA Maintained DOJ/DEA web server.
- Filing the DOJ/DEA information into the DEA NUMBERS file (#8991.9) and linking the DEA NUMBERS file (#8991.9) to the NEW PERSON file (#200), NEW DEA #'S (#53.21) multiple.
- New and modified menus and options containing DEA related functionality:

The DOJ/DEA migration process occurs as part of the patch installations of PSO\*7.0\*529. At installation, a search is made through the DEA # field (#53.2) of the NEW PERSON file (#200). For each DEA #, a call is made to the DOJ/DEA web server to retrieve the prescriber's DEA information. If the call is successful, then the DEA information is filed in the DEA NUMBERS file (#8991.9) and the DEA NUMBERS file entry is linked to the prescriber in the NEW PERSON file (#200) and to the DEA BUSINESS ACTIVITY CODES file (#8991.8).

Patch PSO\*7.0\*684 performs a refresh "migration" of provider DEA information to new data dictionaries introduced by XU\*8\*688 and initially migrated by PSO\*7.0\*529. The DOJ/DEA migration process occurs as part of the patch installation. Prior to refreshing the DEA information, all old DEA information will be deleted. At installation, a search is made through the DEA # field (#53.2) of the NEW PERSON file (#200). For each DEA #, a call is made to the DOJ/DEA web server to retrieve the prescriber's DEA information. If the call is successful, then the DEA information is filed in the DEA NUMBERS file (#8991.9) and the DEA NUMBERS file entry is linked to the prescriber in the NEW PERSON file (#200) and to the DEA BUSINESS ACTIVITY CODES file (#8991.8). Upon successful installation of this patch, an entry will be logged in the Kernel ^XTMP global for use by the environment check of the follow-on patch PSO\*7.0\*545 installation.

Patch PSO\*7.0\*684 also makes enhancements to the DEA Migration Report [PSO DEA MIGRATION REPORT] option to support the migration of DEA numbers from the NEW PERSON file (#200) to the DEA NUMBERS file (#8991.9).

#### 26.2 The Web Server

The PSO DOJ/DEA WEB SERVER is a REST API web service that matches prescriber DEA numbers to the VA Maintained DOJ/DEA web server. If successful, the web service returns the valid DEA information for the prescriber.

- The web service is accessed at the following URL: https://dev.deals.vaec.va.gov
- Protocol: The web service is a REST API and accepts and returns JSON request/ response objects.

HealtheVet Web Services Client (HWSC) - HWSC acts as an adjunct to the web services client functionality provided in Caché by leveraging Caché's platform-provided web services client capabilities. At the patch installation, entries are made in the WEB SERVER file (#18.12) for the entry PSO DOJ/DEA WEB SERVER and in the WEB SERVICES file (#18.02) for the entry PSO DOJ/DEA WEB SERVICE.

Consuming the Web Service - HWSC wrapper code is used to consume the web service, thereby making use of built-in error detection and error trap triggering.

Error response codes:

- 404 Page Not Found (DEA Not Found)
- 6059 Unable to establish a connection

#### **HWSC Wrapper Calls:**

- // gets client REST request object SET
   REQUEST=\$\$GETREST^XOBWLIB("MY REST SERVICE","MY SERVER")
- // executes HTTP GET method SET
   REQUEST=\$\$GET^XOBWLIB(REQUEST,XOBRSCE,XOBERR,XOBFERR)
- JSON Response Response is stored in the REQUEST. HttpResponse.Data object in JSON format.

### 26.3 New Menu and Options

A new menu option has been created to support VistA reports with PSO\*7\*667. This menu option is ePCS DEA Utility Functions [PSO EPCS UTILITY FUNCTIONS]. This option is a stand-alone option, not attached to any class 1 menus. The option has the following menu items:

- DEA Expiration Date Report [PSO EPCS EXPIRE DATE REPORT]
- Changes to DEA Prescribing Privileges Report [PSO EPCS LOGICAL ACCESS REPORT]
- Allocation Audit of PSDRPH Key Report [PSO EPCS PHARMACIST ACC REPORT]
- Enter/Edit EPCS Access Reports Parameters [PSO EPCS ACCESS REPORTS PARAM]
- Print PSDRPH Key Holders [PSO EPCS PSDRPH]

#### 26.3.1 DEA Expiration Date Report [PSO EPCS EXPIRE DATE REPORT]

This option can be used to print the DEA Expiration Date for all active users. It provides the following criteria to check the DEA expiration status:

Report requires 132 Columns

Select one of the following:

- A Active
- D DISUSERed
- B Both

Select one of the following:

- E EXPIRED
- N NO EXP DATE
- 3 <30-DAYS
- 9 <90-DAYS

# 26.3.2 Changes to DEA Prescribing Privileges Report [PSO EPCS LOGICAL ACCESS REPORT]

This is an on-demand report option that will print the setting or a change to DEA prescribing privileges related to issuance of controlled substance prescription. It will prompt for a date range and will print data that has been modified. The data is retrieved from the XUEPCS DATA file (#8991.6).

# 26.3.3 Allocation Audit of PSDRPH Key Report [PSO EPCS PHARMACIST ACC REPORT]

This is an on-demand report option that will print the allocation of the PSDRPH key. It will prompt for a date range and will print the allocation of the PSDRPH key data that has been modified. The data is retrieved from the XUEPCS PSDRPH AUDIT file (#8991.7).

# 26.3.4 Enter/Edit EPCS Access Reports Parameters [PSO EPCS ACCESS REPORTS PARAM]

This option will help the sites to setup the printer device and the email group related to the following parameters:

- Device for Pharmacist access report [PSOEPCS PHARM ACC RPT DEVICE]
- Email Group for Pharmacist Access Report [PSOEPCS PHARM ACC REPORT EMAIL]
- Device for Logical Access Report [PSOEPCS LOGICAL ACC REPORT DEV]
- Email Group for Logical Access Report [PSOEPCS LOGICAL ACC RPT EMAIL]

#### 26.3.5 Print PSDRPH Key Holders [PSO EPCS PSDRPH]

This option will print all active users holding the PSDRPH key. This report will sort by division and within division it sorts by key holder name. This report will print the key holder name, key holder Designated User (DUZ), the person who assigned key, and the date that the key was assigned.

#### 26.3.6 Kernel Key Allocation to Honor Key Delegation

A Non-licensed pharmacist (a user who is not a registered pharmacist - or a non-pharmacist) now can assign the PSDRPH key permissions when using PSO EPCS PSDRPH KEY Allocate/De-Allocate (Audited) option without personally having the authorizations.

#### 26.4 Orphan PSO EPCS PSDRPH Key Allocate/De-Allocate (Audited)

New option Allocate/De-Allocate of PSDRPH Key (Audited) [PSO EPCS PSDRPH KEY] option has been created and 'orphaned' (not attached to any class 1 menus). This option was copied from existing option Allocate/De-Allocate of PSDRPH Key [XU EPCS PSDRPH KEY].

#### 26.5 DEA Expiration Date Report

The option DEA Expiration Date Report [PSO EPCS EXPIRE DATE REPORT] incorrectly included DEA numbers that expired in the past when the report is run with the '<30' day and '<90' day search criteria. This issue has been corrected so that no expired DEA numbers are included in the report when the report is run with the '<30' day and '<90' day search criteria.